# **H2 Database Engine**

Version 1.4.200 (2019-10-14)

## **Table of Contents**

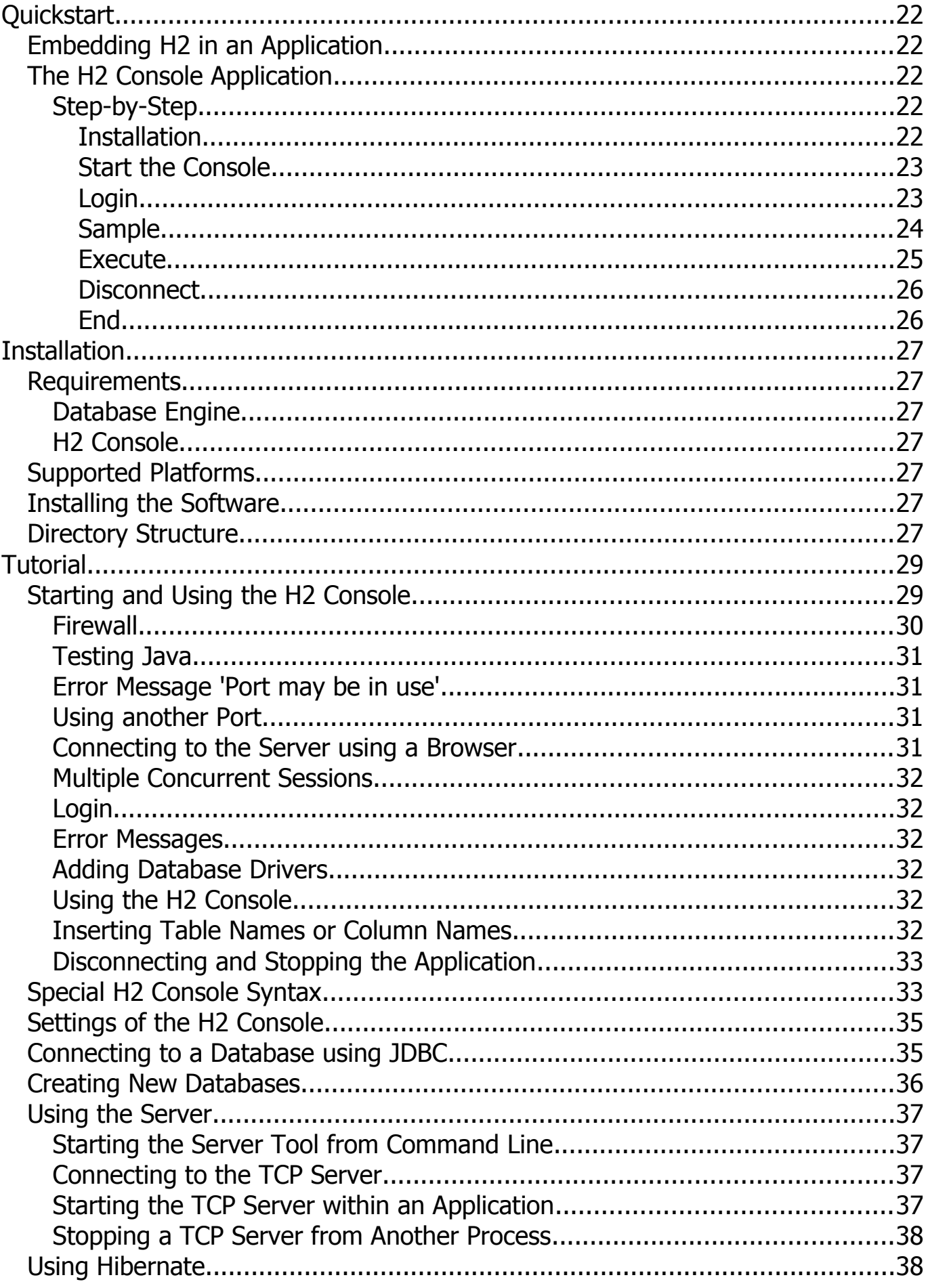

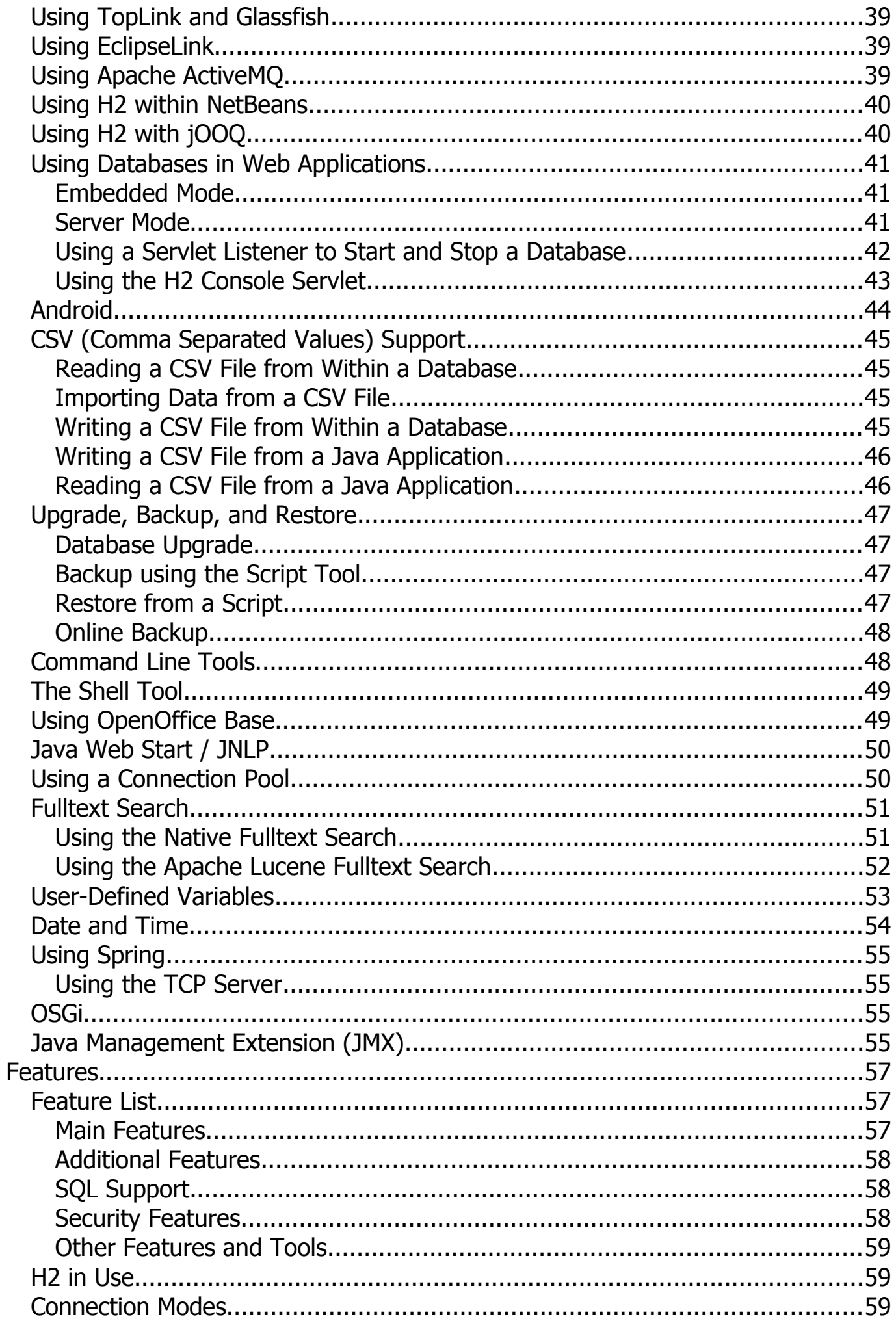

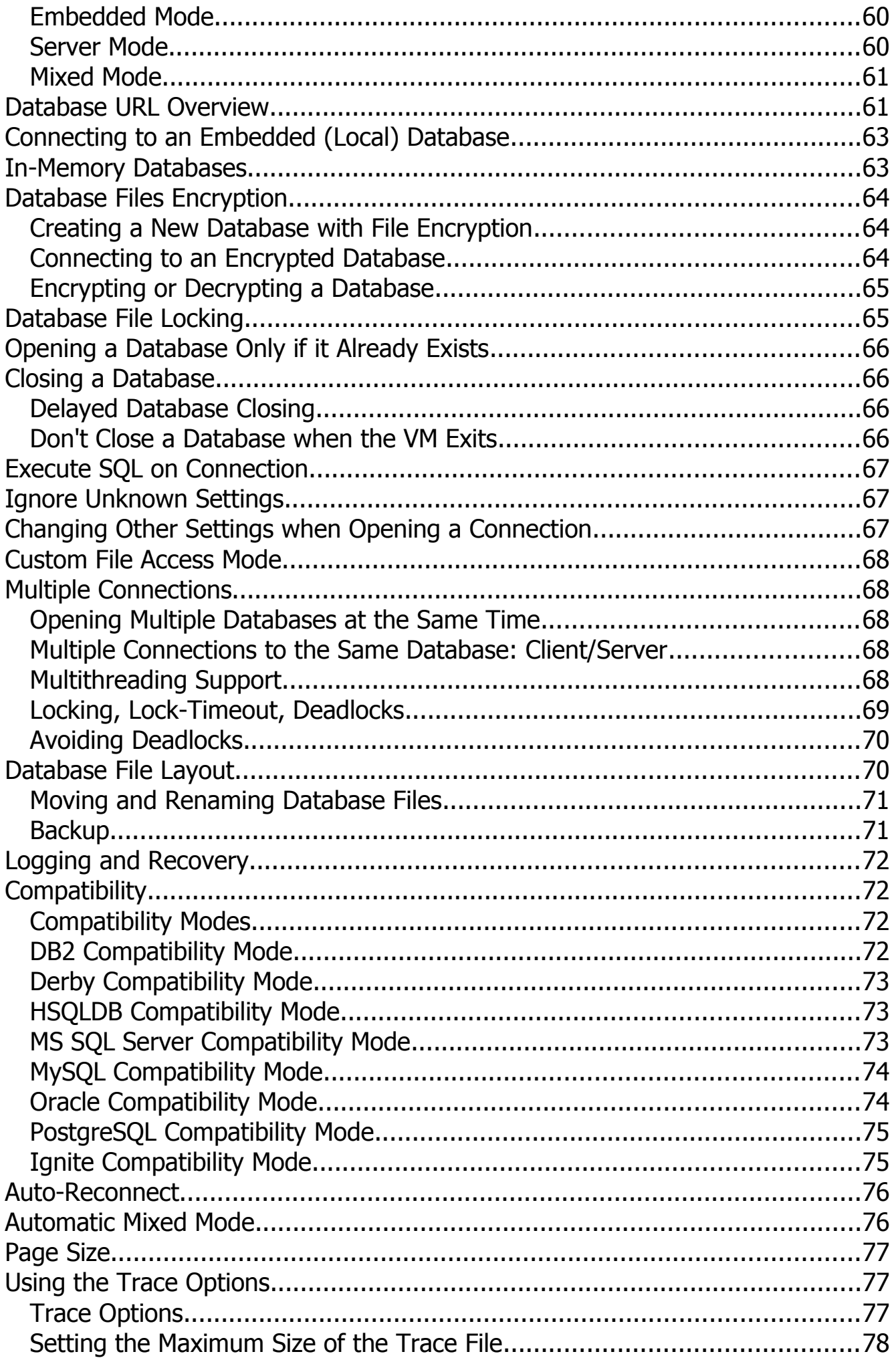

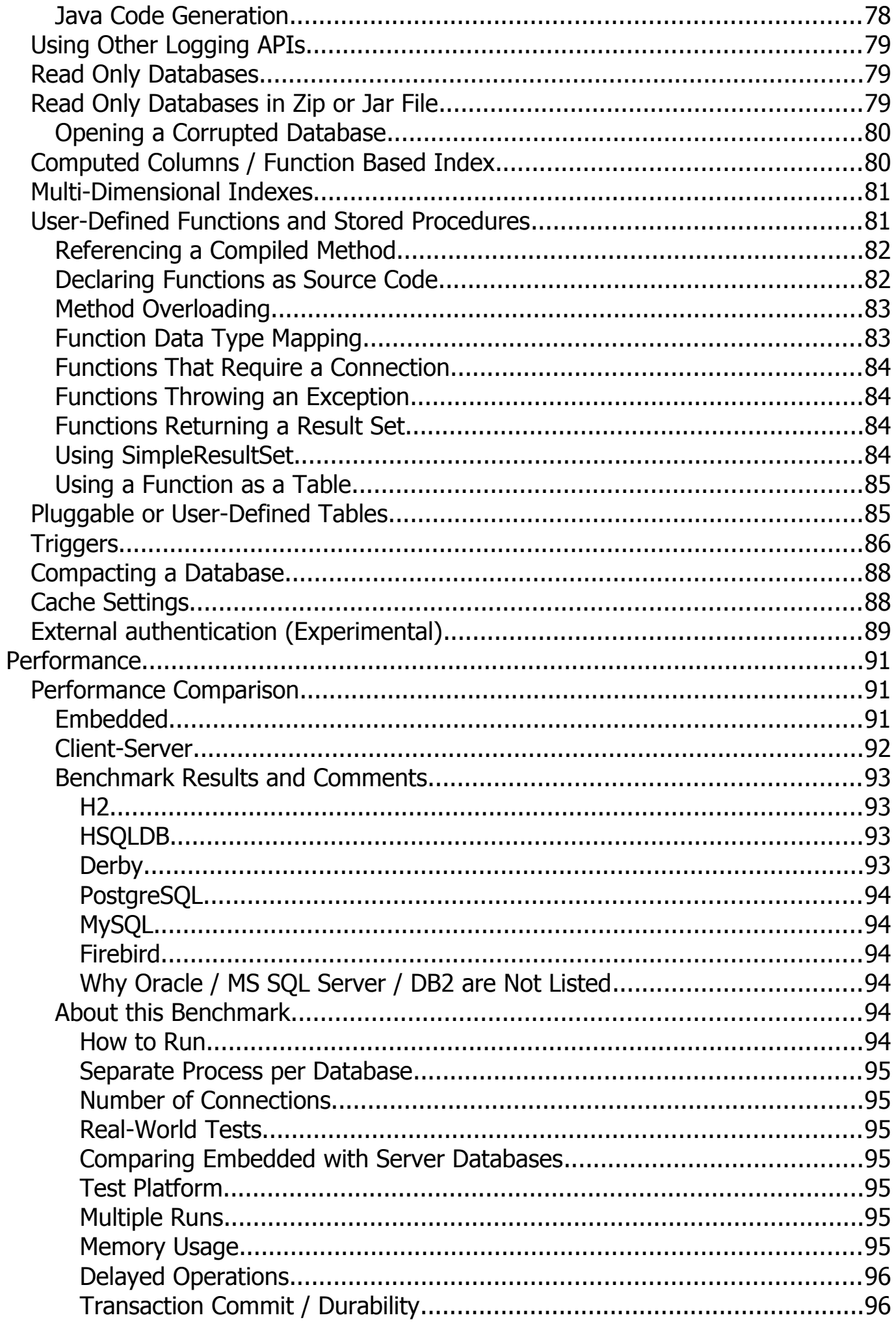

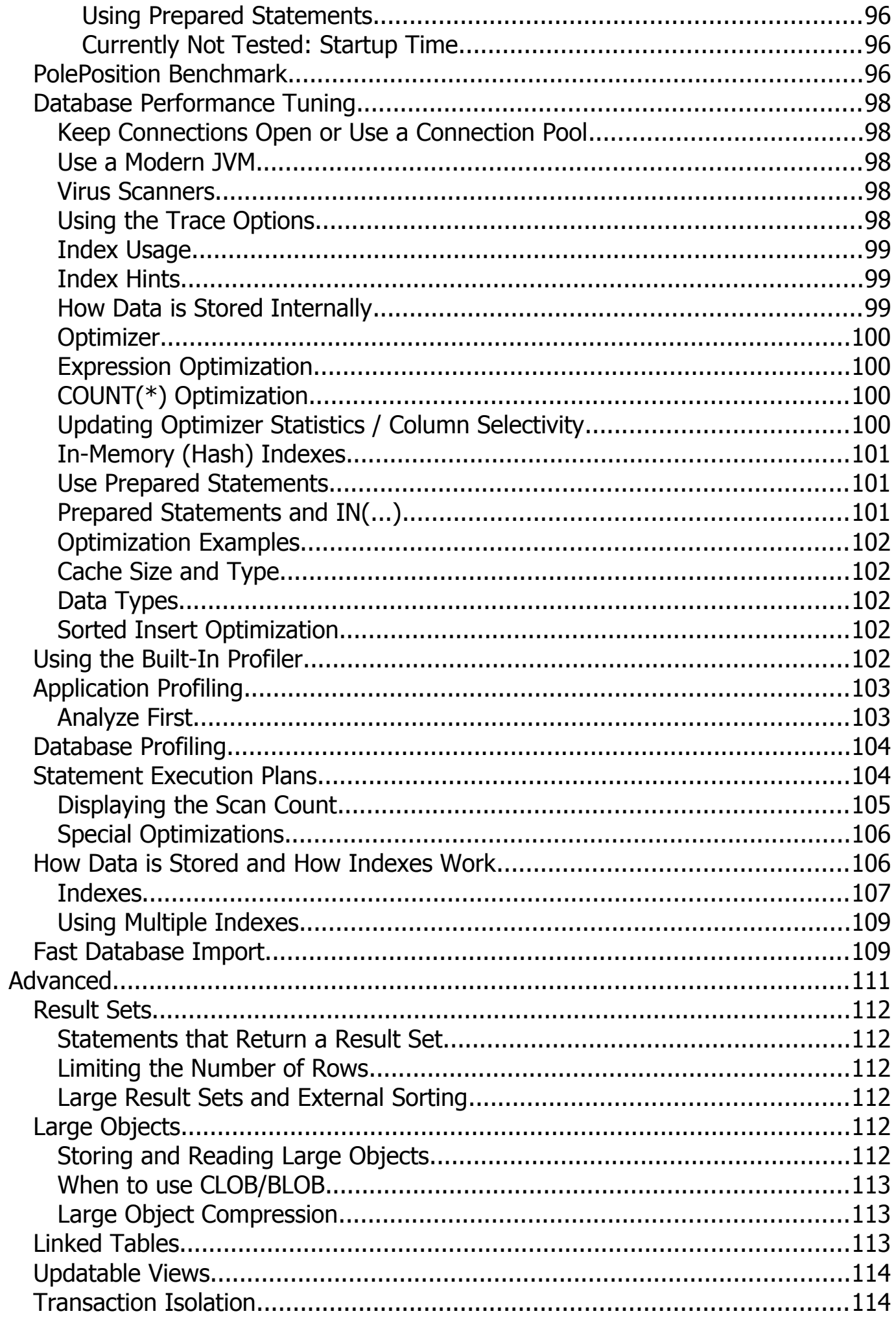

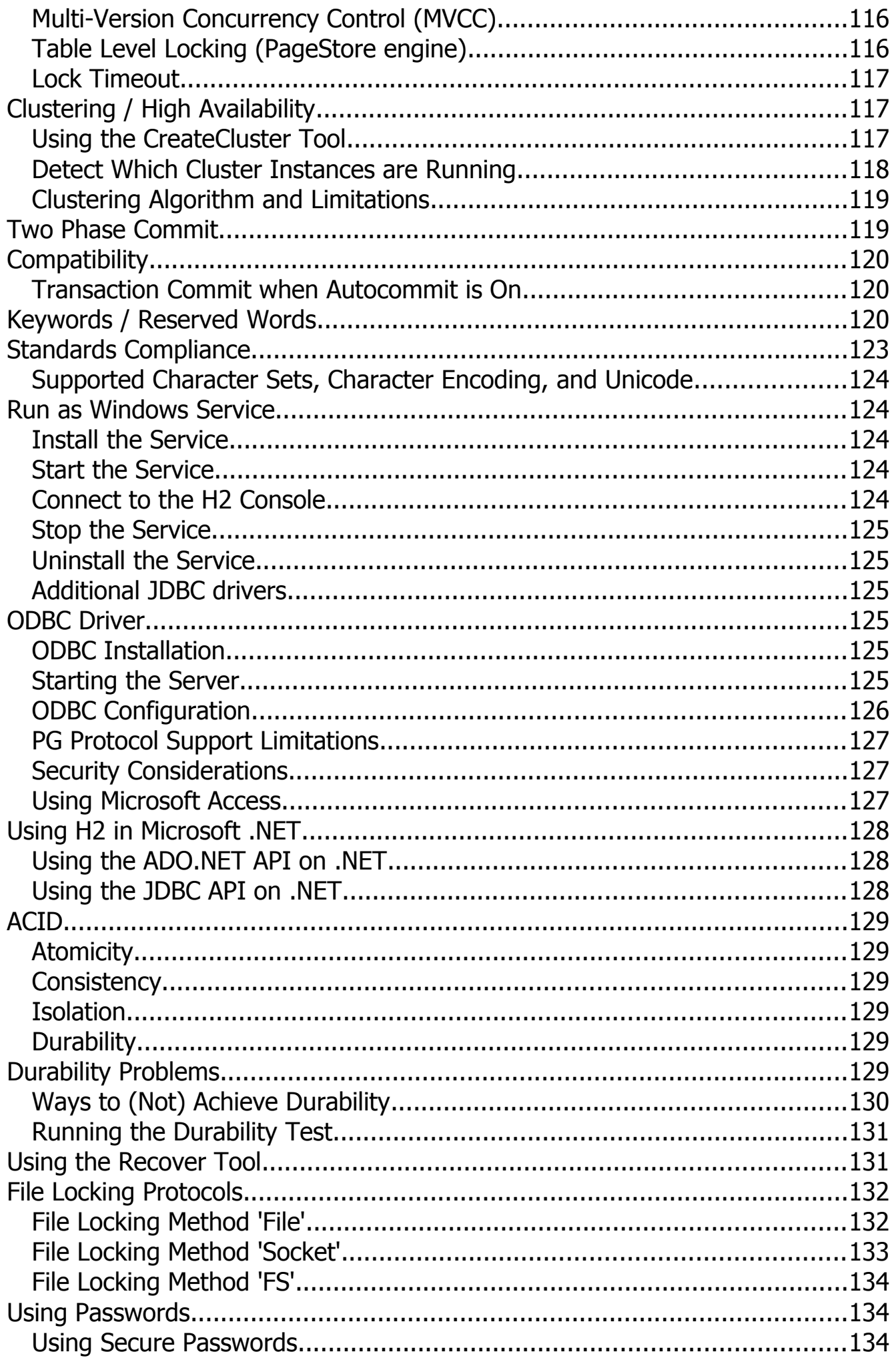

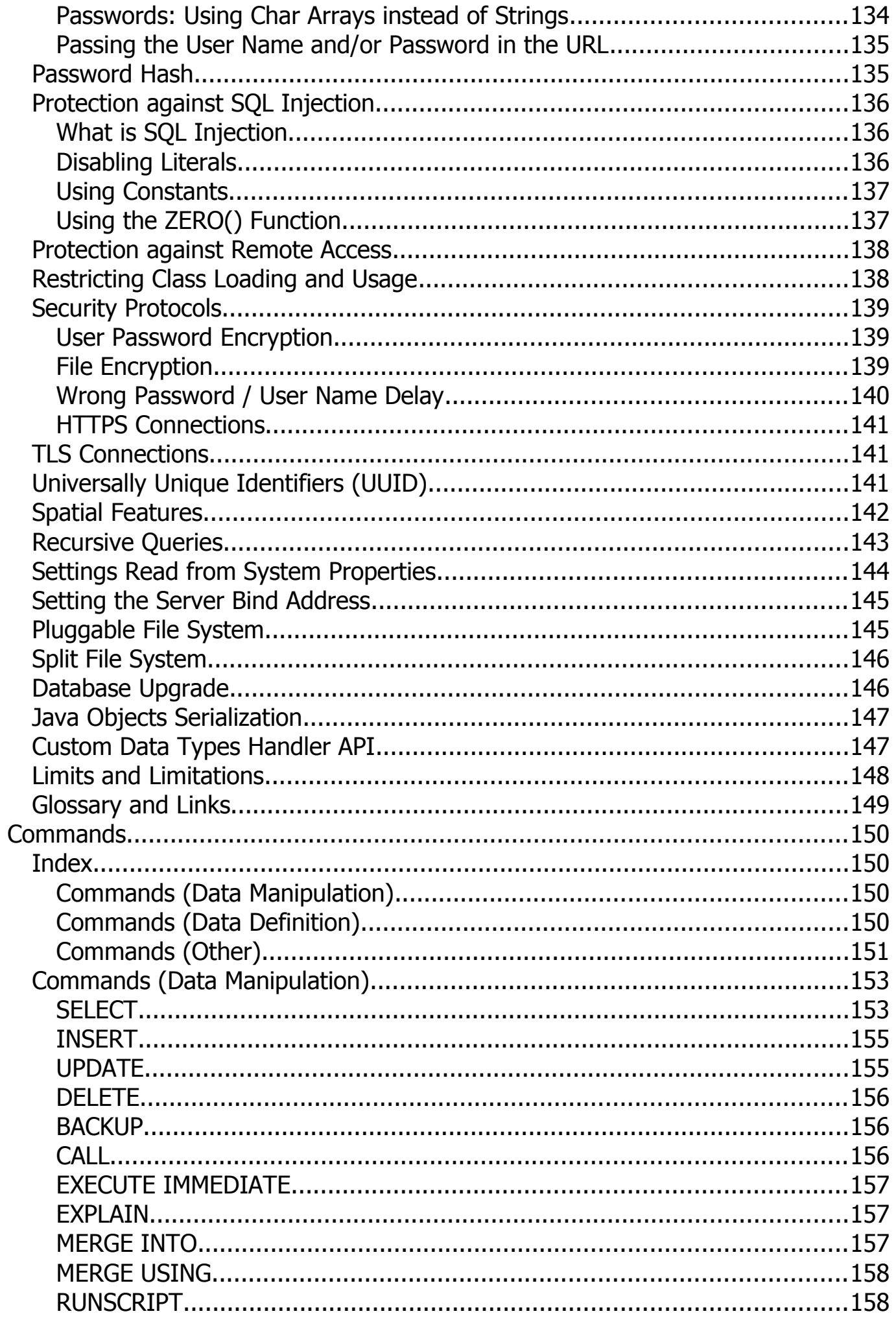

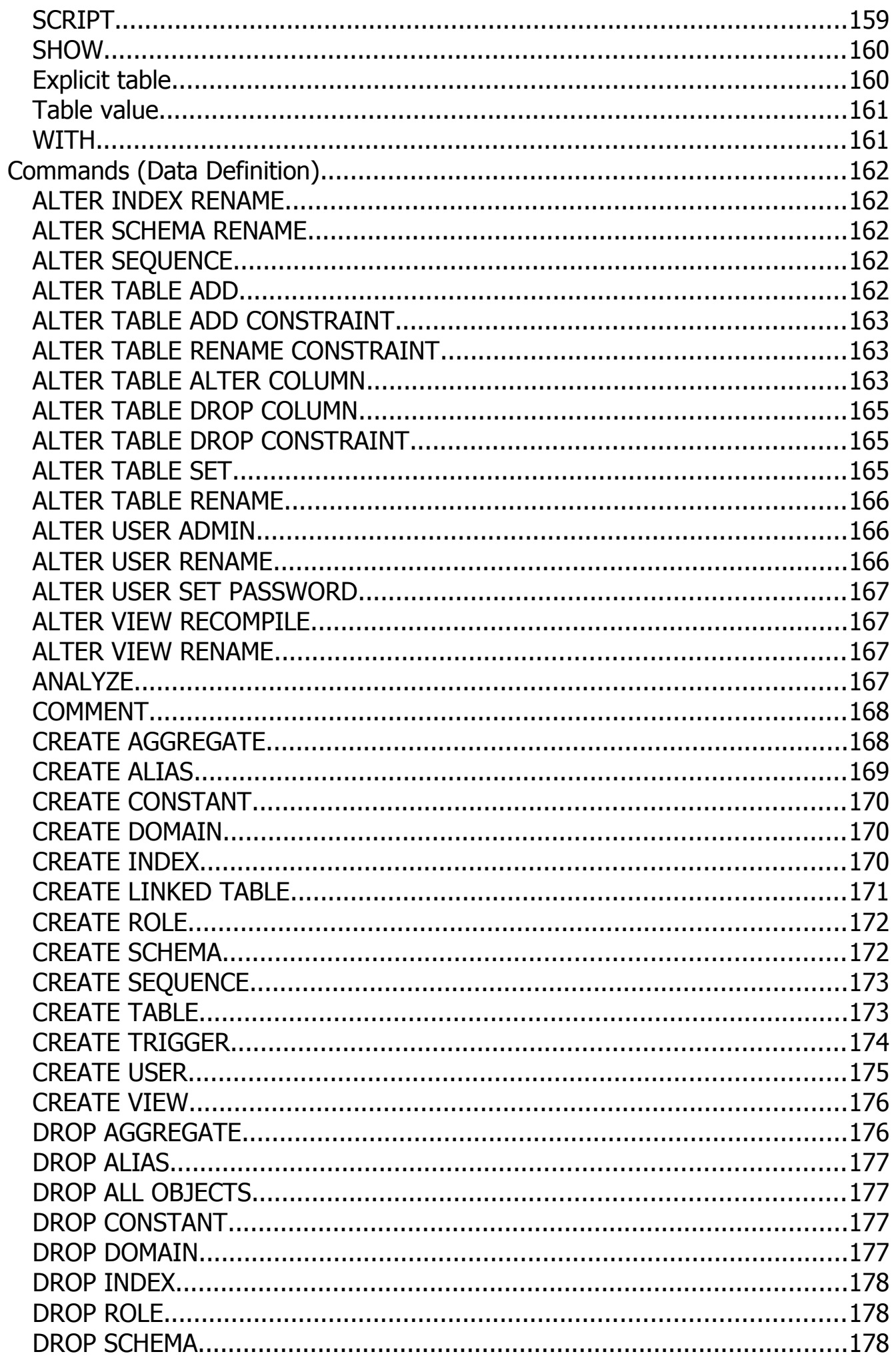

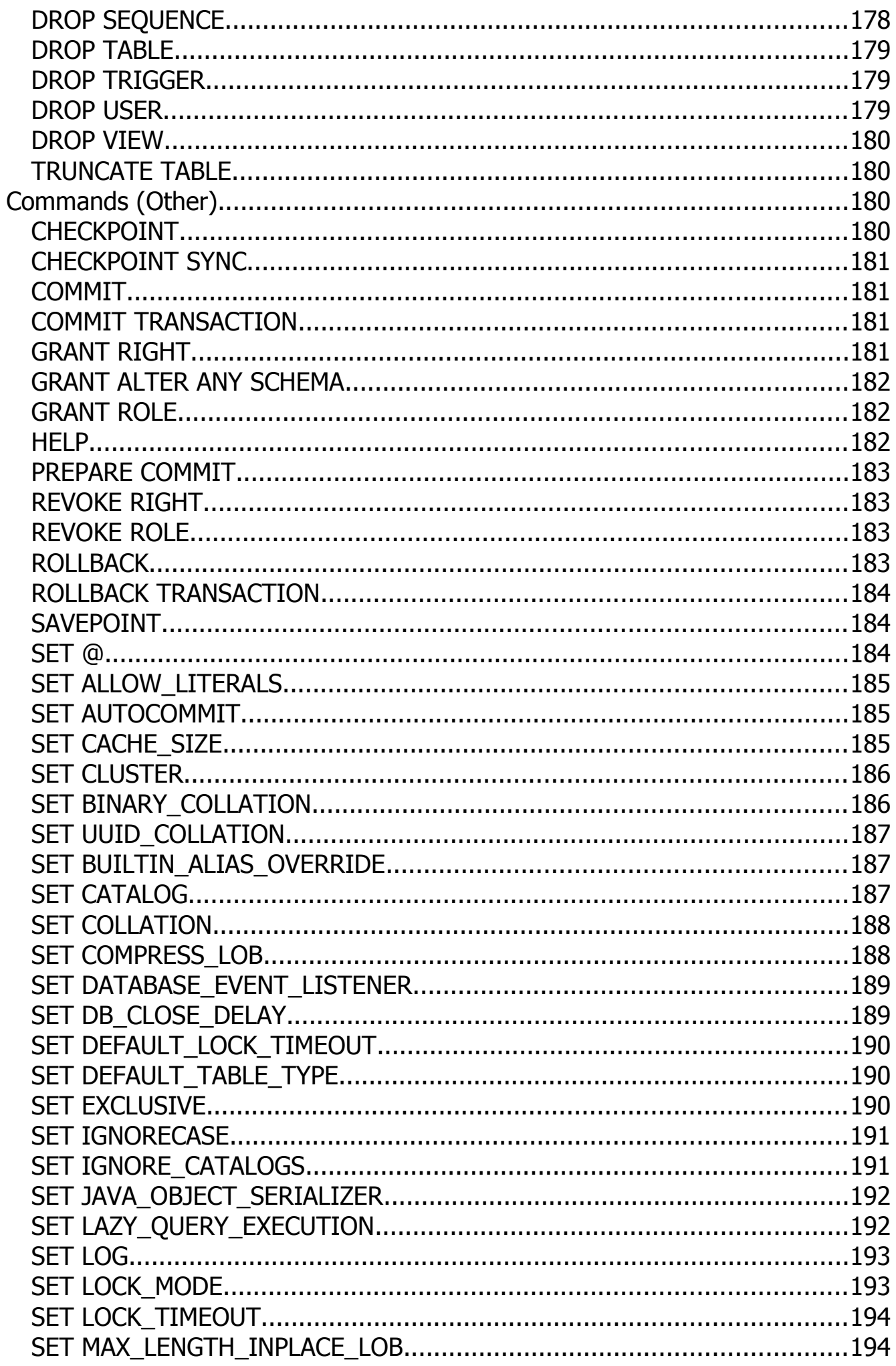

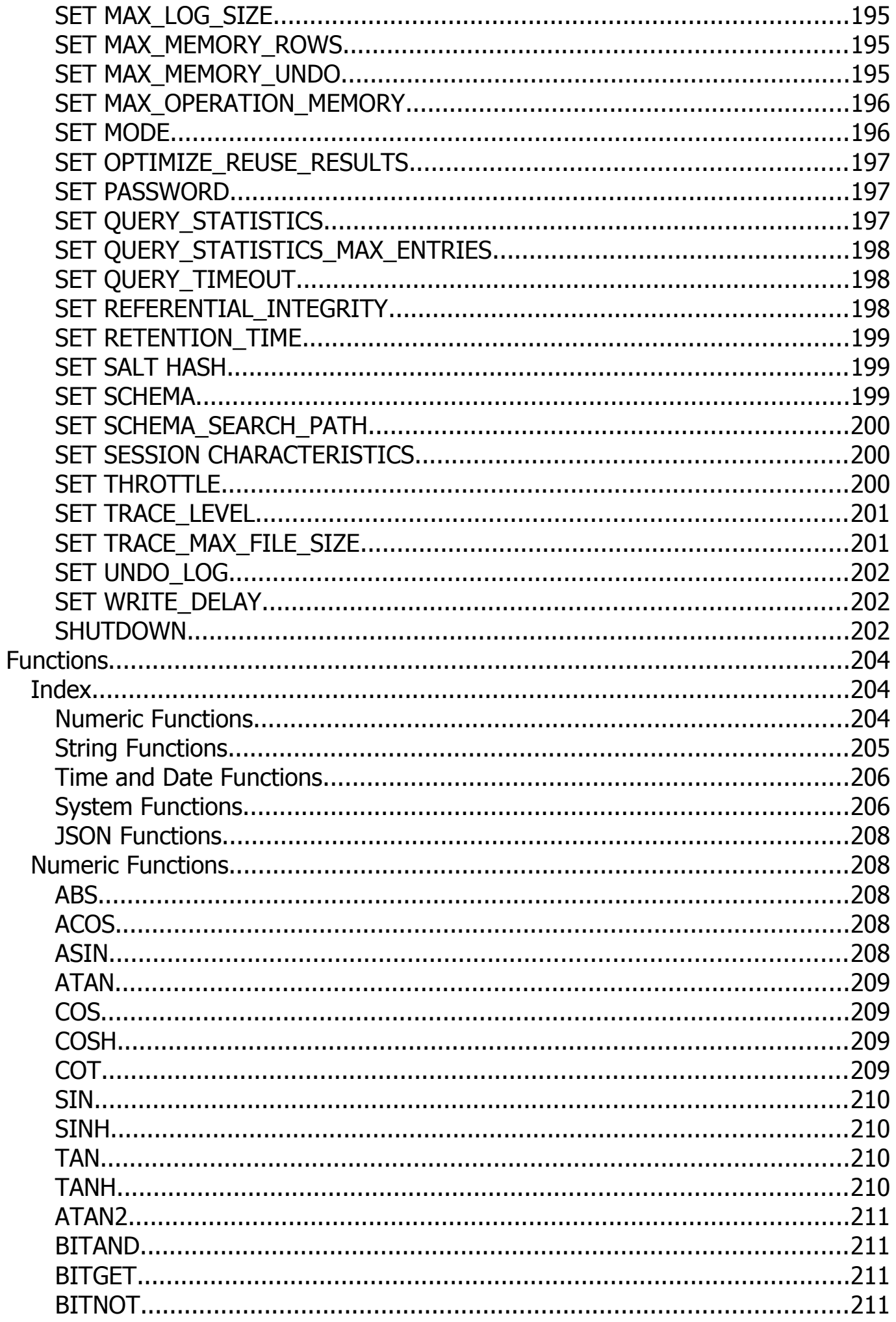

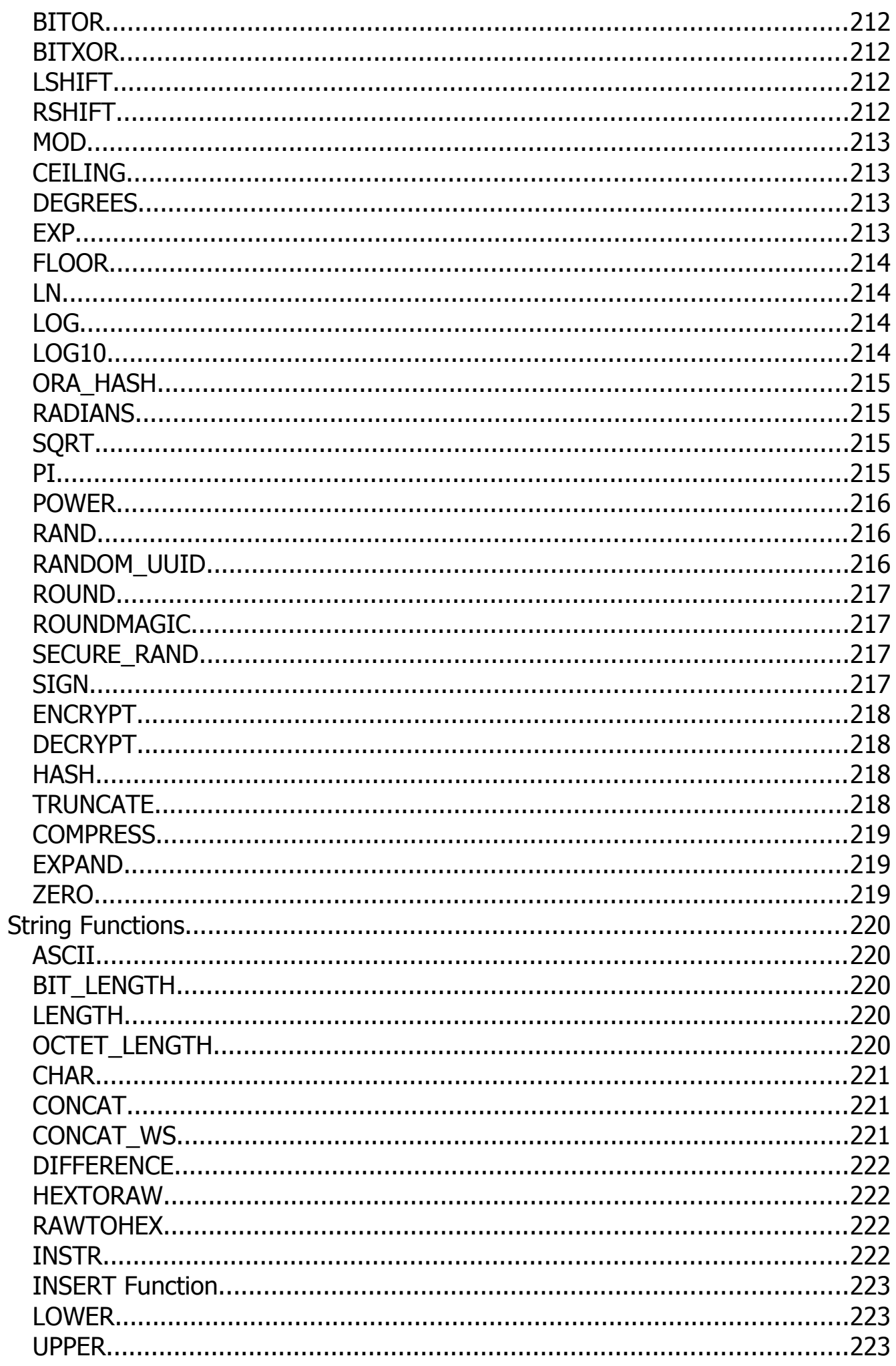

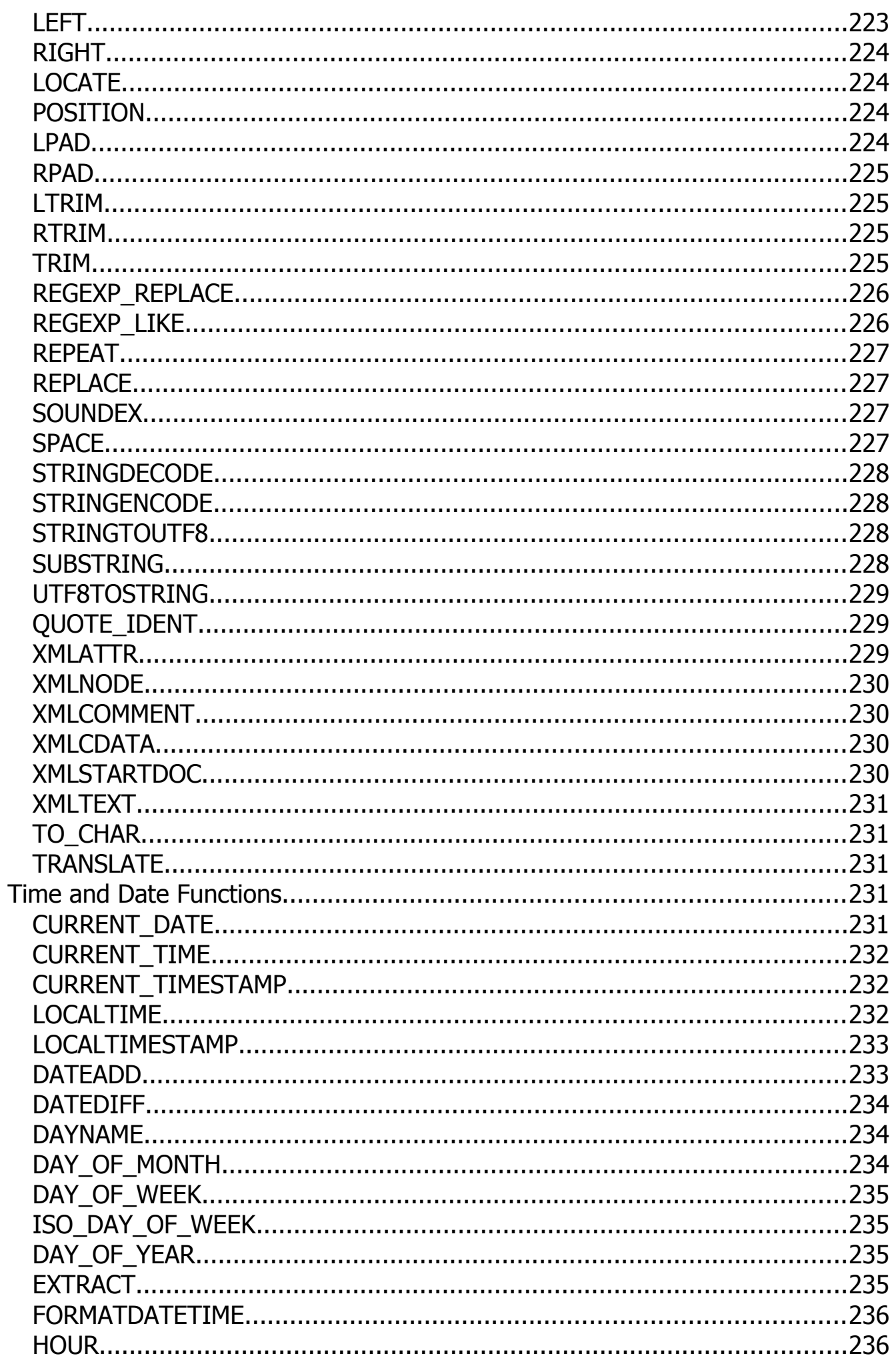

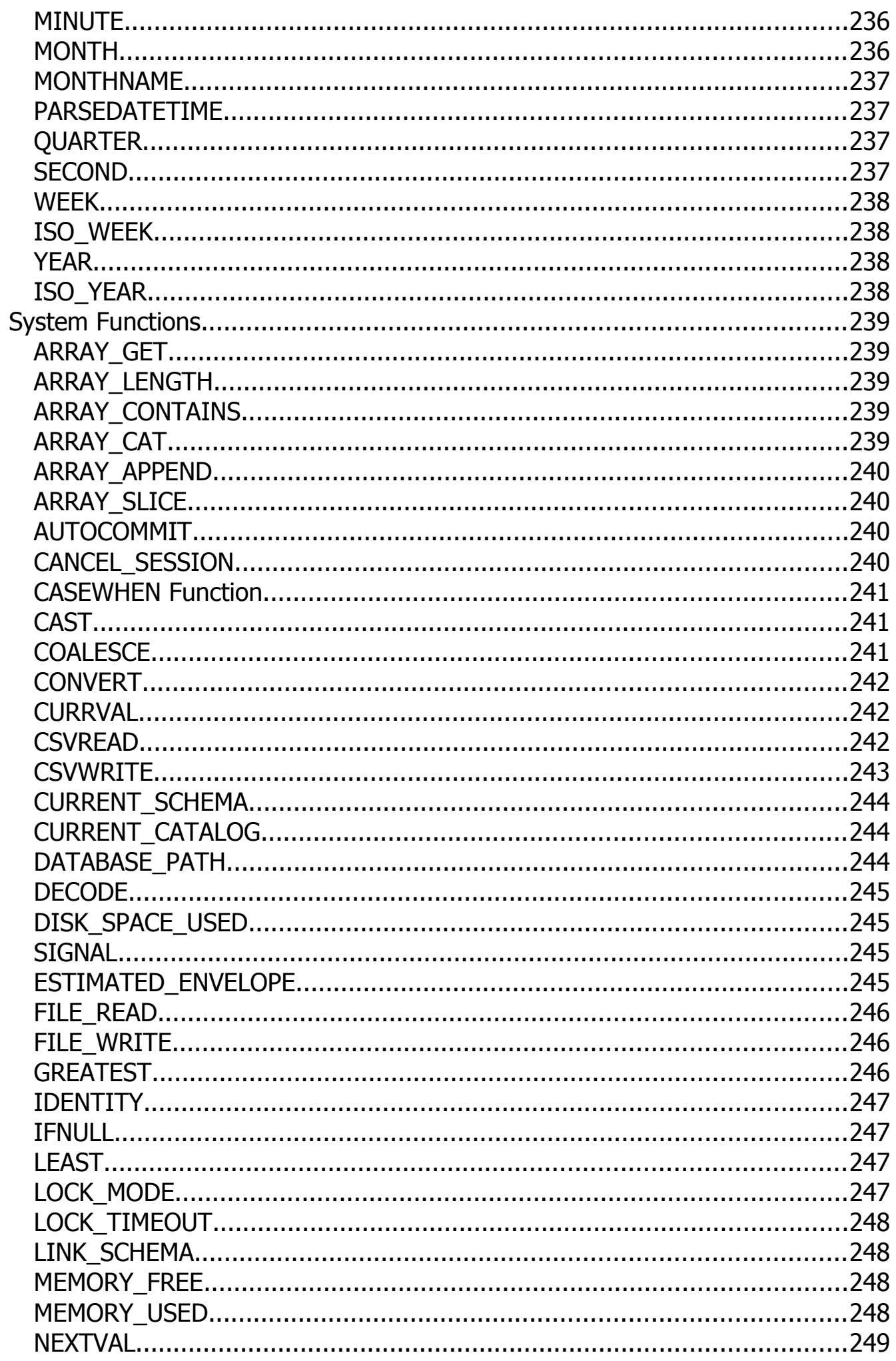

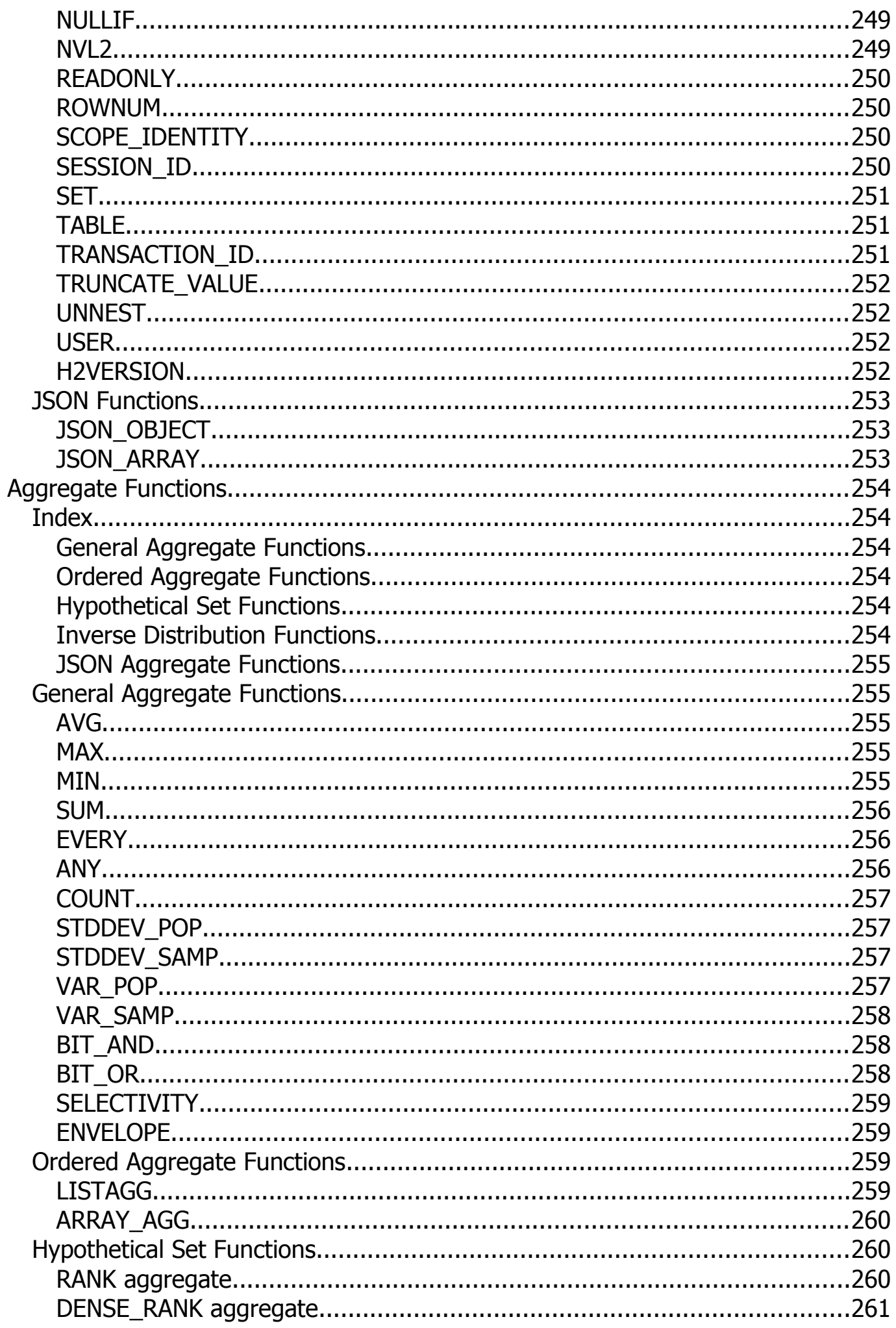

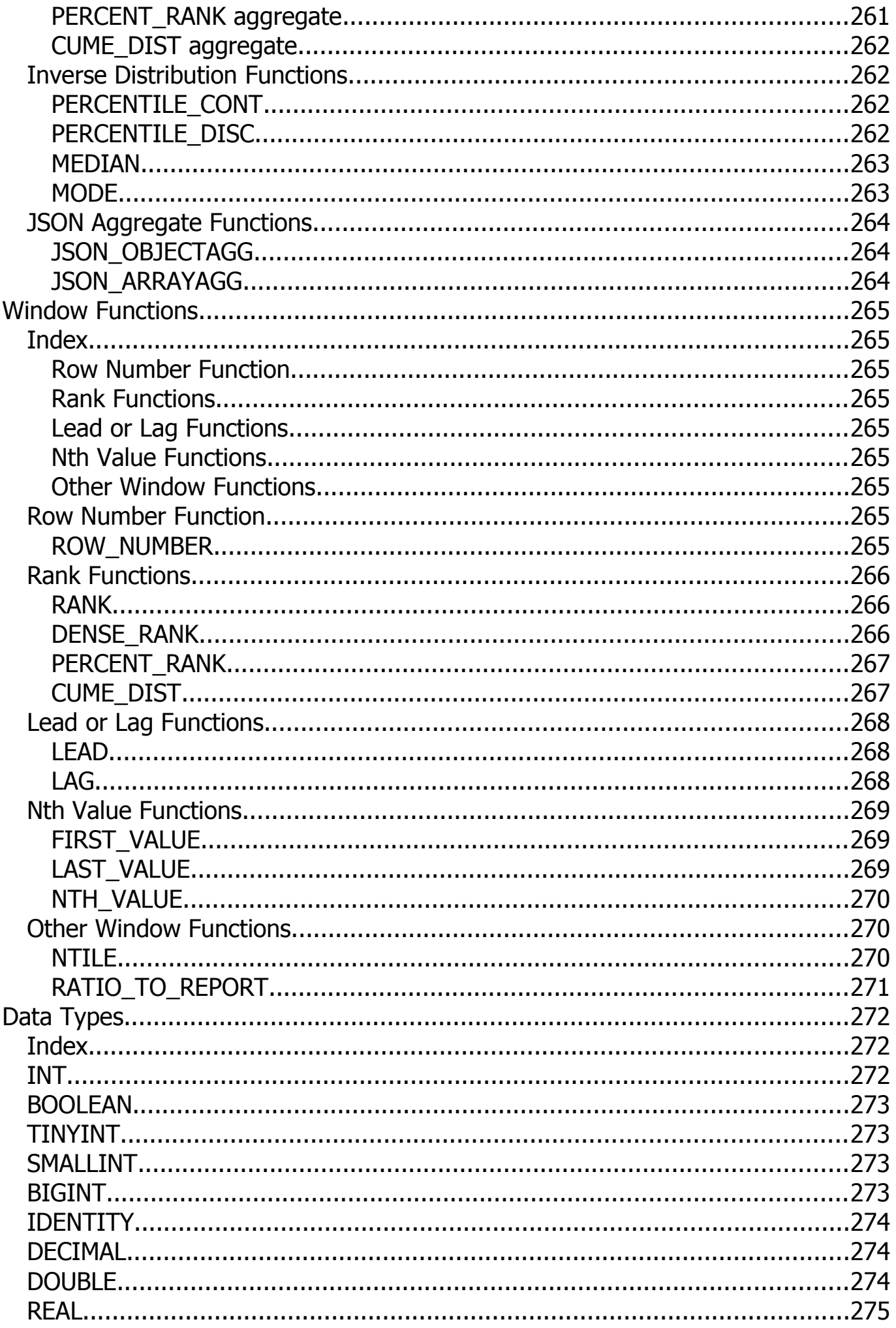

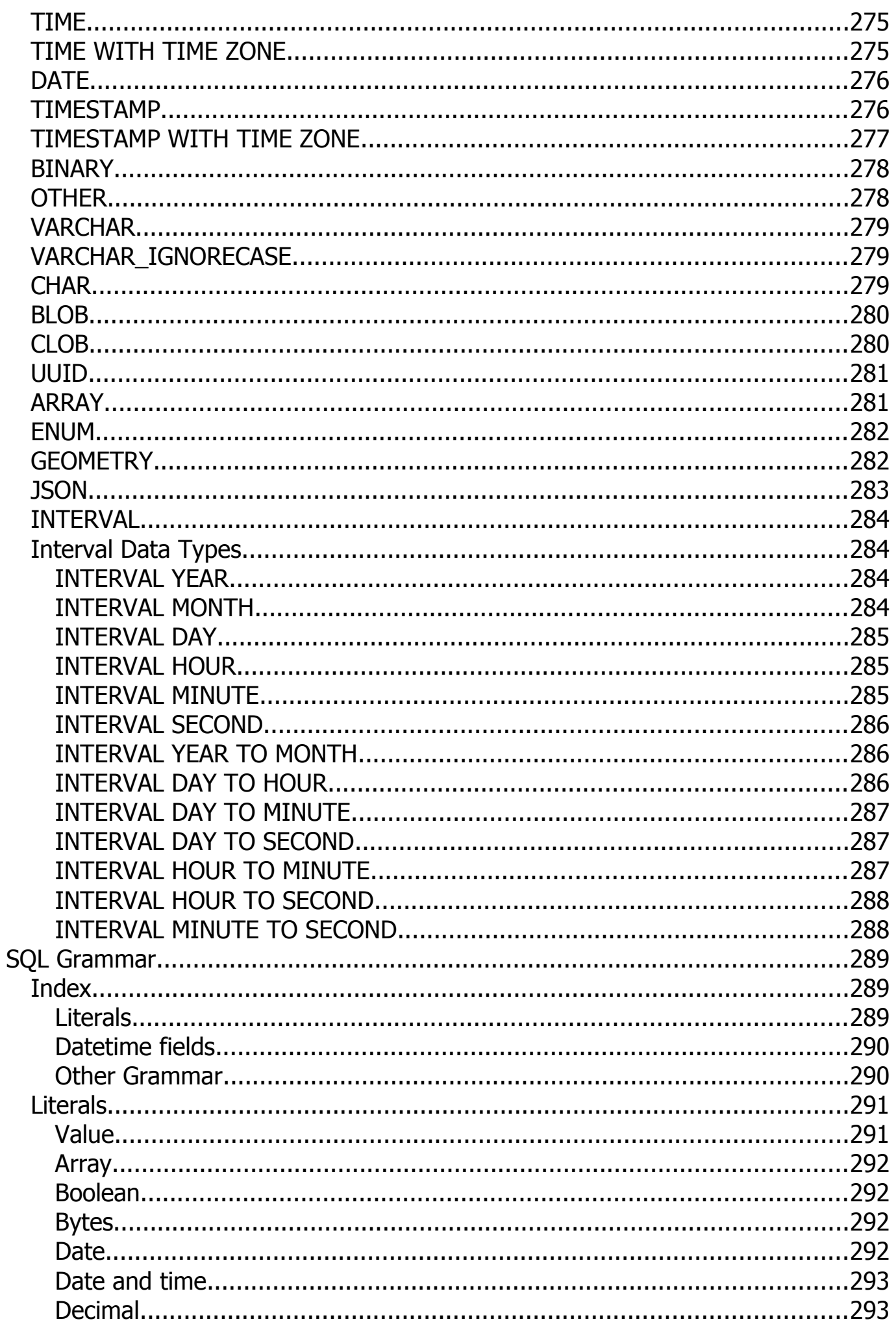

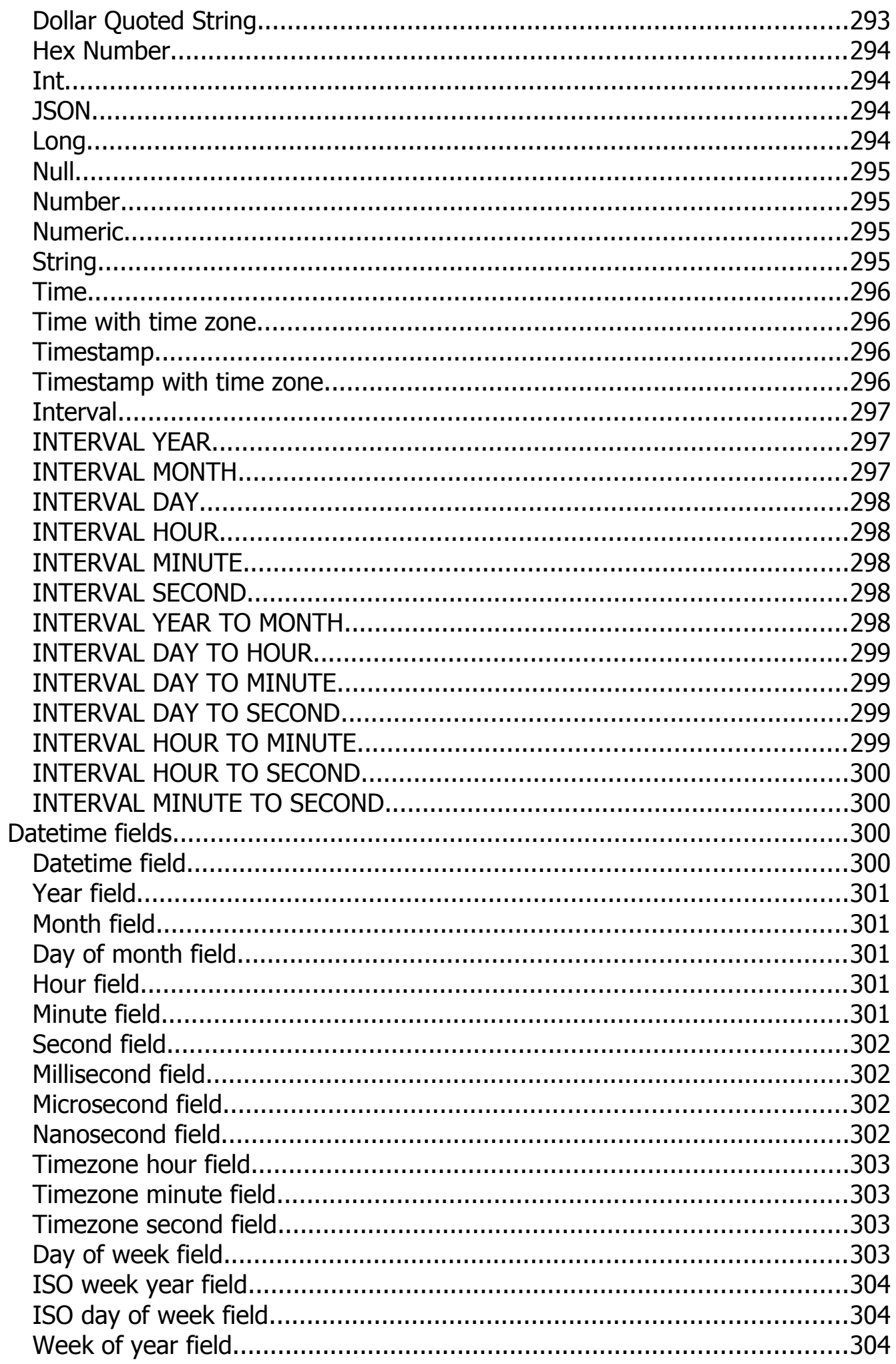

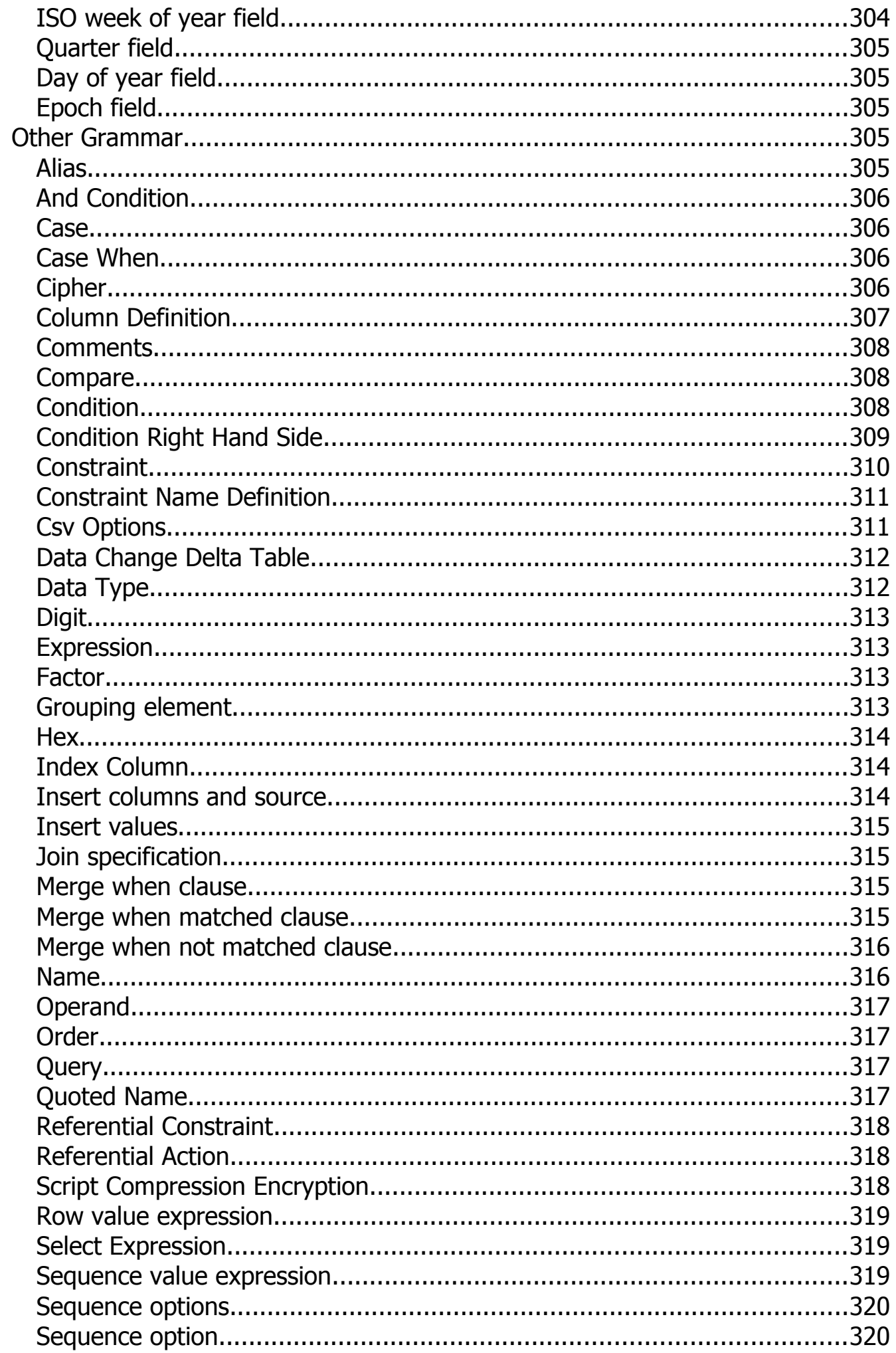

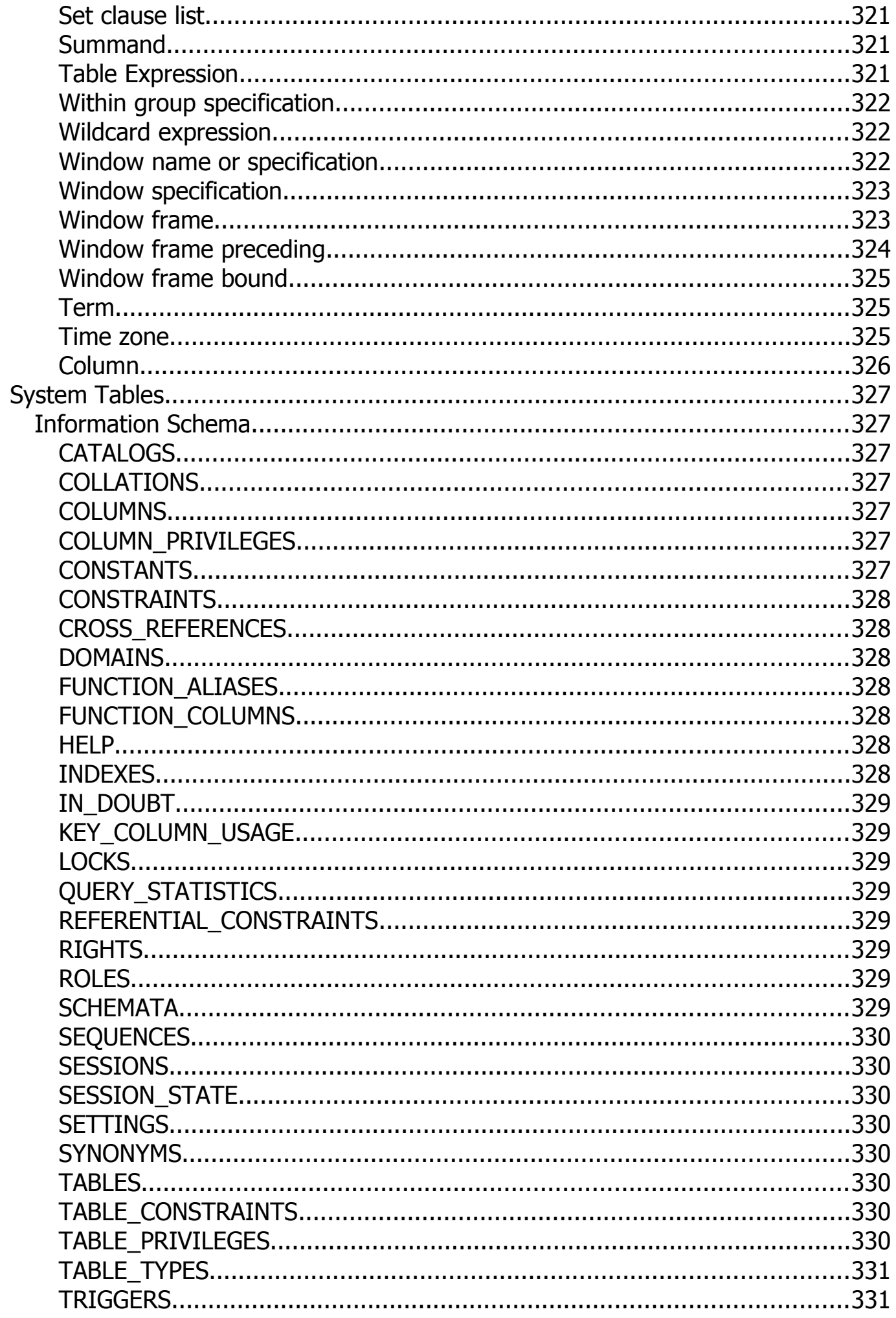

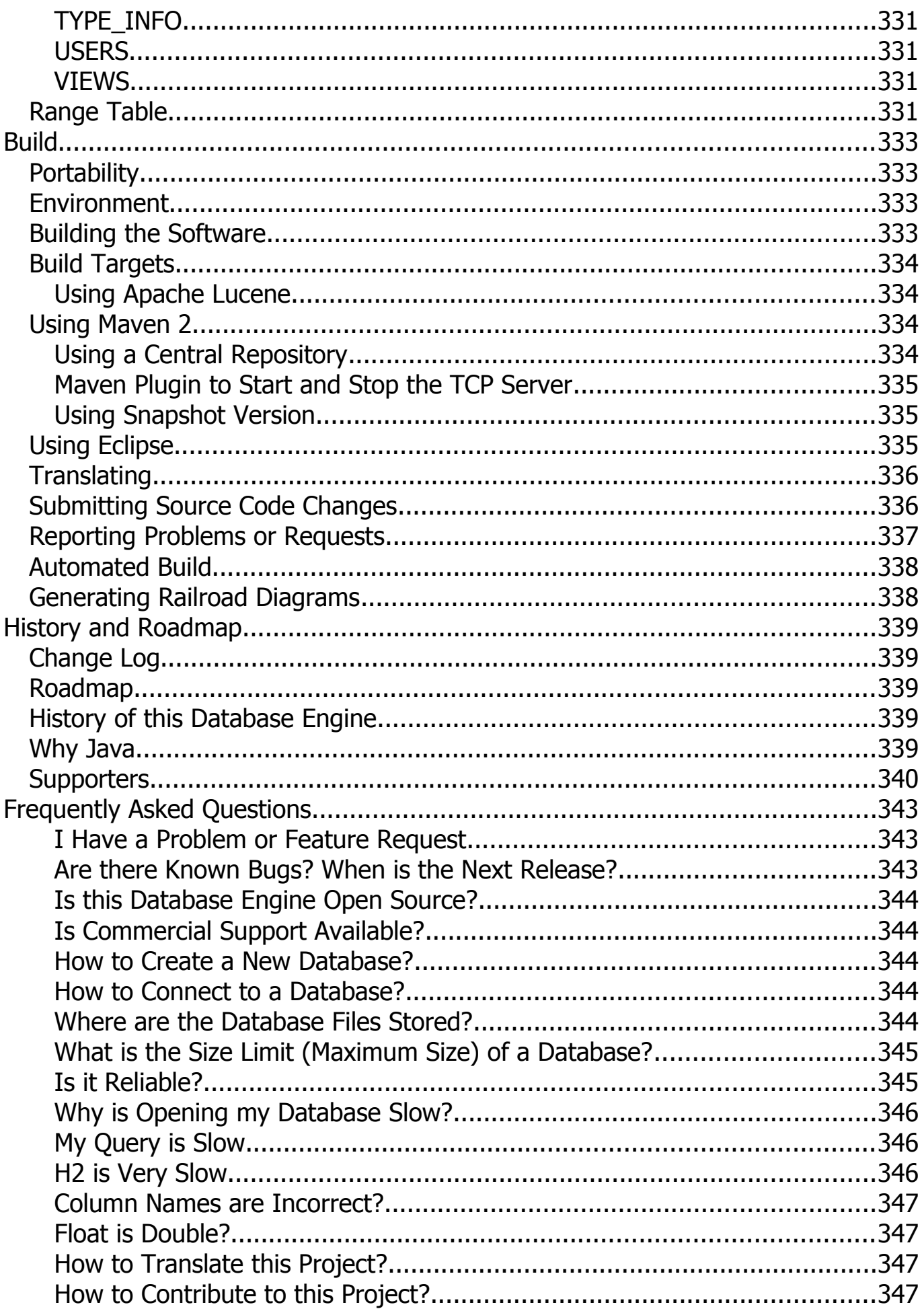

# **Quickstart**

[Embedding H2 in an Application](#page-21-0) [The H2 Console Application](#page-21-1)

## <span id="page-21-0"></span>**Embedding H2 in an Application**

This database can be used in embedded mode, or in server mode. To use it in embedded mode, you need to:

- Add the h2<sup>\*</sup> jar to the classpath (H2 does not have any dependencies)
- Use the JDBC driver class: org.h2.Driver
- The database URL idbc:h2:~/test opens the database test in your user home directory
- A new database is automatically created

## <span id="page-21-1"></span>**The H2 Console Application**

The Console lets you access a SQL database using a browser interface.

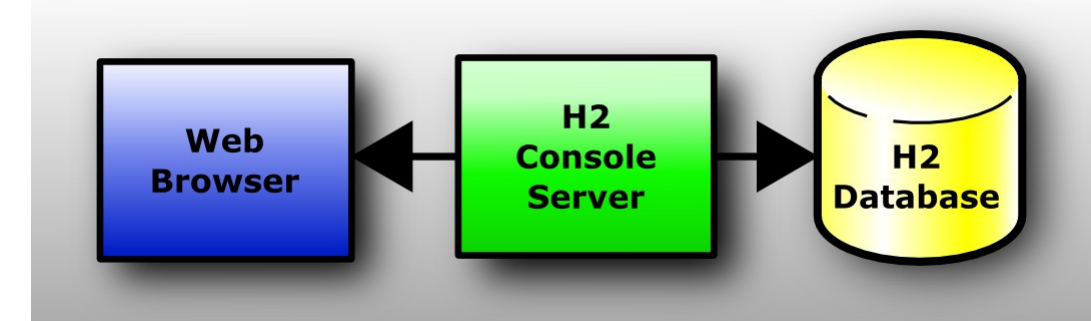

If you don't have Windows XP, or if something does not work as expected, please see the detailed description in the [Tutorial.](#page-28-0)

### **Step-by-Step**

#### **Installation**

Install the software using the Windows Installer (if you did not yet do that).

#### **Start the Console**

Click [Start], [All Programs], [H2], and [H2 Console (Command Line)]:

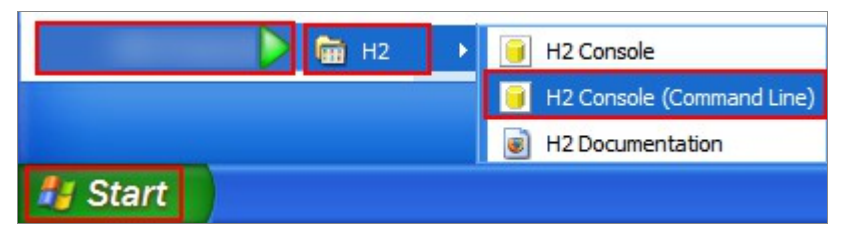

A new console window appears:

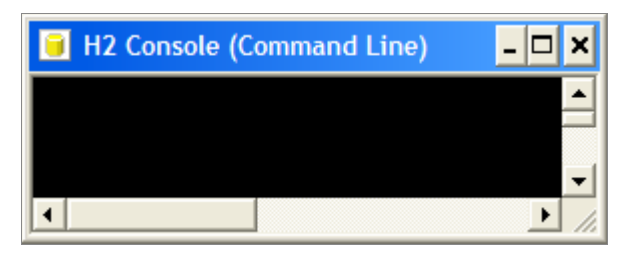

Also, a new browser page should open with the URL [http://localhost:8082.](http://localhost:8082/) You may get a security warning from the firewall. If you don't want other computers in the network to access the database on your machine, you can let the firewall block these connections. Only local connections are required at this time.

### **Login**

Select [Generic H2] and click [Connect]:

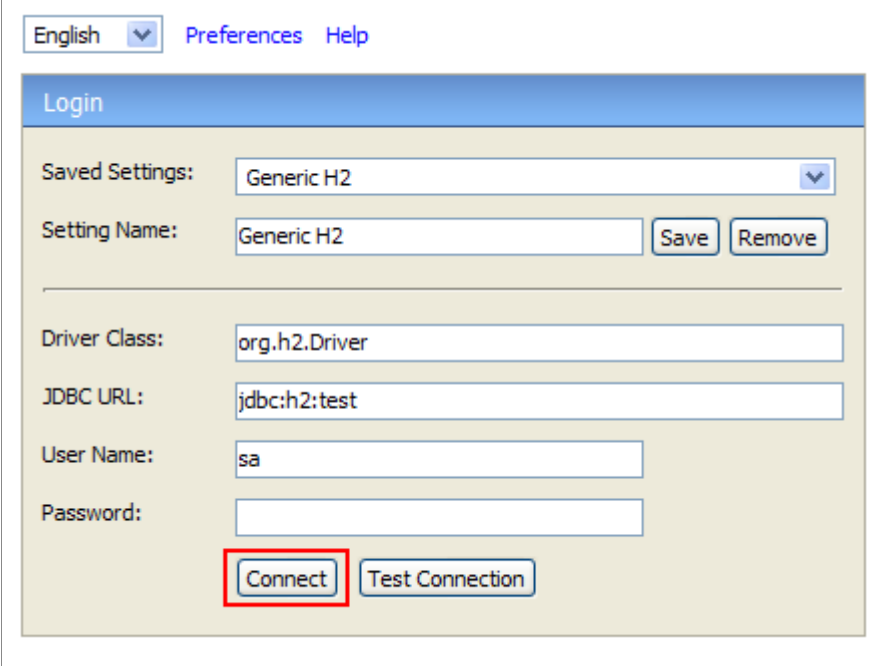

You are now logged in.

### **Sample**

Click on the [Sample SQL Script]:

| N   I   Mautocommit � 0 / 0   Max Rows:   1000 V   0 ■   을   2                                                                                                    |                                                                                                    |
|----------------------------------------------------------------------------------------------------|----------------------------------------------------------------------------------------------------|
| idbc:h2:test<br>Clear SQL statement:<br>Run<br><b>INFORMATION SCHEMA</b><br>$\overline{+}$<br>(@) Users<br>$\overline{+}$                                         |                                                                                                    |
| <b>Important Commands</b>                                                                                                    |                                                                                                    |
| <b>Icon Action</b>                                                                                                    |                                                                                                    |
| (2)<br>Displays this Help Page                                                                                                    |                                                                                                    |
| ≗<br>Shows the Command History                                                                                                    |                                                                                                    |
| o<br>Executes the current SQL statement                                                                                                    |                                                                                                    |
| ेरी Disconnects from the database                                                                                                    |                                                                                                    |
| Sample SQL Script                                                                                                    |                                                                                                    |
| Operations                                                                                                    | <b>SOL</b> statements                                                                                                    |
| Create a new table<br>with ID and NAME columns NAME VARCHAR(255));<br>Add a new row<br>Add another row<br>Query the table<br>Change data in a row<br>Remove a row | CREATE TABLE TEST (ID INT PRIMARY KEY,<br>INSERT INTO TEST VALUES(1, 'Hello');<br>INSERT INTO TEST VALUES(2, 'World');<br>SELECT * FROM TEST ORDER BY ID;<br>UPDATE TEST SET NAME='Hi' WHERE ID=1;<br>DELETE FROM TEST WHERE ID=2: |
|                                                                                                    |                                                                                                    |

The SQL commands appear in the command area.

### **Execute**

## Click [Run]

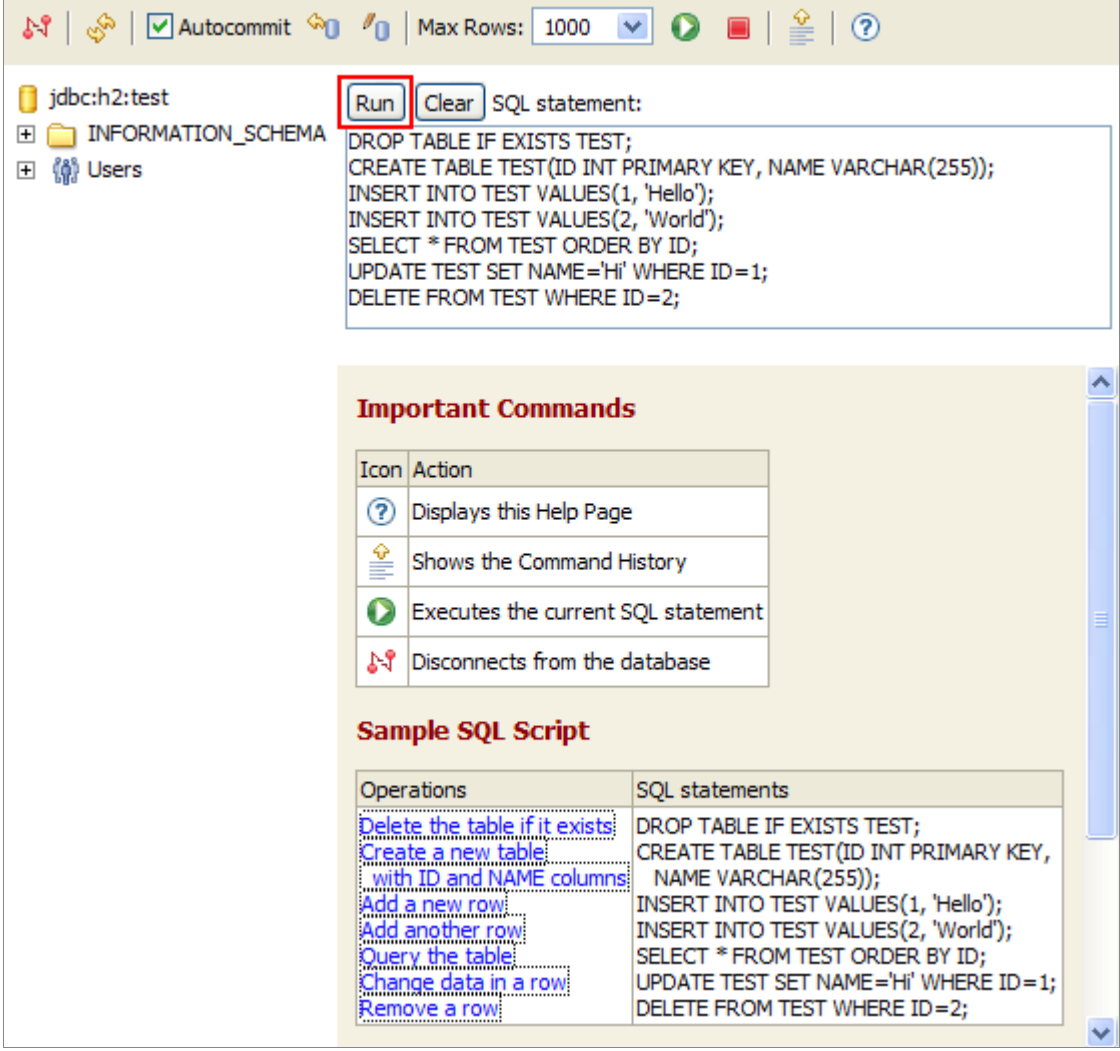

On the left side, a new entry TEST is added below the database icon. The

operations and results of the statements are shown below the script.

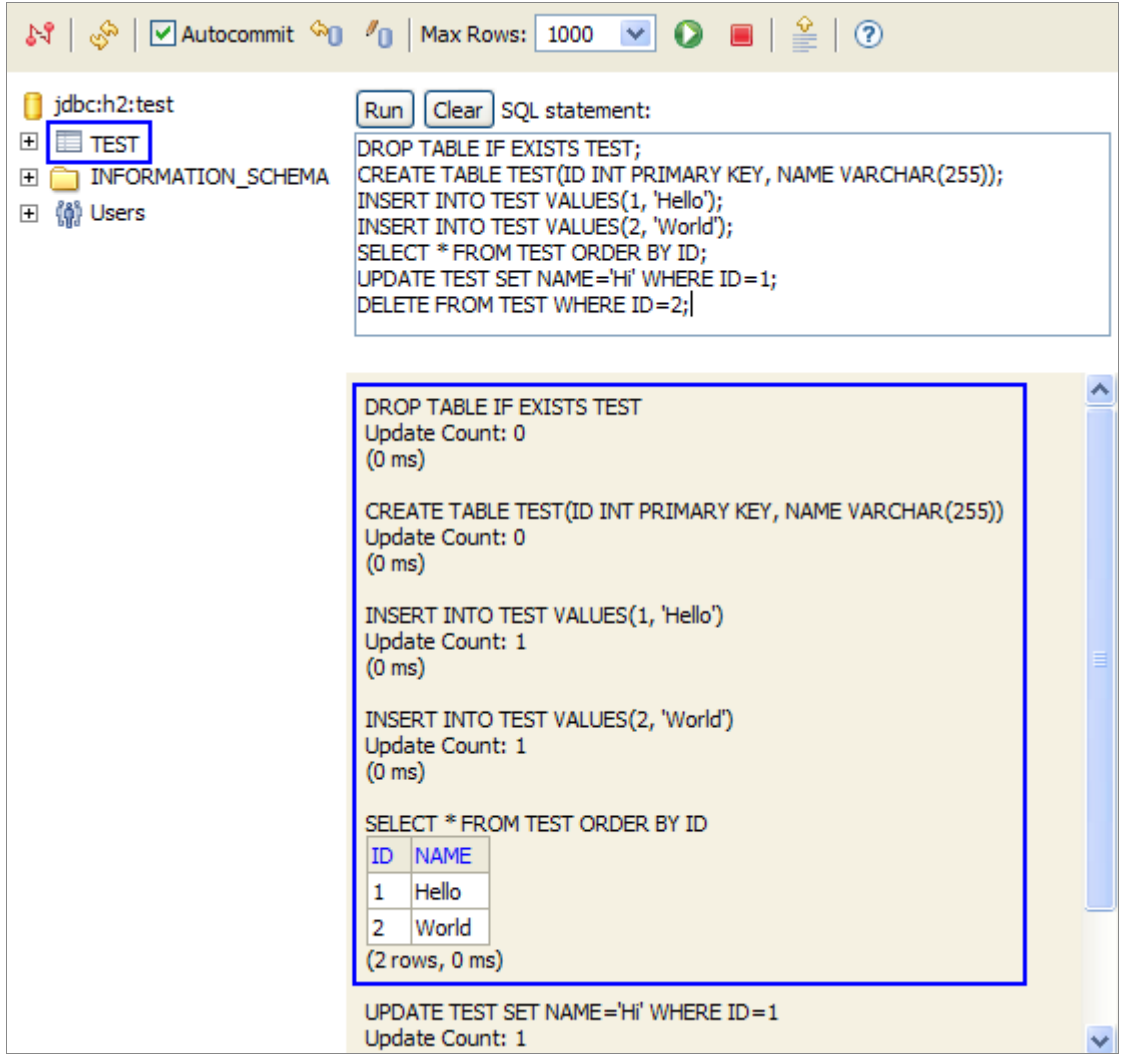

#### **Disconnect**

Click on [Disconnect]:  $\mathbb{M}$ to close the connection.

#### **End**

Close the console window. For more information, see the [Tutorial.](#page-28-0)

# **Installation**

**[Requirements](#page-26-3)** [Supported Platforms](#page-26-2) [Installing the Software](#page-26-1) [Directory Structure](#page-26-0)

## <span id="page-26-3"></span>**Requirements**

To run this database, the following software stack is known to work. Other software most likely also works, but is not tested as much.

### **Database Engine**

- Windows XP or Vista, Mac OS X, or Linux
- Oracle Java 7 or newer
- Recommended Windows file system: NTFS (FAT32 only supports files up to 4 GB)

### **H2 Console**

• Mozilla Firefox

## <span id="page-26-2"></span>**Supported Platforms**

As this database is written in Java, it can run on many different platforms. It is tested with Java 7, 8, and 11. All major operating systems (Windows, Mac OS X, Linux, ...) are supported.

## <span id="page-26-1"></span>**Installing the Software**

To install the software, run the installer or unzip it to a directory of your choice.

## <span id="page-26-0"></span>**Directory Structure**

After installing, you should get the following directory structure:

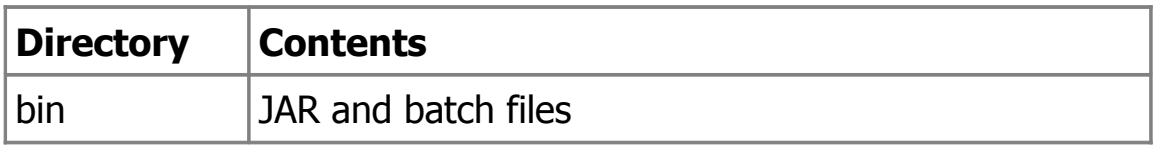

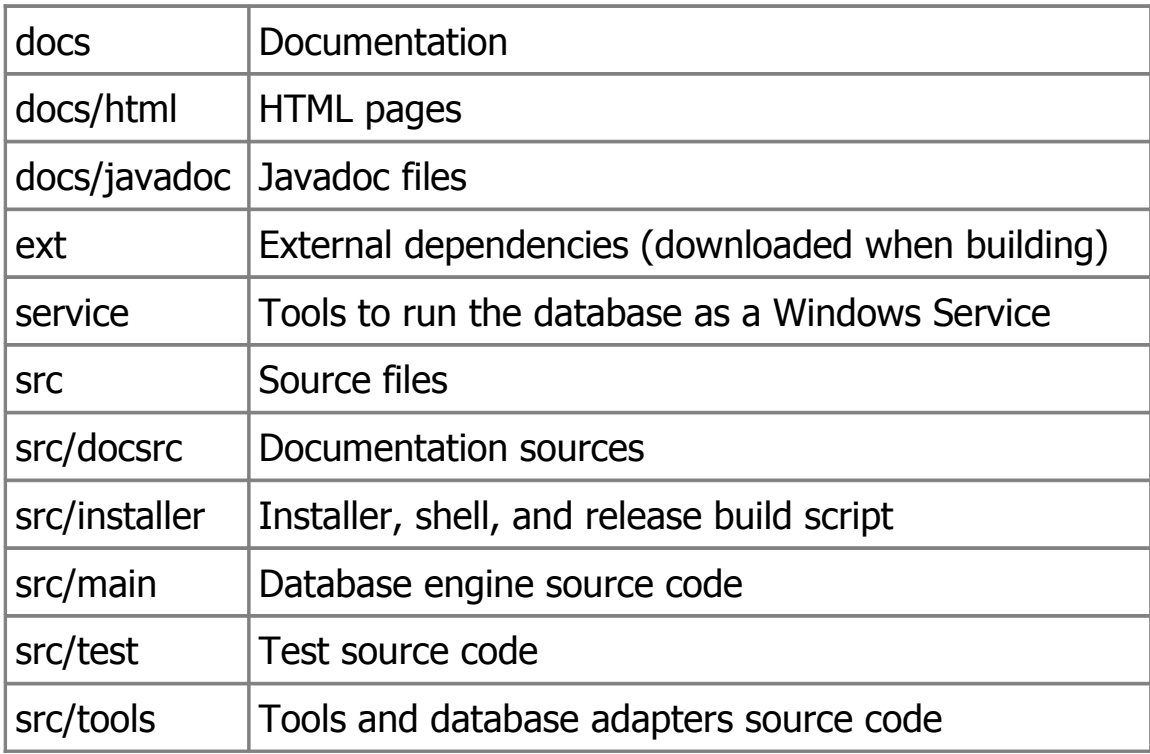

# <span id="page-28-0"></span>**Tutorial**

[Starting and Using the H2 Console](#page-28-1) [Special H2 Console Syntax](#page-32-0) [Settings of the H2 Console](#page-34-1) [Connecting to a Database using JDBC](#page-34-0) [Creating New Databases](#page-35-0) [Using the Server](#page-36-0) [Using Hibernate](#page-37-0) [Using TopLink and Glassfish](#page-38-2) [Using EclipseLink](#page-38-1) [Using Apache ActiveMQ](#page-38-0) [Using H2 within NetBeans](#page-39-1) [Using H2 with jOOQ](#page-39-0) [Using Databases in Web Applications](#page-40-0) [Android](#page-43-0) [CSV \(Comma Separated Values\) Support](#page-44-0) [Upgrade, Backup, and Restore](#page-46-0) [Command Line Tools](#page-47-0) [The Shell Tool](#page-48-1) [Using OpenOffice Base](#page-48-0) [Java Web Start / JNLP](#page-49-1) [Using a Connection Pool](#page-49-0) [Fulltext Search](#page-50-0) [User-Defined Variables](#page-52-0) [Date and Time](#page-53-0) [Using Spring](#page-54-2) [OSGi](#page-54-1) [Java Management Extension \(JMX\)](#page-54-0)

## <span id="page-28-1"></span>**Starting and Using the H2 Console**

The H2 Console application lets you access a database using a browser. This can be a H2 database, or another database that supports the JDBC API.

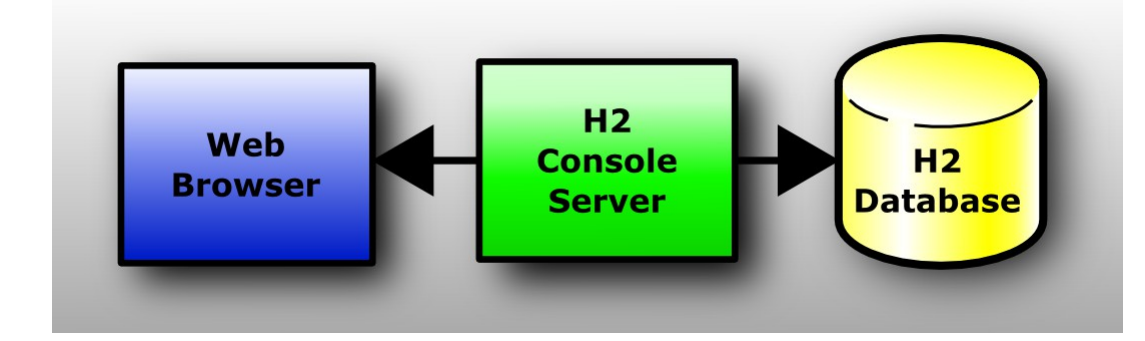

This is a client/server application, so both a server and a client (a browser) are required to run it.

Depending on your platform and environment, there are multiple ways to start the H2 Console:

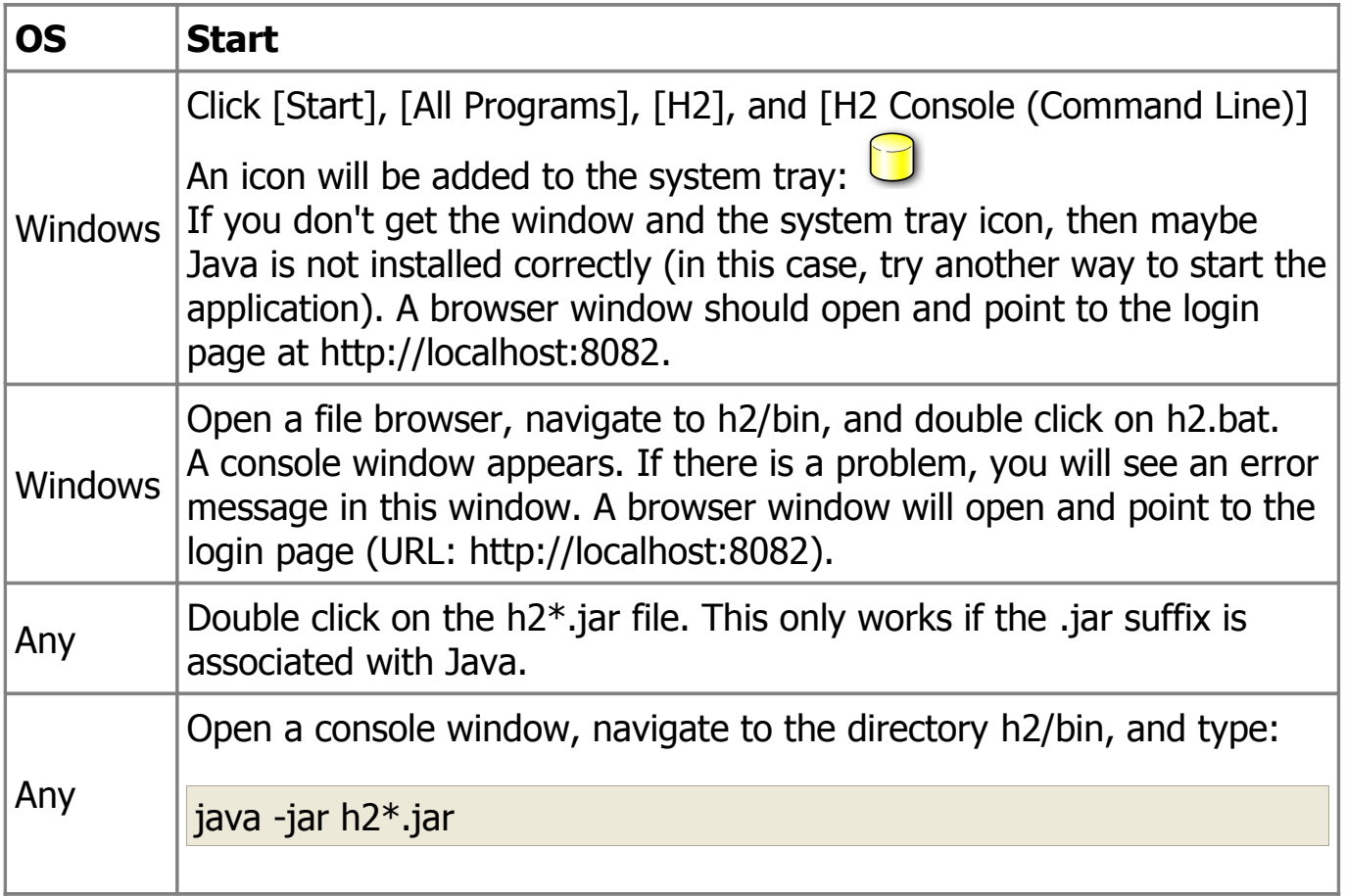

If the console startup procedure is unable to locate the default system web browser, an error message may be displayed. It is possible to explicitly tell H2 which program/script to use when opening a system web browser by setting either the BROWSER environment variable, or the h2.browser java property.

### **Firewall**

If you start the server, you may get a security warning from the firewall (if you have installed one). If you don't want other computers in the network to access the application on your machine, you can let the firewall block those connections. The connection from the local machine will still work. Only if you want other computers to access the database on this computer, you need allow remote connections in the firewall.

It has been reported that when using Kaspersky 7.0 with firewall, the H2 Console is very slow when connecting over the IP address. A workaround is to connect using 'localhost'.

A small firewall is already built into the server: other computers may not connect to the server by default. To change this, go to 'Preferences' and select 'Allow connections from other computers'.

### **Testing Java**

To find out which version of Java is installed, open a command prompt and type:

java -version

If you get an error message, you may need to add the Java binary directory to the path environment variable.

### **Error Message 'Port may be in use'**

You can only start one instance of the H2 Console, otherwise you will get the following error message: "The Web server could not be started. Possible cause: another server is already running...". It is possible to start multiple console applications on the same computer (using different ports), but this is usually not required as the console supports multiple concurrent connections.

### **Using another Port**

If the default port of the H2 Console is already in use by another application, then a different port needs to be configured. The settings are stored in a properties file. For details, see [Settings of the H2 Console.](#page-34-1) The relevant entry is webPort.

If no port is specified for the TCP and PG servers, each service will try to listen on its default port. If the default port is already in use, a random port is used.

### **Connecting to the Server using a Browser**

If the server started successfully, you can connect to it using a web browser. Javascript needs to be enabled. If you started the server on the same computer as the browser, open the URL http://localhost:8082. If you want to connect to the application from another computer, you need to provide the IP address of the server, for example: http://192.168.0.2:8082. If you enabled TLS on the server side, the URL needs to start with https://.

### **Multiple Concurrent Sessions**

Multiple concurrent browser sessions are supported. As that the database objects reside on the server, the amount of concurrent work is limited by the memory available to the server application.

### **Login**

At the login page, you need to provide connection information to connect to a database. Set the JDBC driver class of your database, the JDBC URL, user name, and password. If you are done, click [Connect].

You can save and reuse previously saved settings. The settings are stored in a properties file (see [Settings of the H2 Console\)](#page-34-1).

### **Error Messages**

Error messages in are shown in red. You can show/hide the stack trace of the exception by clicking on the message.

### **Adding Database Drivers**

To register additional JDBC drivers (MySQL, PostgreSQL, HSQLDB,...), add the jar file names to the environment variables H2DRIVERS or CLASSPATH. Example (Windows): to add the HSQLDB JDBC driver C:\Programs\hsqldb\lib\hsqldb.jar, set the environment variable H2DRIVERS to C:\Programs\hsqldb\lib\hsqldb.jar.

Multiple drivers can be set; entries need to be separated by ; (Windows) or : (other operating systems). Spaces in the path names are supported. The settings must not be quoted.

### **Using the H2 Console**

The H2 Console application has three main panels: the toolbar on top, the tree on the left, and the query/result panel on the right. The database objects (for example, tables) are listed on the left. Type a SQL command in the query panel and click [Run]. The result appears just below the command.

### **Inserting Table Names or Column Names**

To insert table and column names into the script, click on the item in the tree. If you click on a table while the query is empty, then SELECT \* FROM ... is added. While typing a query, the table that was used is expanded in the tree. For

example if you type SELECT \* FROM TEST T WHERE T. then the table TEST is expanded.

## **Disconnecting and Stopping the Application**

To log out of the database, click [Disconnect] in the toolbar panel. However, the server is still running and ready to accept new sessions.

To stop the server, right click on the system tray icon and select [Exit]. If you don't have the system tray icon, navigate to [Preferences] and click [Shutdown], press [Ctrl]+[C] in the console where the server was started (Windows), or close the console window.

## <span id="page-32-0"></span>**Special H2 Console Syntax**

The H2 Console supports a few built-in commands. Those are interpreted within the H2 Console, so they work with any database. Built-in commands need to be at the beginning of a statement (before any remarks), otherwise they are not parsed correctly. If in doubt, add ; before the command.

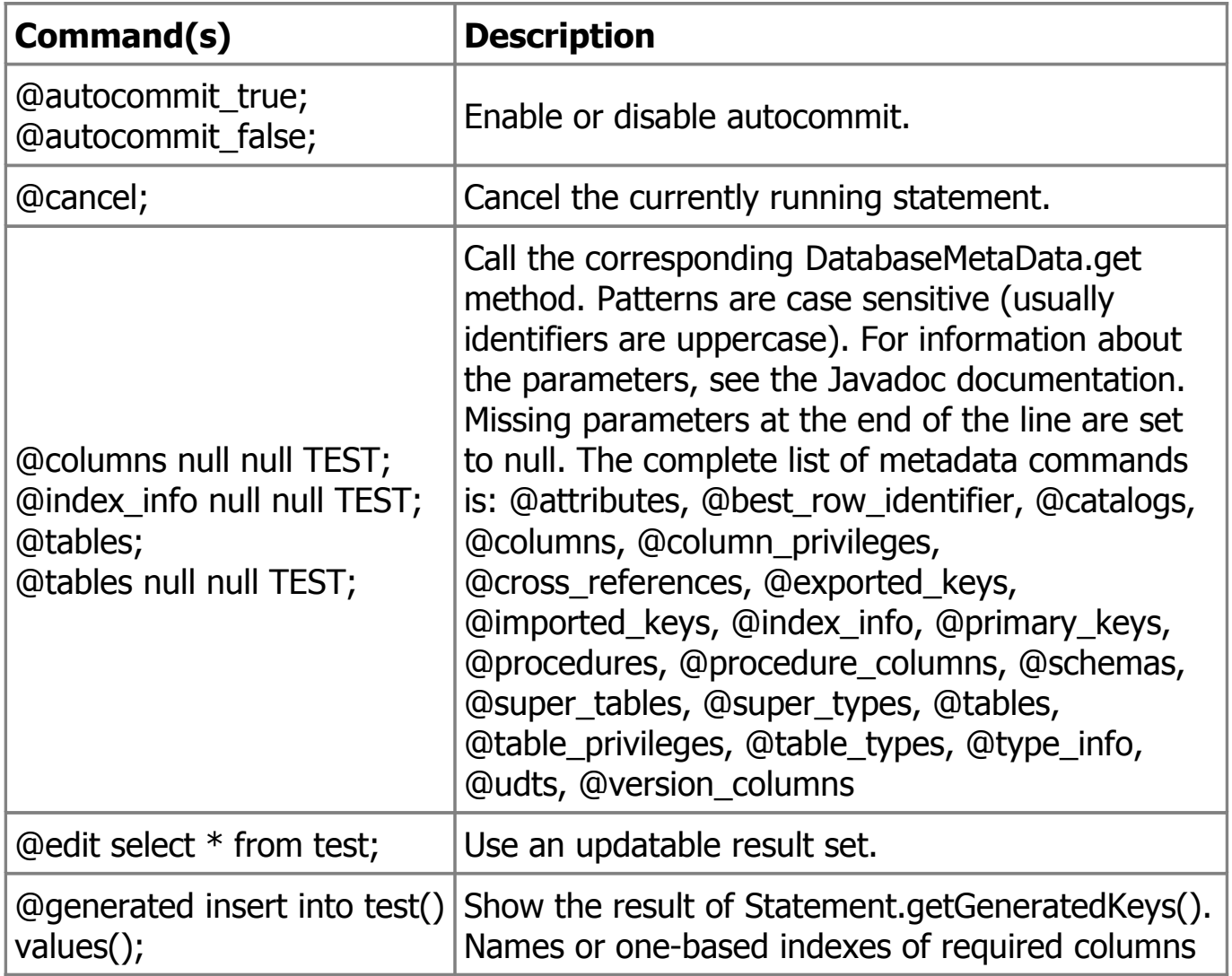

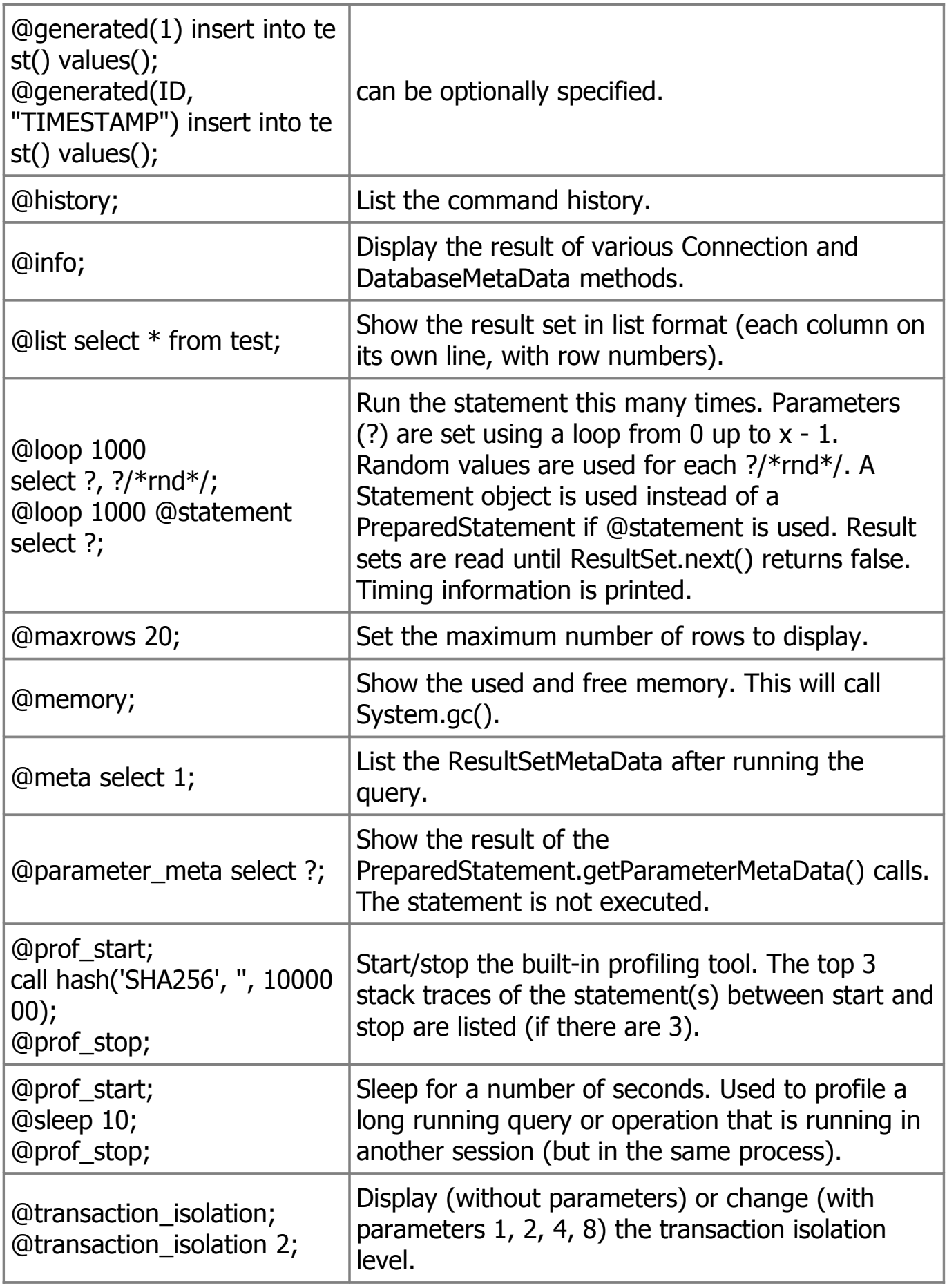

## <span id="page-34-1"></span>**Settings of the H2 Console**

The settings of the H2 Console are stored in a configuration file called .h2.server.properties in you user home directory. For Windows installations, the user home directory is usually C:\Documents and Settings\[username] or C:\Users\[username]. The configuration file contains the settings of the application and is automatically created when the H2 Console is first started. Supported settings are:

- webAllowOthers: allow other computers to connect.
- webPort: the port of the H2 Console
- webSSL: use encrypted TLS (HTTPS) connections.
- webAdminPassword: password to access preferences and tools of H2 Console.

In addition to those settings, the properties of the last recently used connection are listed in the form <number>=<name>|<driver>|<url>|<user> using the escape character \. Example: 1=Generic H2 (Embedded)|org.h2.Driver| jdbc\:h2\:~/test|sa

# <span id="page-34-0"></span>**Connecting to a Database using JDBC**

To connect to a database, a Java application first needs to load the database driver, and then get a connection. A simple way to do that is using the following code:

```
import java.sql.*;
public class Test {
   public static void main(String[] a)
         throws Exception {
      Connection conn = DriverManager.
         getConnection("jdbc:h2:~/test", "sa", "");
      // add application code here
      conn.close();
   }
}
```
This code opens a connection (using DriverManager.getConnection()). The driver name is "org.h2.Driver". The database URL always needs to start with jdbc:h2: to be recognized by this database. The second parameter in the getConnection() call is the user name (sa for System Administrator in this example). The third parameter is the password. In this database, user names are not case sensitive, but passwords are.

## <span id="page-35-0"></span>**Creating New Databases**

By default, if the database specified in the [embedded](#page-60-0) URL does not yet exist, a new (empty) database is created automatically. The user that created the database automatically becomes the administrator of this database.

Auto-creation of databases can be disabled, see [Opening a Database Only if it](#page-65-0)  [Already Exists.](#page-65-0)

H2 Console does not allow creation of databases unless a browser window is opened by Console during its startup or from its icon in the system tray and remote access is not enabled. A context menu of the tray icon can also be used to create a new database.

You can also create a new local database from a command line with a Shell tool:

```
> java -cp h2-*.jar org.h2.tools.Shell
Welcome to H2 Shell
Exit with Ctrl+C
[Enter] jdbc:h2:mem:2
URL jdbc:h2:./path/to/database
[Enter] org.h2.Driver
Driver
[Enter] sa
User your username
Password (hidden)
Type the same password again to confirm database creation.
Password (hidden)
Connected
sql> quit
Connection closed
```
By default remote creation of databases from a TCP connection or a web interface is not allowed. It's not recommended to enable remote creation of databases due to security reasons. User who creates a new database becomes its administrator and therefore gets the same access to your JVM as H2 has and the same access to your operating system as Java and your system account allows. It's recommended to create all databases locally using an embedded URL, local H2 Console, or the Shell tool.

If you really need to allow remote database creation, you can pass -ifNotExists parameter to TCP, PG, or Web servers (but not to the Console tool). Its combination with -tcpAllowOthers, -pgAllowOthers, or -webAllowOthers effectively creates a remote security hole in your system, if you use it, always guard your 36 of 347
ports with a firewall or some other solution and use such combination of settings only in trusted networks.

H2 Servlet also supports such option. When you use it always protect the servlet with security constraints, see [Using the H2 Console Servlet](#page-42-0) for example; don't forget to uncomment and adjust security configuration for your needs.

## <span id="page-36-0"></span>**Using the Server**

H2 currently supports three server: a web server (for the H2 Console), a TCP server (for client/server connections) and an PG server (for PostgreSQL clients). Please note that only the web server supports browser connections. The servers can be started in different ways, one is using the Server tool. Starting the server doesn't open a database - databases are opened as soon as a client connects.

### **Starting the Server Tool from Command Line**

To start the Server tool from the command line with the default settings, run:

java -cp h2\*.jar org.h2.tools.Server

This will start the tool with the default options. To get the list of options and default values, run:

java -cp h2\*.jar org.h2.tools.Server -?

There are options available to use other ports, and start or not start parts.

### **Connecting to the TCP Server**

To remotely connect to a database using the TCP server, use the following driver and database URL:

- JDBC driver class: org.h2.Driver
- Database URL: jdbc:h2:tcp://localhost/~/test

For details about the database URL, see also in Features. Please note that you can't connection with a web browser to this URL. You can only connect using a H2 client (over JDBC).

#### **Starting the TCP Server within an Application**

Servers can also be started and stopped from within an application. Sample code:

```
import org.h2.tools.Server;
...
// start the TCP Server
Server server = Server.createTcpServer(args).start();
...
// stop the TCP Server
server.stop();
```
### **Stopping a TCP Server from Another Process**

The TCP server can be stopped from another process. To stop the server from the command line, run:

java org.h2.tools.Server -tcpShutdown tcp://localhost:9092 -tcpPassword password

To stop the server from a user application, use the following code:

org.h2.tools.Server.shutdownTcpServer("tcp://localhost:9092", "password", false, false);

This function will only stop the TCP server. If other server were started in the same process, they will continue to run. To avoid recovery when the databases are opened the next time, all connections to the databases should be closed before calling this method. To stop a remote server, remote connections must be enabled on the server. Shutting down a TCP server is protected using the option -tcpPassword (the same password must be used to start and stop the TCP server).

## **Using Hibernate**

This database supports Hibernate version 3.1 and newer. You can use the HSQLDB Dialect, or the native H2 Dialect.

When using Hibernate, try to use the H2Dialect if possible. When using the H2Dialect, compatibility modes such as MODE=MySQL are not supported. When using such a compatibility mode, use the Hibernate dialect for the corresponding database instead of the H2Dialect; but please note H2 does not support all features of all databases.

# **Using TopLink and Glassfish**

To use H2 with Glassfish (or Sun AS), set the Datasource Classname to org.h2.jdbcx.JdbcDataSource. You can set this in the GUI at Application Server - Resources - JDBC - Connection Pools, or by editing the file sun-resources.xml: at element jdbc-connection-pool, set the attribute datasource-classname to org.h2.jdbcx.JdbcDataSource.

The H2 database is compatible with HSQLDB and PostgreSQL. To take advantage of H2 specific features, use the H2Platform. The source code of this platform is included in H2 at

src/tools/oracle/toplink/essentials/platform/database/DatabasePlatform.java.txt. You will need to copy this file to your application, and rename it to .java. To enable it, change the following setting in persistence.xml:

<property name="toplink.target-database" value="oracle.toplink.essentials.platform.database.H2Platform"/>

In old versions of Glassfish, the property name is toplink.platform.class.name.

To use H2 within Glassfish, copy the h2\*.jar to the directory glassfish/glassfish/lib.

# **Using EclipseLink**

To use H2 in EclipseLink, use the platform class org.eclipse.persistence.platform.database.H2Platform. If this platform is not available in your version of EclipseLink, you can use the OraclePlatform instead in many case. See also [H2Platform.](http://wiki.eclipse.org/EclipseLink/Development/Incubator/Extensions/H2Platform)

# **Using Apache ActiveMQ**

When using H2 as the backend database for Apache ActiveMQ, please use the TransactDatabaseLocker instead of the default locking mechanism. Otherwise the database file will grow without bounds. The problem is that the default locking mechanism uses an uncommitted UPDATE transaction, which keeps the transaction log from shrinking (causes the database file to grow). Instead of using an UPDATE statement, the TransactDatabaseLocker uses SELECT ... FOR UPDATE which is not problematic. To use it, change the ApacheMQ configuration element <jdbcPersistenceAdapter> element, property

databaseLocker="org.apache.activemq.store.jdbc.adapter.TransactDatabaseLocke r". However, using the MVCC mode will again result in the same problem.

Therefore, please do not use the MVCC mode in this case. Another (more dangerous) solution is to set useDatabaseLock to false.

# **Using H2 within NetBeans**

There is a known issue when using the Netbeans SQL Execution Window: before executing a query, another query in the form SELECT COUNT(\*) FROM <query> is run. This is a problem for queries that modify state, such as SELECT NEXT VALUE FOR SEQ. In this case, two sequence values are allocated instead of just one.

# **Using H2 with jOOQ**

jOOQ adds a thin layer on top of JDBC, allowing for type-safe SQL construction, including advanced SQL, stored procedures and advanced data types. jOOQ takes your database schema as a base for code generation. If this is your example schema:

CREATE TABLE USER (ID INT, NAME VARCHAR(50));

then run the jOOQ code generator on the command line using this command:

```
java -cp jooq.jar;jooq-meta.jar;jooq-codegen.jar;h2-1.4.199.jar;.
org.jooq.util.GenerationTool /codegen.xml
```
...where codegen.xml is on the classpath and contains this information

```
<?xml version="1.0" encoding="UTF-8" standalone="yes"?>
<configuration xmlns="http://www.jooq.org/xsd/jooq-codegen-3.11.0.xsd">
   <jdbc>
      <driver>org.h2.Driver</driver>
      <url>jdbc:h2:~/test</url>
      <user>sa</user>
      <password></password>
   </jdbc>
   <generator>
      <database>
        <includes>.*</includes>
        <excludes></excludes>
        <inputSchema>PUBLIC</inputSchema>
      </database>
      <target>
        <packageName>org.jooq.h2.generated</packageName>
```

```
 <directory>./src</directory>
      </target>
   </generator>
</configuration>
```
Using the generated source, you can query the database as follows:

```
DSLContext dsl = DSL.using(connection);
Result<UserRecord> result =
dsl.selectFrom(USER)
   .where(NAME.like("Johnny%"))
   .orderBy(ID)
   .fetch();
```
See more details on [jOOQ Homepage](https://www.jooq.org/) and in the [jOOQ Tutorial](https://www.jooq.org/tutorial)

## **Using Databases in Web Applications**

There are multiple ways to access a database from within web applications. Here are some examples if you use Tomcat or JBoss.

#### **Embedded Mode**

The (currently) simplest solution is to use the database in the embedded mode, that means open a connection in your application when it starts (a good solution is using a Servlet Listener, see below), or when a session starts. A database can be accessed from multiple sessions and applications at the same time, as long as they run in the same process. Most Servlet Containers (for example Tomcat) are just using one process, so this is not a problem (unless you run Tomcat in clustered mode). Tomcat uses multiple threads and multiple classloaders. If multiple applications access the same database at the same time, you need to put the database jar in the shared/lib or server/lib directory. It is a good idea to open the database when the web application starts, and close it when the web application stops. If using multiple applications, only one (any) of them needs to do that. In the application, an idea is to use one connection per Session, or even one connection per request (action). Those connections should be closed after use if possible (but it's not that bad if they don't get closed).

#### **Server Mode**

The server mode is similar, but it allows you to run the server in another process.

### **Using a Servlet Listener to Start and Stop a Database**

Add the h2\*.jar file to your web application, and add the following snippet to your web.xml file (between the context-param and the filter section):

```
<listener>
   <listener-class>org.h2.server.web.DbStarter</listener-class>
</listener>
```
For details on how to access the database, see the file DbStarter.java. By default this tool opens an embedded connection using the database URL jdbc:h2:~/test, user name sa, and password sa. If you want to use this connection within your servlet, you can access as follows:

```
Connection conn = getServletContext().getAttribute("connection");
```
DbStarter can also start the TCP server, however this is disabled by default. To enable it, use the parameter db.tcpServer in the file web.xml. Here is the complete list of options. These options need to be placed between the description tag and the listener / filter tags:

```
<context-param>
   <param-name>db.url</param-name>
   <param-value>jdbc:h2:~/test</param-value>
</context-param>
<context-param>
   <param-name>db.user</param-name>
   <param-value>sa</param-value>
</context-param>
<context-param>
   <param-name>db.password</param-name>
   <param-value>sa</param-value>
</context-param>
<context-param>
   <param-name>db.tcpServer</param-name>
   <param-value>-tcpAllowOthers</param-value>
</context-param>
```
When the web application is stopped, the database connection will be closed automatically. If the TCP server is started within the DbStarter, it will also be stopped automatically.

### <span id="page-42-0"></span>**Using the H2 Console Servlet**

The H2 Console is a standalone application and includes its own web server, but it can be used as a servlet as well. To do that, include the h2\*.jar file in your application, and add the following configuration to your web.xml:

```
<servlet>
   <servlet-name>H2Console</servlet-name>
   <servlet-class>org.h2.server.web.WebServlet</servlet-class>
  \lt \lceil - - \rceil <init-param>
      <param-name>webAllowOthers</param-name>
      <param-value></param-value>
   </init-param>
   <init-param>
      <param-name>trace</param-name>
      <param-value></param-value>
   </init-param>
   -->
   <load-on-startup>1</load-on-startup>
</servlet>
<servlet-mapping>
   <servlet-name>H2Console</servlet-name>
   <url-pattern>/console/*</url-pattern>
</servlet-mapping>
< I -<security-role>
  <role-name>admin</role-name>
</security-role>
<security-constraint>
   <web-resource-collection>
      <web-resource-name>H2 Console</web-resource-name>
      <url-pattern>/console/*</url-pattern>
   </web-resource-collection>
   <auth-constraint>
      <role-name>admin</role-name>
   </auth-constraint>
</security-constraint>
-->
```
For details, see also src/tools/WEB-INF/web.xml.

To create a web application with just the H2 Console, run the following command:

build warConsole

# **Android**

You can use this database on an Android device (using the Dalvik VM) instead of or in addition to SQLite. So far, only very few tests and benchmarks were run, but it seems that performance is similar to SQLite, except for opening and closing a database, which is not yet optimized in H2 (H2 takes about 0.2 seconds, and SQLite about 0.02 seconds). Read operations seem to be a bit faster than SQLite, and write operations seem to be slower. So far, only very few tests have been run, and everything seems to work as expected. Fulltext search was not yet tested, however the native fulltext search should work.

Reasons to use H2 instead of SQLite are:

- Full Unicode support including UPPER() and LOWER().
- Streaming API for BLOB and CLOB data.
- Fulltext search.
- Multiple connections.
- User defined functions and triggers.
- Database file encryption.
- Reading and writing CSV files (this feature can be used outside the database as well).
- Referential integrity and check constraints.
- Better data type and SQL support.
- In-memory databases, read-only databases, linked tables.
- Better compatibility with other databases which simplifies porting applications.
- Possibly better performance (so far for read operations).
- Server mode (accessing a database on a different machine over TCP/IP).

Currently only the JDBC API is supported (it is planned to support the Android database API in future releases). Both the regular H2 jar file and the smaller h2small-\*.jar can be used. To create the smaller jar file, run the command ./build.sh jarSmall (Linux / Mac OS) or build.bat jarSmall (Windows).

The database files needs to be stored in a place that is accessible for the application. Example:

```
String url = "jdbc:h2:/data/data/" +
   "com.example.hello" +
   "/data/hello" +
   ";FILE_LOCK=FS" +
   ";PAGE_SIZE=1024" +
   ";CACHE_SIZE=8192";
conn = DriverManager.getConnection(url);
...
```
Limitations: Using a connection pool is currently not supported, because the required javax.sql. classes are not available on Android.

## **CSV (Comma Separated Values) Support**

The CSV file support can be used inside the database using the functions CSVREAD and CSVWRITE, or it can be used outside the database as a standalone tool.

### **Reading a CSV File from Within a Database**

A CSV file can be read using the function CSVREAD. Example:

SELECT \* FROM CSVREAD('test.csv');

Please note for performance reason, CSVREAD should not be used inside a join. Instead, import the data first (possibly into a temporary table), create the required indexes if necessary, and then query this table.

### **Importing Data from a CSV File**

A fast way to load or import data (sometimes called 'bulk load') from a CSV file is to combine table creation with import. Optionally, the column names and data types can be set when creating the table. Another option is to use INSERT INTO ... SELECT.

```
CREATE TABLE TEST AS SELECT * FROM CSVREAD('test.csv');
CREATE TABLE TEST(ID INT PRIMARY KEY, NAME VARCHAR(255))
   AS SELECT * FROM CSVREAD('test.csv');
```
#### **Writing a CSV File from Within a Database**

The built-in function CSVWRITE can be used to create a CSV file from a query. Example:

```
CREATE TABLE TEST(ID INT, NAME VARCHAR);
INSERT INTO TEST VALUES(1, 'Hello'), (2, 'World');
CALL CSVWRITE('test.csv', 'SELECT * FROM TEST');
```
### **Writing a CSV File from a Java Application**

The Csv tool can be used in a Java application even when not using a database at all. Example:

```
import java.sql.*;
import org.h2.tools.Csv;
import org.h2.tools.SimpleResultSet;
public class TestCsv {
   public static void main(String[] args) throws Exception {
      SimpleResultSet rs = new SimpleResultSet();
      rs.addColumn("NAME", Types.VARCHAR, 255, 0);
 rs.addColumn("EMAIL", Types.VARCHAR, 255, 0);
 rs.addRow("Bob Meier", "bob.meier@abcde.abc");
      rs.addRow("John Jones", "john.jones@abcde.abc");
      new Csv().write("data/test.csv", rs, null);
   }
}
```
### **Reading a CSV File from a Java Application**

It is possible to read a CSV file without opening a database. Example:

```
import java.sql.*;
import org.h2.tools.Csv;
public class TestCsv {
   public static void main(String[] args) throws Exception {
     ResultSet rs = new Csv().read("data/test.csv", null, null);
      ResultSetMetaData meta = rs.getMetaData();
     while (rs.next()) \{for (int i = 0; i < meta.getColumnCount(); i++) {
            System.out.println(
               meta.getColumnLabel(i + 1) + ": " +
              rs.getString(i + 1);
 }
         System.out.println();
      }
      rs.close();
   }
}
```
## **Upgrade, Backup, and Restore**

### **Database Upgrade**

The recommended way to upgrade from one version of the database engine to the next version is to create a backup of the database (in the form of a SQL script) using the old engine, and then execute the SQL script using the new engine.

### **Backup using the Script Tool**

The recommended way to backup a database is to create a compressed SQL script file. This will result in a small, human readable, and database version independent backup. Creating the script will also verify the checksums of the database file. The Script tool is ran as follows:

java org.h2.tools.Script -url jdbc:h2:~/test -user sa -script test.zip -options compression zip

It is also possible to use the SQL command SCRIPT to create the backup of the database. For more information about the options, see the SQL command SCRIPT. The backup can be done remotely, however the file will be created on the server side. The built in FTP server could be used to retrieve the file from the server.

### **Restore from a Script**

To restore a database from a SQL script file, you can use the RunScript tool:

java org.h2.tools.RunScript -url jdbc:h2:~/test -user sa -script test.zip -options compression zip

For more information about the options, see the SQL command RUNSCRIPT. The restore can be done remotely, however the file needs to be on the server side. The built in FTP server could be used to copy the file to the server. It is also possible to use the SQL command RUNSCRIPT to execute a SQL script. SQL script files may contain references to other script files, in the form of RUNSCRIPT commands. However, when using the server mode, the references script files need to be available on the server side.

### **Online Backup**

The BACKUP SQL statement and the Backup tool both create a zip file with the database file. However, the contents of this file are not human readable.

The resulting backup is transactionally consistent, meaning the consistency and atomicity rules apply.

BACKUP TO 'backup.zip'

The Backup tool (org.h2.tools.Backup) can not be used to create a online backup; the database must not be in use while running this program.

Creating a backup by copying the database files while the database is running is not supported, except if the file systems support creating snapshots. With other file systems, it can't be guaranteed that the data is copied in the right order.

## **Command Line Tools**

This database comes with a number of command line tools. To get more information about a tool, start it with the parameter '-?', for example:

java -cp h2\*.jar org.h2.tools.Backup -?

The command line tools are:

- Backup creates a backup of a database.
- ChangeFileEncryption allows changing the file encryption password or algorithm of a database.
- Console starts the browser based H2 Console.
- ConvertTraceFile converts a .trace.db file to a Java application and SQL script.
- CreateCluster creates a cluster from a standalone database.
- DeleteDbFiles deletes all files belonging to a database.
- Recover helps recovering a corrupted database.
- Restore restores a backup of a database.
- RunScript runs a SQL script against a database.
- Script allows converting a database to a SQL script for backup or migration.
- Server is used in the server mode to start a H2 server.
- Shell is a command line database tool.

The tools can also be called from an application by calling the main or another public method. For details, see the Javadoc documentation.

# **The Shell Tool**

The Shell tool is a simple interactive command line tool. To start it, type:

```
java -cp h2*.jar org.h2.tools.Shell
```
You will be asked for a database URL, JDBC driver, user name, and password. The connection setting can also be set as command line parameters. After connecting, you will get the list of options. The built-in commands don't need to end with a semicolon, but SQL statements are only executed if the line ends with a semicolon ;. This allows to enter multi-line statements:

sql> select \* from test  $\ldots$  where id = 0;

By default, results are printed as a table. For results with many column, consider using the list mode:

sql> list Result list mode is now on sql> select \* from test;  $ID : 1$ NAME: Hello  $ID : 2$ NAME: World (2 rows, 0 ms)

## **Using OpenOffice Base**

OpenOffice.org Base supports database access over the JDBC API. To connect to a H2 database using OpenOffice Base, you first need to add the JDBC driver to OpenOffice. The steps to connect to a H2 database are:

- Start OpenOffice Writer, go to [Tools], [Options]
- Make sure you have selected a Java runtime environment in OpenOffice.org / Java
- Click [Class Path...], [Add Archive...]
- Select your h2 jar file (location is up to you, could be wherever you choose)
- Click [OK] (as much as needed), stop OpenOffice (including the Quickstarter)
- Start OpenOffice Base
- Connect to an existing database; select [JDBC]; [Next]
- Example datasource URL: jdbc:h2:~/test

• JDBC driver class: org.h2.Driver

Now you can access the database stored in the current users home directory.

To use H2 in NeoOffice (OpenOffice without X11):

- In NeoOffice, go to [NeoOffice], [Preferences]
- Look for the page under [NeoOffice], [Java]
- Click [Class Path], [Add Archive...]
- Select your h2 jar file (location is up to you, could be wherever you choose)
- Click [OK] (as much as needed), restart NeoOffice.

Now, when creating a new database using the "Database Wizard" :

- Click [File], [New], [Database].
- Select [Connect to existing database] and the select [JDBC]. Click next.
- Example datasource URL: jdbc:h2:~/test
- JDBC driver class: org.h2.Driver

Another solution to use H2 in NeoOffice is:

- Package the h2 jar within an extension package
- Install it as a Java extension in NeoOffice

This can be done by create it using the NetBeans OpenOffice plugin. See also [Extensions Development.](http://wiki.services.openoffice.org/wiki/Extensions_development_java)

# **Java Web Start / JNLP**

When using Java Web Start / JNLP (Java Network Launch Protocol), permissions tags must be set in the .jnlp file, and the application .jar file must be signed. Otherwise, when trying to write to the file system, the following exception will occur: java.security.AccessControlException: access denied (java.io.FilePermission ... read). Example permission tags:

```
<security>
   <all-permissions/>
</security>
```
# **Using a Connection Pool**

For H2, opening a connection is fast if the database is already open. Still, using a connection pool improves performance if you open and close connections a lot. A simple connection pool is included in H2. It is based on the [Mini Connection Pool](http://www.source-code.biz/miniconnectionpoolmanager/)  [Manager](http://www.source-code.biz/miniconnectionpoolmanager/) from Christian d'Heureuse. There are other, more complex, open source connection pools available, for example the [Apache Commons DBCP.](http://commons.apache.org/proper/commons-dbcp/) For H2, it is about twice as faster to get a connection from the built-in connection pool than to get one using DriverManager.getConnection().The build-in connection pool is used as follows:

```
import java.sql.*;
import org.h2.jdbcx.JdbcConnectionPool;
public class Test {
   public static void main(String[] args) throws Exception {
      JdbcConnectionPool cp = JdbcConnectionPool.create(
         "jdbc:h2:~/test", "sa", "sa");
     for (int i = 0; i < args. length; i++) {
         Connection conn = cp.getConnection();
         conn.createStatement().execute(args[i]);
         conn.close();
      }
      cp.dispose();
   }
}
```
## **Fulltext Search**

H2 includes two fulltext search implementations. One is using Apache Lucene, and the other (the native implementation) stores the index data in special tables in the database.

### **Using the Native Fulltext Search**

To initialize, call:

```
CREATE ALIAS IF NOT EXISTS FT_INIT FOR "org.h2.fulltext.FullText.init";
CALL FT_INIT();
```
You need to initialize it in each database where you want to use it. Afterwards, you can create a fulltext index for a table using:

```
CREATE TABLE TEST(ID INT PRIMARY KEY, NAME VARCHAR);
INSERT INTO TEST VALUES(1, 'Hello World');
CALL FT_CREATE_INDEX('PUBLIC', 'TEST', NULL);
```
PUBLIC is the schema name, TEST is the table name. The list of column names (comma separated) is optional, in this case all columns are indexed. The index is updated in realtime. To search the index, use the following query:

SELECT \* FROM FT\_SEARCH('Hello', 0, 0);

This will produce a result set that contains the query needed to retrieve the data:

QUERY: "PUBLIC"."TEST" WHERE "ID"=1

To drop an index on a table:

CALL FT\_DROP\_INDEX('PUBLIC', 'TEST');

To get the raw data, use FT\_SEARCH\_DATA('Hello', 0, 0);. The result contains the columns SCHEMA (the schema name), TABLE (the table name), COLUMNS (an array of column names), and KEYS (an array of objects). To join a table, use a join as in: SELECT T.\* FROM FT\_SEARCH\_DATA('Hello', 0, 0) FT, TEST T WHERE FT.TABLE='TEST' AND T.ID=FT.KEYS[0];

You can also call the index from within a Java application:

org.h2.fulltext.FullText.search(conn, text, limit, offset); org.h2.fulltext.FullText.searchData(conn, text, limit, offset);

### **Using the Apache Lucene Fulltext Search**

To use the Apache Lucene full text search, you need the Lucene library in the classpath. Apache Lucene 5.5.5 or later version up to 8.0.\* is required. Newer versions may also work, but were not tested. How to do that depends on the application; if you use the H2 Console, you can add the Lucene jar file to the environment variables H2DRIVERS or CLASSPATH. To initialize the Lucene fulltext search in a database, call:

CREATE ALIAS IF NOT EXISTS FTL\_INIT FOR "org.h2.fulltext.FullTextLucene.init"; CALL FTL\_INIT();

You need to initialize it in each database where you want to use it. Afterwards, you can create a full text index for a table using:

CREATE TABLE TEST(ID INT PRIMARY KEY, NAME VARCHAR); INSERT INTO TEST VALUES(1, 'Hello World'); CALL FTL\_CREATE\_INDEX('PUBLIC', 'TEST', NULL);

PUBLIC is the schema name, TEST is the table name. The list of column names (comma separated) is optional, in this case all columns are indexed. The index is updated in realtime. To search the index, use the following query:

SELECT \* FROM FTL SEARCH('Hello', 0, 0);

This will produce a result set that contains the query needed to retrieve the data:

QUERY: "PUBLIC"."TEST" WHERE "ID"=1

To drop an index on a table (be warned that this will re-index all of the full-text indices for the entire database):

CALL FTL\_DROP\_INDEX('PUBLIC', 'TEST');

To get the raw data, use FTL\_SEARCH\_DATA('Hello', 0, 0);. The result contains the columns SCHEMA (the schema name), TABLE (the table name), COLUMNS (an array of column names), and KEYS (an array of objects). To join a table, use a join as in: SELECT T.\* FROM FTL\_SEARCH\_DATA('Hello', 0, 0) FT, TEST T WHERE FT.TABLE='TEST' AND T.ID=FT.KEYS[0];

You can also call the index from within a Java application:

org.h2.fulltext.FullTextLucene.search(conn, text, limit, offset); org.h2.fulltext.FullTextLucene.searchData(conn, text, limit, offset);

The Lucene fulltext search supports searching in specific column only. Column names must be uppercase (except if the original columns are double quoted). For column names starting with an underscore (\_), another underscore needs to be added. Example:

```
CREATE ALIAS IF NOT EXISTS FTL_INIT FOR 
"org.h2.fulltext.FullTextLucene.init";
CALL FTL_INIT();
DROP TABLE IF EXISTS TEST;
CREATE TABLE TEST(ID INT PRIMARY KEY, FIRST_NAME VARCHAR, 
LAST_NAME VARCHAR);
CALL FTL_CREATE_INDEX('PUBLIC', 'TEST', NULL);
INSERT INTO TEST VALUES(1, 'John', 'Wayne');
INSERT INTO TEST VALUES(2, 'Elton', 'John');
SELECT * FROM FTL_SEARCH_DATA('John', 0, 0);
SELECT * FROM FTL_SEARCH_DATA('LAST_NAME:John', 0, 0);
CALL FTL_DROP_ALL();
```
## **User-Defined Variables**

This database supports user-defined variables. Variables start with @ and can be used wherever expressions or parameters are allowed. Variables are not persisted and session scoped, that means only visible from within the session in which they are defined. A value is usually assigned using the SET command:

SET @USER = 'Joe';

The value can also be changed using the SET() method. This is useful in queries:

SET @TOTAL = NULL; SELECT X, SET(@TOTAL, IFNULL(@TOTAL, 1.) \* X) F FROM SYSTEM\_RANGE(1, 50);

Variables that are not set evaluate to NULL. The data type of a user-defined variable is the data type of the value assigned to it, that means it is not necessary (or possible) to declare variable names before using them. There are no restrictions on the assigned values; large objects (LOBs) are supported as well. Rolling back a transaction does not affect the value of a user-defined variable.

### **Date and Time**

Date, time and timestamp values support ISO 8601 formatting, including time zone:

CALL TIMESTAMP '2008-01-01 12:00:00+01:00';

If the time zone is not set, the value is parsed using the current time zone setting of the system. Date and time information is stored in H2 database files with or without time zone information depending on used data type.

- With TIMESTAMP data type if the database is opened using another system time zone, the date and time will be the same. That means if you store the value '2000-01-01 12:00:00' in one time zone, then close the database and open the database again in a different time zone, you will also get '2000-01- 01 12:00:00'. Please note that changing the time zone after the H2 driver is loaded is not supported.
- With TIMESTAMP WITH TIME ZONE data type time zone offset is stored and if you store the value '2008-01-01 12:00:00+01:00' it remains the same even if you close and reopen the database with a different time zone. If you store the value with specified time zone name like '2008-01-01 12:00:00 Europe/Berlin' this name will be converted to time zone offset. Names of time zones are not stored.

# **Using Spring**

## **Using the TCP Server**

Use the following configuration to start and stop the H2 TCP server using the Spring Framework:

```
<bean id = "org.h2.tools.Server"
         class="org.h2.tools.Server"
        factory-method="createTcpServer"
         init-method="start"
         destroy-method="stop">
   <constructor-arg value="-tcp,-tcpAllowOthers,-tcpPort,8043" />
</bean>
```
The destroy-method will help prevent exceptions on hot-redeployment or when restarting the server.

# **OSGi**

The standard H2 jar can be dropped in as a bundle in an OSGi container. H2 implements the JDBC Service defined in OSGi Service Platform Release 4 Version 4.2 Enterprise Specification. The H2 Data Source Factory service is registered with the following properties: OSGI\_JDBC\_DRIVER\_CLASS=org.h2.Driver and OSGI\_JDBC\_DRIVER\_NAME=H2 JDBC Driver. The OSGI\_JDBC\_DRIVER\_VERSION property reflects the version of the driver as is.

The following standard configuration properties are supported: JDBC\_USER, JDBC\_PASSWORD, JDBC\_DESCRIPTION, JDBC\_DATASOURCE\_NAME, JDBC\_NETWORK\_PROTOCOL, JDBC\_URL, JDBC\_SERVER\_NAME, JDBC\_PORT\_NUMBER. Any other standard property will be rejected. Non-standard properties will be passed on to H2 in the connection URL.

## **Java Management Extension (JMX)**

Management over JMX is supported, but not enabled by default. To enable JMX, append ;JMX=TRUE to the database URL when opening the database. Various tools support JMX, one such tool is the jconsole. When opening the jconsole, connect to the process where the database is open (when using the server mode, you need to connect to the server process). Then go to the MBeans section. Under org.h2 you will find one entry per database. The object name of the entry is the database short name, plus the path (each colon is replaced with an underscore character).

The following attributes and operations are supported:

- CacheSize: the cache size currently in use in KB.
- CacheSizeMax (read/write): the maximum cache size in KB.
- Exclusive: whether this database is open in exclusive mode or not.
- FileReadCount: the number of file read operations since the database was opened.
- FileSize: the file size in KB.
- FileWriteCount: the number of file write operations since the database was opened.
- FileWriteCountTotal: the number of file write operations since the database was created.
- LogMode (read/write): the current transaction log mode. See SET LOG for details.
- Mode: the compatibility mode (REGULAR if no compatibility mode is used).
- MultiThreaded: true if multi-threaded is enabled.
- Mvcc: true if MVCC is enabled.
- ReadOnly: true if the database is read-only.
- TraceLevel (read/write): the file trace level.
- Version: the database version in use.
- listSettings: list the database settings.
- listSessions: list the open sessions, including currently executing statement (if any) and locked tables (if any).

To enable JMX, you may need to set the system properties

com.sun.management.jmxremote and com.sun.management.jmxremote.port as required by the JVM.

# **Features**

[Feature List](#page-56-0) [H2 in Use](#page-58-1) [Connection Modes](#page-58-0) [Database URL Overview](#page-60-0) [Connecting to an Embedded \(Local\) Database](#page-62-1) [In-Memory Databases](#page-62-0) [Database Files Encryption](#page-63-0) [Database File Locking](#page-64-0) [Opening a Database Only if it Already Exists](#page-65-1) [Closing a Database](#page-65-0) [Ignore Unknown Settings](#page-66-1) [Changing Other Settings when Opening a Connection](#page-66-0) [Custom File Access Mode](#page-67-1) [Multiple Connections](#page-67-0) [Database File Layout](#page-69-0) [Logging and Recovery](#page-71-1) **[Compatibility](#page-71-0)** [Auto-Reconnect](#page-75-1) [Automatic Mixed Mode](#page-75-0) [Page Size](#page-76-1) [Using the Trace Options](#page-76-0) [Using Other Logging APIs](#page-78-2) [Read Only Databases](#page-78-1) [Read Only Databases in Zip or Jar File](#page-78-0) [Computed Columns / Function Based Index](#page-79-0) [Multi-Dimensional Indexes](#page-80-1) [User-Defined Functions and Stored Procedures](#page-80-0) [Pluggable or User-Defined Tables](#page-84-0) **[Triggers](#page-85-0)** [Compacting a Database](#page-87-1) [Cache Settings](#page-87-0) [External Authentication \(Experimental\)](#page-88-0)

## <span id="page-56-0"></span>**Feature List**

#### **Main Features**

- Very fast database engine
- Open source
- Written in Java
- Supports standard SQL, JDBC API
- Embedded and Server mode, Clustering support
- Strong security features
- The PostgreSQL ODBC driver can be used
- Multi version concurrency

### **Additional Features**

- Disk based or in-memory databases and tables, read-only database support, temporary tables
- Transaction support (read committed), 2-phase-commit
- Multiple connections, table level locking
- Cost based optimizer, using a genetic algorithm for complex queries, zeroadministration
- Scrollable and updatable result set support, large result set, external result sorting, functions can return a result set
- Encrypted database (AES), SHA-256 password encryption, encryption functions, SSL

### **SQL Support**

- Support for multiple schemas, information schema
- Referential integrity / foreign key constraints with cascade, check constraints
- Inner and outer joins, subqueries, read only views and inline views
- Triggers and Java functions / stored procedures
- Many built-in functions, including XML and lossless data compression
- Wide range of data types including large objects (BLOB/CLOB) and arrays
- Sequence and autoincrement columns, computed columns (can be used for function based indexes)
- ORDER BY, GROUP BY, HAVING, UNION, OFFSET / FETCH (including PERCENT and WITH TIES), LIMIT, TOP, DISTINCT / DISTINCT ON (...)
- Window functions
- Collation support, including support for the ICU4J library
- Support for users and roles
- Compatibility modes for IBM DB2, Apache Derby, HSQLDB, MS SQL Server, MySQL, Oracle, and PostgreSQL.

### **Security Features**

- Includes a solution for the SQL injection problem
- User password authentication uses SHA-256 and salt
- For server mode connections, user passwords are never transmitted in plain text over the network (even when using insecure connections; this only applies to the TCP server and not to the H2 Console however; it also doesn't apply if you set the password in the database URL)
- All database files (including script files that can be used to backup data) can be encrypted using the AES-128 encryption algorithm
- The remote JDBC driver supports TCP/IP connections over TLS
- The built-in web server supports connections over TLS
- Passwords can be sent to the database using char arrays instead of Strings

### **Other Features and Tools**

- Small footprint (around 2 MB), low memory requirements
- Multiple index types (b-tree, tree, hash)
- Support for multi-dimensional indexes
- CSV (comma separated values) file support
- Support for linked tables, and a built-in virtual 'range' table
- Supports the EXPLAIN PLAN statement; sophisticated trace options
- Database closing can be delayed or disabled to improve the performance
- Web-based Console application (translated to many languages) with autocomplete
- The database can generate SQL script files
- Contains a recovery tool that can dump the contents of the database
- Support for variables (for example to calculate running totals)
- Automatic re-compilation of prepared statements
- Uses a small number of database files
- Uses a checksum for each record and log entry for data integrity
- Well tested (high code coverage, randomized stress tests)

## <span id="page-58-1"></span>**H2 in Use**

For a list of applications that work with or use H2, see: [Links.](https://h2database.com/html/links.html)

## <span id="page-58-0"></span>**Connection Modes**

The following connection modes are supported:

- Embedded mode (local connections using JDBC)
- Server mode (remote connections using JDBC or ODBC over TCP/IP)
- Mixed mode (local and remote connections at the same time)

### **Embedded Mode**

In embedded mode, an application opens a database from within the same JVM using JDBC. This is the fastest and easiest connection mode. The disadvantage is that a database may only be open in one virtual machine (and class loader) at any time. As in all modes, both persistent and in-memory databases are supported. There is no limit on the number of database open concurrently, or on the number of open connections.

In embedded mode I/O operations can be performed by application's threads that execute a SQL command. The application may not interrupt these threads, it can lead to database corruption, because JVM closes I/O handle during thread interruption. Consider other ways to control execution of your application. When interrupts are possible the [async:](#page-144-0) file system can be used as a workaround, but full safety is not guaranteed. It's recommended to use the client-server model instead, the client side may interrupt own threads.

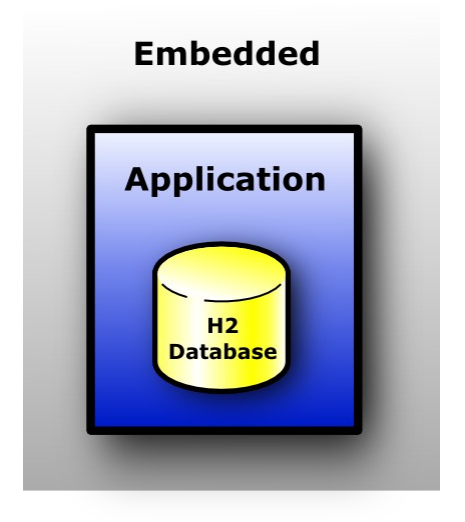

### **Server Mode**

When using the server mode (sometimes called remote mode or client/server mode), an application opens a database remotely using the JDBC or ODBC API. A server needs to be started within the same or another virtual machine, or on another computer. Many applications can connect to the same database at the same time, by connecting to this server. Internally, the server process opens the database(s) in embedded mode.

The server mode is slower than the embedded mode, because all data is transferred over TCP/IP. As in all modes, both persistent and in-memory databases are supported. There is no limit on the number of database open concurrently per server, or on the number of open connections.

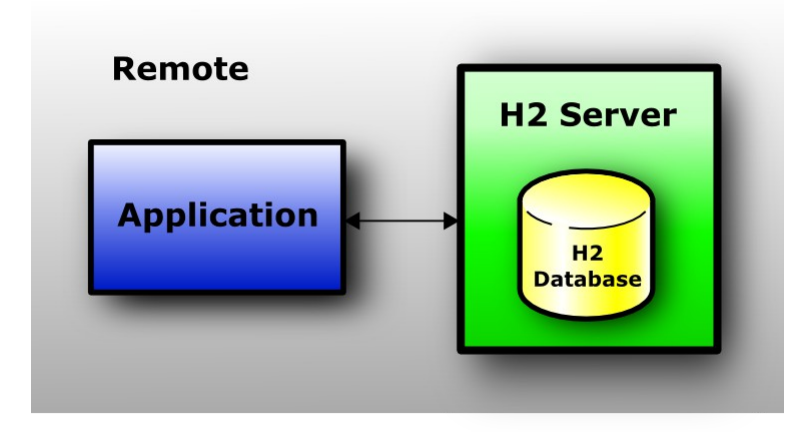

### **Mixed Mode**

The mixed mode is a combination of the embedded and the server mode. The first application that connects to a database does that in embedded mode, but also starts a server so that other applications (running in different processes or virtual machines) can concurrently access the same data. The local connections are as fast as if the database is used in just the embedded mode, while the remote connections are a bit slower.

The server can be started and stopped from within the application (using the server API), or automatically ([automatic](#page-75-0) mixed mode). When using the automatic [mixed mode,](#page-75-0) all clients that want to connect to the database (no matter if it's an local or remote connection) can do so using the exact same database URL.

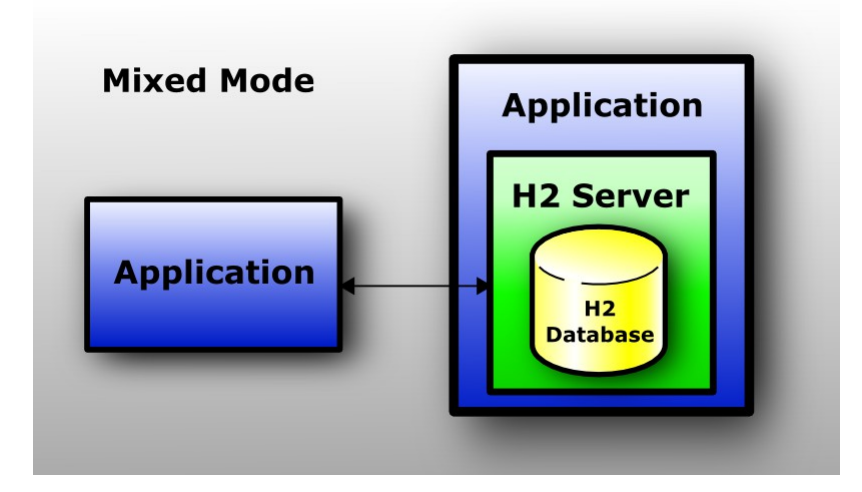

## <span id="page-60-0"></span>**Database URL Overview**

This database supports multiple connection modes and connection settings. This is achieved using different database URLs. Settings in the URLs are not case sensitive.

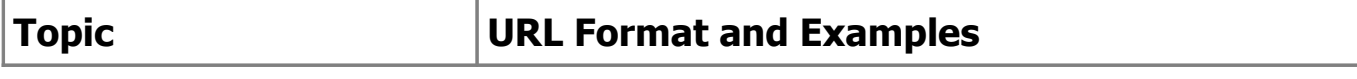

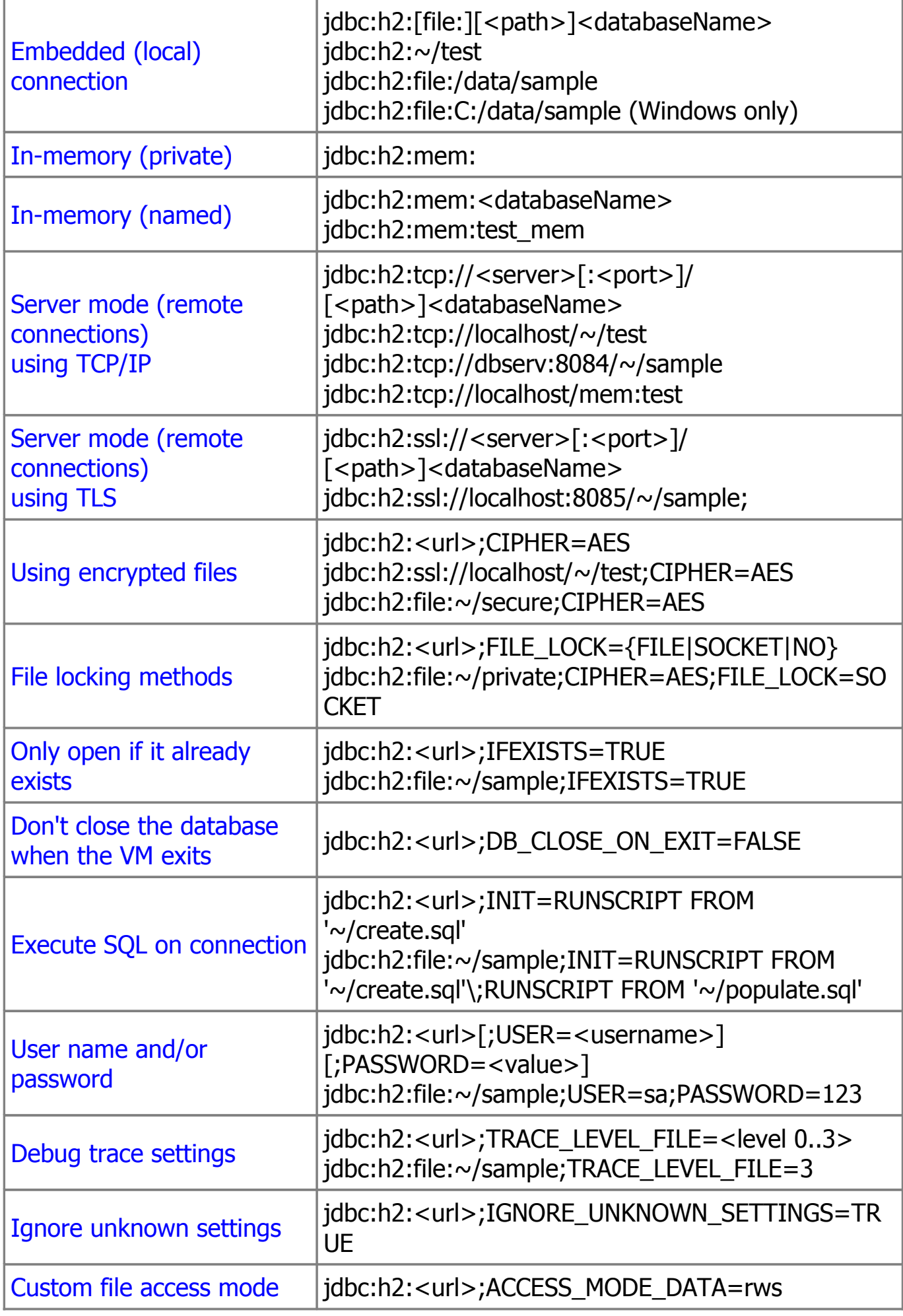

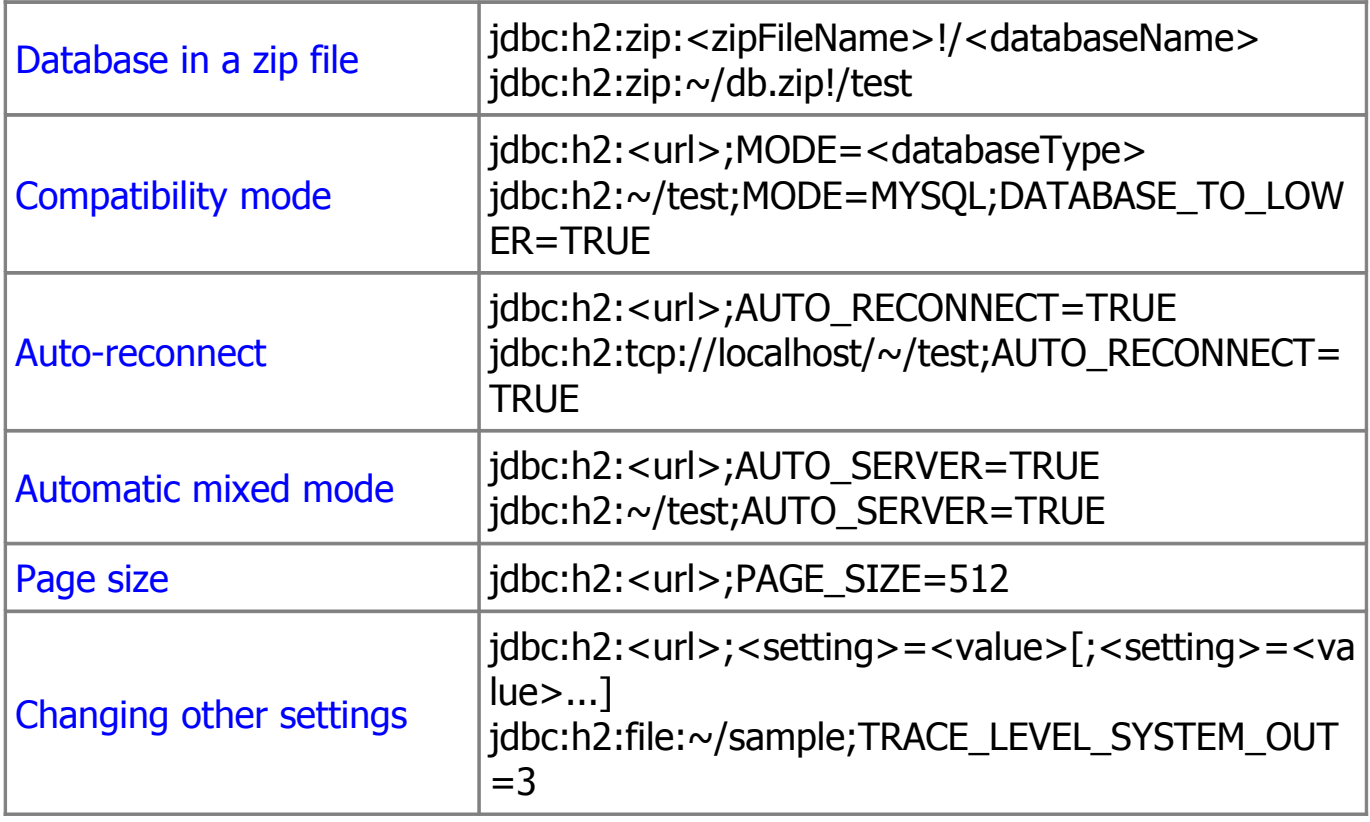

## <span id="page-62-1"></span>**Connecting to an Embedded (Local) Database**

The database URL for connecting to a local database is jdbc:h2:[file:] [<path>]<databaseName>. The prefix file: is optional. If no or only a relative path is used, then the current working directory is used as a starting point. The case sensitivity of the path and database name depend on the operating system, however it is recommended to use lowercase letters only. The database name must be at least three characters long (a limitation of File.createTempFile). The database name must not contain a semicolon. To point to the user home directory, use  $\sim$ /, as in: jdbc:h2: $\sim$ /test.

## <span id="page-62-0"></span>**In-Memory Databases**

For certain use cases (for example: rapid prototyping, testing, high performance operations, read-only databases), it may not be required to persist data, or persist changes to the data. This database supports the in-memory mode, where the data is not persisted.

In some cases, only one connection to a in-memory database is required. This means the database to be opened is private. In this case, the database URL is jdbc:h2:mem: Opening two connections within the same virtual machine means opening two different (private) databases.

Sometimes multiple connections to the same in-memory database are required. In this case, the database URL must include a name. Example: jdbc:h2:mem:db1.

Accessing the same database using this URL only works within the same virtual machine and class loader environment.

To access an in-memory database from another process or from another computer, you need to start a TCP server in the same process as the in-memory database was created. The other processes then need to access the database over TCP/IP or TLS, using a database URL such as: jdbc:h2:tcp://localhost/mem:db1.

By default, closing the last connection to a database closes the database. For an in-memory database, this means the content is lost. To keep the database open, add ;DB\_CLOSE\_DELAY=-1 to the database URL. To keep the content of an inmemory database as long as the virtual machine is alive, use jdbc:h2:mem:test;DB\_CLOSE\_DELAY=-1.

## <span id="page-63-0"></span>**Database Files Encryption**

The database files can be encrypted. Three encryption algorithms are supported:

- "AES" also known as Rijndael, only AES-128 is implemented.
- "XTEA" the 32 round version.
- "FOG" pseudo-encryption only useful for hiding data from a text editor.

To use file encryption, you need to specify the encryption algorithm (the 'cipher') and the file password (in addition to the user password) when connecting to the database.

#### **Creating a New Database with File Encryption**

By default, a new database is automatically created if it does not exist yet when the [embedded](#page-60-0) url is used. To create an encrypted database, connect to it as it would already exist locally using the embedded URL.

### **Connecting to an Encrypted Database**

The encryption algorithm is set in the database URL, and the file password is specified in the password field, before the user password. A single space separates the file password and the user password; the file password itself may not contain spaces. File passwords and user passwords are case sensitive. Here is an example to connect to a password-encrypted database:

```
String url = "jdbc:h2:~/test;CIPHER=AES";
String user = "sa";
String pwds = "filepwd userpwd";
```
## **Encrypting or Decrypting a Database**

To encrypt an existing database, use the ChangeFileEncryption tool. This tool can also decrypt an encrypted database, or change the file encryption key. The tool is available from within the H2 Console in the tools section, or you can run it from the command line. The following command line will encrypt the database test in the user home directory with the file password filepwd and the encryption algorithm AES:

java -cp  $h2^*$ .jar org.h2.tools.ChangeFileEncryption -dir  $\sim$  -db test -cipher AES -encrypt filepwd

# <span id="page-64-0"></span>**Database File Locking**

Whenever a database is opened, a lock file is created to signal other processes that the database is in use. If database is closed, or if the process that opened the database terminates, this lock file is deleted.

The following file locking methods are implemented:

- The default method is FILE and uses a watchdog thread to protect the database file. The watchdog reads the lock file each second.
- The second method is SOCKET and opens a server socket. The socket method does not require reading the lock file every second. The socket method should only be used if the database files are only accessed by one (and always the same) computer.
- The third method is FS. This will use native file locking using FileChannel.lock.
- It is also possible to open the database without file locking; in this case it is up to the application to protect the database files. Failing to do so will result in a corrupted database. Using the method NO forces the database to not create a lock file at all. Please note that this is unsafe as another process is able to open the same database, possibly leading to data corruption.

To open the database with a different file locking method, use the parameter FILE LOCK. The following code opens the database with the 'socket' locking method:

String url = "jdbc:h2:~/test;FILE\_LOCK=SOCKET";

For more information about the algorithms, see [Advanced / File Locking Protocols.](#page-131-0) 65 of 347

# <span id="page-65-1"></span>**Opening a Database Only if it Already Exists**

By default, when an application calls DriverManager.getConnection(url, ...) with [embedded](#page-60-0) URL and the database specified in the URL does not yet exist, a new (empty) database is created. In some situations, it is better to restrict creating new databases, and only allow to open existing databases. To do this, add ;IFEXISTS=TRUE to the database URL. In this case, if the database does not already exist, an exception is thrown when trying to connect. The connection only succeeds when the database already exists. The complete URL may look like this:

String url = "jdbc:h2:/data/sample;IFEXISTS=TRUE";

## <span id="page-65-0"></span>**Closing a Database**

#### **Delayed Database Closing**

Usually, a database is closed when the last connection to it is closed. In some situations this slows down the application, for example when it is not possible to keep at least one connection open. The automatic closing of a database can be delayed or disabled with the SQL statement SET DB\_CLOSE\_DELAY <seconds>. The parameter <seconds> specifies the number of seconds to keep a database open after the last connection to it was closed. The following statement will keep a database open for 10 seconds after the last connection was closed:

#### SET DB\_CLOSE\_DELAY 10

The value -1 means the database is not closed automatically. The value 0 is the default and means the database is closed when the last connection is closed. This setting is persistent and can be set by an administrator only. It is possible to set the value in the database URL: jdbc:h2:~/test;DB\_CLOSE\_DELAY=10.

#### <span id="page-65-2"></span>**Don't Close a Database when the VM Exits**

By default, a database is closed when the last connection is closed. However, if it is never closed, the database is closed when the virtual machine exits normally, using a shutdown hook. In some situations, the database should not be closed in this case, for example because the database is still used at virtual machine shutdown (to store the shutdown process in the database for example). For those cases, the automatic closing of the database can be disabled in the database URL. The first connection (the one that is opening the database) needs to set the option in the database URL (it is not possible to change the setting afterwards). The database URL to disable database closing on exit is:

## <span id="page-66-2"></span>**Execute SQL on Connection**

Sometimes, particularly for in-memory databases, it is useful to be able to execute DDL or DML commands automatically when a client connects to a database. This functionality is enabled via the INIT property. Note that multiple commands may be passed to INIT, but the semicolon delimiter must be escaped, as in the example below.

String url = "jdbc:h2:mem:test;INIT=runscript from '~/create.sql'\\;runscript from '~/init.sql'";

Please note the double backslash is only required in a Java or properties file. In a GUI, or in an XML file, only one backslash is required:

```
<property name="url" value=
"jdbc:h2:mem:test;INIT=create schema if not exists test\;runscript from 
'~/sql/init.sql'"
/
```
Backslashes within the init script (for example within a runscript statement, to specify the folder names in Windows) need to be escaped as well (using a second backslash). It might be simpler to avoid backslashes in folder names for this reason; use forward slashes instead.

## <span id="page-66-1"></span>**Ignore Unknown Settings**

Some applications (for example OpenOffice.org Base) pass some additional parameters when connecting to the database. Why those parameters are passed is unknown. The parameters PREFERDOSLIKELINEENDS and IGNOREDRIVERPRIVILEGES are such examples; they are simply ignored to improve the compatibility with OpenOffice.org. If an application passes other parameters when connecting to the database, usually the database throws an exception saying the parameter is not supported. It is possible to ignored such parameters by adding ;IGNORE\_UNKNOWN\_SETTINGS=TRUE to the database URL.

### <span id="page-66-0"></span>**Changing Other Settings when Opening a Connection**

In addition to the settings already described, other database settings can be passed in the database URL. Adding ;setting=value at the end of a database URL is the same as executing the statement SET setting value just after connecting. For a list of supported settings, see SOL Grammar or the [DbSettings](https://h2database.com/javadoc/org/h2/engine/DbSettings.html) javadoc.

## <span id="page-67-1"></span>**Custom File Access Mode**

Usually, the database opens the database file with the access mode rw, meaning read-write (except for read only databases, where the mode r is used). To open a database in read-only mode if the database file is not read-only, use ACCESS\_MODE\_DATA=r. Also supported are rws and rwd. This setting must be specified in the database URL:

String url = "jdbc:h2:~/test;ACCESS\_MODE\_DATA=rws";

For more information see [Durability Problems.](#page-128-0) On many operating systems the access mode rws does not guarantee that the data is written to the disk.

## <span id="page-67-0"></span>**Multiple Connections**

### **Opening Multiple Databases at the Same Time**

An application can open multiple databases at the same time, including multiple connections to the same database. The number of open database is only limited by the memory available.

#### **Multiple Connections to the Same Database: Client/Server**

If you want to access the same database at the same time from different processes or computers, you need to use the client / server mode. In this case, one process acts as the server, and the other processes (that could reside on other computers as well) connect to the server via TCP/IP (or TLS over TCP/IP for improved security).

### **Multithreading Support**

This database is multithreading-safe. If an application is multi-threaded, it does not need to worry about synchronizing access to the database. An application should normally use one connection per thread. This database synchronizes access to the same connection, but other databases may not do this. To get higher concurrency, you need to use multiple connections.

An application can use multiple threads that access the same database at the same time. With default MVStore engine threads that use different connections

can use the database concurrently. With PageStore engine requests to the same database are synchronized, that means that if one thread executes a long running query, the other threads need to wait.

### **Locking, Lock-Timeout, Deadlocks**

Please note MVCC is enabled in version 1.4.x by default, when using the MVStore. In this case, table level locking is not used. If [multi-version concurrency](#page-115-0) is not used, the database uses table level locks to give each connection a consistent state of the data. There are two kinds of locks: read locks (shared locks) and write locks (exclusive locks). All locks are released when the transaction commits or rolls back. When using the default transaction isolation level 'read committed', read locks are already released after each statement.

If a connection wants to reads from a table, and there is no write lock on the table, then a read lock is added to the table. If there is a write lock, then this connection waits for the other connection to release the lock. If a connection cannot get a lock for a specified time, then a lock timeout exception is thrown.

Usually, SELECT statements will generate read locks. This includes subqueries. Statements that modify data use write locks. It is also possible to lock a table exclusively without modifying data, using the statement SELECT ... FOR UPDATE. The statements COMMIT and ROLLBACK releases all open locks. The commands SAVEPOINT and ROLLBACK TO SAVEPOINT don't affect locks. The locks are also released when the autocommit mode changes, and for connections with autocommit set to true (this is the default), locks are released after each statement. The following statements generate locks:

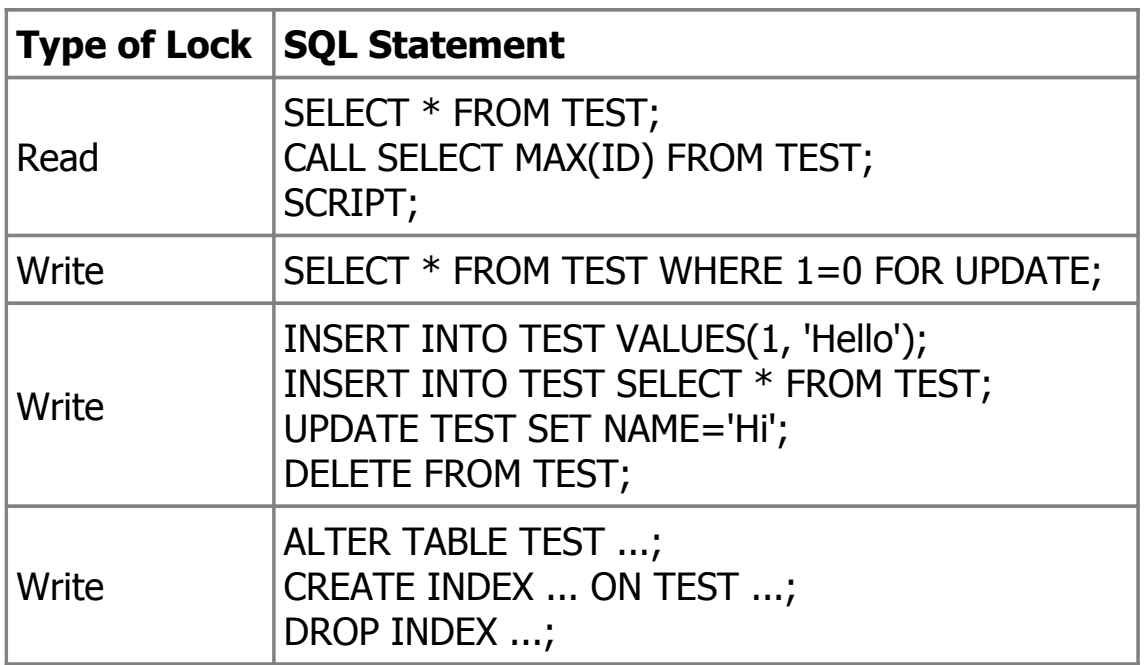

The number of seconds until a lock timeout exception is thrown can be set separately for each connection using the SQL command SET LOCK\_TIMEOUT

<milliseconds>. The initial lock timeout (that is the timeout used for new connections) can be set using the SQL command SET DEFAULT\_LOCK\_TIMEOUT <milliseconds>. The default lock timeout is persistent.

### **Avoiding Deadlocks**

To avoid deadlocks, ensure that all transactions lock the tables in the same order (for example in alphabetical order), and avoid upgrading read locks to write locks. Both can be achieved using explicitly locking tables using SELECT ... FOR UPDATE.

Note that delete, insert and update operations issue table level locks with PageStore engine, but does not issue them with default MVStore engine.

## <span id="page-69-0"></span>**Database File Layout**

The following files are created for persistent databases when the default MVStore engine is used:

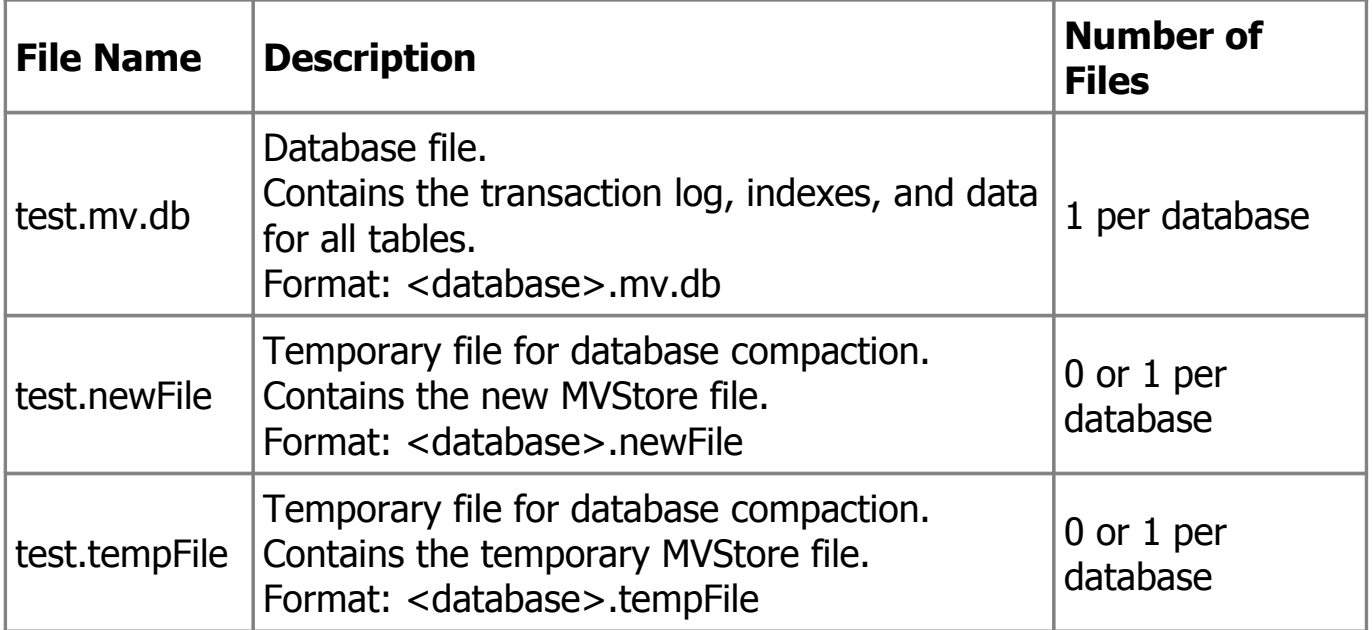

The following file is created for persistent databases when PageStore engine is used:

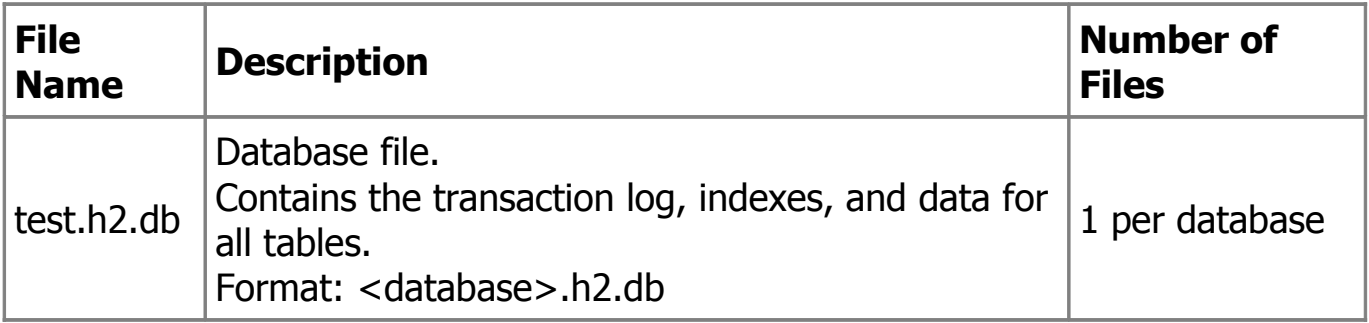

The following files are created for persistent databases by both MVStore and PageStore engines:

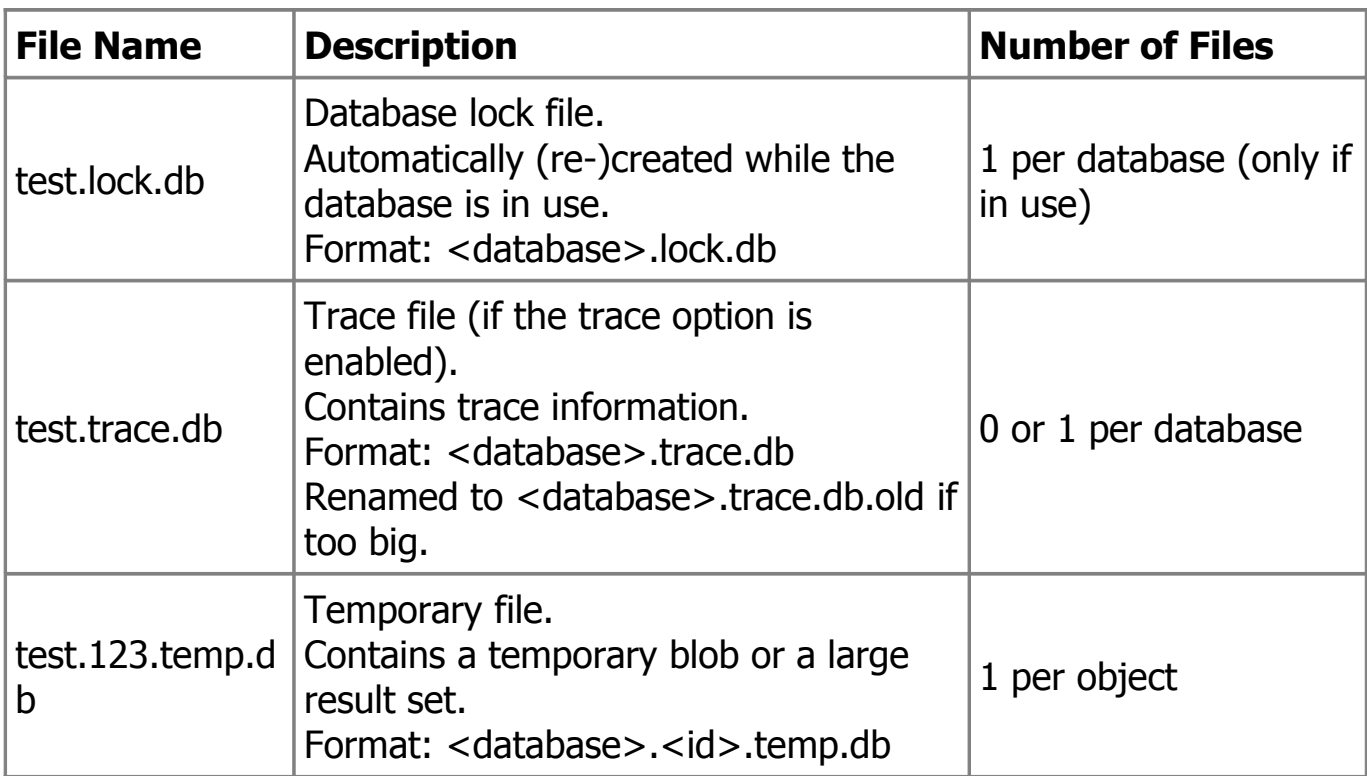

Legacy PageStore databases from old versions of H2 can have the following additional files:

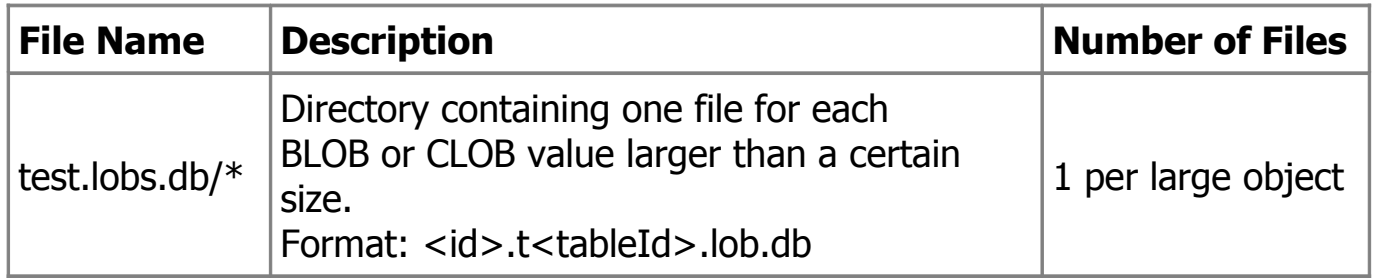

### **Moving and Renaming Database Files**

Database name and location are not stored inside the database files.

While a database is closed, the files can be moved to another directory, and they can be renamed as well (as long as all files of the same database start with the same name and the respective extensions are unchanged).

As there is no platform specific data in the files, they can be moved to other operating systems without problems.

#### **Backup**

When the database is closed, it is possible to backup the database files.

To backup data while the database is running, the SQL commands SCRIPT and BACKUP can be used.

# <span id="page-71-1"></span>**Logging and Recovery**

Whenever data is modified in the database and those changes are committed, the changes are written to the transaction log (except for in-memory objects). The changes to the main data area itself are usually written later on, to optimize disk access. If there is a power failure, the main data area is not up-to-date, but because the changes are in the transaction log, the next time the database is opened, the changes are re-applied automatically.

## <span id="page-71-0"></span>**Compatibility**

All database engines behave a little bit different. Where possible, H2 supports the ANSI SQL standard, and tries to be compatible to other databases. There are still a few differences however:

In MySQL text columns are case insensitive by default, while in H2 they are case sensitive. However H2 supports case insensitive columns as well. To create the tables with case insensitive texts, append IGNORECASE=TRUE to the database URL (example: jdbc:h2:~/test;IGNORECASE=TRUE).

### **Compatibility Modes**

For certain features, this database can emulate the behavior of specific databases. However, only a small subset of the differences between databases are implemented in this way. Here is the list of currently supported modes and the differences to the regular mode:

### **DB2 Compatibility Mode**

To use the IBM DB2 mode, use the database URL jdbc:h2:~/test;MODE=DB2 or the SQL statement SET MODE DB2.

- For aliased columns, ResultSetMetaData.getColumnName() returns the alias name and getTableName() returns null.
- Concatenating NULL with another value results in the other value.
- Support the pseudo-table SYSIBM.SYSDUMMY1.
- Timestamps with dash between date and time are supported.
- Datetime value functions return the same value within a command.
- Second and third arguments of TRANSLATE() function are swapped.
## **Derby Compatibility Mode**

To use the Apache Derby mode, use the database URL jdbc:h2:~/test;MODE=Derby or the SQL statement SET MODE Derby.

- For aliased columns, ResultSetMetaData.getColumnName() returns the alias name and getTableName() returns null.
- For unique indexes, NULL is distinct. That means only one row with NULL in one of the columns is allowed.
- Concatenating NULL with another value results in the other value.
- Support the pseudo-table SYSIBM.SYSDUMMY1.
- Datetime value functions return the same value within a command.

## **HSQLDB Compatibility Mode**

To use the HSQLDB mode, use the database URL jdbc:h2:~/test;MODE=HSQLDB or the SQL statement SET MODE HSQLDB.

- Text can be concatenated using '+'.
- Datetime value functions return the same value within a command.

## **MS SQL Server Compatibility Mode**

To use the MS SQL Server mode, use the database URL jdbc:h2:~/test;MODE=MSSQLServer or the SQL statement SET MODE MSSQLServer.

- For aliased columns, ResultSetMetaData.getColumnName() returns the alias name and getTableName() returns null.
- Identifiers may be quoted using square brackets as in [Test].
- For unique indexes, NULL is distinct. That means only one row with NULL in one of the columns is allowed.
- Concatenating NULL with another value results in the other value.
- Text can be concatenated using '+'.
- Arguments of LOG() function are swapped.
- MONEY data type is treated like NUMERIC(19, 4) data type. SMALLMONEY data type is treated like NUMERIC(10, 4) data type.
- IDENTITY can be used for automatic id generation on column level.
- Table hints are discarded. Example: SELECT \* FROM table WITH (NOLOCK).
- Datetime value functions return the same value within a command.
- 0x literals are parsed as binary string literals.
- TRUNCATE TABLE restarts next values of generated columns.

# **MySQL Compatibility Mode**

To use the MySQL mode, use the database URL

jdbc:h2:~/test;MODE=MySQL;DATABASE\_TO\_LOWER=TRUE. Use this mode for compatibility with MariaDB too. When case-insensitive identifiers are needed append ;CASE\_INSENSITIVE\_IDENTIFIERS=TRUE to URL. Do not change value of DATABASE\_TO\_LOWER after creation of database.

- Creating indexes in the CREATE TABLE statement is allowed using INDEX(..) or KEY(..). Example: create table test(id int primary key, name varchar(255), key idx\_name(name));
- When converting a floating point number to an integer, the fractional digits are not truncated, but the value is rounded.
- Concatenating NULL with another value results in the other value.
- ON DUPLICATE KEY UPDATE is supported in INSERT statements, due to this feature VALUES has special non-standard meaning is some contexts.
- INSERT IGNORE is partially supported and may be used to skip rows with duplicate keys if ON DUPLICATE KEY UPDATE is not specified.
- REPLACE INTO is partially supported.
- REGEXP REPLACE() uses \ for back-references for compatibility with MariaDB.
- Datetime value functions return the same value within a command.
- 0x literals are parsed as binary string literals.
- Unrelated expressions in ORDER BY clause of DISTINCT queries are allowed.
- Some MySQL-specific ALTER TABLE commands are partially supported.
- TRUNCATE TABLE restarts next values of generated columns.

Text comparison in MySQL is case insensitive by default, while in H2 it is case sensitive (as in most other databases). H2 does support case insensitive text comparison, but it needs to be set separately, using SET IGNORECASE TRUE. This affects comparison using =, LIKE, REGEXP.

## **Oracle Compatibility Mode**

To use the Oracle mode, use the database URL jdbc:h2:~/test;MODE=Oracle or the SQL statement SET MODE Oracle.

- For aliased columns, ResultSetMetaData.getColumnName() returns the alias name and getTableName() returns null.
- When using unique indexes, multiple rows with NULL in all columns are allowed, however it is not allowed to have multiple rows with the same values otherwise.
- Concatenating NULL with another value results in the other value.
- Empty strings are treated like NULL values.
- REGEXP REPLACE() uses \ for back-references.
- RAWTOHEX() converts character strings to hexadecimal representation of their UTF-8 encoding.
- HEXTORAW() decodes a hexadecimal character string to a binary string.
- DATE data type is treated like TIMESTAMP(0) data type.
- Datetime value functions return the same value within a command.
- ALTER TABLE MODIFY COLUMN command is partially supported.
- SEQUENCE.NEXTVAL and SEQUENCE.CURRVAL return values with DECIMAL/NUMERIC data type.

## **PostgreSQL Compatibility Mode**

To use the PostgreSQL mode, use the database URL

jdbc:h2:~/test;MODE=PostgreSQL;DATABASE\_TO\_LOWER=TRUE. Do not change value of DATABASE\_TO\_LOWER after creation of database.

- For aliased columns, ResultSetMetaData.getColumnName() returns the alias name and getTableName() returns null.
- When converting a floating point number to an integer, the fractional digits are not be truncated, but the value is rounded.
- The system columns CTID and OID are supported.
- LOG(x) is base 10 in this mode.
- REGEXP\_REPLACE():
	- uses \ for back-references;
	- does not throw an exception when the flagsString parameter contains a 'g';
	- replaces only the first matched substring in the absence of the 'g' flag in the flagsString parameter.
- ON CONFLICT DO NOTHING is supported in INSERT statements.
- Fixed-width strings are padded with spaces.
- MONEY data type is treated like NUMERIC(19, 2) data type.
- Datetime value functions return the same value within a transaction.
- ARRAY SLICE() out of bounds parameters are silently corrected.
- EXTRACT function with DOW field returns (0-6), Sunday is 0.

# **Ignite Compatibility Mode**

To use the Ignite mode, use the database URL jdbc:h2:~/test;MODE=Ignite or the SQL statement SET MODE Ignite.

- Creating indexes in the CREATE TABLE statement is allowed using INDEX(..) or KEY(..). Example: create table test(id int primary key, name varchar(255), key idx\_name(name));
- AFFINITY KEY and SHARD KEY keywords may be used in index definition.

• Datetime value functions return the same value within a transaction.

# **Auto-Reconnect**

The auto-reconnect feature causes the JDBC driver to reconnect to the database if the connection is lost. The automatic re-connect only occurs when auto-commit is enabled; if auto-commit is disabled, an exception is thrown. To enable this mode, append ;AUTO\_RECONNECT=TRUE to the database URL.

Re-connecting will open a new session. After an automatic re-connect, variables and local temporary tables definitions (excluding data) are re-created. The contents of the system table INFORMATION\_SCHEMA.SESSION\_STATE contains all client side state that is re-created.

If another connection uses the database in exclusive mode (enabled using SET EXCLUSIVE 1 or SET EXCLUSIVE 2), then this connection will try to re-connect until the exclusive mode ends.

# **Automatic Mixed Mode**

Multiple processes can access the same database without having to start the server manually. To do that, append ;AUTO\_SERVER=TRUE to the database URL. You can use the same database URL independent of whether the database is already open or not. This feature doesn't work with in-memory databases. Example database URL:

### jdbc:h2:/data/test;AUTO\_SERVER=TRUE

Use the same URL for all connections to this database. Internally, when using this mode, the first connection to the database is made in embedded mode, and additionally a server is started internally (as a daemon thread). If the database is already open in another process, the server mode is used automatically. The IP address and port of the server are stored in the file .lock.db, that's why inmemory databases can't be supported.

The application that opens the first connection to the database uses the embedded mode, which is faster than the server mode. Therefore the main application should open the database first if possible. The first connection automatically starts a server on a random port. This server allows remote connections, however only to this database (to ensure that, the client reads .lock.db file and sends the random key that is stored there to the server). When the first connection is closed, the server stops. If other (remote) connections are still open, one of them will then start a server (auto-reconnect is enabled automatically).

All processes need to have access to the database files. If the first connection is closed (the connection that started the server), open transactions of other connections will be rolled back (this may not be a problem if you don't disable autocommit). Explicit client/server connections (using jdbc:h2:tcp:// or ssl://) are not supported. This mode is not supported for in-memory databases.

Here is an example how to use this mode. Application 1 and 2 are not necessarily started on the same computer, but they need to have access to the database files. Application 1 and 2 are typically two different processes (however they could run within the same process).

```
// Application 1:
DriverManager.getConnection("jdbc:h2:/data/test;AUTO_SERVER=TRUE");
// Application 2:
```
DriverManager.getConnection("jdbc:h2:/data/test;AUTO\_SERVER=TRUE");

When using this feature, by default the server uses any free TCP port. The port can be set manually using AUTO\_SERVER\_PORT=9090.

# **Page Size**

The page size for new databases is 2 KB (2048), unless the page size is set explicitly in the database URL using PAGE SIZE= when the database is created. The page size of existing databases can not be changed, so this property needs to be set when the database is created.

# <span id="page-76-0"></span>**Using the Trace Options**

To find problems in an application, it is sometimes good to see what database operations where executed. This database offers the following trace features:

- Trace to System.out and/or to a file
- Support for trace levels OFF, ERROR, INFO, DEBUG
- The maximum size of the trace file can be set
- It is possible to generate Java source code from the trace file
- Trace can be enabled at runtime by manually creating a file

# **Trace Options**

The simplest way to enable the trace option is setting it in the database URL. There are two settings, one for System.out (TRACE\_LEVEL\_SYSTEM\_OUT) tracing, and one for file tracing (TRACE\_LEVEL\_FILE). The trace levels are 0 for OFF, 1 for ERROR (the default), 2 for INFO, and 3 for DEBUG. A database URL with both levels set to DEBUG is:

jdbc:h2:~/test;TRACE\_LEVEL\_FILE=3;TRACE\_LEVEL\_SYSTEM\_OUT=3

The trace level can be changed at runtime by executing the SQL command SET TRACE\_LEVEL\_SYSTEM\_OUT level (for System.out tracing) or SET TRACE\_LEVEL\_FILE level (for file tracing). Example:

SET TRACE\_LEVEL\_SYSTEM\_OUT 3

#### **Setting the Maximum Size of the Trace File**

When using a high trace level, the trace file can get very big quickly. The default size limit is 16 MB, if the trace file exceeds this limit, it is renamed to .old and a new file is created. If another such file exists, it is deleted. To limit the size to a certain number of megabytes, use SET TRACE\_MAX\_FILE\_SIZE mb. Example:

SET TRACE\_MAX\_FILE\_SIZE 1

### **Java Code Generation**

When setting the trace level to INFO or DEBUG, Java source code is generated as well. This simplifies reproducing problems. The trace file looks like this:

```
...
12-20 20:58:09 jdbc[0]:
/**/dbMeta3.getURL();
12-20 20:58:09 jdbc[0]:
/**/dbMeta3.getTables(null, "", null, new String[]{"TABLE", "VIEW"});
...
```
To filter the Java source code, use the ConvertTraceFile tool as follows:

java -cp h2\*.jar org.h2.tools.ConvertTraceFile -traceFile "~/test.trace.db" -javaClass "Test"

The generated file Test.java will contain the Java source code. The generated source code may be too large to compile (the size of a Java method is limited). If this is the case, the source code needs to be split in multiple methods. The password is not listed in the trace file and therefore not included in the source code.

# **Using Other Logging APIs**

By default, this database uses its own native 'trace' facility. This facility is called 'trace' and not 'log' within this database to avoid confusion with the transaction log. Trace messages can be written to both file and System.out. In most cases, this is sufficient, however sometimes it is better to use the same facility as the application, for example Log4j. To do that, this database support SLF4J.

[SLF4J](https://www.slf4j.org/) is a simple facade for various logging APIs and allows to plug in the desired implementation at deployment time. SLF4J supports implementations such as Logback, Log4j, Jakarta Commons Logging (JCL), Java logging, x4juli, and Simple Log.

To enable SLF4J, set the file trace level to 4 in the database URL:

```
jdbc:h2:~/test;TRACE_LEVEL_FILE=4
```
Changing the log mechanism is not possible after the database is open, that means executing the SOL statement SET TRACE LEVEL FILE 4 when the database is already open will not have the desired effect. To use SLF4J, all required jar files need to be in the classpath. The logger name is h2database. If it does not work, check the file <database>.trace.db for error messages.

# **Read Only Databases**

If the database files are read-only, then the database is read-only as well. It is not possible to create new tables, add or modify data in this database. Only SELECT and CALL statements are allowed. To create a read-only database, close the database. Then, make the database file read-only. When you open the database now, it is read-only. There are two ways an application can find out whether database is read-only: by calling Connection.isReadOnly() or by executing the SQL statement CALL READONLY().

Using the [Custom Access Mode](#page-67-0) r the database can also be opened in read-only mode, even if the database file is not read only.

# **Read Only Databases in Zip or Jar File**

To create a read-only database in a zip file, first create a regular persistent database, and then create a backup. The database must not have pending changes, that means you need to close all connections to the database first. To speed up opening the read-only database and running queries, the database should be closed using SHUTDOWN DEFRAG. If you are using a database named test, an easy way to create a zip file is using the Backup tool. You can start the

tool from the command line, or from within the H2 Console (Tools - Backup). Please note that the database must be closed when the backup is created. Therefore, the SQL statement BACKUP TO can not be used.

When the zip file is created, you can open the database in the zip file using the following database URL:

#### jdbc:h2:zip:~/data.zip!/test

Databases in zip files are read-only. The performance for some queries will be slower than when using a regular database, because random access in zip files is not supported (only streaming). How much this affects the performance depends on the queries and the data. The database is not read in memory; therefore large databases are supported as well. The same indexes are used as when using a regular database.

If the database is larger than a few megabytes, performance is much better if the database file is split into multiple smaller files, because random access in compressed files is not possible. See also the sample application [ReadOnlyDatabaseInZip.](https://github.com/h2database/h2database/tree/master/h2/src/test/org/h2/samples/ReadOnlyDatabaseInZip.java)

### **Opening a Corrupted Database**

If a database cannot be opened because the boot info (the SQL script that is run at startup) is corrupted, then the database can be opened by specifying a database event listener. The exceptions are logged, but opening the database will continue.

## **Computed Columns / Function Based Index**

A computed column is a column whose value is calculated before storing. The formula is evaluated when the row is inserted, and re-evaluated every time the row is updated. One use case is to automatically update the last-modification time:

```
CREATE TABLE TEST(
   ID INT,
   NAME VARCHAR,
  LAST_MOD TIMESTAMP WITH TIME ZONE AS CURRENT_TIMESTAMP
\mathcal{C}
```
Function indexes are not directly supported by this database, but they can be emulated by using computed columns. For example, if an index on the upper-case version of a column is required, create a computed column with the upper-case version of the original column, and create an index for this column:

```
CREATE TABLE ADDRESS(
   ID INT PRIMARY KEY,
   NAME VARCHAR,
   UPPER_NAME VARCHAR AS UPPER(NAME)
);
CREATE INDEX IDX_U_NAME ON ADDRESS(UPPER_NAME);
```
When inserting data, it is not required (and not allowed) to specify a value for the upper-case version of the column, because the value is generated. But you can use the column when querying the table:

```
INSERT INTO ADDRESS(ID, NAME) VALUES(1, 'Miller');
SELECT * FROM ADDRESS WHERE UPPER_NAME='MILLER';
```
# **Multi-Dimensional Indexes**

A tool is provided to execute efficient multi-dimension (spatial) range queries. This database does not support a specialized spatial index (R-Tree or similar). Instead, the B-Tree index is used. For each record, the multi-dimensional key is converted (mapped) to a single dimensional (scalar) value. This value specifies the location on a space-filling curve.

Currently, Z-order (also called N-order or Morton-order) is used; Hilbert curve could also be used, but the implementation is more complex. The algorithm to convert the multi-dimensional value is called bit-interleaving. The scalar value is indexed using a B-Tree index (usually using a computed column).

The method can result in a drastic performance improvement over just using an index on the first column. Depending on the data and number of dimensions, the improvement is usually higher than factor 5. The tool generates a SQL query from a specified multi-dimensional range. The method used is not database dependent, and the tool can easily be ported to other databases. For an example how to use the tool, please have a look at the sample code provided in TestMultiDimension.java.

# **User-Defined Functions and Stored Procedures**

In addition to the built-in functions, this database supports user-defined Java functions. In this database, Java functions can be used as stored procedures as well. A function must be declared (registered) before it can be used. A function can be defined using source code, or as a reference to a compiled class that is

available in the classpath. By default, the function aliases are stored in the current schema.

## **Referencing a Compiled Method**

When referencing a method, the class must already be compiled and included in the classpath where the database is running. Only static Java methods are supported; both the class and the method must be public. Example Java class:

```
package acme;
import java.math.*;
public class Function {
   public static boolean isPrime(int value) {
      return new BigInteger(String.valueOf(value)).isProbablePrime(100);
   }
}
```
The Java function must be registered in the database by calling CREATE ALIAS ... FOR:

CREATE ALIAS IS\_PRIME FOR "acme.Function.isPrime";

For a complete sample application, see src/test/org/h2/samples/Function.java.

### **Declaring Functions as Source Code**

When defining a function alias with source code, the database tries to compile the source code using the Sun Java compiler (the class com.sun.tools.javac.Main) if the tools.jar is in the classpath. If not, javac is run as a separate process. Only the source code is stored in the database; the class is compiled each time the database is re-opened. Source code is usually passed as dollar quoted text to avoid escaping problems, however single quotes can be used as well. Example:

```
CREATE ALIAS NEXT_PRIME AS $$
String nextPrime(String value) {
  return new BigInteger(value).nextProbablePrime().toString();
}
$$;
```
By default, the three packages java.util, java.math, java.sql are imported. The method name (nextPrime in the example above) is ignored. Method overloading is not supported when declaring functions as source code, that means only one method may be declared for an alias. If different import statements are required, they must be declared at the beginning and separated with the tag @CODE:

```
CREATE ALIAS IP_ADDRESS AS $$
import java.net.*;
@CODE
String ipAddress(String host) throws Exception {
   return InetAddress.getByName(host).getHostAddress();
}
$$;
```
The following template is used to create a complete Java class:

```
package org.h2.dynamic;
< import statements before the tag @CODE; if not set:
import java.util.*;
import java.math.*;
import java.sql.*;
\geqpublic class \leqaliasName\geq {
   public static <sourceCode>
}
```
# **Method Overloading**

Multiple methods may be bound to a SQL function if the class is already compiled and included in the classpath. Each Java method must have a different number of arguments. Method overloading is not supported when declaring functions as source code.

# **Function Data Type Mapping**

Functions that accept non-nullable parameters such as int will not be called if one of those parameters is NULL. Instead, the result of the function is NULL. If the function should be called if a parameter is NULL, you need to use java.lang.Integer instead.

SQL types are mapped to Java classes and vice-versa as in the JDBC API. For details, see [Data Types.](#page-271-0) There are a few special cases: java.lang.Object is mapped to OTHER (a serialized object). Therefore, java.lang.Object can not be used to match all SQL types (matching all SQL types is not supported). The second special case is Object[]: arrays of any class are mapped to ARRAY. Objects of type org.h2.value.Value (the internal value class) are passed through without conversion.

## **Functions That Require a Connection**

If the first parameter of a Java function is a java.sql.Connection, then the connection to database is provided. This connection does not need to be closed before returning. When calling the method from within the SQL statement, this connection parameter does not need to be (can not be) specified.

### **Functions Throwing an Exception**

If a function throws an exception, then the current statement is rolled back and the exception is thrown to the application. SQLException are directly re-thrown to the calling application; all other exceptions are first converted to a SQLException.

### **Functions Returning a Result Set**

Functions may returns a result set. Such a function can be called with the CALL statement:

```
public static ResultSet query(Connection conn, String sql) throws SQLException {
   return conn.createStatement().executeQuery(sql);
}
```
CREATE ALIAS QUERY FOR "org.h2.samples.Function.query"; CALL QUERY('SELECT \* FROM TEST');

### **Using SimpleResultSet**

A function can create a result set using the SimpleResultSet tool:

```
import org.h2.tools.SimpleResultSet;
...
public static ResultSet simpleResultSet() throws SQLException {
   SimpleResultSet rs = new SimpleResultSet();
   rs.addColumn("ID", Types.INTEGER, 10, 0);
   rs.addColumn("NAME", Types.VARCHAR, 255, 0);
   rs.addRow(0, "Hello");
   rs.addRow(1, "World");
   return rs;
}
CREATE ALIAS SIMPLE FOR "org.h2.samples.Function.simpleResultSet";
CALL SIMPLE();
```
## **Using a Function as a Table**

A function that returns a result set can be used like a table. However, in this case the function is called at least twice: first while parsing the statement to collect the column names (with parameters set to null where not known at compile time). And then, while executing the statement to get the data (maybe multiple times if this is a join). If the function is called just to get the column list, the URL of the connection passed to the function is jdbc:columnlist:connection. Otherwise, the URL of the connection is jdbc:default:connection.

```
public static ResultSet getMatrix(Connection conn, Integer size)
      throws SQLException {
   SimpleResultSet rs = new SimpleResultSet();
   rs.addColumn("X", Types.INTEGER, 10, 0);
   rs.addColumn("Y", Types.INTEGER, 10, 0);
   String url = conn.getMetaData().getURL();
   if (url.equals("jdbc:columnlist:connection")) {
      return rs;
   }
  for (int s = size.intValue(), x = 0; x < s; x++) {
     for (int y = 0; y < s; y++) {
         rs.addRow(x, y);
      }
   }
   return rs;
}
CREATE ALIAS MATRIX FOR "org.h2.samples.Function.getMatrix";
SELECT * FROM MATRIX(4) ORDER BY X, Y;
```
# **Pluggable or User-Defined Tables**

For situations where you need to expose other data-sources to the SQL engine as a table, there are "pluggable tables". For some examples, have a look at the code in org.h2.test.db.TestTableEngines.

In order to create your own TableEngine, you need to implement the org.h2.api.TableEngine interface e.g. something like this:

```
package acme;
public static class MyTableEngine implements org.h2.api.TableEngine {
   private static class MyTable extends org.h2.table.TableBase {
      .. rather a lot of code here...
```

```
 }
    public EndlessTable createTable(CreateTableData data) {
      return new EndlessTable(data);
   }
}
```
and then create the table from SQL like this:

```
CREATE TABLE TEST(ID INT, NAME VARCHAR)
   ENGINE "acme.MyTableEngine";
```
It is also possible to pass in parameters to the table engine, like so:

```
CREATE TABLE TEST(ID INT, NAME VARCHAR) ENGINE "acme.MyTableEngine" 
WITH "param1", "param2";
```
In which case the parameters are passed down in the tableEngineParams field of the CreateTableData object.

It is also possible to specify default table engine params on schema creation:

```
CREATE SCHEMA TEST_SCHEMA WITH "param1", "param2";
```
Params from the schema are used when CREATE TABLE issued on this schema does not have its own engine params specified.

# **Triggers**

...

This database supports Java triggers that are called before or after a row is updated, inserted or deleted. Triggers can be used for complex consistency checks, or to update related data in the database. It is also possible to use triggers to simulate materialized views. For a complete sample application, see src/test/org/h2/samples/TriggerSample.java. A Java trigger must implement the interface org.h2.api.Trigger. The trigger class must be available in the classpath of the database engine (when using the server mode, it must be in the classpath of the server).

import org.h2.api.Trigger;

public class TriggerSample implements Trigger {

 public void init(Connection conn, String schemaName, String triggerName, String tableName, boolean before, int type) {

```
 // initialize the trigger object is necessary
    }
    public void fire(Connection conn,
          Object[] oldRow, Object[] newRow)
          throws SQLException {
      // the trigger is fired
    }
    public void close() {
      // the database is closed
    }
    public void remove() {
      // the trigger was dropped
    }
}
```
The connection can be used to query or update data in other tables. The trigger then needs to be defined in the database:

CREATE TRIGGER INV\_INS AFTER INSERT ON INVOICE FOR EACH ROW CALL "org.h2.samples.TriggerSample"

The trigger can be used to veto a change by throwing a SQLException.

As an alternative to implementing the Trigger interface, an application can extend the abstract class org.h2.tools.TriggerAdapter. This will allows to use the ResultSet interface within trigger implementations. In this case, only the fire method needs to be implemented:

```
import org.h2.tools.TriggerAdapter;
...
public class TriggerSample extends TriggerAdapter {
   public void fire(Connection conn, ResultSet oldRow, ResultSet newRow)
         throws SQLException {
      // the trigger is fired
   }
}
```
# **Compacting a Database**

Empty space in the database file re-used automatically. When closing the database, the database is automatically compacted for up to 200 milliseconds by default. To compact more, use the SQL statement SHUTDOWN COMPACT. However re-creating the database may further reduce the database size because this will re-build the indexes. Here is a sample function to do this:

```
public static void compact(String dir, String dbName,
      String user, String password) throws Exception {
  String url = "jdbc:h2:" + dir + "/" + dbName;
   String file = "data/test.sql";
   Script.execute(url, user, password, file);
   DeleteDbFiles.execute(dir, dbName, true);
   RunScript.execute(url, user, password, file, null, false);
}
```
See also the sample application org.h2.samples.Compact. The commands SCRIPT / RUNSCRIPT can be used as well to create a backup of a database and re-build the database from the script.

# <span id="page-87-0"></span>**Cache Settings**

The database keeps most frequently used data in the main memory. The amount of memory used for caching can be changed using the setting CACHE\_SIZE. This setting can be set in the database connection URL

( $jdbc:h2:\sim/test;CACHE$  SIZE=131072), or it can be changed at runtime using SET CACHE\_SIZE size. The size of the cache, as represented by CACHE\_SIZE is measured in KB, with each KB being 1024 bytes. This setting has no effect for inmemory databases. For persistent databases, the setting is stored in the database and re-used when the database is opened the next time. However, when opening an existing database, the cache size is set to at most half the amount of memory available for the virtual machine (Runtime.getRuntime().maxMemory()), even if the cache size setting stored in the database is larger; however the setting stored in the database is kept. Setting the cache size in the database URL or explicitly using SET CACHE\_SIZE overrides this value (even if larger than the physical memory). To get the current used maximum cache size, use the query SELECT  $*$ FROM INFORMATION\_SCHEMA.SETTINGS WHERE NAME = 'info.CACHE\_MAX\_SIZE'

An experimental scan-resistant cache algorithm "Two Queue" (2Q) is available. To enable it, append ;CACHE\_TYPE=TQ to the database URL. The cache might not actually improve performance. If you plan to use it, please run your own test cases first.

Also included is an experimental second level soft reference cache. Rows in this cache are only garbage collected on low memory. By default the second level cache is disabled. To enable it, use the prefix SOFT\_. Example: jdbc:h2:~/test;CACHE\_TYPE=SOFT\_LRU. The cache might not actually improve performance. If you plan to use it, please run your own test cases first.

To get information about page reads and writes, and the current caching algorithm in use, call SELECT \* FROM INFORMATION SCHEMA.SETTINGS. The number of pages read / written is listed.

# **External authentication (Experimental)**

External authentication allows to optionally validate user credentials externally (JAAS,LDAP,custom classes). Is also possible to temporary assign roles to externally authenticated users. **This feature is experimental and subject to change**

Master user cannot be externally authenticated

To enable external authentication on a database execute statement SET AUTHENTICATOR TRUE. This setting in persisted on the database.

To connect on a database by using external credentials client must append AUTHREALM=H2 to the database URL. H2 is the identifier of the authentication realm (see later).

External authentication requires to send password to the server. For this reason is works only on local connection or remote over ssl

By default external authentication is performed through JAAS login interface (configuration name is h2). To configure JAAS add argument -Djava.security.auth.login.config=jaas.conf Here an example of [JAAS login](https://docs.oracle.com/javase/7/docs/technotes/guides/security/jgss/tutorials/LoginConfigFile.html)  [configuration file](https://docs.oracle.com/javase/7/docs/technotes/guides/security/jgss/tutorials/LoginConfigFile.html) content:

```
h2 {
   com.sun.security.auth.module.LdapLoginModule REQUIRED \
   userProvider="ldap://127.0.0.1:10389" 
authIdentity="uid={USERNAME},ou=people,dc=example,dc=com" \
   debug=true useSSL=false ;
};
```
Is it possible to specify custom authentication settings by using JVM argument -Dh2auth.configurationFile={urlOfH2Auth.xml}. Here an example of h2auth.xml file content:

```
<h2Auth allowUserRegistration="false" createMissingRoles="true">
   <!-- realm: DUMMY authenticate users named DUMMY[0-9] with a static 
password -->
   <realm name="DUMMY"
validatorClass="org.h2.security.auth.impl.FixedPasswordCredentialsValidator">
      <property name="userNamePattern" value="DUMMY[0-9]" />
      <property name="password" value="mock" />
   </realm>
   <!-- realm LDAPEXAMPLE:perform credentials validation on LDAP -->
   <realm name="LDAPEXAMPLE"
   validatorClass="org.h2.security.auth.impl.LdapCredentialsValidator">
     <property name="bindDnPattern" value="uid=
%u,ou=people,dc=example,dc=com" />
     \epsilon <property name="host" value="127.0.0.1" />
      <property name="port" value="10389" />
      <property name="secure" value="false" />
   </realm>
   <!-- realm JAAS: perform credentials validation by using JAAS api -->
   <realm name="JAAS"
   validatorClass="org.h2.security.auth.impl.JaasCredentialsValidator">
      <property name="appName" value="H2" />
   </realm>
   <!--Assign to each user role @{REALM} -->
   <userToRolesMapper 
class="org.h2.security.auth.impl.AssignRealmNameRole"/>
   <!--Assign to each user role REMOTEUSER -->
   <userToRolesMapper class="org.h2.security.auth.impl.StaticRolesMapper">
      <property name="roles" value="REMOTEUSER"/>
   </userToRolesMapper>
</h2Auth>
```
Custom credentials validators must implement the interface org.h2.api.CredentialsValidator

Custom criteria for role assignments must implement the interface org.h2.api.UserToRoleMapper

# **Performance**

[Performance Comparison](#page-90-0) [PolePosition Benchmark](#page-95-0) [Database Performance Tuning](#page-97-0) [Using the Built-In Profiler](#page-101-0) [Application Profiling](#page-102-0) [Database Profiling](#page-103-1) [Statement Execution Plans](#page-103-0) [How Data is Stored and How Indexes Work](#page-105-0) [Fast Database Import](#page-108-0)

## <span id="page-90-0"></span>**Performance Comparison**

In many cases H2 is faster than other (open source and not open source) database engines. Please note this is mostly a single connection benchmark run on one computer, with many very simple operations running against the database. This benchmark does not include very complex queries. The embedded mode of H2 is faster than the client-server mode because the per-statement overhead is greatly reduced.

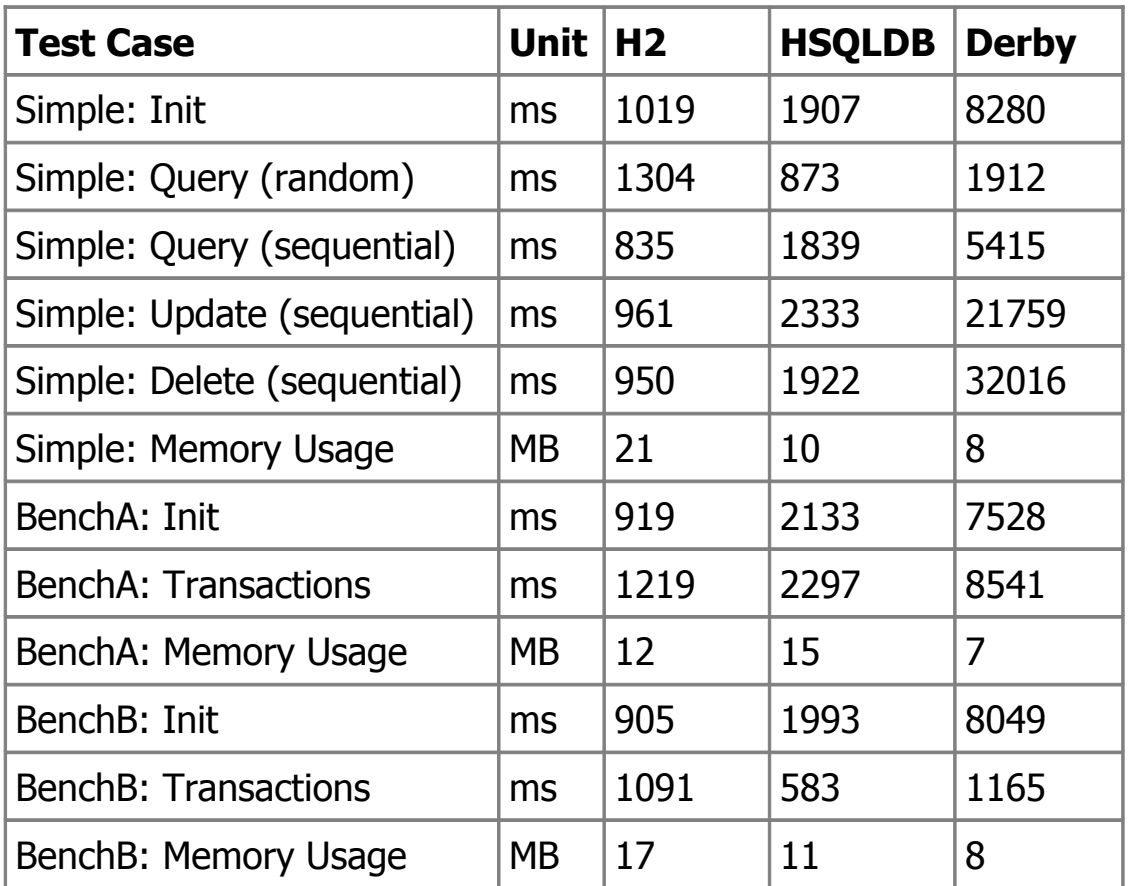

### **Embedded**

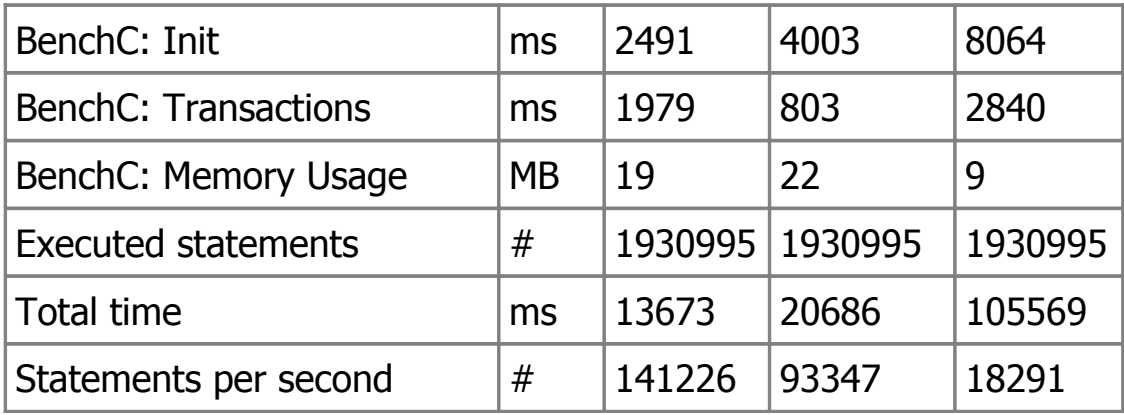

## **Client-Server**

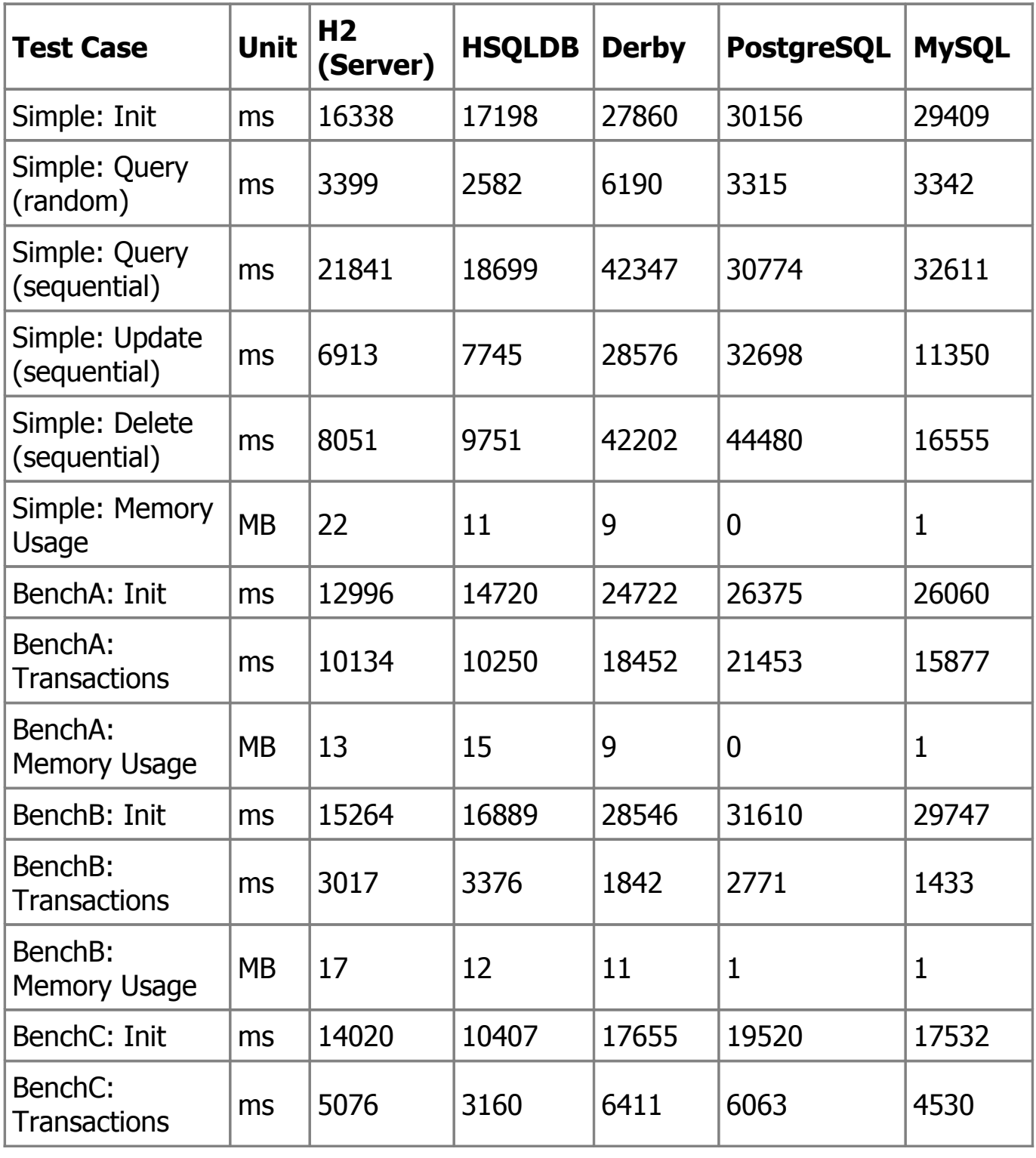

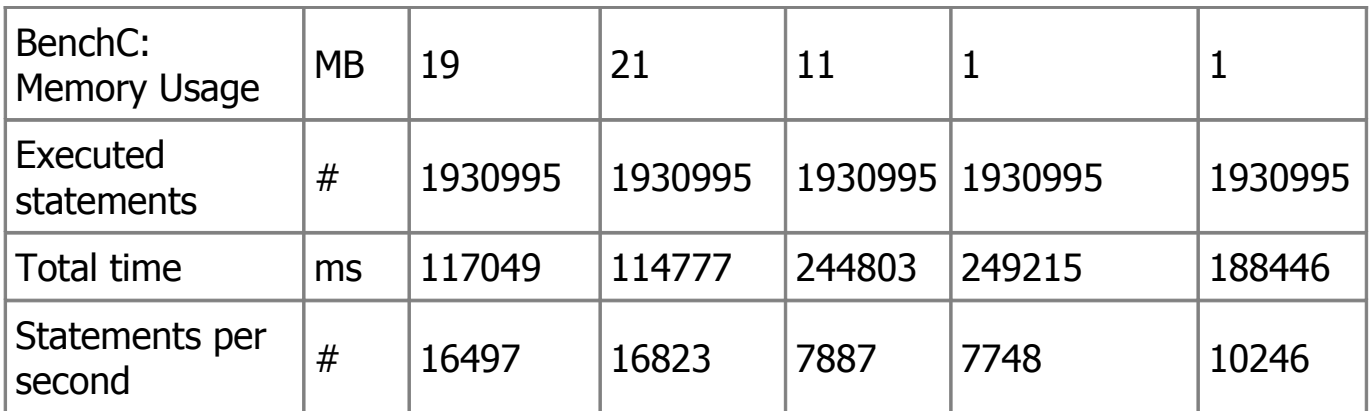

### **Benchmark Results and Comments**

### **H2**

Version 1.4.177 (2014-04-12) was used for the test. For most operations, the performance of H2 is about the same as for HSQLDB. One situation where H2 is slow is large result sets, because they are buffered to disk if more than a certain number of records are returned. The advantage of buffering is: there is no limit on the result set size.

#### **HSQLDB**

Version 2.3.2 was used for the test. Cached tables are used in this test (hsqldb.default table type=cached), and the write delay is 1 second (SET WRITE\_DELAY 1).

#### **Derby**

Version 10.10.1.1 was used for the test. Derby is clearly the slowest embedded database in this test. This seems to be a structural problem, because all operations are really slow. It will be hard for the developers of Derby to improve the performance to a reasonable level. A few problems have been identified: leaving autocommit on is a problem for Derby. If it is switched off during the whole test, the results are about 20% better for Derby. Derby calls FileChannel.force(false), but only twice per log file (not on each commit). Disabling this call improves performance for Derby by about 2%. Unlike H2, Derby does not call FileDescriptor.sync() on each checkpoint. Derby supports a testing mode (system property derby.system.durability=test) where durability is disabled. According to the documentation, this setting should be used for testing only, as the database may not recover after a crash. Enabling this setting improves performance by a factor of 2.6 (embedded mode) or 1.4 (server mode). Even if enabled, Derby is still less than half as fast as H2 in default mode.

#### **PostgreSQL**

Version 9.1.5 was used for the test. The following options where changed in postgresgl.conf: fsync = off, commit delay =  $1000$ . PostgreSQL is run in server mode. The memory usage number is incorrect, because only the memory usage of the JDBC driver is measured.

#### **MySQL**

Version 5.1.65-log was used for the test. MySQL was run with the InnoDB backend. The setting innodb flush log at trx commit (found in the my.ini / my.cnf file) was set to 0. Otherwise (and by default), MySQL is slow (around 140 statements per second in this test) because it tries to flush the data to disk for each commit. For small transactions (when autocommit is on) this is really slow. But many use cases use small or relatively small transactions. Too bad this setting is not listed in the configuration wizard, and it always overwritten when using the wizard. You need to change this setting manually in the file my.ini / my.cnf, and then restart the service. The memory usage number is incorrect, because only the memory usage of the JDBC driver is measured.

#### **Firebird**

Firebird 1.5 (default installation) was tested, but the results are not published currently. It is possible to run the performance test with the Firebird database, and any information on how to configure Firebird for higher performance are welcome.

#### **Why Oracle / MS SQL Server / DB2 are Not Listed**

The license of these databases does not allow to publish benchmark results. This doesn't mean that they are fast. They are in fact quite slow, and need a lot of memory. But you will need to test this yourself. SQLite was not tested because the JDBC driver doesn't support transactions.

### **About this Benchmark**

#### **How to Run**

This test was as follows:

#### build benchmark

#### **Separate Process per Database**

For each database, a new process is started, to ensure the previous test does not impact the current test.

#### **Number of Connections**

This is mostly a single-connection benchmark. BenchB uses multiple connections; the other tests use one connection.

#### **Real-World Tests**

Good benchmarks emulate real-world use cases. This benchmark includes 4 test cases: BenchSimple uses one table and many small updates / deletes. BenchA is similar to the TPC-A test, but single connection / single threaded (see also: www.tpc.org). BenchB is similar to the TPC-B test, using multiple connections (one thread per connection). BenchC is similar to the TPC-C test, but single connection / single threaded.

#### **Comparing Embedded with Server Databases**

This is mainly a benchmark for embedded databases (where the application runs in the same virtual machine as the database engine). However MySQL and PostgreSQL are not Java databases and cannot be embedded into a Java application. For the Java databases, both embedded and server modes are tested.

#### **Test Platform**

This test is run on Mac OS X 10.6. No virus scanner was used, and disk indexing was disabled. The JVM used is Sun JDK 1.6.

#### **Multiple Runs**

When a Java benchmark is run first, the code is not fully compiled and therefore runs slower than when running multiple times. A benchmark should always run the same test multiple times and ignore the first run(s). This benchmark runs three times, but only the last run is measured.

#### **Memory Usage**

It is not enough to measure the time taken, the memory usage is important as well. Performance can be improved by using a bigger cache, but the amount of memory is limited. HSQLDB tables are kept fully in memory by default; this

benchmark uses 'disk based' tables for all databases. Unfortunately, it is not so easy to calculate the memory usage of PostgreSQL and MySQL, because they run in a different process than the test. This benchmark currently does not print memory usage of those databases.

#### **Delayed Operations**

Some databases delay some operations (for example flushing the buffers) until after the benchmark is run. This benchmark waits between each database tested, and each database runs in a different process (sequentially).

#### **Transaction Commit / Durability**

Durability means transaction committed to the database will not be lost. Some databases (for example MySQL) try to enforce this by default by calling fsync() to flush the buffers, but most hard drives don't actually flush all data. Calling the method slows down transaction commit a lot, but doesn't always make data durable. When comparing the results, it is important to think about the effect. Many database suggest to 'batch' operations when possible. This benchmark switches off autocommit when loading the data, and calls commit after each 1000 inserts. However many applications need 'short' transactions at runtime (a commit after each update). This benchmark commits after each update / delete in the simple benchmark, and after each business transaction in the other benchmarks. For databases that support delayed commits, a delay of one second is used.

#### **Using Prepared Statements**

Wherever possible, the test cases use prepared statements.

#### **Currently Not Tested: Startup Time**

The startup time of a database engine is important as well for embedded use. This time is not measured currently. Also, not tested is the time used to create a database and open an existing database. Here, one (wrapper) connection is opened at the start, and for each step a new connection is opened and then closed.

# <span id="page-95-0"></span>**PolePosition Benchmark**

The PolePosition is an open source benchmark. The algorithms are all quite simple. It was developed / sponsored by db4o. This test was not run for a longer time, so please be aware that the results below are for older database versions (H2 version 1.1, HSQLDB 1.8, Java 1.4).

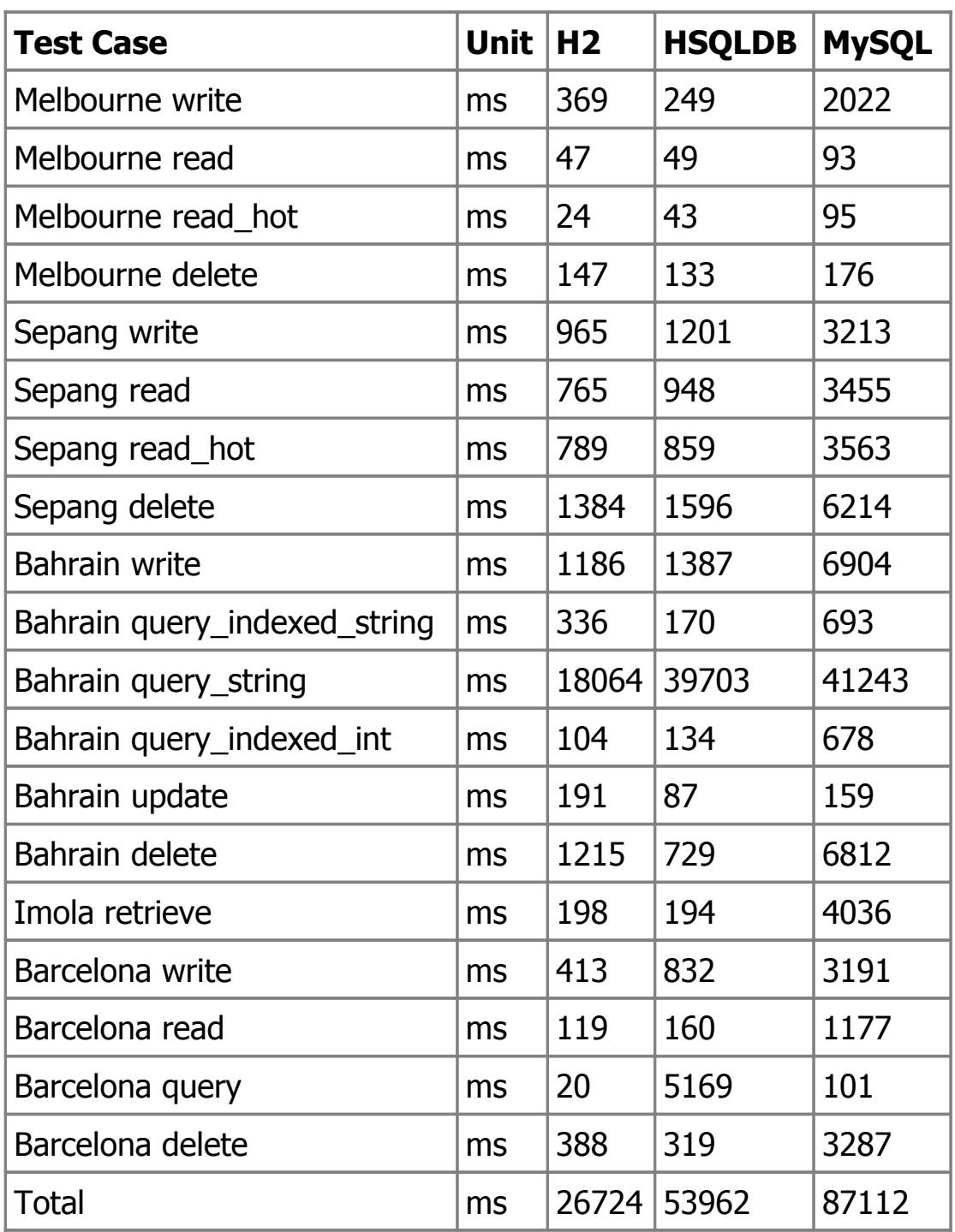

There are a few problems with the PolePosition test:

- HSQLDB uses in-memory tables by default while H2 uses persistent tables. The HSQLDB version included in PolePosition does not support changing this, so you need to replace poleposition-0.20/lib/hsqldb.jar with a newer version (for example hsqldb-1.8.0.7.jar), and then use the setting hsqldb.connecturl=jdbc:hsqldb:file:data/hsqldb/dbbench2;hsqldb.default\_ta ble\_type=cached;sql.enforce\_size=true in the file Jdbc.properties.
- HSQLDB keeps the database open between tests, while H2 closes the database (losing all the cache). To change that, use the database URL jdbc:h2:file:data/h2/dbbench;DB\_CLOSE\_DELAY=-1

• The amount of cache memory is quite important, specially for the PolePosition test. Unfortunately, the PolePosition test does not take this into account.

# <span id="page-97-0"></span>**Database Performance Tuning**

### **Keep Connections Open or Use a Connection Pool**

If your application opens and closes connections a lot (for example, for each request), you should consider using a [connection pool.](#page-49-0) Opening a connection using DriverManager.getConnection is specially slow if the database is closed. By default the database is closed if the last connection is closed.

If you open and close connections a lot but don't want to use a connection pool, consider keeping a 'sentinel' connection open for as long as the application runs, or use delayed database closing. See also [Closing a database.](#page-65-0)

### **Use a Modern JVM**

Newer JVMs are faster. Upgrading to the latest version of your JVM can provide a "free" boost to performance. Switching from the default Client JVM to the Server JVM using the -server command-line option improves performance at the cost of a slight increase in start-up time.

### **Virus Scanners**

Some virus scanners scan files every time they are accessed. It is very important for performance that database files are not scanned for viruses. The database engine never interprets the data stored in the files as programs, that means even if somebody would store a virus in a database file, this would be harmless (when the virus does not run, it cannot spread). Some virus scanners allow to exclude files by suffix. Ensure files ending with .db are not scanned.

### **Using the Trace Options**

If the performance hot spots are in the database engine, in many cases the performance can be optimized by creating additional indexes, or changing the schema. Sometimes the application does not directly generate the SQL statements, for example if an O/R mapping tool is used. To view the SQL statements and JDBC API calls, you can use the trace options. For more information, see [Using the Trace Options.](#page-76-0)

### **Index Usage**

This database uses indexes to improve the performance of SELECT, UPDATE, DELETE. If a column is used in the WHERE clause of a query, and if an index exists on this column, then the index can be used. Multi-column indexes are used if all or the first columns of the index are used. Both equality lookup and range scans are supported. Indexes are used to order result sets, but only if the condition uses the same index or no index at all. The results are sorted in memory if required. Indexes are created automatically for primary key and unique constraints. Indexes are also created for foreign key constraints, if required. For other columns, indexes need to be created manually using the CREATE INDEX statement.

### **Index Hints**

If you have determined that H2 is not using the optimal index for your query, you can use index hints to force H2 to use specific indexes.

SELECT \* FROM TEST USE INDEX (index\_name\_1, index\_name\_2) WHERE X=1

Only indexes in the list will be used when choosing an index to use on the given table. There is no significance to order in this list.

It is possible that no index in the list is chosen, in which case a full table scan will be used.

An empty list of index names forces a full table scan to be performed.

Each index in the list must exist.

### **How Data is Stored Internally**

For persistent databases, if a table is created with a single column primary key of type BIGINT, INT, SMALLINT, TINYINT, then the data of the table is organized in this way. This is sometimes also called a "clustered index" or "index organized table".

H2 internally stores table data and indexes in the form of b-trees. Each b-tree stores entries as a list of unique keys (one or more columns) and data (zero or more columns). The table data is always organized in the form of a "data b-tree" with a single column key of type long. If a single column primary key of type BIGINT, INT, SMALLINT, TINYINT is specified when creating the table (or just after creating the table, but before inserting any rows), then this column is used as the key of the data b-tree. If no primary key has been specified, if the primary key column is of another data type, or if the primary key contains more than one

column, then a hidden auto-increment column of type BIGINT is added to the table, which is used as the key for the data b-tree. All other columns of the table are stored within the data area of this data b-tree (except for large BLOB, CLOB columns, which are stored externally).

For each additional index, one new "index b-tree" is created. The key of this btree consists of the indexed columns, plus the key of the data b-tree. If a primary key is created after the table has been created, or if the primary key contains multiple column, or if the primary key is not of the data types listed above, then the primary key is stored in a new index b-tree.

## **Optimizer**

This database uses a cost based optimizer. For simple and queries and queries with medium complexity (less than 7 tables in the join), the expected cost (running time) of all possible plans is calculated, and the plan with the lowest cost is used. For more complex queries, the algorithm first tries all possible combinations for the first few tables, and the remaining tables added using a greedy algorithm (this works well for most joins). Afterwards a genetic algorithm is used to test at most 2000 distinct plans. Only left-deep plans are evaluated.

## **Expression Optimization**

After the statement is parsed, all expressions are simplified automatically if possible. Operations are evaluated only once if all parameters are constant. Functions are also optimized, but only if the function is constant (always returns the same result for the same parameter values). If the WHERE clause is always false, then the table is not accessed at all.

# **COUNT(\*) Optimization**

If the query only counts all rows of a table, then the data is not accessed. However, this is only possible if no WHERE clause is used, that means it only works for queries of the form SELECT COUNT(\*) FROM table.

### **Updating Optimizer Statistics / Column Selectivity**

When executing a query, at most one index per join can be used. If the same table is joined multiple times, for each join only one index is used (the same index could be used for both joins, or each join could use a different index). Example: for the query SELECT \* FROM TEST T1, TEST T2 WHERE T1.NAME='A' AND T2.ID=T1.ID, two index can be used, in this case the index on NAME for T1 and the index on ID for T2.

If a table has multiple indexes, sometimes more than one index could be used. Example: if there is a table TEST(ID, NAME, FIRSTNAME) and an index on each column, then two indexes could be used for the query SELECT \* FROM TEST WHERE NAME='A' AND FIRSTNAME='B', the index on NAME or the index on FIRSTNAME. It is not possible to use both indexes at the same time. Which index is used depends on the selectivity of the column. The selectivity describes the 'uniqueness' of values in a column. A selectivity of 100 means each value appears only once, and a selectivity of 1 means the same value appears in many or most rows. For the query above, the index on NAME should be used if the table contains more distinct names than first names.

The SQL statement ANALYZE can be used to automatically estimate the selectivity of the columns in the tables. This command should be run from time to time to improve the query plans generated by the optimizer.

### **In-Memory (Hash) Indexes**

Using in-memory indexes, specially in-memory hash indexes, can speed up queries and data manipulation.

In-memory indexes are automatically used for in-memory databases, but can also be created for persistent databases using CREATE MEMORY TABLE. In many cases, the rows itself will also be kept in-memory. Please note this may cause memory problems for large tables.

In-memory hash indexes are backed by a hash table and are usually faster than regular indexes. However, hash indexes only supports direct lookup (WHERE ID  $=$ ?) but not range scan (WHERE ID < ?). To use hash indexes, use HASH as in: CREATE UNIQUE HASH INDEX and CREATE TABLE ...(ID INT PRIMARY KEY HASH,...).

### **Use Prepared Statements**

If possible, use prepared statements with parameters.

### **Prepared Statements and IN(...)**

Avoid generating SQL statements with a variable size IN(...) list. Instead, use a prepared statement with arrays as in the following example:

```
PreparedStatement prep = conn.prepareStatement(
  "SELECT * FROM TEST WHERE ID = ANY(?)");
prep.setObject(1, new Object[] { "1", "2" });
ResultSet rs = prep.executeQuery();
```
## **Optimization Examples**

See src/test/org/h2/samples/optimizations.sql for a few examples of queries that benefit from special optimizations built into the database.

## **Cache Size and Type**

By default the cache size of H2 is quite small. Consider using a larger cache size, or enable the second level soft reference cache. See also [Cache Settings.](#page-87-0)

## **Data Types**

Each data type has different storage and performance characteristics:

- The DECIMAL/NUMERIC type is slower and requires more storage than the REAL and DOUBLE types.
- Text types are slower to read, write, and compare than numeric types and generally require more storage.
- See [Large Objects](#page-111-0) for information on BINARY vs. BLOB and VARCHAR vs. CLOB performance.
- Parsing and formatting takes longer for the TIME, DATE, and TIMESTAMP types than the numeric types.
- SMALLINT/TINYINT/BOOLEAN are not significantly smaller or faster to work with than INTEGER in most modes.

### **Sorted Insert Optimization**

To reduce disk space usage and speed up table creation, an optimization for sorted inserts is available. When used, b-tree pages are split at the insertion point. To use this optimization, add SORTED before the SELECT statement:

```
CREATE TABLE TEST(ID INT PRIMARY KEY, NAME VARCHAR) AS
  SORTED SELECT X, SPACE(100) FROM SYSTEM_RANGE(1, 100);
INSERT INTO TEST
   SORTED SELECT X, SPACE(100) FROM SYSTEM_RANGE(101, 200);
```
# <span id="page-101-0"></span>**Using the Built-In Profiler**

A very simple Java profiler is built-in. To use it, use the following template:

```
import org.h2.util.Profiler;
Profiler prof = new Profiler();
prof.startCollecting();
```
# <span id="page-102-0"></span>**Application Profiling**

## **Analyze First**

Before trying to optimize performance, it is important to understand where the problem is (what part of the application is slow). Blind optimization or optimization based on guesses should be avoided, because usually it is not an efficient strategy. There are various ways to analyze an application. Sometimes two implementations can be compared using System.currentTimeMillis(). But this does not work for complex applications with many modules, and for memory problems.

A simple way to profile an application is to use the built-in profiling tool of java. Example:

java -Xrunhprof:cpu=samples,depth=16 com.acme.Test

Unfortunately, it is only possible to profile the application from start to end. Another solution is to create a number of full thread dumps. To do that, first run ips  $-1$  to get the process id, and then run istack  $\langle$  pid $\rangle$  or kill  $-$ OUIT  $\langle$  pid $\rangle$  (Linux) or press Ctrl+C (Windows).

A simple profiling tool is included in H2. To use it, the application needs to be changed slightly. Example:

import org.h2.util; ... Profiler profiler = new Profiler(); profiler.startCollecting(); // application code System.out.println(profiler.getTop(3));

The profiler is built into the H2 Console tool, to analyze databases that open slowly. To use it, run the H2 Console, and then click on 'Test Connection'. Afterwards, click on "Test successful" and you get the most common stack traces, which helps to find out why it took so long to connect. You will only get the stack traces if opening the database took more than a few seconds.

# <span id="page-103-1"></span>**Database Profiling**

The ConvertTraceFile tool generates SQL statement statistics at the end of the SQL script file. The format used is similar to the profiling data generated when using java -Xrunhprof. For this to work, the trace level needs to be 2 or higher (TRACE\_LEVEL\_FILE=2). The easiest way to set the trace level is to append the setting to the database URL, for example: jdbc:h2:~/test;TRACE\_LEVEL\_FILE=2 or jdbc:h2:tcp://localhost/~/test;TRACE\_LEVEL\_FILE=2. As an example, execute the following script using the H2 Console:

SET TRACE LEVEL FILE 2; DROP TABLE IF EXISTS TEST; CREATE TABLE TEST(ID INT PRIMARY KEY, NAME VARCHAR(255)); @LOOP 1000 INSERT INTO TEST VALUES(?, ?); SET TRACE\_LEVEL\_FILE 0;

After running the test case, convert the .trace.db file using the ConvertTraceFile tool. The trace file is located in the same directory as the database file.

java -cp h2\*.jar org.h2.tools.ConvertTraceFile -traceFile "~/test.trace.db" -script "~/test.sql"

The generated file test.sql will contain the SQL statements as well as the following profiling data (results vary):

-----------------------------------------

-- SQL Statement Statistics

- -- time: total time in milliseconds (accumulated)
- -- count: how many times the statement ran
- -- result: total update count or row count

----------------------------------------- -- self accurate count result solutions and solutions of the count square square square square square square s

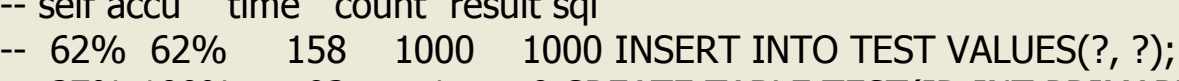

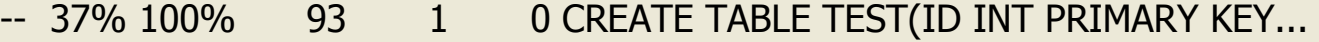

-- 0% 100% 0 1 0 DROP TABLE IF EXISTS TEST;

-- 0% 100% 0 1 0 SET TRACE\_LEVEL\_FILE 3;

# <span id="page-103-0"></span>**Statement Execution Plans**

The SQL statement EXPLAIN displays the indexes and optimizations the database uses for a statement. The following statements support EXPLAIN: SELECT, UPDATE, DELETE, MERGE, INSERT. The following query shows that the database uses the primary key index to search for rows:

```
EXPLAIN SELECT * FROM TEST WHERE ID=1;
SELECT
   TEST.ID,
   TEST.NAME
FROM PUBLIC.TEST
  /* PUBLIC.PRIMARY KEY 2: ID = 1*/WHERE ID = 1
```
For joins, the tables in the execution plan are sorted in the order they are processed. The following query shows the database first processes the table INVOICE (using the primary key). For each row, it will additionally check that the value of the column AMOUNT is larger than zero, and for those rows the database will search in the table CUSTOMER (using the primary key). The query plan contains some redundancy so it is a valid statement.

```
CREATE TABLE CUSTOMER(ID IDENTITY, NAME VARCHAR);
CREATE TABLE INVOICE(ID IDENTITY,
   CUSTOMER_ID INT REFERENCES CUSTOMER(ID),
   AMOUNT NUMBER);
EXPLAIN SELECT I.ID, C.NAME FROM CUSTOMER C, INVOICE I
WHERE I.ID=10 AND AMOUNT>0 AND C.ID=I.CUSTOMER ID;
SELECT
   I.ID,
   C.NAME
FROM PUBLIC.INVOICE I
  /* PUBLIC.PRIMARY KEY 9: ID = 10 */
  /* WHERE (I.ID = 10)
    AND (AMOUNT > 0)
   */
INNER JOIN PUBLIC.CUSTOMER C
  /* PUBLIC.PRIMARY KEY 5: ID = I.CUSTOMER_ID */ON 1=1WHERE (C.ID = I.CUSTOMERID)AND ((I.ID = 10)AND (AMOUNT > 0)
```
### **Displaying the Scan Count**

EXPLAIN ANALYZE additionally shows the scanned rows per table and pages read from disk per table or index. This will actually execute the query, unlike EXPLAIN which only prepares it. The following query scanned 1000 rows, and to do that had to read 85 pages from the data area of the table. Running the query twice

will not list the pages read from disk, because they are now in the cache. The tableScan means this query doesn't use an index.

```
EXPLAIN ANALYZE SELECT * FROM TEST;
SFI FCT
   TEST.ID,
   TEST.NAME
FROM PUBLIC.TEST
   /* PUBLIC.TEST.tableScan */
   /* scanCount: 1000 */
/*
total: 85
TEST.TEST_DATA read: 85 (100%)
*/
```
The cache will prevent the pages are read twice. H2 reads all columns of the row unless only the columns in the index are read. Except for large CLOB and BLOB, which are not store in the table.

## **Special Optimizations**

For certain queries, the database doesn't need to read all rows, or doesn't need to sort the result even if ORDER BY is used.

For queries of the form SELECT COUNT(\*), MIN(ID), MAX(ID) FROM TEST, the query plan includes the line /\* direct lookup \*/ if the data can be read from an index.

For queries of the form SELECT DISTINCT CUSTOMER\_ID FROM INVOICE, the query plan includes the line  $/*$  distinct  $*/$  if there is an non-unique or multicolumn index on this column, and if this column has a low selectivity.

For queries of the form SELECT \* FROM TEST ORDER BY ID, the query plan includes the line /\* index sorted \*/ to indicate there is no separate sorting required.

For queries of the form SELECT \* FROM TEST GROUP BY ID ORDER BY ID, the query plan includes the line /\* group sorted \*/ to indicate there is no separate sorting required.

# <span id="page-105-0"></span>**How Data is Stored and How Indexes Work**

Internally, each row in a table is identified by a unique number, the row id. The rows of a table are stored with the row id as the key. The row id is a number of

type long. If a table has a single column primary key of type INT or BIGINT, then the value of this column is the row id, otherwise the database generates the row id automatically. There is a (non-standard) way to access the row id: using the \_ROWID\_ pseudo-column:

CREATE TABLE ADDRESS(FIRST\_NAME VARCHAR, NAME VARCHAR, CITY VARCHAR, PHONE VARCHAR); INSERT INTO ADDRESS VALUES('John', 'Miller', 'Berne', '123 456 789'); INSERT INTO ADDRESS VALUES('Philip', 'Jones', 'Berne', '123 012 345'); SELECT \_ROWID\_, \* FROM ADDRESS;

The data is stored in the database as follows:

### **\_ROWID\_ FIRST\_NAME NAME CITY PHONE**

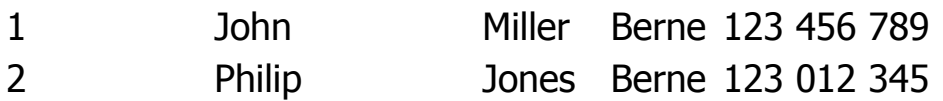

Access by row id is fast because the data is sorted by this key. Please note the row id is not available until after the row was added (that means, it can not be used in computed columns or constraints). If the query condition does not contain the row id (and if no other index can be used), then all rows of the table are scanned. A table scan iterates over all rows in the table, in the order of the row id. To find out what strategy the database uses to retrieve the data, use EXPLAIN SELECT:

SELECT \* FROM ADDRESS WHERE NAME = 'Miller';

```
EXPLAIN SELECT PHONE FROM ADDRESS WHERE NAME = 'Miller';
SELECT
  PHONE
FROM PUBLIC.ADDRESS
   /* PUBLIC.ADDRESS.tableScan */
WHERE NAME = 'Miller';
```
### **Indexes**

An index internally is basically just a table that contains the indexed column(s), plus the row id:

#### CREATE INDEX INDEX\_PLACE ON ADDRESS(CITY, NAME, FIRST\_NAME);

In the index, the data is sorted by the indexed columns. So this index contains the following data:

### **CITY NAME FIRST\_NAME \_ROWID\_**

Berne Jones Philip 2

Berne Miller John 1

When the database uses an index to query the data, it searches the index for the given data, and (if required) reads the remaining columns in the main data table (retrieved using the row id). An index on city, name, and first name (multi-column index) allows to quickly search for rows when the city, name, and first name are known. If only the city and name, or only the city is known, then this index is also used (so creating an additional index on just the city is not needed). This index is also used when reading all rows, sorted by the indexed columns. However, if only the first name is known, then this index is not used:

```
EXPLAIN SELECT PHONE FROM ADDRESS
   WHERE CITY = 'Berne' AND NAME = 'Miller'
   AND FIRST_NAME = 'John';
SFI FCT
   PHONE
FROM PUBLIC.ADDRESS
   /* PUBLIC.INDEX_PLACE: FIRST_NAME = 'John'
     AND CITY = 'Berne'
     AND NAME = 'Miller'
    */
WHERE (FIRST_NAME = 'John')
   AND ((CITY = 'Berne')
   AND (NAME = 'Miller'));
EXPLAIN SELECT PHONE FROM ADDRESS WHERE CITY = 'Berne';
SELECT
   PHONE
FROM PUBLIC.ADDRESS
  /* PUBLIC.INDEX PLACE: CITY = 'Berne' */WHERE CITY = 'Berne';
EXPLAIN SELECT * FROM ADDRESS ORDER BY CITY, NAME, FIRST_NAME;
SELECT
   ADDRESS.FIRST_NAME,
   ADDRESS.NAME,
   ADDRESS.CITY,
   ADDRESS.PHONE
FROM PUBLIC.ADDRESS
   /* PUBLIC.INDEX_PLACE */
ORDER BY 3, 2, 1
/* index sorted *;
```
EXPLAIN SELECT PHONE FROM ADDRESS WHERE FIRST\_NAME = 'John';
```
SELECT
   PHONE
FROM PUBLIC.ADDRESS
   /* PUBLIC.ADDRESS.tableScan */
WHERE FIRST_NAME = 'John';
```
If your application often queries the table for a phone number, then it makes sense to create an additional index on it:

CREATE INDEX IDX\_PHONE ON ADDRESS(PHONE);

This index contains the phone number, and the row id:

### **PHONE \_ROWID\_**

123 012 345 2 123 456 789 1

#### **Using Multiple Indexes**

Within a query, only one index per logical table is used. Using the condition PHONE = '123 567 789' OR CITY = 'Berne' would use a table scan instead of first using the index on the phone number and then the index on the city. It makes sense to write two queries and combine then using UNION. In this case, each individual query uses a different index:

```
EXPLAIN SELECT NAME FROM ADDRESS WHERE PHONE = '123 567 789'
UNION SELECT NAME FROM ADDRESS WHERE CITY = 'Berne';
(SELECT
```

```
 NAME
FROM PUBLIC.ADDRESS
  /* PUBLIC.IDX PHONE: PHONE = '123 567 789' */
WHERE PHONE = '123 567 789')
UNION
(SELECT
   NAME
FROM PUBLIC.ADDRESS
  /* PUBLIC.INDEX PLACE: CITY = 'Berne' */WHERE CITY = 'Berne')
```
# **Fast Database Import**

To speed up large imports, consider using the following options temporarily:

- SET LOG 0 (disabling the transaction log)
- SET CACHE SIZE (a large cache is faster)
- SET LOCK MODE 0 (disable locking)
- SET UNDO LOG 0 (disable the session undo log)

These options can be set in the database URL:

jdbc:h2:~/test;LOG=0;CACHE\_SIZE=65536;LOCK\_MODE=0;UNDO\_LOG=0. Most of those options are not recommended for regular use, that means you need to reset them after use.

If you have to import a lot of rows, use a PreparedStatement or use CSV import. Please note that CREATE TABLE(...) ... AS SELECT ... is faster than CREATE TABLE(...); INSERT INTO ... SELECT ....

# **Advanced**

[Result Sets](#page-111-1) [Large Objects](#page-111-0) [Linked Tables](#page-112-0) [Spatial Features](#page-141-0) [Recursive Queries](#page-142-0) [Updatable Views](#page-113-1) [Transaction Isolation](#page-113-0) [Multi-Version Concurrency Control \(MVCC\)](#page-115-0) [Clustering / High Availability](#page-116-0) [Two Phase Commit](#page-118-0) **[Compatibility](#page-71-0)** [Keywords / Reserved Words](#page-119-0) [Standards Compliance](#page-122-0) [Run as Windows Service](#page-123-0) [ODBC Driver](#page-124-0) [Using H2 in Microsoft .NET](#page-127-0) [ACID](#page-128-1) [Durability Problems](#page-128-0) [Using the Recover Tool](#page-130-0) [File Locking Protocols](#page-131-0) [Using Passwords](#page-133-0) [Password Hash](#page-134-0) [Protection against SQL Injection](#page-135-0) [Protection against Remote Access](#page-137-1) [Restricting Class Loading and Usage](#page-137-0) [Security Protocols](#page-138-0) [TLS Connections](#page-140-1) [Universally Unique Identifiers \(UUID\)](#page-140-0) [Settings Read from System Properties](#page-143-0) [Setting the Server Bind Address](#page-144-1) [Pluggable File System](#page-144-0) [Split File System](#page-145-1) [Database Upgrade](#page-145-0) [Java Objects Serialization](#page-146-1) [Custom Data Types Handler API](#page-146-0) [Limits and Limitations](#page-147-0) [Glossary and Links](#page-148-0)

# <span id="page-111-1"></span>**Result Sets**

#### **Statements that Return a Result Set**

The following statements return a result set: SELECT, TABLE, VALUES, EXPLAIN, CALL, SCRIPT, SHOW, HELP. EXECUTE may return either a result set or an update count. Result of a WITH statement depends on inner command. All other statements return an update count.

#### **Limiting the Number of Rows**

Before the result is returned to the application, all rows are read by the database. Server side cursors are not supported currently. If only the first few rows are interesting for the application, then the result set size should be limited to improve the performance. This can be done using FETCH in a query (example: SELECT \* FROM TEST FETCH FIRST 100 ROWS ONLY), or by using Statement.setMaxRows(max).

#### **Large Result Sets and External Sorting**

For large result set, the result is buffered to disk. The threshold can be defined using the statement SET MAX\_MEMORY\_ROWS. If ORDER BY is used, the sorting is done using an external sort algorithm. In this case, each block of rows is sorted using quick sort, then written to disk; when reading the data, the blocks are merged together.

## <span id="page-111-0"></span>**Large Objects**

#### **Storing and Reading Large Objects**

If it is possible that the objects don't fit into memory, then the data type CLOB (for textual data) or BLOB (for binary data) should be used. For these data types, the objects are not fully read into memory, by using streams. To store a BLOB, use PreparedStatement.setBinaryStream. To store a CLOB, use PreparedStatement.setCharacterStream. To read a BLOB, use ResultSet.getBinaryStream, and to read a CLOB, use ResultSet.getCharacterStream. When using the client/server mode, large BLOB and CLOB data is stored in a temporary file on the client side.

#### **When to use CLOB/BLOB**

By default, this database stores large LOB (CLOB and BLOB) objects separate from the main table data. Small LOB objects are stored in-place, the threshold can be set using [MAX\\_LENGTH\\_INPLACE\\_LOB,](#page-193-0) but there is still an overhead to use CLOB/BLOB. Because of this, BLOB and CLOB should never be used for columns with a maximum size below about 200 bytes. The best threshold depends on the use case; reading in-place objects is faster than reading from separate files, but slows down the performance of operations that don't involve this column.

#### **Large Object Compression**

The following feature is only available for the PageStore storage engine. For the MVStore engine (the default for H2 version 1.4.x), append ;COMPRESS=TRUE to the database URL instead. CLOB and BLOB values can be compressed by using SET COMPRESS LOB. The LZF algorithm is faster but needs more disk space. By default compression is disabled, which usually speeds up write operations. If you store many large compressible values such as XML, HTML, text, and uncompressed binary files, then compressing can save a lot of disk space (sometimes more than 50%), and read operations may even be faster.

## <span id="page-112-0"></span>**Linked Tables**

This database supports linked tables, which means tables that don't exist in the current database but are just links to another database. To create such a link, use the CREATE LINKED TABLE statement:

```
CREATE LINKED TABLE LINK('org.postgresql.Driver', 'jdbc:postgresql:test', 'sa', 
'sa', 'TEST');
```
You can then access the table in the usual way. Whenever the linked table is accessed, the database issues specific queries over JDBC. Using the example above, if you issue the query SELECT  $*$  FROM LINK WHERE ID=1, then the following query is run against the PostgreSQL database: SELECT \* FROM TEST WHERE ID=?. The same happens for insert and update statements. Only simple statements are executed against the target database, that means no joins (queries that contain joins are converted to simple queries). Prepared statements are used where possible.

To view the statements that are executed against the target table, set the trace level to 3.

If multiple linked tables point to the same database (using the same database URL), the connection is shared. To disable this, set the system property h2.shareLinkedConnections=false.

The statement [CREATE LINKED TABLE](#page-170-0) supports an optional schema name parameter.

The following are not supported because they may result in a deadlock: creating a linked table to the same database, and creating a linked table to another database using the server mode if the other database is open in the same server (use the embedded mode instead).

Data types that are not supported in H2 are also not supported for linked tables, for example unsigned data types if the value is outside the range of the signed type. In such cases, the columns needs to be cast to a supported type.

# <span id="page-113-1"></span>**Updatable Views**

By default, views are not updatable. To make a view updatable, use an "instead of" trigger as follows:

CREATE TRIGGER TRIGGER\_NAME INSTEAD OF INSERT, UPDATE, DELETE ON VIEW\_NAME FOR EACH ROW CALL "com.acme.TriggerClassName";

Update the base table(s) within the trigger as required. For details, see the sample application org.h2.samples.UpdatableView.

# <span id="page-113-0"></span>**Transaction Isolation**

Please note that most data definition language (DDL) statements, such as "create table", commit the current transaction. See the [Commands](#page-149-0) for details.

Transaction isolation is provided for all data manipulation language (DML) statements.

The default MVStore engine supports read uncommitted, read committed, repeatable read, snapshot, and serializable (partially, see below) isolation levels:

#### • **Read uncommitted**

Dirty reads, non-repeatable reads, and phantom reads are possible. To enable, execute the SQL statement SET SESSION CHARACTERISTICS AS TRANSACTION ISOLATION LEVEL READ UNCOMMITTED

#### • **Read committed**

This is the default level. Dirty reads aren't possible; non-repeatable reads and phantom reads are possible. To enable, execute the SQL statement SET SESSION CHARACTERISTICS AS TRANSACTION ISOLATION LEVEL READ **COMMITTED** 

#### • **Repeatable read**

Dirty reads and non-repeatable reads aren't possible, phantom reads are possible. To enable, execute the SQL statement SET SESSION CHARACTERISTICS AS TRANSACTION ISOLATION LEVEL REPEATABLE READ

#### • **Snapshot**

Dirty reads, non-repeatable reads, and phantom reads aren't possible. This isolation level is very expensive in databases with many tables. To enable, execute the SQL statement SET SESSION CHARACTERISTICS AS TRANSACTION ISOLATION LEVEL SNAPSHOT

#### • **Serializable**

Dirty reads, non-repeatable reads, and phantom reads aren't possible. Note that this isolation level in H2 currently doesn't ensure equivalence of concurrent and serializable execution of transactions that perform write operations. This isolation level is very expensive in databases with many tables. To enable, execute the SQL statement SET SESSION CHARACTERISTICS AS TRANSACTION ISOLATION LEVEL SERIALIZABLE

The PageStore engine supports read uncommitted, read committed, and serializable isolation levels:

#### • **Read uncommitted**

This level means that transaction isolation is disabled. This level is not supported by PageStore engine if multi-threaded mode is enabled. To enable, execute the SQL statement SET SESSION CHARACTERISTICS AS TRANSACTION ISOLATION LEVEL READ UNCOMMITTED

#### • **Read committed**

This is the default level. Read locks are released immediately after executing the statement, but write locks are kept until the transaction commits. To enable, execute the SQL statement SET SESSION CHARACTERISTICS AS TRANSACTION ISOLATION LEVEL READ COMMITTED

#### • **Serializable**

Both read locks and write locks are kept until the transaction commits. To enable, execute the SQL statement SET SESSION CHARACTERISTICS AS TRANSACTION ISOLATION LEVEL SERIALIZABLE

If repeatable read isolation level is requested when using a PageStore engine it is replaced with serializable isolation level.

#### • **Dirty reads**

Means a connection can read uncommitted changes made by another connection.

Possible with: read uncommitted.

#### • **Non-repeatable reads**

A connection reads a row, another connection changes a row and commits, and the first connection re-reads the same row and gets the new result. Possible with: read uncommitted, read committed.

#### • **Phantom reads**

A connection reads a set of rows using a condition, another connection inserts a row that falls in this condition and commits, then the first connection re-reads using the same condition and gets the new row. Possible with: read uncommitted, read committed, repeatable read.

### <span id="page-115-0"></span>**Multi-Version Concurrency Control (MVCC)**

With default MVStore engine delete, insert and update operations only issue a shared lock on the table. An exclusive lock is still used when adding or removing columns or when dropping the table. Connections only 'see' committed data, and own changes. That means, if connection A updates a row but doesn't commit this change yet, connection B will see the old value. Only when the change is committed, the new value is visible by other connections (read committed). If multiple connections concurrently try to lock or update the same row, the database waits until it can apply the change, but at most until the lock timeout expires.

## **Table Level Locking (PageStore engine)**

With PageStore engine to make sure all connections only see consistent data, table level locking is used. This mechanism does not allow high concurrency, but is very fast. Shared locks and exclusive locks are supported. Before reading from a table, the database tries to add a shared lock to the table (this is only possible if there is no exclusive lock on the object by another connection). If the shared lock is added successfully, the table can be read. It is allowed that other connections also have a shared lock on the same object. If a connection wants to write to a table (update or delete a row), an exclusive lock is required. To get the exclusive lock, other connection must not have any locks on the object. After the connection commits, all locks are released. This database keeps all locks in memory. When a lock is released, and multiple connections are waiting for it, one of them is picked at random.

### **Lock Timeout**

If a connection cannot get a lock on an object, the connection waits for some amount of time (the lock timeout). During this time, hopefully the connection holding the lock commits and it is then possible to get the lock. If this is not possible because the other connection does not release the lock for some time, the unsuccessful connection will get a lock timeout exception. The lock timeout can be set individually for each connection.

# <span id="page-116-0"></span>**Clustering / High Availability**

This database supports a simple clustering / high availability mechanism. The architecture is: two database servers run on two different computers, and on both computers is a copy of the same database. If both servers run, each database operation is executed on both computers. If one server fails (power, hardware or network failure), the other server can still continue to work. From this point on, the operations will be executed only on one server until the other server is back up.

Clustering can only be used in the server mode (the embedded mode does not support clustering). The cluster can be re-created using the CreateCluster tool without stopping the remaining server. Applications that are still connected are automatically disconnected, however when appending ;AUTO\_RECONNECT=TRUE, they will recover from that.

To initialize the cluster, use the following steps:

- Create a database
- Use the CreateCluster tool to copy the database to another location and initialize the clustering. Afterwards, you have two databases containing the same data.
- Start two servers (one for each copy of the database)
- You are now ready to connect to the databases with the client application(s)

#### **Using the CreateCluster Tool**

To understand how clustering works, please try out the following example. In this example, the two databases reside on the same computer, but usually, the databases will be on different servers.

- Create two directories: server1, server2. Each directory will simulate a directory on a computer.
- Start a TCP server pointing to the first directory. You can do this using the command line:

java org.h2.tools.Server -tcp -tcpPort 9101 -baseDir server1

• Start a second TCP server pointing to the second directory. This will simulate a server running on a second (redundant) computer. You can do this using the command line:

java org.h2.tools.Server -tcp -tcpPort 9102 -baseDir server2

• Use the CreateCluster tool to initialize clustering. This will automatically create a new, empty database if it does not exist. Run the tool on the command line:

java org.h2.tools.CreateCluster -urlSource jdbc:h2:tcp://localhost:9101/~/test -urlTarget jdbc:h2:tcp://localhost:9102/~/test -user sa -serverList localhost:9101,localhost:9102

- You can now connect to the databases using an application or the H2 Console using the JDBC URL jdbc:h2:tcp://localhost:9101,localhost:9102/~/test
- If you stop a server (by killing the process), you will notice that the other machine continues to work, and therefore the database is still accessible.
- To restore the cluster, you first need to delete the database that failed, then restart the server that was stopped, and re-run the CreateCluster tool.

### **Detect Which Cluster Instances are Running**

To find out which cluster nodes are currently running, execute the following SQL statement:

SELECT VALUE FROM INFORMATION SCHEMA.SETTINGS WHERE NAME='CLUSTER'

If the result is '' (two single quotes), then the cluster mode is disabled. Otherwise, the list of servers is returned, enclosed in single quote. Example: 'server1:9191,server2:9191'.

It is also possible to get the list of servers by using Connection.getClientInfo().

The property list returned from getClientInfo() contains a numServers property that returns the number of servers that are in the connection list. To get the actual servers, getClientInfo() also has properties server0..serverX, where serverX is the number of servers minus 1.

Example: To get the 2nd server in the connection list one uses getClientInfo('server1'). **Note:** The serverX property only returns IP addresses and ports and not hostnames.

### **Clustering Algorithm and Limitations**

Read-only queries are only executed against the first cluster node, but all other statements are executed against all nodes. There is currently no load balancing made to avoid problems with transactions. The following functions may yield different results on different cluster nodes and must be executed with care: UUID(), RANDOM\_UUID(), SECURE\_RAND(), SESSION\_ID(), MEMORY\_FREE(), MEMORY USED(), CSVREAD(), CSVWRITE(), RAND() [when not using a seed]. Those functions should not be used directly in modifying statements (for example INSERT, UPDATE, MERGE). However, they can be used in read-only statements and the result can then be used for modifying statements. Using auto-increment and identity columns is currently not supported. Instead, sequence values need to be manually requested and then used to insert data (using two statements).

When using the cluster modes, result sets are read fully in memory by the client, so that there is no problem if the server dies that executed the query. Result sets must fit in memory on the client side.

The SQL statement SET AUTOCOMMIT FALSE is not supported in the cluster mode. To disable autocommit, the method Connection.setAutoCommit(false) needs to be called.

It is possible that a transaction from one connection overtakes a transaction from a different connection. Depending on the operations, this might result in different results, for example when conditionally incrementing a value in a row.

# <span id="page-118-0"></span>**Two Phase Commit**

The two phase commit protocol is supported. 2-phase-commit works as follows:

- Autocommit needs to be switched off
- A transaction is started, for example by inserting a row
- The transaction is marked 'prepared' by executing the SQL statement PREPARE COMMIT transactionName
- The transaction can now be committed or rolled back
- If a problem occurs before the transaction was successfully committed or rolled back (for example because a network problem occurred), the transaction is in the state 'in-doubt'
- When re-connecting to the database, the in-doubt transactions can be listed with SELECT \* FROM INFORMATION\_SCHEMA.IN\_DOUBT
- Each transaction in this list must now be committed or rolled back by executing COMMIT TRANSACTION transactionName or ROLLBACK TRANSACTION transactionName
- The database needs to be closed and re-opened to apply the changes

# **Compatibility**

This database is (up to a certain point) compatible to other databases such as HSQLDB, MySQL and PostgreSQL. There are certain areas where H2 is incompatible.

#### **Transaction Commit when Autocommit is On**

At this time, this database engine commits a transaction (if autocommit is switched on) just before returning the result. For a query, this means the transaction is committed even before the application scans through the result set, and before the result set is closed. Other database engines may commit the transaction in this case when the result set is closed.

## <span id="page-119-0"></span>**Keywords / Reserved Words**

There is a list of keywords that can't be used as identifiers (table names, column names and so on), unless they are quoted (surrounded with double quotes). The following tokens are keywords in H2:

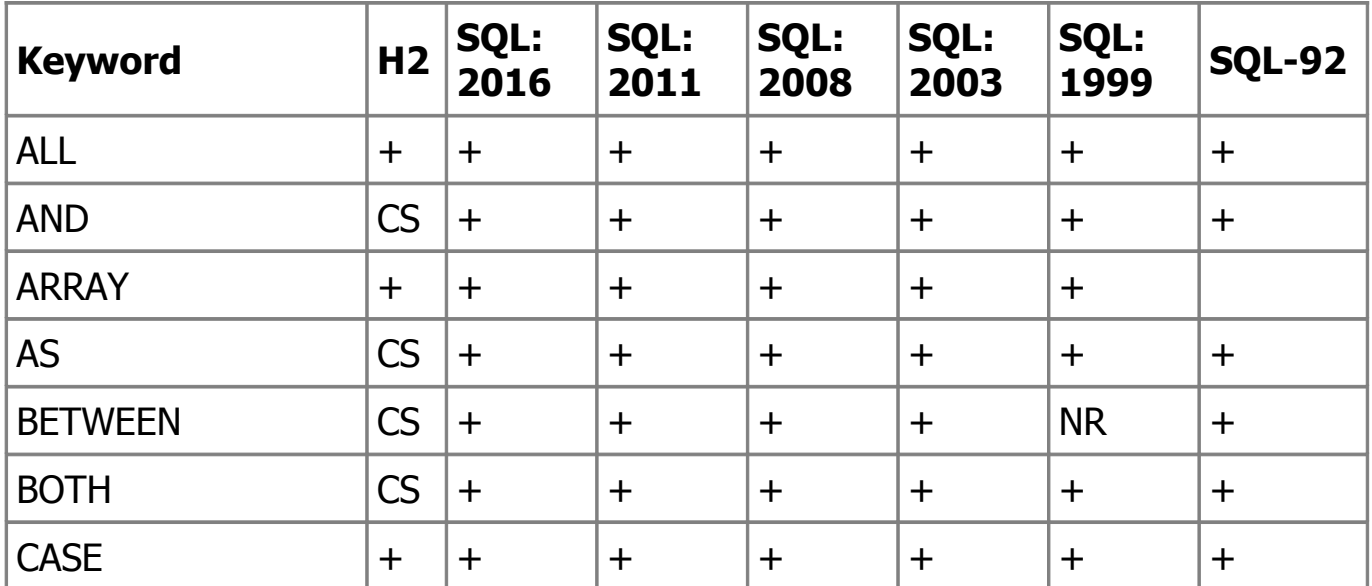

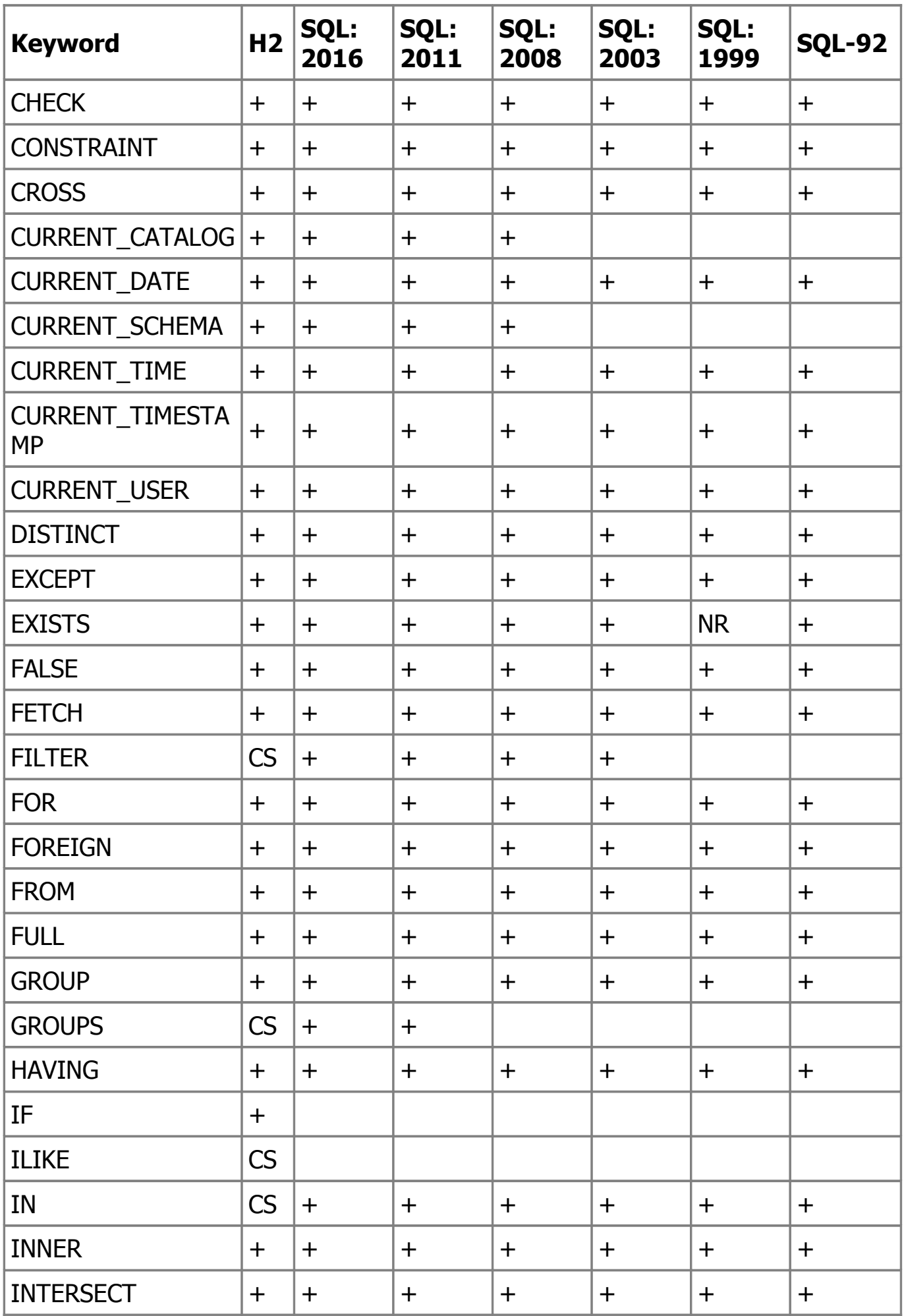

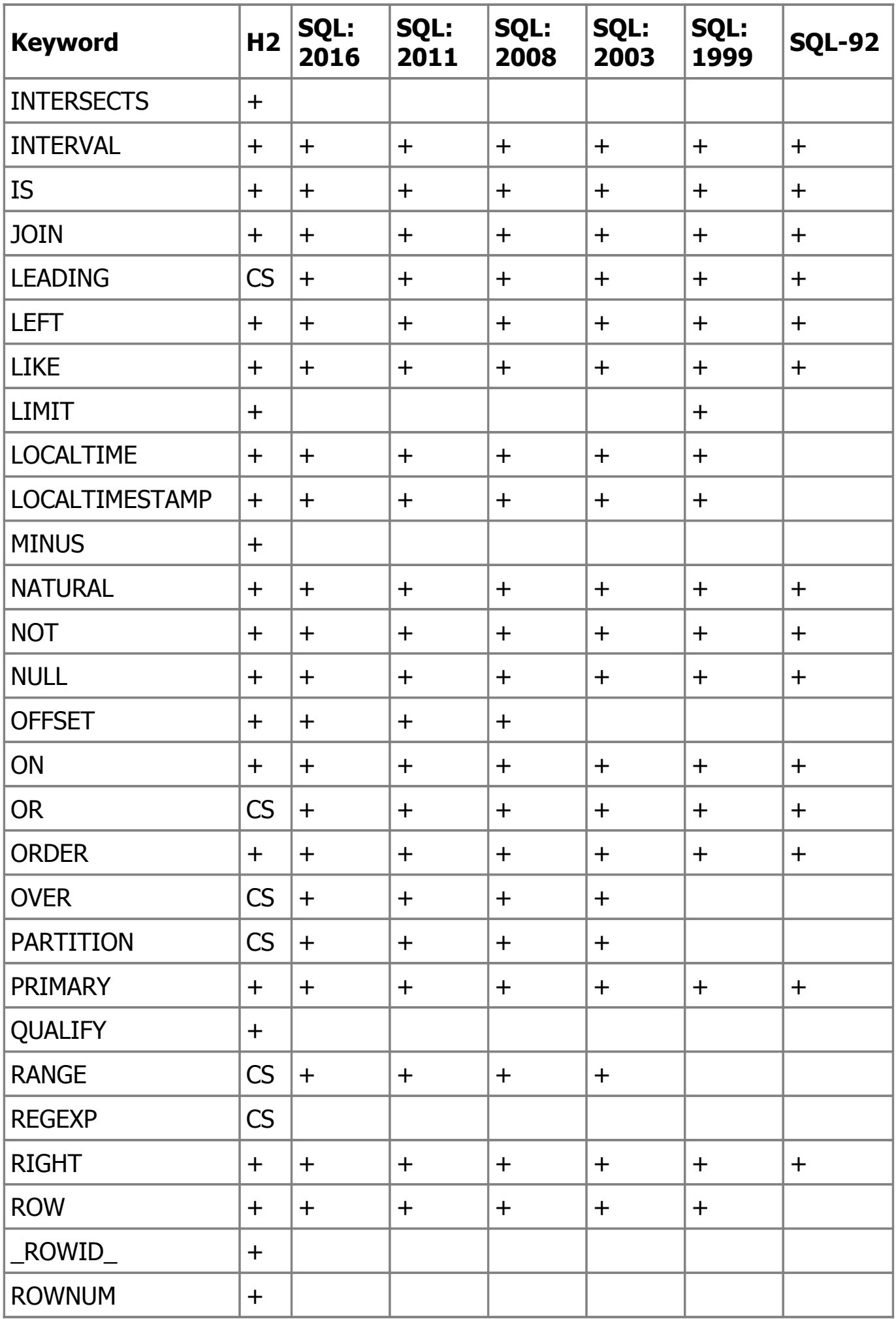

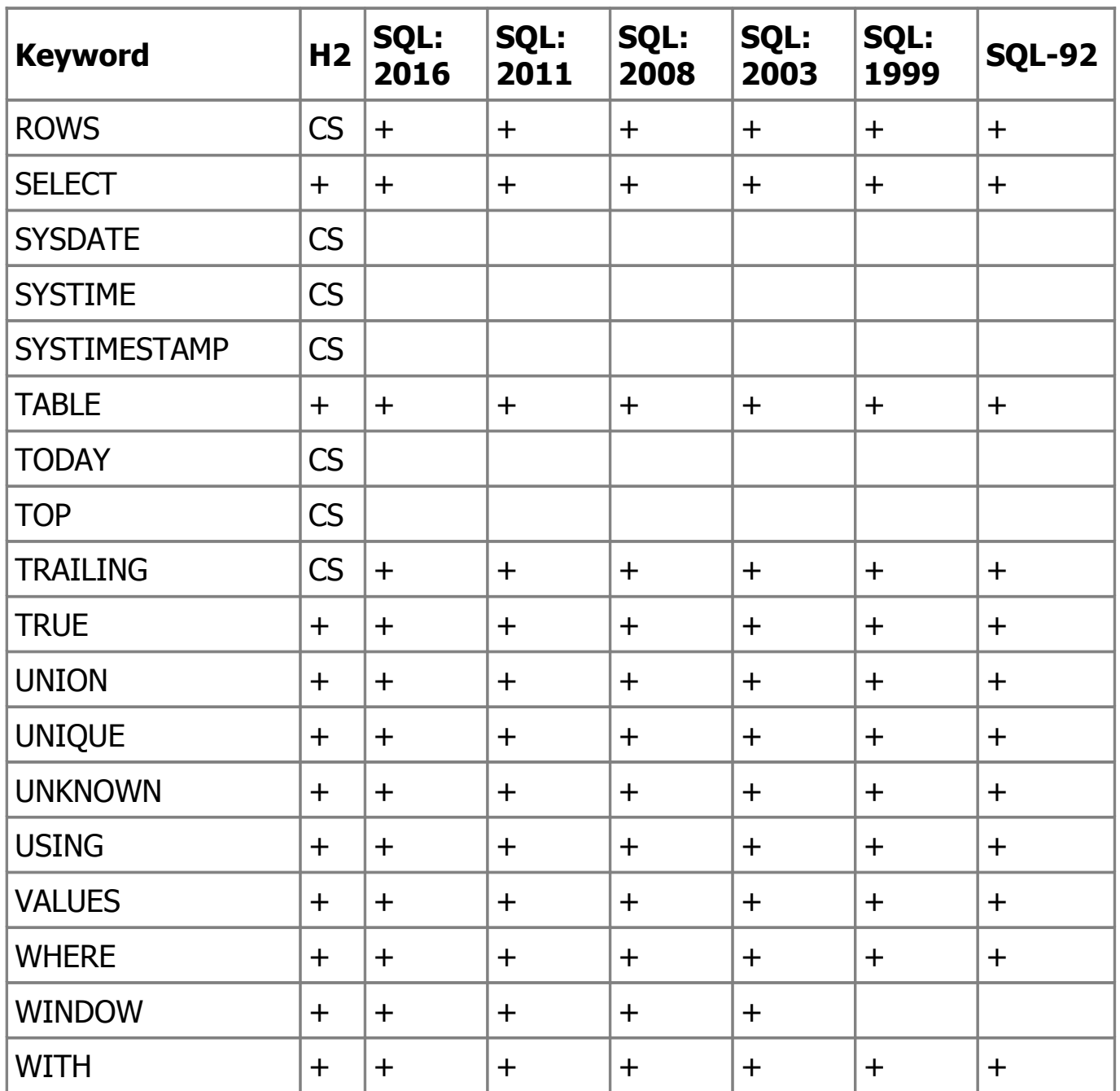

Some keywords in H2 are context-sensitive (CS), such keywords may be used as identifiers in some places, but cannot be used as identifiers in others. Most keywords in H2 are also reserved (+) or non-reserved (NR) words in the SQL Standard. Newer versions of H2 may have more keywords than older ones.

# <span id="page-122-0"></span>**Standards Compliance**

This database tries to be as much standard compliant as possible. For the SQL language, ANSI/ISO is the main standard. There are several versions that refer to the release date: SQL-92, SQL:1999, and SQL:2003. Unfortunately, the standard documentation is not freely available. Another problem is that important features are not standardized. Whenever this is the case, this database tries to be compatible to other databases.

#### **Supported Character Sets, Character Encoding, and Unicode**

H2 internally uses Unicode, and supports all character encoding systems and character sets supported by the virtual machine you use.

## <span id="page-123-0"></span>**Run as Windows Service**

Using a native wrapper / adapter, Java applications can be run as a Windows Service. There are various tools available to do that. The Java Service Wrapper from [Tanuki Software, Inc.](https://wrapper.tanukisoftware.org/) is included in the installation. Batch files are provided to install, start, stop and uninstall the H2 Database Engine Service. This service contains the TCP Server and the H2 Console web application. The batch files are located in the directory h2/service.

The service wrapper bundled with H2 is a 32-bit version. To use a 64-bit version of Windows (x64), you need to use a 64-bit version of the wrapper, for example the one from [Simon Krenger.](https://www.krenger.ch/blog/java-service-wrapper-3-5-14-for-windows-x64/)

When running the database as a service, absolute path should be used. Using  $\sim$ in the database URL is problematic in this case, because it means to use the home directory of the current user. The service might run without or with the wrong user, so that the database files might end up in an unexpected place.

#### **Install the Service**

The service needs to be registered as a Windows Service first. To do that, double click on 1\_install\_service.bat. If successful, a command prompt window will pop up and disappear immediately. If not, a message will appear.

### **Start the Service**

You can start the H2 Database Engine Service using the service manager of Windows, or by double clicking on 2 start service.bat. Please note that the batch file does not print an error message if the service is not installed.

#### **Connect to the H2 Console**

After installing and starting the service, you can connect to the H2 Console application using a browser. Double clicking on 3\_start\_browser.bat to do that. The default port (8082) is hard coded in the batch file.

#### **Stop the Service**

To stop the service, double click on 4\_stop\_service.bat. Please note that the batch file does not print an error message if the service is not installed or started.

#### **Uninstall the Service**

To uninstall the service, double click on 5\_uninstall\_service.bat. If successful, a command prompt window will pop up and disappear immediately. If not, a message will appear.

### **Additional JDBC drivers**

To use other databases (for example MySQL), the location of the JDBC drivers of those databases need to be added to the environment variables H2DRIVERS or CLASSPATH before installing the service. Multiple drivers can be set; each entry needs to be separated with a ; (Windows) or : (other operating systems). Spaces in the path names are supported. The settings must not be quoted.

# <span id="page-124-0"></span>**ODBC Driver**

This database does not come with its own ODBC driver at this time, but it supports the PostgreSQL network protocol. Therefore, the PostgreSQL ODBC driver can be used. Support for the PostgreSQL network protocol is quite new and should be viewed as experimental. It should not be used for production applications.

To use the PostgreSQL ODBC driver on 64 bit versions of Windows, first run c:/windows/syswow64/odbcad32.exe. At this point you set up your DSN just like you would on any other system. See also: [Re: ODBC Driver on Windows 64 bit](https://www.postgresql.org/message-id/dg76q0$khn$1@sea.gmane.org)

## **ODBC Installation**

First, the ODBC driver must be installed. Any recent PostgreSQL ODBC driver should work, however version 8.2 (psqlodbc-08\_02\*) or newer is recommended. The Windows version of the PostgreSQL ODBC driver is available at [https://www.postgresql.org/ftp/odbc/versions/msi/.](https://www.postgresql.org/ftp/odbc/versions/msi/)

#### **Starting the Server**

After installing the ODBC driver, start the H2 Server using the command line:

java -cp h2\*.jar org.h2.tools.Server

The PG Server (PG for PostgreSQL protocol) is started as well. By default, databases are stored in the current working directory where the server is started. Use -baseDir to save databases in another directory, for example the user home directory:

java -cp h2 $*$ .jar org.h2.tools.Server -baseDir  $\sim$ 

The PG server can be started and stopped from within a Java application as follows:

```
Server server = Server.createPgServer("-baseDir", "~");
server.start();
...
server.stop();
```
By default, only connections from localhost are allowed. To allow remote connections, use -pgAllowOthers when starting the server.

To map an ODBC database name to a different JDBC database name, use the option -key when starting the server. Please note only one mapping is allowed. The following will map the ODBC database named TEST to the database URL jdbc:h2:~/data/test;cipher=aes:

java org.h2.tools.Server -pg -key TEST "~/data/test;cipher=aes"

### **ODBC Configuration**

After installing the driver, a new Data Source must be added. In Windows, run odbcad32.exe to open the Data Source Administrator. Then click on 'Add...' and select the PostgreSQL Unicode driver. Then click 'Finish'. You will be able to change the connection properties. The property column represents the property key in the odbc.ini file (which may be different from the GUI).

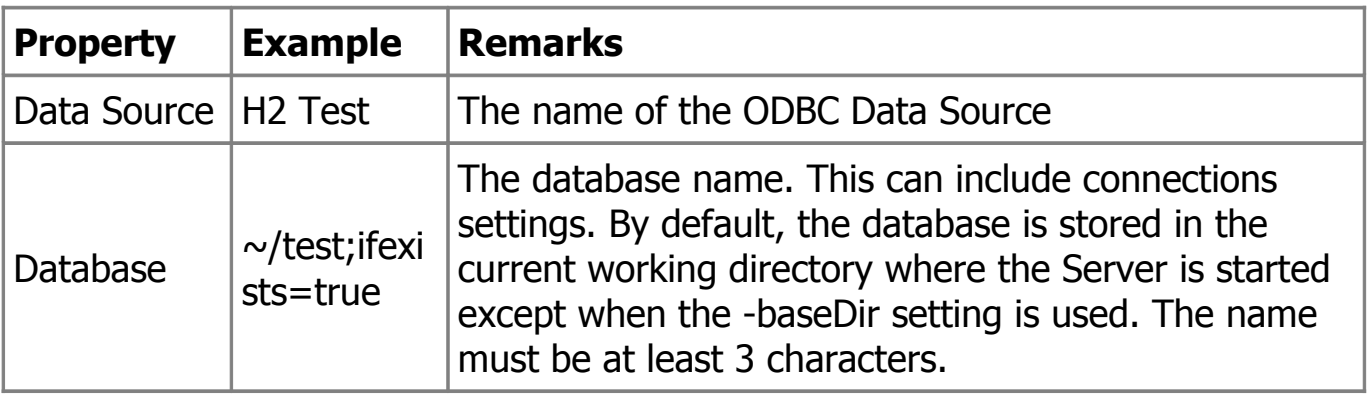

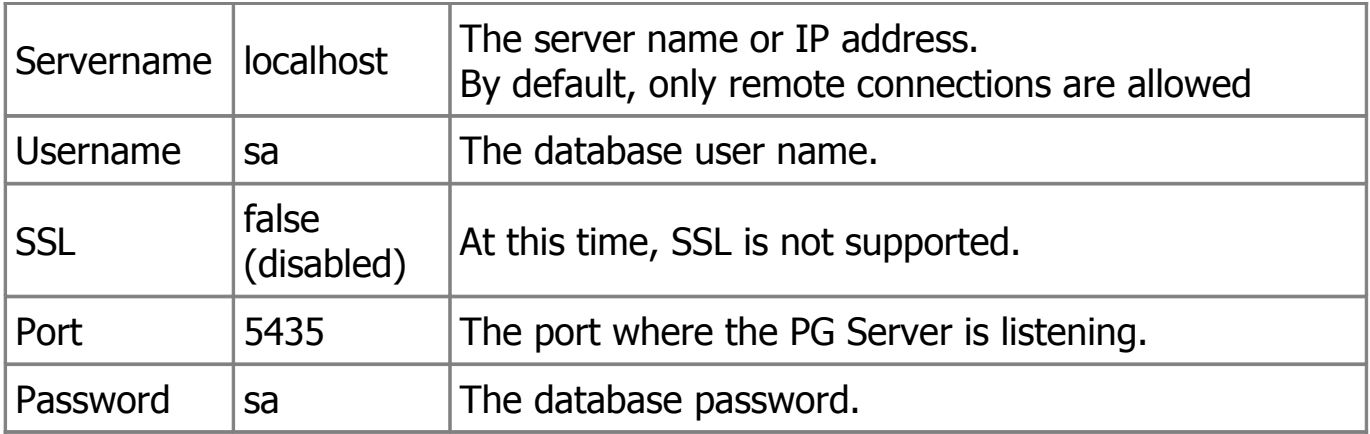

To improve performance, please enable 'server side prepare' under Options / Datasource / Page 2 / Server side prepare.

Afterwards, you may use this data source.

### **PG Protocol Support Limitations**

At this time, only a subset of the PostgreSQL network protocol is implemented. Also, there may be compatibility problems on the SQL level, with the catalog, or with text encoding. Problems are fixed as they are found. Currently, statements can not be canceled when using the PG protocol. Also, H2 does not provide index meta over ODBC.

PostgreSQL ODBC Driver Setup requires a database password; that means it is not possible to connect to H2 databases without password. This is a limitation of the ODBC driver.

#### **Security Considerations**

Currently, the PG Server does not support challenge response or encrypt passwords. This may be a problem if an attacker can listen to the data transferred between the ODBC driver and the server, because the password is readable to the attacker. Also, it is currently not possible to use encrypted SSL connections. Therefore the ODBC driver should not be used where security is important.

The first connection that opens a database using the PostgreSQL server needs to be an administrator user. Subsequent connections don't need to be opened by an administrator.

### **Using Microsoft Access**

When using Microsoft Access to edit data in a linked H2 table, you may need to enable the following option: Tools - Options - Edit/Find - ODBC fields.

# <span id="page-127-0"></span>**Using H2 in Microsoft .NET**

The database can be used from Microsoft .NET even without using Java, by using IKVM.NET. You can access a H2 database on .NET using the JDBC API, or using the ADO.NET interface.

#### **Using the ADO.NET API on .NET**

An implementation of the ADO.NET interface is available in the open source project [H2Sharp.](https://code.google.com/archive/p/h2sharp/)

## **Using the JDBC API on .NET**

- Install the .NET Framework from [Microsoft.](https://www.microsoft.com/) Mono has not yet been tested.
- Install [IKVM.NET.](http://www.ikvm.net/)
- Copy the h2\*.jar file to ikvm/bin
- Run the H2 Console using: ikvm -jar h2\*.jar
- Convert the H2 Console to an .exe file using: ikvmc -target:winexe h2\*.jar. You may ignore the warnings.
- Create a .dll file using (change the version accordingly): ikvmc.exe -target:library -version:1.0.69.0 h2\*.jar

If you want your C# application use H2, you need to add the h2.dll and the IKVM.OpenJDK.ClassLibrary.dll to your C# solution. Here some sample code:

```
using System;
using java.sql;
class Test
\{ static public void Main()
  \{ org.h2.Driver.load();
      Connection conn = DriverManager.getConnection("jdbc:h2:~/test", "sa", 
"sa");
      Statement stat = conn.createStatement();
      ResultSet rs = stat.executeQuery("SELECT 'Hello World'");
      while (rs.next())
     \{ Console.WriteLine(rs.getString(1));
      }
   }
}
```
# <span id="page-128-1"></span>**ACID**

In the database world, ACID stands for:

- Atomicity: transactions must be atomic, meaning either all tasks are performed or none.
- Consistency: all operations must comply with the defined constraints.
- Isolation: transactions must be isolated from each other.
- Durability: committed transaction will not be lost.

## **Atomicity**

Transactions in this database are always atomic.

### **Consistency**

By default, this database is always in a consistent state. Referential integrity rules are enforced except when explicitly disabled.

### **Isolation**

For H2, as with most other database systems, the default isolation level is 'read committed'. This provides better performance, but also means that transactions are not completely isolated. H2 supports the transaction isolation levels 'read uncommitted', 'read committed', 'repeatable read', and 'serializable'.

## **Durability**

This database does not guarantee that all committed transactions survive a power failure. Tests show that all databases sometimes lose transactions on power failure (for details, see below). Where losing transactions is not acceptable, a laptop or UPS (uninterruptible power supply) should be used. If durability is required for all possible cases of hardware failure, clustering should be used, such as the H2 clustering mode.

# <span id="page-128-0"></span>**Durability Problems**

Complete durability means all committed transaction survive a power failure. Some databases claim they can guarantee durability, but such claims are wrong. A durability test was run against H2, HSQLDB, PostgreSQL, and Derby. All of those databases sometimes lose committed transactions. The test is included in the H2 download, see org.h2.test.poweroff.Test.

# **Ways to (Not) Achieve Durability**

Making sure that committed transactions are not lost is more complicated than it seems first. To guarantee complete durability, a database must ensure that the log record is on the hard drive before the commit call returns. To do that, databases use different methods. One is to use the 'synchronous write' file access mode. In Java, RandomAccessFile supports the modes rws and rwd:

- rwd: every update to the file's content is written synchronously to the underlying storage device.
- rws: in addition to rwd, every update to the metadata is written synchronously.

A test (org.h2.test.poweroff.TestWrite) with one of those modes achieves around 50 thousand write operations per second. Even when the operating system write buffer is disabled, the write rate is around 50 thousand operations per second. This feature does not force changes to disk because it does not flush all buffers. The test updates the same byte in the file again and again. If the hard drive was able to write at this rate, then the disk would need to make at least 50 thousand revolutions per second, or 3 million RPM (revolutions per minute). There are no such hard drives. The hard drive used for the test is about 7200 RPM, or about 120 revolutions per second. There is an overhead, so the maximum write rate must be lower than that.

Calling fsync flushes the buffers. There are two ways to do that in Java:

- FileDescriptor.sync(). The documentation says that this forces all system buffers to synchronize with the underlying device. This method is supposed to return after all in-memory modified copies of buffers associated with this file descriptor have been written to the physical medium.
- FileChannel.force(). This method is supposed to force any updates to this channel's file to be written to the storage device that contains it.

By default, MySQL calls fsync for each commit. When using one of those methods, only around 60 write operations per second can be achieved, which is consistent with the RPM rate of the hard drive used. Unfortunately, even when calling FileDescriptor.sync() or FileChannel.force(), data is not always persisted to the hard drive, because most hard drives do not obey fsync(): see [Your Hard Drive](https://hardware.slashdot.org/story/05/05/13/0529252/your-hard-drive-lies-to-you)  [Lies to You.](https://hardware.slashdot.org/story/05/05/13/0529252/your-hard-drive-lies-to-you) In Mac OS X, fsync does not flush hard drive buffers. See [Bad fsync?.](https://lists.apple.com/archives/darwin-dev/2005/Feb/msg00072.html) So the situation is confusing, and tests prove there is a problem.

Trying to flush hard drive buffers is hard, and if you do the performance is very bad. First you need to make sure that the hard drive actually flushes all buffers. Tests show that this can not be done in a reliable way. Then the maximum number of transactions is around 60 per second. Because of those reasons, the default behavior of H2 is to delay writing committed transactions.

In H2, after a power failure, a bit more than one second of committed transactions may be lost. To change the behavior, use SET WRITE\_DELAY and CHECKPOINT SYNC. Most other databases support commit delay as well. In the performance comparison, commit delay was used for all databases that support it.

### **Running the Durability Test**

To test the durability / non-durability of this and other databases, you can use the test application in the package org.h2.test.poweroff. Two computers with network connection are required to run this test. One computer just listens, while the test application is run (and power is cut) on the other computer. The computer with the listener application opens a TCP/IP port and listens for an incoming connection. The second computer first connects to the listener, and then created the databases and starts inserting records. The connection is set to 'autocommit', which means after each inserted record a commit is performed automatically. Afterwards, the test computer notifies the listener that this record was inserted successfully. The listener computer displays the last inserted record number every 10 seconds. Now, switch off the power manually, then restart the computer, and run the application again. You will find out that in most cases, none of the databases contains all the records that the listener computer knows about. For details, please consult the source code of the listener and test application.

# <span id="page-130-0"></span>**Using the Recover Tool**

The Recover tool can be used to extract the contents of a database file, even if the database is corrupted. It also extracts the content of the transaction log and large objects (CLOB or BLOB). To run the tool, type on the command line:

java -cp h2\*.jar org.h2.tools.Recover

For each database in the current directory, a text file will be created. This file contains raw insert statements (for the data) and data definition (DDL) statements to recreate the schema of the database. This file can be executed using the RunScript tool or a RUNSCRIPT FROM SQL statement. The script includes at least one CREATE USER statement. If you run the script against a database that was created with the same user, or if there are conflicting users, running the script will fail. Consider running the script against a database that was created with a user name that is not in the script.

The Recover tool creates a SQL script from database file. It also processes the transaction log.

To verify the database can recover at any time, append ;RECOVER\_TEST=64 to the database URL in your test environment. This will simulate an application crash

after each 64 writes to the database file. A log file named databaseName.h2.db.log is created that lists the operations. The recovery is tested using an in-memory file system, that means it may require a larger heap setting.

# <span id="page-131-0"></span>**File Locking Protocols**

Multiple concurrent connections to the same database are supported, however a database file can only be open for reading and writing (in embedded mode) by one process at the same time. Otherwise, the processes would overwrite each others data and corrupt the database file. To protect against this problem, whenever a database is opened, a lock file is created to signal other processes that the database is in use. If the database is closed, or if the process that opened the database stops normally, this lock file is deleted.

In special cases (if the process did not terminate normally, for example because there was a power failure), the lock file is not deleted by the process that created it. That means the existence of the lock file is not a safe protocol for file locking. However, this software uses a challenge-response protocol to protect the database files. There are two methods (algorithms) implemented to provide both security (that is, the same database files cannot be opened by two processes at the same time) and simplicity (that is, the lock file does not need to be deleted manually by the user). The two methods are 'file method' and 'socket methods'.

The file locking protocols (except the file locking method 'FS') have the following limitation: if a shared file system is used, and the machine with the lock owner is sent to sleep (standby or hibernate), another machine may take over. If the machine that originally held the lock wakes up, the database may become corrupt. If this situation can occur, the application must ensure the database is closed when the application is put to sleep.

## **File Locking Method 'File'**

The default method for database file locking for version 1.3 and older is the 'File Method'. The algorithm is:

- If the lock file does not exist, it is created (using the atomic operation File.createNewFile). Then, the process waits a little bit (20 ms) and checks the file again. If the file was changed during this time, the operation is aborted. This protects against a race condition when one process deletes the lock file just after another one create it, and a third process creates the file again. It does not occur if there are only two writers.
- If the file can be created, a random number is inserted together with the locking method ('file'). Afterwards, a watchdog thread is started that checks

regularly (every second once by default) if the file was deleted or modified by another (challenger) thread / process. Whenever that occurs, the file is overwritten with the old data. The watchdog thread runs with high priority so that a change to the lock file does not get through undetected even if the system is very busy. However, the watchdog thread does use very little resources (CPU time), because it waits most of the time. Also, the watchdog only reads from the hard disk and does not write to it.

• If the lock file exists and was recently modified, the process waits for some time (up to two seconds). If it was still changed, an exception is thrown (database is locked). This is done to eliminate race conditions with many concurrent writers. Afterwards, the file is overwritten with a new version (challenge). After that, the thread waits for 2 seconds. If there is a watchdog thread protecting the file, he will overwrite the change and this process will fail to lock the database. However, if there is no watchdog thread, the lock file will still be as written by this thread. In this case, the file is deleted and atomically created again. The watchdog thread is started in this case and the file is locked.

This algorithm is tested with over 100 concurrent threads. In some cases, when there are many concurrent threads trying to lock the database, they block each other (meaning the file cannot be locked by any of them) for some time. However, the file never gets locked by two threads at the same time. However using that many concurrent threads / processes is not the common use case. Generally, an application should throw an error to the user if it cannot open a database, and not try again in a (fast) loop.

### **File Locking Method 'Socket'**

There is a second locking mechanism implemented, but disabled by default. To use it, append ; FILE\_LOCK=SOCKET to the database URL. The algorithm is:

- If the lock file does not exist, it is created. Then a server socket is opened on a defined port, and kept open. The port and IP address of the process that opened the database is written into the lock file.
- If the lock file exists, and the lock method is 'file', then the software switches to the 'file' method.
- If the lock file exists, and the lock method is 'socket', then the process checks if the port is in use. If the original process is still running, the port is in use and this process throws an exception (database is in use). If the original process died (for example due to a power failure, or abnormal termination of the virtual machine), then the port was released. The new process deletes the lock file and starts again.

This method does not require a watchdog thread actively polling (reading) the same file every second. The problem with this method is, if the file is stored on a network share, two processes (running on different computers) could still open the same database files, if they do not have a direct TCP/IP connection.

#### **File Locking Method 'FS'**

This is the default mode for version 1.4 and newer. This database file locking mechanism uses native file system lock on the database file. No \*.lock.db file is created in this case, and no background thread is started. This mechanism may not work on all systems as expected. Some systems allow to lock the same file multiple times within the same virtual machine, and on some system native file locking is not supported or files are not unlocked after a power failure.

To enable this feature, append ;FILE\_LOCK=FS to the database URL.

This feature is relatively new. When using it for production, please ensure your system does in fact lock files as expected.

# <span id="page-133-0"></span>**Using Passwords**

#### **Using Secure Passwords**

Remember that weak passwords can be broken regardless of the encryption and security protocols. Don't use passwords that can be found in a dictionary. Appending numbers does not make passwords secure. A way to create good passwords that can be remembered is: take the first letters of a sentence, use upper and lower case characters, and creatively include special characters (but it's more important to use a long password than to use special characters). Example:

i'sE2rtPiUKtT from the sentence it's easy to remember this password if you know the trick.

### **Passwords: Using Char Arrays instead of Strings**

Java strings are immutable objects and cannot be safely 'destroyed' by the application. After creating a string, it will remain in the main memory of the computer at least until it is garbage collected. The garbage collection cannot be controlled by the application, and even if it is garbage collected the data may still remain in memory. It might also be possible that the part of memory containing the password is swapped to disk (if not enough main memory is available), which is a problem if the attacker has access to the swap file of the operating system.

It is a good idea to use char arrays instead of strings for passwords. Char arrays can be cleared (filled with zeros) after use, and therefore the password will not be stored in the swap file.

This database supports using char arrays instead of string to pass user and file passwords. The following code can be used to do that:

```
import java.sql.*;
import java.util.*;
public class Test {
   public static void main(String[] args) throws Exception {
     String url = "idbc:h2:\sim/test"; Properties prop = new Properties();
      prop.setProperty("user", "sa");
      System.out.print("Password?");
      char[] password = System.console().readPassword();
      prop.put("password", password);
      Connection conn = null;
      try {
         conn = DriverManager.getConnection(url, prop);
     \} finally \{ Arrays.fill(password, (char) 0);
      }
      conn.close();
   }
}
```
When using Swing, use javax.swing.JPasswordField.

## **Passing the User Name and/or Password in the URL**

Instead of passing the user name as a separate parameter as in Connection conn = DriverManager. getConnection("jdbc:h2:~/test", "sa", "123"); the user name (and/or password) can be supplied in the URL itself: Connection conn = DriverManager. getConnection("jdbc:h2:~/test;USER=sa;PASSWORD=123"); The settings in the URL override the settings passed as a separate parameter.

# <span id="page-134-0"></span>**Password Hash**

Sometimes the database password needs to be stored in a configuration file (for example in the web.xml file). In addition to connecting with the plain text password, this database supports connecting with the password hash. This means that only the hash of the password (and not the plain text password) needs to be stored in the configuration file. This will only protect others from reading or reconstructing the plain text password (even if they have access to the configuration file); it does not protect others from accessing the database using the password hash.

To connect using the password hash instead of plain text password, append ;PASSWORD\_HASH=TRUE to the database URL, and replace the password with the password hash. To calculate the password hash from a plain text password, run the following command within the H2 Console tool: @password\_hash <upperCaseUserName> <password>. As an example, if the user name is sa and the password is test, run the command @password\_hash SA test. Then use the resulting password hash as you would use the plain text password. When using an encrypted database, then the user password and file password need to be hashed separately. To calculate the hash of the file password, run: @password\_hash file <filePassword>.

# <span id="page-135-0"></span>**Protection against SQL Injection**

### **What is SQL Injection**

This database engine provides a solution for the security vulnerability known as 'SQL Injection'. Here is a short description of what SQL injection means. Some applications build SQL statements with embedded user input such as:

String sql = "SELECT \* FROM USERS WHERE PASSWORD='"+pwd+"'"; ResultSet rs = conn.createStatement().executeQuery(sql);

If this mechanism is used anywhere in the application, and user input is not correctly filtered or encoded, it is possible for a user to inject SQL functionality or statements by using specially built input such as (in this example) this password: ' OR ''='. In this case the statement becomes:

```
SELECT * FROM USERS WHERE PASSWORD='' OR ''='';
```
Which is always true no matter what the password stored in the database is. For more information about SQL Injection, see [Glossary and Links.](#page-148-0)

### **Disabling Literals**

SQL Injection is not possible if user input is not directly embedded in SQL statements. A simple solution for the problem above is to use a prepared statement:

String sql = "SELECT \* FROM USERS WHERE PASSWORD=?";

PreparedStatement prep = conn.prepareStatement(sql); prep.setString(1, pwd); ResultSet rs = prep.executeQuery();

This database provides a way to enforce usage of parameters when passing user input to the database. This is done by disabling embedded literals in SQL statements. To do this, execute the statement:

#### SET ALLOW\_LITERALS NONE;

Afterwards, SQL statements with text and number literals are not allowed any more. That means, SQL statement of the form WHERE NAME='abc' or WHERE CustomerId=10 will fail. It is still possible to use prepared statements and parameters as described above. Also, it is still possible to generate SQL statements dynamically, and use the Statement API, as long as the SQL statements do not include literals. There is also a second mode where number literals are allowed: SET ALLOW\_LITERALS NUMBERS. To allow all literals, execute SET ALLOW\_LITERALS ALL (this is the default setting). Literals can only be enabled or disabled by an administrator.

#### **Using Constants**

Disabling literals also means disabling hard-coded 'constant' literals. This database supports defining constants using the CREATE CONSTANT command. Constants can be defined only when literals are enabled, but used even when literals are disabled. To avoid name clashes with column names, constants can be defined in other schemas:

CREATE SCHEMA CONST AUTHORIZATION SA; CREATE CONSTANT CONST.ACTIVE VALUE 'Active'; CREATE CONSTANT CONST.INACTIVE VALUE 'Inactive'; SELECT \* FROM USERS WHERE TYPE=CONST.ACTIVE;

Even when literals are enabled, it is better to use constants instead of hard-coded number or text literals in queries or views. With constants, typos are found at compile time, the source code is easier to understand and change.

### **Using the ZERO() Function**

It is not required to create a constant for the number 0 as there is already a builtin function ZERO():

SELECT \* FROM USERS WHERE LENGTH(PASSWORD)=ZERO();

# <span id="page-137-1"></span>**Protection against Remote Access**

By default this database does not allow connections from other machines when starting the H2 Console, the TCP server, or the PG server. Remote access can be enabled using the command line options -webAllowOthers, -tcpAllowOthers, -pgAllowOthers.

If you enable remote access using -tcpAllowOthers or -pgAllowOthers, please also consider using the options -baseDir, so that remote users can not create new databases or access existing databases with weak passwords. When using the option -baseDir, only databases within that directory may be accessed. Ensure the existing accessible databases are protected using strong passwords.

If you enable remote access using -webAllowOthers, please ensure the web server can only be accessed from trusted networks. The options -baseDir don't protect access to the tools section, prevent remote shutdown of the web server, changes to the preferences, the saved connection settings, or access to other databases accessible from the system.

# <span id="page-137-0"></span>**Restricting Class Loading and Usage**

By default there is no restriction on loading classes and executing Java code for admins. That means an admin may call system functions such as System.setProperty by executing:

CREATE ALIAS SET\_PROPERTY FOR "java.lang.System.setProperty"; CALL SET\_PROPERTY('abc', '1'); CREATE ALIAS GET\_PROPERTY FOR "java.lang.System.getProperty"; CALL GET\_PROPERTY('abc');

To restrict users (including admins) from loading classes and executing code, the list of allowed classes can be set in the system property h2.allowedClasses in the form of a comma separated list of classes or patterns (items ending with  $*$ ). By default all classes are allowed. Example:

java -Dh2.allowedClasses=java.lang.Math,com.acme.\*

This mechanism is used for all user classes, including database event listeners, trigger classes, user-defined functions, user-defined aggregate functions, and JDBC driver classes (with the exception of the H2 driver) when using the H2 Console.

# <span id="page-138-0"></span>**Security Protocols**

The following paragraphs document the security protocols used in this database. These descriptions are very technical and only intended for security experts that already know the underlying security primitives.

#### **User Password Encryption**

When a user tries to connect to a database, the combination of user name,  $\omega$ , and password are hashed using SHA-256, and this hash value is transmitted to the database. This step does not protect against an attacker that re-uses the value if he is able to listen to the (unencrypted) transmission between the client and the server. But, the passwords are never transmitted as plain text, even when using an unencrypted connection between client and server. That means if a user reuses the same password for different things, this password is still protected up to some point. See also 'RFC 2617 - HTTP Authentication: Basic and Digest Access Authentication' for more information.

When a new database or user is created, a new random salt value is generated. The size of the salt is 64 bits. Using the random salt reduces the risk of an attacker pre-calculating hash values for many different (commonly used) passwords.

The combination of user-password hash value (see above) and salt is hashed using SHA-256. The resulting value is stored in the database. When a user tries to connect to the database, the database combines user-password hash value with the stored salt value and calculates the hash value. Other products use multiple iterations (hash the hash value again and again), but this is not done in this product to reduce the risk of denial of service attacks (where the attacker tries to connect with bogus passwords, and the server spends a lot of time calculating the hash value for each password). The reasoning is: if the attacker has access to the hashed passwords, he also has access to the data in plain text, and therefore does not need the password any more. If the data is protected by storing it on another computer and only accessible remotely, then the iteration count is not required at all.

### **File Encryption**

The database files can be encrypted using the AES-128 algorithm.

When a user tries to connect to an encrypted database, the combination of file@ and the file password is hashed using SHA-256. This hash value is transmitted to the server.

When a new database file is created, a new cryptographically secure random salt value is generated. The size of the salt is 64 bits. The combination of the file password hash and the salt value is hashed 1024 times using SHA-256. The reason for the iteration is to make it harder for an attacker to calculate hash values for common passwords.

The resulting hash value is used as the key for the block cipher algorithm. Then, an initialization vector (IV) key is calculated by hashing the key again using SHA-256. This is to make sure the IV is unknown to the attacker. The reason for using a secret IV is to protect against watermark attacks.

Before saving a block of data (each block is 8 bytes long), the following operations are executed: first, the IV is calculated by encrypting the block number with the IV key (using the same block cipher algorithm). This IV is combined with the plain text using XOR. The resulting data is encrypted using the AES-128 algorithm.

When decrypting, the operation is done in reverse. First, the block is decrypted using the key, and then the IV is calculated combined with the decrypted text using XOR.

Therefore, the block cipher mode of operation is CBC (cipher-block chaining), but each chain is only one block long. The advantage over the ECB (electronic codebook) mode is that patterns in the data are not revealed, and the advantage over multi block CBC is that flipped cipher text bits are not propagated to flipped plaintext bits in the next block.

Database encryption is meant for securing the database while it is not in use (stolen laptop and so on). It is not meant for cases where the attacker has access to files while the database is in use. When he has write access, he can for example replace pieces of files with pieces of older versions and manipulate data like this.

File encryption slows down the performance of the database engine. Compared to unencrypted mode, database operations take about 2.5 times longer using AES (embedded mode).

#### **Wrong Password / User Name Delay**

To protect against remote brute force password attacks, the delay after each unsuccessful login gets double as long. Use the system properties h2.delayWrongPasswordMin and h2.delayWrongPasswordMax to change the minimum (the default is 250 milliseconds) or maximum delay (the default is 4000 milliseconds, or 4 seconds). The delay only applies for those using the wrong password. Normally there is no delay for a user that knows the correct password,

with one exception: after using the wrong password, there is a delay of up to (randomly distributed) the same delay as for a wrong password. This is to protect against parallel brute force attacks, so that an attacker needs to wait for the whole delay. Delays are synchronized. This is also required to protect against parallel attacks.

There is only one exception message for both wrong user and for wrong password, to make it harder to get the list of user names. It is not possible from the stack trace to see if the user name was wrong or the password.

### **HTTPS Connections**

The web server supports HTTP and HTTPS connections using SSLServerSocket. There is a default self-certified certificate to support an easy starting point, but custom certificates are supported as well.

# <span id="page-140-1"></span>**TLS Connections**

Remote TLS connections are supported using the Java Secure Socket Extension (SSLServerSocket, SSLSocket). By default, anonymous TLS is enabled.

To use your own keystore, set the system properties javax.net.ssl.keyStore and javax.net.ssl.keyStorePassword before starting the H2 server and client. See also [Customizing the Default Key and Trust Stores, Store Types, and Store Passwords](https://docs.oracle.com/javase/7/docs/technotes/guides/security/jsse/JSSERefGuide.html#CustomizingStores) for more information.

To disable anonymous TLS, set the system property h2.enableAnonymousTLS to false.

# <span id="page-140-0"></span>**Universally Unique Identifiers (UUID)**

This database supports UUIDs. Also supported is a function to create new UUIDs using a cryptographically strong pseudo random number generator. With random UUIDs, the chance of two having the same value can be calculated using the probability theory. See also 'Birthday Paradox'. Standardized randomly generated UUIDs have 122 random bits. 4 bits are used for the version (Randomly generated UUID), and 2 bits for the variant (Leach-Salz). This database supports generating such UUIDs using the built-in function RANDOM\_UUID() or UUID(). Here is a small program to estimate the probability of having two identical UUIDs after generating a number of values:

```
public class Test {
    public static void main(String[] args) throws Exception {
      double x = \text{Math.pow}(2, 122);
```

```
for (int i = 35; i < 62; i++) {
         double n = Math.pow(2, i);double p = 1 - \text{Math.} \exp(-\frac{\ln x}{n}) / 2 / x;
         System.out.println("2^{\wedge}" + i + "=" + (1L << i) +
                 " probability: 0" +
                String.valueOf(1 + p).substring(1);
       }
   }
}
```
Some values are:

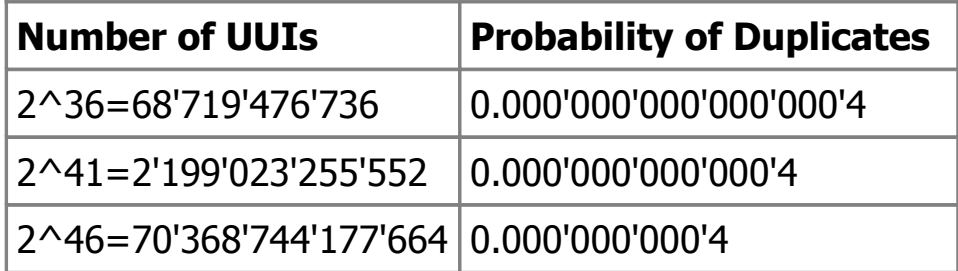

To help non-mathematicians understand what those numbers mean, here a comparison: one's annual risk of being hit by a meteorite is estimated to be one chance in 17 billion, that means the probability is about 0.000'000'000'06.

# <span id="page-141-0"></span>**Spatial Features**

H2 supports the geometry data type and spatial indexes. Here is an example SQL script to create a table with a spatial column and index:

```
CREATE TABLE GEO_TABLE(GID SERIAL, THE_GEOM GEOMETRY);
INSERT INTO GEO_TABLE(THE_GEOM) VALUES
   ('POINT(500 505)'),
   ('LINESTRING(550 551, 525 512, 565 566)'),
   ('POLYGON ((550 521, 580 540, 570 564, 512 566, 550 521))');
CREATE SPATIAL INDEX GEO_TABLE_SPATIAL_INDEX
  ON GEO_TABLE(THE_GEOM);
```
To query the table using geometry envelope intersection, use the operation &&, as in PostGIS:

SELECT \* FROM GEO\_TABLE WHERE THE GEOM && 'POLYGON ((490 490, 536 490, 536 515, 490 515, 490 490))';

You can verify that the spatial index is used using the "explain plan" feature:

```
EXPLAIN SELECT * FROM GEO_TABLE
   WHERE THE_GEOM &&
   'POLYGON ((490 490, 536 490, 536 515, 490 515, 490 490))';
-- Result
SELECT
   "GEO_TABLE"."GID",
   "GEO_TABLE"."THE_GEOM"
FROM "PUBLIC"."GEO_TABLE"
   /* PUBLIC.GEO_TABLE_SPATIAL_INDEX:
  THE_GEOM &&
   'POLYGON ((490 490, 536 490, 536 515, 490 515, 490 490))'::Geometry */
WHERE INTERSECTS("THE_GEOM",
   'POLYGON ((490 490, 536 490, 536 515, 490 515, 490 490))'::Geometry)
```
For persistent databases, the spatial index is stored on disk; for in-memory databases, the index is kept in memory.

### <span id="page-142-0"></span>**Recursive Queries**

H2 has experimental support for recursive queries using so called "common table expressions" (CTE). Examples:

```
WITH RECURSIVE T(N) AS (
   SELECT 1
   UNION ALL
   SELECT N+1 FROM T WHERE N<10
\left( \right)SELECT * FROM T;
-- returns the values 1 .. 10
WITH RECURSIVE T(N) AS (
   SELECT 1
   UNION ALL
   SELECT N*2 FROM T WHERE N<10
\mathcal{L}SELECT * FROM T;
- returns the values 1, 2, 4, 8, 16
CREATE TABLE FOLDER(ID INT PRIMARY KEY, NAME VARCHAR(255), PARENT 
INT);
INSERT INTO FOLDER VALUES(1, null, null), (2, 'src', 1),
(3, 'main', 2), (4, 'org', 3), (5, 'test', 2);
```
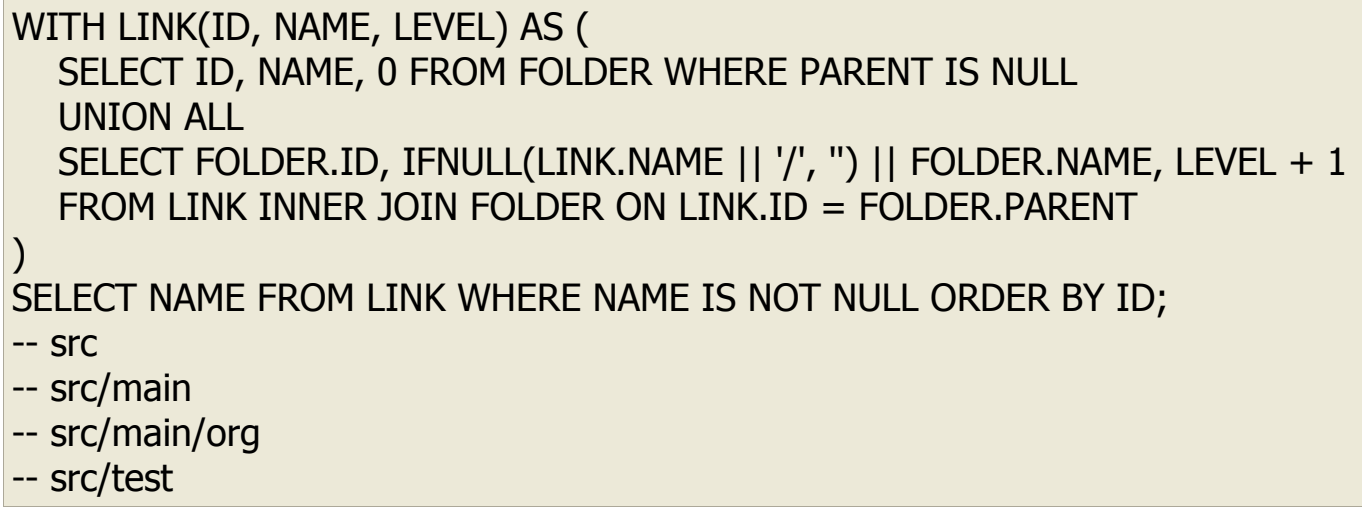

Limitations: Recursive queries need to be of the type UNION ALL, and the recursion needs to be on the second part of the query. No tables or views with the name of the table expression may exist. Different table expression names need to be used when using multiple distinct table expressions within the same transaction and for the same session. All columns of the table expression are of type VARCHAR, and may need to be cast to the required data type. Views with recursive queries are not supported. Subqueries and INSERT INTO ... FROM with recursive queries are not supported. Parameters are only supported within the last SELECT statement (a workaround is to use session variables like @start within the table expression). The syntax is:

WITH RECURSIVE recursiveQueryName(columnName, ...) AS ( nonRecursiveSelect UNION ALL recursiveSelect ) select

# <span id="page-143-0"></span>**Settings Read from System Properties**

Some settings of the database can be set on the command line using -DpropertyName=value. It is usually not required to change those settings manually. The settings are case sensitive. Example:

java -Dh2.serverCachedObjects=256 org.h2.tools.Server

The current value of the settings can be read in the table INFORMATION\_SCHEMA.SETTINGS.

For a complete list of settings, see [SysProperties.](https://h2database.com/javadoc/org/h2/engine/SysProperties.html)
# **Setting the Server Bind Address**

Usually server sockets accept connections on any/all local addresses. This may be a problem on multi-homed hosts. To bind only to one address, use the system property h2.bindAddress. This setting is used for both regular server sockets and for TLS server sockets. IPv4 and IPv6 address formats are supported.

# **Pluggable File System**

This database supports a pluggable file system API. The file system implementation is selected using a file name prefix. Internally, the interfaces are very similar to the Java 7 NIO2 API, but do not (yet) use or require Java 7. The following file systems are included:

- zip: read-only zip-file based file system. Format: zip:~/zipFileName!/fileName.
- split: file system that splits files in 1 GB files (stackable with other file systems).
- nio: file system that uses FileChannel instead of RandomAccessFile (faster in some operating systems).
- nioMapped: file system that uses memory mapped files (faster in some operating systems). Please note that there currently is a file size limitation of 2 GB when using this file system. To work around this limitation, combine it with the split file system: split:nioMapped:~/test.
- async: experimental file system that uses AsynchronousFileChannel instead of RandomAccessFile (faster in some operating systems).
- memFS: in-memory file system (slower than mem; experimental; mainly used for testing the database engine itself).
- memLZF: compressing in-memory file system (slower than memFS but uses less memory; experimental; mainly used for testing the database engine itself).
- nioMemFS: stores data outside of the VM's heap useful for large memory DBs without incurring GC costs.
- nioMemLZF: stores compressed data outside of the VM's heap useful for large memory DBs without incurring GC costs. Use "nioMemLZF:12:" to tweak the % of blocks that are stored uncompressed. If you size this to your working set correctly, compressed storage is roughly the same performance as uncompressed. The default value is 1%.

As an example, to use the nio file system with PageStore storage engine, use the following database URL: jdbc:h2:nio:~/test;MV\_STORE=FALSE. With MVStore storage engine nio file system is used by default.

To register a new file system, extend the classes org.h2.store.fs.FilePath, FileBase, and call the method FilePath.register before using it.

For input streams (but not for random access files), URLs may be used in addition to the registered file systems. Example:

jar:file:///c:/temp/example.zip!/org/example/nested.csv. To read a stream from the classpath, use the prefix classpath:, as in classpath:/org/h2/samples/newsfeed.sql.

# **Split File System**

The file system prefix split: is used to split logical files into multiple physical files, for example so that a database can get larger than the maximum file system size of the operating system. If the logical file is larger than the maximum file size, then the file is split as follows:

- <fileName> (first block, is always created)
- <fileName>.1.part (second block)

More physical files (\*.2.part, \*.3.part) are automatically created / deleted if needed. The maximum physical file size of a block is 2^30 bytes, which is also called 1 GiB or 1 GB. However this can be changed if required, by specifying the block size in the file name. The file name format is: split:<x>:<fileName> where the file size per block is  $2^x$ x. For 1 MiB block sizes, use  $x = 20$  (because  $2^x 20$  is 1 MiB). The following file name means the logical file is split into 1 MiB blocks: split:20:~/test.h2.db. An example database URL for this case is jdbc:h2:split:20:~/test.

# **Database Upgrade**

In version 1.2, H2 introduced a new file store implementation which is incompatible to the one used in versions  $<$  1.2. To automatically convert databases to the new file store, it is necessary to include an additional jar file. The file can be found at [https://h2database.com/h2mig\\_pagestore\\_addon.jar](https://h2database.com/h2mig_pagestore_addon.jar) . If this file is in the classpath, every connect to an older database will result in a conversion process.

The conversion itself is done internally via 'script to' and 'runscript from'. After the conversion process, the files will be renamed from

- dbName.data.db to dbName.data.db.backup
- dbName.index.db to dbName.index.db.backup

by default. Also, the temporary script will be written to the database directory instead of a temporary directory. Both defaults can be customized via

- org.h2.upgrade.DbUpgrade.setDeleteOldDb(boolean)
- org.h2.upgrade.DbUpgrade.setScriptInTmpDir(boolean)

prior opening a database connection.

Since version 1.2.140 it is possible to let the old h2 classes (v 1.2.128) connect to the database. The automatic upgrade .jar file must be present, and the URL must start with jdbc:h2v1\_1: (the JDBC driver class is org.h2.upgrade.v1\_1.Driver). If the database should automatically connect using the old version if a database with the old format exists (without upgrade), and use the new version otherwise, then append ;NO\_UPGRADE=TRUE to the database URL. Please note the old driver did not process the system property "h2.baseDir" correctly, so that using this setting is not supported when upgrading.

# **Java Objects Serialization**

Java objects serialization is enabled by default for columns of type OTHER, using standard Java serialization/deserialization semantics.

To disable this feature set the system property h2.serializeJavaObject=false (default: true).

Serialization and deserialization of java objects is customizable both at system level and at database level providing a [JavaObjectSerializer](https://h2database.com/javadoc/org/h2/api/JavaObjectSerializer.html) implementation:

- At system level set the system property h2.javaObjectSerializer with the Fully Qualified Name of the JavaObjectSerializer interface implementation. It will be used over the entire JVM session to (de)serialize java objects being stored in column of type OTHER. Example h2.javaObjectSerializer=com.acme.SerializerClassName.
- At database level execute the SQL statement SET JAVA\_OBJECT\_SERIALIZER 'com.acme.SerializerClassName' or append ;JAVA\_OBJECT\_SERIALIZER='com.acme.SerializerClassName' to the database URL: jdbc:h2:~/test;JAVA\_OBJECT\_SERIALIZER='com.acme.SerializerClassName'.

Please note that this SQL statement can only be executed before any tables are defined.

# **Custom Data Types Handler API**

It is possible to extend the type system of the database by providing your own implementation of minimal required API basically consisting of type identification and conversion routines.

In order to enable this feature, set the system property h2.customDataTypesHandler (default: null) to the fully qualified name of the class

providing [CustomDataTypesHandler](https://h2database.com/javadoc/org/h2/api/CustomDataTypesHandler.html) interface implementation. The instance of that class will be created by H2 and used to:

- resolve the names and identifiers of extrinsic data types.
- convert values of extrinsic data types to and from values of built-in types.
- provide order of the data types.

This is a system-level setting, i.e. affects all the databases.

**Note:** Please keep in mind that this feature may not possibly provide the same ABI stability level as other features as it exposes many of the H2 internals. You may be required to update your code occasionally due to internal changes in H2 if you are going to use this feature.

# **Limits and Limitations**

This database has the following known limitations:

- Database file size limit: 4 TB (using the default page size of 2 KB) or higher (when using a larger page size). This limit is including CLOB and BLOB data.
- The maximum file size for FAT or FAT32 file systems is 4 GB. That means when using FAT or FAT32, the limit is 4 GB for the data. This is the limitation of the file system. The database does provide a workaround for this problem, it is to use the file name prefix split:. In that case files are split into files of 1 GB by default. An example database URL is: jdbc:h2:split:~/test.
- The maximum number of rows per table is  $2^664$ .
- The maximum number of open transactions is 65535.
- Main memory requirements: The larger the database, the more main memory is required. With the current storage mechanism (the page store), the minimum main memory required is around 1 MB for each 8 GB database file size.
- Limit on the complexity of SQL statements. Statements of the following form will result in a stack overflow exception:

SELECT  $*$  FROM DUAL WHERE  $X = 1$ OR  $X = 2$  OR  $X = 2$  OR  $X = 2$  OR  $X = 2$  OR  $X = 2$ -- repeat previous line 500 times --

• There is no limit for the following entities, except the memory and storage capacity: maximum identifier length (table name, column name, and so on); maximum number of tables, columns, indexes, triggers, and other database objects; maximum statement length, number of parameters per statement, tables per statement, expressions in order by, group by, having, and so on; maximum rows per query; maximum columns per table, columns per index,

indexes per table, lob columns per table, and so on; maximum row length, index row length, select row length; maximum length of a varchar column, decimal column, literal in a statement.

- Querying from the metadata tables is slow if there are many tables (thousands).
- For limitations on data types, see the documentation of the respective Java data type or the data type documentation of this database.

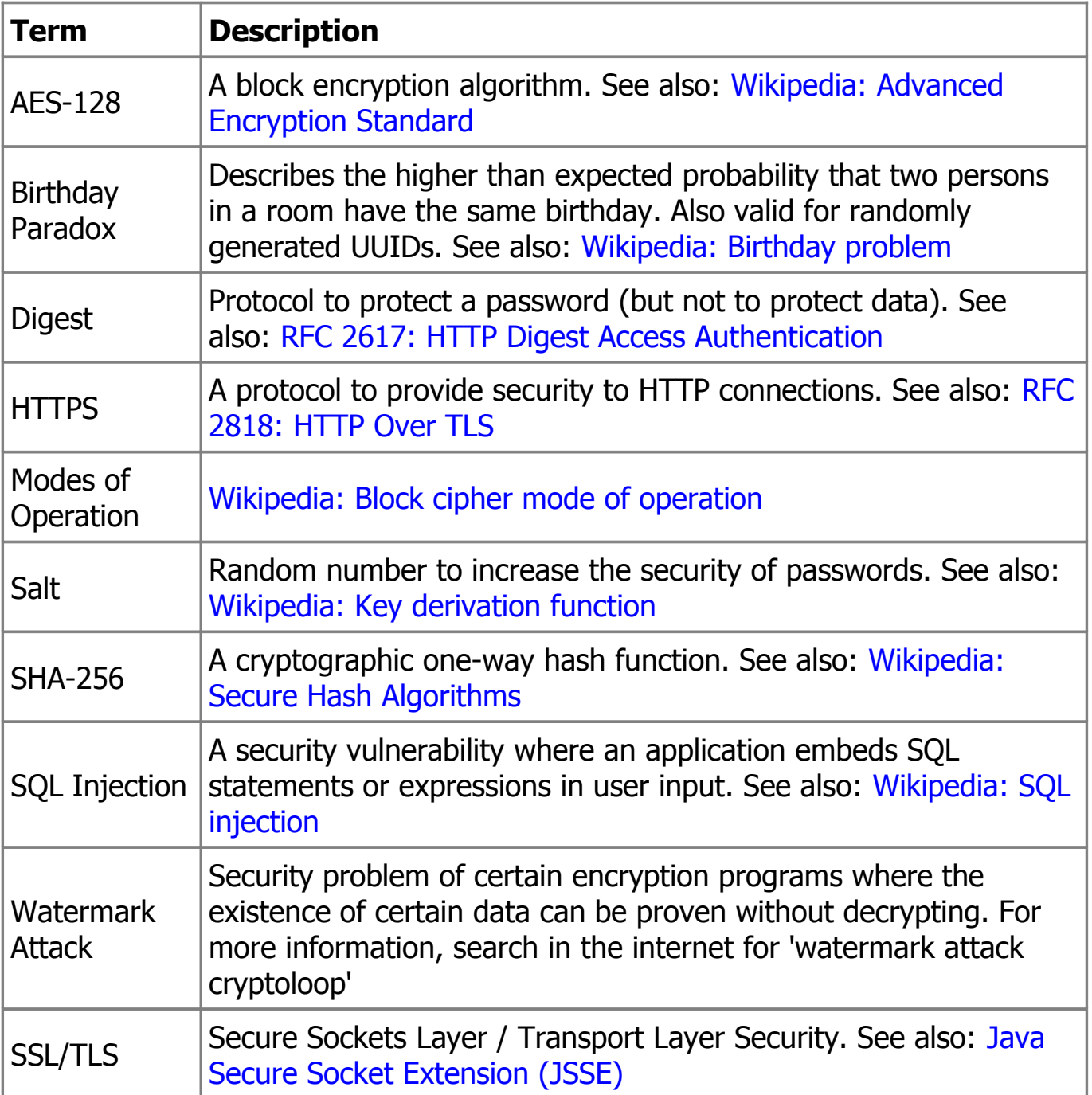

# **Glossary and Links**

# **Commands**

## **Index**

### **Commands (Data Manipulation)**

**[SELECT](#page-152-0)** [INSERT](#page-154-1) [UPDATE](#page-154-0) **[DELETE](#page-155-2) [BACKUP](#page-155-1)** [CALL](#page-155-0)<sub>1</sub> [EXECUTE IMMEDIATE](#page-156-2) [EXPLAIN](#page-156-1) [MERGE INTO](#page-156-0) [MERGE USING](#page-157-1) [RUNSCRIPT](#page-157-0) **[SCRIPT](#page-158-0) [SHOW](#page-159-1)** [Explicit table](#page-159-0) [Table value](#page-160-1) **[WITH](#page-160-0)** 

#### **Commands (Data Definition)**

[ALTER INDEX RENAME](#page-161-3) [ALTER SCHEMA RENAME](#page-161-2) [ALTER SEQUENCE](#page-161-1) [ALTER TABLE ADD](#page-161-0) [ALTER TABLE ADD CONSTRAINT](#page-162-2) [ALTER TABLE RENAME CONSTRAINT](#page-162-1) [ALTER TABLE ALTER COLUMN](#page-162-0) [ALTER TABLE DROP COLUMN](#page-164-2) [ALTER TABLE DROP CONSTRAINT](#page-164-1) [ALTER TABLE SET](#page-164-0) [ALTER TABLE RENAME](#page-165-2) [ALTER USER ADMIN](#page-165-1) [ALTER USER RENAME](#page-165-0) [ALTER USER SET PASSWORD](#page-166-3) [ALTER VIEW RECOMPILE](#page-166-2) [ALTER VIEW RENAME](#page-166-1) [ANALYZE](#page-166-0)

[COMMENT](#page-167-1) [CREATE AGGREGATE](#page-167-0) [CREATE ALIAS](#page-168-0) [CREATE CONSTANT](#page-169-2) [CREATE DOMAIN](#page-169-1) [CREATE INDEX](#page-169-0) [CREATE LINKED TABLE](#page-170-0) [CREATE ROLE](#page-171-1) [CREATE SCHEMA](#page-171-0) [CREATE SEQUENCE](#page-172-1) [CREATE TABLE](#page-172-0) [CREATE TRIGGER](#page-173-0) [CREATE USER](#page-174-0) [CREATE VIEW](#page-175-1) [DROP AGGREGATE](#page-175-0) [DROP ALIAS](#page-176-3) [DROP ALL OBJECTS](#page-176-2) [DROP CONSTANT](#page-176-1) [DROP DOMAIN](#page-176-0) [DROP INDEX](#page-177-3) [DROP ROLE](#page-177-2) [DROP SCHEMA](#page-177-1) [DROP SEQUENCE](#page-177-0) [DROP TABLE](#page-178-2) [DROP TRIGGER](#page-178-1) [DROP USER](#page-178-0) [DROP VIEW](#page-179-2) [TRUNCATE TABLE](#page-179-1)

#### **Commands (Other)**

**[CHECKPOINT](#page-179-0)** [CHECKPOINT SYNC](#page-180-3) **[COMMIT](#page-180-2)** [COMMIT TRANSACTION](#page-180-1) [GRANT RIGHT](#page-180-0) [GRANT ALTER ANY SCHEMA](#page-181-2) [GRANT ROLE](#page-181-1) **[HELP](#page-181-0)** [PREPARE COMMIT](#page-182-3) [REVOKE RIGHT](#page-182-2) [REVOKE ROLE](#page-182-1) **[ROLLBACK](#page-182-0)** [ROLLBACK TRANSACTION](#page-183-0)

[SAVEPOINT](#page-183-2) [SET @](#page-183-1) [SET ALLOW\\_LITERALS](#page-184-2) [SET AUTOCOMMIT](#page-184-1) [SET CACHE\\_SIZE](#page-184-0) [SET CLUSTER](#page-185-1) [SET BINARY\\_COLLATION](#page-185-0) SET UUID COLLATION SET BUILTIN ALIAS OVERRIDE [SET CATALOG](#page-186-0) [SET COLLATION](#page-187-1) SET COMPRESS LOB [SET DATABASE\\_EVENT\\_LISTENER](#page-188-1) [SET DB\\_CLOSE\\_DELAY](#page-188-0) [SET DEFAULT\\_LOCK\\_TIMEOUT](#page-189-2) [SET DEFAULT\\_TABLE\\_TYPE](#page-189-1) [SET EXCLUSIVE](#page-189-0) [SET IGNORECASE](#page-190-1) [SET IGNORE\\_CATALOGS](#page-190-0) [SET JAVA\\_OBJECT\\_SERIALIZER](#page-191-1) [SET LAZY\\_QUERY\\_EXECUTION](#page-191-0) [SET LOG](#page-192-1) [SET LOCK\\_MODE](#page-192-0) SET LOCK TIMEOUT [SET MAX\\_LENGTH\\_INPLACE\\_LOB](#page-193-0) [SET MAX\\_LOG\\_SIZE](#page-194-2) [SET MAX\\_MEMORY\\_ROWS](#page-194-1) [SET MAX\\_MEMORY\\_UNDO](#page-194-0) [SET MAX\\_OPERATION\\_MEMORY](#page-195-1) [SET MODE](#page-195-0) [SET OPTIMIZE\\_REUSE\\_RESULTS](#page-196-2) [SET PASSWORD](#page-196-1) SET OUERY STATISTICS [SET QUERY\\_STATISTICS\\_MAX\\_ENTRIES](#page-197-2) SET OUERY TIMEOUT [SET REFERENTIAL\\_INTEGRITY](#page-197-0) SET RETENTION TIME [SET SALT HASH](#page-198-1) [SET SCHEMA](#page-198-0) [SET SCHEMA\\_SEARCH\\_PATH](#page-199-2) [SET SESSION CHARACTERISTICS](#page-199-1) **[SET THROTTLE](#page-199-0)** [SET TRACE\\_LEVEL](#page-200-1) [SET TRACE\\_MAX\\_FILE\\_SIZE](#page-200-0) [SET UNDO\\_LOG](#page-201-0)

# **Commands (Data Manipulation)**

# <span id="page-152-0"></span>**SELECT**

```
 term [ PERCENT ] [ WITH TIES ] ]
[ DISTINCT [ ON ( expression [,...] ) ] | ALL ]
selectExpression [,...]
[ FROM tableExpression [,...] ]
 expression 1
[ GROUP BY groupingElement [,...] ] [ HAVING expression ]
[ WINDOW { { windowName AS windowSpecification } [,...] } ]
 expression ]
[ { UNION [ ALL ] | EXCEPT | MINUS | INTERSECT } query ]
[ ORDER BY order [,...] ]
 expression  rowCountInt ] ]
[ [ OFFSET expression { ROW | ROWS } ]
[ FETCH { FIRST | NEXT } [ expression [ PERCENT ] ] { ROW | ROWS }
   { ONLY | WITH TIES } ] [ SAMPLE_SIZE rowCountInt ] ]
[ FOR UPDATE ]
```
Selects data from a table or multiple tables.

Command is executed in the following logical order:

1. Data is taken from table value expressions that are specified in the FROM clause, joins are executed. If FROM clause is not specified a single row is constructed.

2. WHERE filters rows. Aggregate or window functions are not allowed in this clause.

3. GROUP BY groups the result by the given expression(s). If GROUP BY clause is not specified, but non-window aggregate functions are used or HAVING is specified all rows are grouped together.

4. Aggregate functions are evaluated, SAMPLE\_SIZE limits the number of rows read.

5. HAVING filters rows after grouping and evaluation of aggregate functions. Nonwindow aggregate functions are allowed in this clause.

6. Window functions are evaluated.

7. QUALIFY filters rows after evaluation of window functions. Aggregate and window functions are allowed in this clause.

8. DISTINCT removes duplicates. If DISTINCT ON is used only the specified expressions are checked for duplicates; ORDER BY clause, if any, is used to determine preserved rows. First row is each DISTINCT ON group is preserved. In absence of ORDER BY preserved rows are not determined, database may choose any row from each DISTINCT ON group.

9. UNION, EXCEPT (MINUS), and INTERSECT combine the result of this query with the results of another query. Multiple set operators (UNION, INTERSECT, MINUS, EXCEPT) are evaluated from left to right. For compatibility with other databases and future versions of H2 please use parentheses.

10. ORDER BY sorts the result by the given column(s) or expression(s).

11. Number of rows in output can be limited either with standard OFFSET / FETCH, with non-standard LIMIT / OFFSET, or with non-standard TOP clauses. Different clauses cannot be used together. OFFSET specifies how many rows to skip. Please note that queries with high offset values can be slow. FETCH FIRST/NEXT, LIMIT or TOP limits the number of rows returned by the query (no limit if null or smaller than zero). If PERCENT is specified number of rows is specified as a percent of the total number of rows and should be an integer value between 0 and 100 inclusive. WITH TIES can be used only together with ORDER BY and means that all additional rows that have the same sorting position as the last row will be also returned.

WINDOW clause specifies window definitions for window functions and window aggregate functions. This clause can be used to reuse the same definition in multiple functions.

If FOR UPDATE is specified, the tables or rows are locked for writing. This clause is not allowed in DISTINCT queries and in queries with non-window aggregates, GROUP BY, or HAVING clauses. When using default MVStore engine only the selected rows are locked as in an UPDATE statement. Rows from the right side of a left join and from the left side of a right join, including nested joins, aren't locked. Locking behavior for rows that were excluded from result using OFFSET / FETCH / LIMIT / TOP or QUALIFY is undefined, to avoid possible locking of excessive rows try to filter out unneeded rows with the WHERE criteria when possible. Rows are processed one by one. Each row is read, tested with WHERE criteria, locked, read again and re-tested, because its value may be changed by concurrent transaction before lock acquisition. The returned row represents the latest committed values and may violate isolation level requirements of the current transaction. Note that new uncommitted rows from other transactions are not visible unless read uncommitted isolation level is used and therefore cannot be selected and locked. Modified uncommitted rows from other transactions that

satisfy the WHERE criteria cause this SELECT to wait for commit or rollback of those transactions. With PageStore engine the whole tables are locked; to avoid deadlocks with this engine always lock the tables in the same order in all transactions.

Example:

SELECT \* FROM TEST; SELECT \* FROM TEST ORDER BY NAME; SELECT ID, COUNT(\*) FROM TEST GROUP BY ID; SELECT NAME, COUNT(\*) FROM TEST GROUP BY NAME HAVING COUNT(\*) > 2; SELECT 'ID' COL, MAX(ID) AS MAX FROM TEST UNION SELECT 'NAME', MAX(NAME) FROM TEST; SELECT \* FROM TEST OFFSET 1000 ROWS FETCH FIRST 1000 ROWS ONLY; SELECT A, B FROM TEST ORDER BY A FETCH FIRST 10 ROWS WITH TIES; SELECT \* FROM (SELECT ID, COUNT(\*) FROM TEST GROUP BY ID UNION SELECT NULL, COUNT(\*) FROM TEST) ORDER BY 1 NULLS LAST; SELECT DISTINCT C1, C2 FROM TEST; SELECT DISTINCT ON(C1) C1, C2 FROM TEST ORDER BY C1:

### <span id="page-154-1"></span>**INSERT**

INSERT INTO [tableName](#page-315-0) [insertColumnsAndSource](#page-313-0)

Inserts a new row / new rows into a table.

When using DIRECT, then the results from the query are directly applied in the target table without any intermediate step.

When using SORTED, b-tree pages are split at the insertion point. This can improve performance and reduce disk usage.

Example:

INSERT INTO TEST VALUES(1, 'Hello')

### <span id="page-154-0"></span>**UPDATE**

UPDATE [tableName](#page-315-0) [ [ AS ] [newTableAlias](#page-304-0) ] SET [setClauseList](#page-320-1) [ WHERE [expression](#page-312-0) ] [ ORDER BY [order](#page-316-0) [,...] ] [ LIMIT expression ]

Updates data in a table. ORDER BY is supported for MySQL compatibility, but it is ignored.

Example:

```
UPDATE TEST SET NAME='Hi' WHERE ID=1;
UPDATE PERSON P SET NAME=(SELECT A.NAME FROM ADDRESS A WHERE 
A.ID = P.ID);
```
## <span id="page-155-2"></span>**DELETE**

DELETE [ TOP [term](#page-324-0) ] FROM [tableName](#page-315-0) [ WHERE [expression](#page-312-0) ] [ LIMIT [term](#page-324-0) ]

Deletes rows form a table. If TOP or LIMIT is specified, at most the specified number of rows are deleted (no limit if null or smaller than zero).

Example:

DELETE FROM TEST WHERE ID=2

#### <span id="page-155-1"></span>**BACKUP**

BACKUP TO [fileNameString](#page-294-0)

Backs up the database files to a .zip file. Objects are not locked, but the backup is transactionally consistent because the transaction log is also copied. Admin rights are required to execute this command.

Example:

BACKUP TO 'backup.zip'

#### <span id="page-155-0"></span>**CALL**

CALL [expression](#page-312-0)

Calculates a simple expression. This statement returns a result set with one row, except if the called function returns a result set itself. If the called function returns an array, then each element in this array is returned as a column.

Example:

CALL 15\*25

#### <span id="page-156-2"></span>**EXECUTE IMMEDIATE**

EXECUTE IMMEDIATE [sqlString](#page-294-0)

Dynamically prepares and executes the SQL command specified as a string. Query commands may not be used.

Example:

EXECUTE IMMEDIATE 'ALTER TABLE TEST DROP CONSTRAINT ' || QUOTE\_IDENT((SELECT CONSTRAINT\_NAME FROM INFORMATION\_SCHEMA.TABLE\_CONSTRAINTS WHERE TABLE\_SCHEMA = 'PUBLIC' AND TABLE\_NAME = 'TEST' AND CONSTRAINT\_TYPE = 'UNIQUE'));

#### <span id="page-156-1"></span>**EXPLAIN**

EXPLAIN { [ PLAN FOR ] | ANALYZE } { [query](#page-316-1) | [insert](#page-154-1) | [update](#page-154-0) | [delete](#page-155-2) | [mergeInto](#page-156-0) | [mergeUsing](#page-157-1) }

Shows the execution plan for a statement. When using EXPLAIN ANALYZE, the statement is actually executed, and the query plan will include the actual row scan count for each table.

Example:

EXPLAIN SELECT  $*$  FROM TEST WHERE ID=1

#### <span id="page-156-0"></span>**MERGE INTO**

```
MERGE INTO tableName [ ( columnName [,...] ) ]
[ KEY ( columnName [,...] ) ]
{ insertValues | query }
```
Updates existing rows, and insert rows that don't exist. If no key column is specified, the primary key columns are used to find the row. If more than one row per new row is affected, an exception is thrown.

Example:

MERGE INTO TEST KEY(ID) VALUES(2, 'World')

```
 targetTableName  targetAlias]
USING { ( query ) | sourceTableName }[ [AS] sourceAlias ]
ON expression
mergeWhenClause [,...]
```
Updates or deletes existing rows, and insert rows that don't exist.

The ON clause specifies the matching column expression. Different rows from a source table may not match with the same target row, but one source row may be matched with multiple target rows.

If statement doesn't need a source table a DUAL table can be substituted.

Example:

```
MERGE INTO TARGET TABLE AS T USING SOURCE TABLE AS S
  ON T.ID = S.IDWHEN MATCHED AND T.COL2 <> 'FINAL' THEN
    UPDATE SET T.COL1 = S.COL1
  WHEN MATCHED AND T.COL2 = 'FINAL' THEN
    DELETE
  WHEN NOT MATCHED THEN
    INSERT (ID, COL1, COL2) VALUES(S.ID, S.COL1, S.COL2)
MERGE INTO TARGET TABLE AS T USING (SELECT * FROM SOURCE TABLE) AS
S
  ON T.ID = S.IDWHEN MATCHED AND T.COL2 \lt > 'FINAL' THEN
    UPDATE SET T.COL1 = S.COL1
  WHEN MATCHED AND T.COL2 = 'FINAL' THEN
    DELETE
  WHEN NOT MATCHED THEN
    INSERT VALUES (S.ID, S.COL1, S.COL2)
MERGE INTO TARGET_TABLE USING DUAL ON ID = 1
  WHEN NOT MATCHED THEN INSERT VALUES (1, 'Test')
  WHEN MATCHED THEN UPDATE SET NAME = 'Test'
```
### <span id="page-157-0"></span>**RUNSCRIPT**

RUNSCRIPT FROM [fileNameString](#page-294-0) [scriptCompressionEncryption](#page-317-0) [ CHARSET [charsetString](#page-294-0) ]

Runs a SQL script from a file. The script is a text file containing SQL statements; each statement must end with ';'. This command can be used to restore a

database from a backup. The password must be in single quotes; it is case sensitive and can contain spaces.

Instead of a file name, a URL may be used. To read a stream from the classpath, use the prefix 'classpath:'. See the Pluggable File System section on the Advanced page.

The compression algorithm must match the one used when creating the script. Instead of a file, a URL may be used.

Admin rights are required to execute this command.

Example:

RUNSCRIPT FROM 'backup.sql' RUNSCRIPT FROM 'classpath:/com/acme/test.sql'

#### <span id="page-158-0"></span>**SCRIPT**

```
SCRIPT { [ NODATA ] | [ SIMPLE ] [ COLUMNS ] }
[ NOPASSWORDS ] [ NOSETTINGS ]
 blockSizeInt ]
[ TO fileNameString scriptCompressionEncryption
[ CHARSET charsetString ] ]
 tableName [, ...] ]
[ SCHEMA schemaName [, ...] ]
```
Creates a SQL script from the database.

NODATA will not emit INSERT statements. SIMPLE does not use multi-row insert statements. COLUMNS includes column name lists into insert statements. If the DROP option is specified, drop statements are created for tables, views, and sequences. If the block size is set, CLOB and BLOB values larger than this size are split into separate blocks. BLOCKSIZE is used when writing out LOB data, and specifies the point at the values transition from being inserted as inline values, to be inserted using out-of-line commands. NOSETTINGS turns off dumping the database settings (the SET XXX commands)

If no 'TO fileName' clause is specified, the script is returned as a result set. This command can be used to create a backup of the database. For long term storage, it is more portable than copying the database files.

If a 'TO fileName' clause is specified, then the whole script (including insert statements) is written to this file, and a result set without the insert statements is returned.

The password must be in single quotes; it is case sensitive and can contain spaces.

This command locks objects while it is running. Admin rights are required to execute this command.

When using the TABLE or SCHEMA option, only the selected table(s) / schema(s) are included.

Example:

SCRIPT NODATA

#### <span id="page-159-1"></span>**SHOW**

```
SHOW { SCHEMAS | TABLES [ FROM schemaName ] |
COLUMNS FROM tableName [ FROM schemaName ] }
```
Lists the schemas, tables, or the columns of a table.

Example:

SHOW TABLES

#### <span id="page-159-0"></span>**Explicit table**

```
TABLE [schemaName.]tableName
[ ORDER BY order [,...] ]
 expression { ROW | ROWS } ]
[ FETCH { FIRST | NEXT } [ expression [ PERCENT ] ] { ROW | ROWS }
{ ONLY | WITH TIES } ]
```
Selects data from a table.

This command is an equivalent to SELECT \* FROM tableName. See [SELECT](#page-152-0) command for description of ORDER BY, OFFSET, and FETCH.

Example:

TABLE TEST; TABLE TEST ORDER BY ID FETCH FIRST ROW ONLY;

#### <span id="page-160-1"></span>**Table value**

```
VALUES rowValueExpression [,...]
[ ORDER BY order [,...] ]
 expression { ROW | ROWS } ]
[ FETCH { FIRST | NEXT } [ expression [ PERCENT ] ] { ROW | ROWS }
{ ONLY | WITH TIES } ]
```
A list of rows that can be used like a table. See See [SELECT](#page-152-0) command for description of ORDER BY, OFFSET, and FETCH. The column list of the resulting table is C1, C2, and so on.

Example:

```
VALUES (1, 'Hello'), (2, 'World');
```
### <span id="page-160-0"></span>**WITH**

WITH  $\lceil$  RECURSIVE  $\rceil$  { [name](#page-315-0)  $\lceil$  ( [columnName](#page-315-0)  $\lceil$ ,...] )] AS ( [query](#page-316-1) )  $\lceil$ ,...] } { [query](#page-316-1) | [insert](#page-154-1) | [update](#page-154-0) | [delete](#page-155-2) | [mergeInto](#page-156-0) | [mergeUsing](#page-157-1) | [createTable](#page-172-0) }

Can be used to create a recursive or non-recursive query (common table expression). For recursive queries the first select has to be a UNION. One or more common table entries can be referred to by name. Column name declarations are now optional - the column names will be inferred from the named select queries. The final action in a WITH statement can be a select, insert, update, merge, delete or create table.

Example:

```
WITH RECURSIVE cte(n) AS (
     SELECT 1
  UNION ALL
     SELECT n + 1FROM cte
     WHERE n < 100)
SELECT sum(n) FROM cte;
Example 2:
WITH cte1 AS (
    SELECT 1 AS FIRST_COLUMN
), cte2 AS (
     SELECT FIRST_COLUMN+1 AS FIRST_COLUMN FROM cte1
```
# **Commands (Data Definition)**

## <span id="page-161-3"></span>**ALTER INDEX RENAME**

ALTER INDEX [ IF EXISTS ] [indexName](#page-315-0) RENAME TO [newIndexName](#page-315-0)

Renames an index. This command commits an open transaction in this connection.

Example:

ALTER INDEX IDXNAME RENAME TO IDX\_TEST\_NAME

## <span id="page-161-2"></span>**ALTER SCHEMA RENAME**

ALTER SCHEMA [ IF EXISTS ] [schemaName](#page-315-0) RENAME TO [newSchemaName](#page-315-0)

Renames a schema. This command commits an open transaction in this connection.

Example:

ALTER SCHEMA TEST RENAME TO PRODUCTION

### <span id="page-161-1"></span>**ALTER SEQUENCE**

ALTER SEQUENCE [ IF EXISTS ] [sequenceName](#page-315-0) [sequenceOptions](#page-319-0)

Changes the parameters of a sequence. This command does not commit the current transaction; however the new value is used by other transactions immediately, and rolling back this command has no effect.

Example:

ALTER SEQUENCE SEQ\_ID RESTART WITH 1000

### <span id="page-161-0"></span>**ALTER TABLE ADD**

ALTER TABLE [ IF EXISTS ] [tableName](#page-315-0) ADD [ COLUMN ]

{ [ IF NOT EXISTS ] [columnName](#page-315-0) [columnDefinition](#page-306-0) | ( { [columnName](#page-315-0) [columnDefinition](#page-306-0) | [constraint](#page-309-0) } [,...] ) } [ { { BEFORE | AFTER } [columnName](#page-315-0) } | FIRST ]

Adds a new column to a table. This command commits an open transaction in this connection.

Example:

ALTER TABLE TEST ADD CREATEDATE TIMESTAMP

### <span id="page-162-2"></span>**ALTER TABLE ADD CONSTRAINT**

ALTER TABLE [ IF EXISTS ] [tableName](#page-315-0) ADD [constraint](#page-309-0) [ CHECK | NOCHECK ]

Adds a constraint to a table. If NOCHECK is specified, existing rows are not checked for consistency (the default is to check consistency for existing rows). The required indexes are automatically created if they don't exist yet. It is not possible to disable checking for unique constraints. This command commits an open transaction in this connection.

Example:

ALTER TABLE TEST ADD CONSTRAINT NAME\_UNIQUE UNIQUE(NAME)

### <span id="page-162-1"></span>**ALTER TABLE RENAME CONSTRAINT**

ALTER TABLE [ IF EXISTS ] [tableName](#page-315-0) RENAME [oldConstraintName](#page-315-0) TO [newConstraintName](#page-315-0)

Renames a constraint. This command commits an open transaction in this connection.

Example:

ALTER TABLE TEST RENAME CONSTRAINT FOO TO BAR

### <span id="page-162-0"></span>**ALTER TABLE ALTER COLUMN**

```
ALTER TABLE [ IF EXISTS ] tableName
ALTER COLUMN [ IF EXISTS ] columnName
{ { columnDefinition }
| { RENAME TO name }
| { RESTART WITH long }
```

```
| { SELECTIVITY int }
| { SET DEFAULT expression }
| { DROP DEFAULT }
| { SET ON UPDATE expression }
| { DROP ON UPDATE }
| { SET NOT NULL }
| { DROP NOT NULL } | { SET NULL }
| { SET DATA TYPE dataType }
| { SET { VISIBLE | INVISIBLE } } }
```
Changes the data type of a column, rename a column, change the identity value, or change the selectivity.

Changing the data type fails if the data can not be converted.

RESTART changes the next value of an auto increment column. The column must already be an auto increment column. For RESTART, the same transactional rules as for ALTER SEQUENCE apply.

SELECTIVITY sets the selectivity (1-100) for a column. Setting the selectivity to 0 means the default value. Selectivity is used by the cost based optimizer to calculate the estimated cost of an index. Selectivity 100 means values are unique, 10 means every distinct value appears 10 times on average.

SET DEFAULT changes the default value of a column.

DROP DEFAULT removes the default value of a column.

SET ON UPDATE changes the value that is set on update if value for this column is not specified in update statement.

DROP ON UPDATE removes the value that is set on update of a column.

SET NOT NULL sets a column to not allow NULL. Rows may not contains NULL in this column.

DROP NOT NULL and SET NULL set a column to allow NULL. The row may not be part of a primary key.

SET DATA TYPE changes the data type of a column.

SET INVISIBLE makes the column hidden, i.e. it will not appear in SELECT \* results. SET VISIBLE has the reverse effect.

This command commits an open transaction in this connection.

Example:

ALTER TABLE TEST ALTER COLUMN NAME CLOB; ALTER TABLE TEST ALTER COLUMN NAME RENAME TO TEXT; ALTER TABLE TEST ALTER COLUMN ID RESTART WITH 10000; ALTER TABLE TEST ALTER COLUMN NAME SELECTIVITY 100; ALTER TABLE TEST ALTER COLUMN NAME SET DEFAULT ''; ALTER TABLE TEST ALTER COLUMN NAME SET NOT NULL; ALTER TABLE TEST ALTER COLUMN NAME SET NULL; ALTER TABLE TEST ALTER COLUMN NAME SET VISIBLE; ALTER TABLE TEST ALTER COLUMN NAME SET INVISIBLE;

### <span id="page-164-2"></span>**ALTER TABLE DROP COLUMN**

ALTER TABLE [ IF EXISTS ] [tableName](#page-315-0) DROP COLUMN [ IF EXISTS ] [columnName](#page-315-0) [,...] | ( [columnName](#page-315-0) [,...] )

Removes column(s) from a table. This command commits an open transaction in this connection.

Example:

ALTER TABLE TEST DROP COLUMN NAME ALTER TABLE TEST DROP COLUMN NAME1, NAME2 ALTER TABLE TEST DROP COLUMN (NAME1, NAME2)

#### <span id="page-164-1"></span>**ALTER TABLE DROP CONSTRAINT**

ALTER TABLE [ IF EXISTS ] [tableName](#page-315-0) DROP { CONSTRAINT [ IF EXISTS ] [constraintName](#page-315-0) | PRIMARY KEY }

Removes a constraint or a primary key from a table. This command commits an open transaction in this connection.

Example:

ALTER TABLE TEST DROP CONSTRAINT UNIQUE\_NAME

### <span id="page-164-0"></span>**ALTER TABLE SET**

ALTER TABLE [ IF EXISTS ] [tableName](#page-315-0) SET REFERENTIAL\_INTEGRITY { FALSE | TRUE } [ CHECK | NOCHECK ]

Disables or enables referential integrity checking for a table. This command can be used inside a transaction. Enabling referential integrity does not check existing

data, except if CHECK is specified. Use SET REFERENTIAL\_INTEGRITY to disable it for all tables; the global flag and the flag for each table are independent.

This command commits an open transaction in this connection.

Example:

ALTER TABLE TEST SET REFERENTIAL\_INTEGRITY FALSE

#### <span id="page-165-2"></span>**ALTER TABLE RENAME**

ALTER TABLE [ IF EXISTS ] [tableName](#page-315-0) RENAME TO [newName](#page-315-0)

Renames a table. This command commits an open transaction in this connection.

Example:

ALTER TABLE TEST RENAME TO MY\_DATA

#### <span id="page-165-1"></span>**ALTER USER ADMIN**

ALTER USER [userName](#page-315-0) ADMIN { TRUE | FALSE }

Switches the admin flag of a user on or off.

Only unquoted or uppercase user names are allowed. Admin rights are required to execute this command. This command commits an open transaction in this connection.

Example:

ALTER USER TOM ADMIN TRUE

#### <span id="page-165-0"></span>**ALTER USER RENAME**

ALTER USER [userName](#page-315-0) RENAME TO [newUserName](#page-315-0)

Renames a user. After renaming a user, the password becomes invalid and needs to be changed as well.

Only unquoted or uppercase user names are allowed. Admin rights are required to execute this command. This command commits an open transaction in this connection.

Example:

### <span id="page-166-3"></span>**ALTER USER SET PASSWORD**

ALTER USER [userName](#page-315-0) SET { PASSWORD [string](#page-294-0) | SALT [bytes](#page-291-0) HASH [bytes](#page-291-0) }

Changes the password of a user. Only unquoted or uppercase user names are allowed. The password must be enclosed in single quotes. It is case sensitive and can contain spaces. The salt and hash values are hex strings.

Admin rights are required to execute this command. This command commits an open transaction in this connection.

Example:

ALTER USER SA SET PASSWORD 'rioyxlgt'

#### <span id="page-166-2"></span>**ALTER VIEW RECOMPILE**

ALTER VIEW [ IF EXISTS ] [viewName](#page-315-0) RECOMPILE

Recompiles a view after the underlying tables have been changed or created. This command is used for views created using CREATE FORCE VIEW. This command commits an open transaction in this connection.

Example:

ALTER VIEW ADDRESS\_VIEW RECOMPILE

#### <span id="page-166-1"></span>**ALTER VIEW RENAME**

ALTER VIEW [ IF EXISTS ] [viewName](#page-315-0) RENAME TO [newName](#page-315-0)

Renames a view. This command commits an open transaction in this connection.

Example:

ALTER VIEW TEST RENAME TO MY\_VIEW

### <span id="page-166-0"></span>**ANALYZE**

ANALYZE [ TABLE [tableName](#page-315-0) ] [ SAMPLE SIZE [rowCountInt](#page-293-0) ]

Updates the selectivity statistics of tables. If no table name is given, all tables are analyzed. The selectivity is used by the cost based optimizer to select the best index for a given query. If no sample size is set, up to 10000 rows per table are read. The value 0 means all rows are read. The selectivity can be set manually using ALTER TABLE ALTER COLUMN SELECTIVITY. Manual values are overwritten by this statement. The selectivity is available in the INFORMATION\_SCHEMA.COLUMNS table.

This command commits an open transaction in this connection.

Example:

ANALYZE SAMPLE\_SIZE 1000

#### <span id="page-167-1"></span>**COMMENT**

COMMENT ON { { COLUMN [ [schemaName.](#page-315-0) ] [tableName.columnName](#page-315-0) } | { { TABLE | VIEW | CONSTANT | CONSTRAINT | ALIAS | INDEX | ROLE | SCHEMA | SEQUENCE | TRIGGER | USER | DOMAIN } [ [schemaName.](#page-315-0) ] [objectName](#page-315-0) } } IS [expression](#page-312-0)

Sets the comment of a database object. Use NULL to remove the comment.

Admin rights are required to execute this command. This command commits an open transaction in this connection.

Example:

COMMENT ON TABLE TEST IS 'Table used for testing'

### <span id="page-167-0"></span>**CREATE AGGREGATE**

CREATE AGGREGATE [ IF NOT EXISTS ] [newAggregateName](#page-315-0) FOR [className](#page-315-0)

Creates a new user-defined aggregate function. The method name must be the full qualified class name. The class must implement the interface org.h2.api.Aggregate or org.h2.api.AggregateFunction.

Admin rights are required to execute this command. This command commits an open transaction in this connection.

Example:

CREATE AGGREGATE SIMPLE\_MEDIAN FOR "com.acme.db.Median"

#### <span id="page-168-0"></span>**CREATE ALIAS**

CREATE ALIAS [ IF NOT EXISTS ] [newFunctionAliasName](#page-315-0) [ DETERMINISTIC ] { FOR [classAndMethodName](#page-315-0) | AS [sourceCodeString](#page-294-0) }

Creates a new function alias. If this is a ResultSet returning function, by default the return value is cached in a local temporary file.

DETERMINISTIC - Deterministic functions must always return the same value for the same parameters.

The method name must be the full qualified class and method name, and may optionally include the parameter classes as in

java.lang.Integer.parseInt(java.lang.String, int). The class and the method must both be public, and the method must be static. The class must be available in the classpath of the database engine (when using the server mode, it must be in the classpath of the server).

When defining a function alias with source code, the Sun javac is compiler is used if the file tools.jar is in the classpath. If not, javac is run as a separate process. Only the source code is stored in the database; the class is compiled each time the database is re-opened. Source code is usually passed as dollar quoted text to avoid escaping problems. If import statements are used, then the tag @CODE must be added before the method.

If the method throws an SQLException, it is directly re-thrown to the calling application; all other exceptions are first converted to a SQLException.

If the first parameter of the Java function is a java.sql.Connection, then a connection to the database is provided. This connection must not be closed. If the class contains multiple methods with the given name but different parameter count, all methods are mapped.

Admin rights are required to execute this command. This command commits an open transaction in this connection.

If you have the Groovy jar in your classpath, it is also possible to write methods using Groovy.

Example:

CREATE ALIAS MY\_SQRT FOR "java.lang.Math.sqrt"; CREATE ALIAS GET\_SYSTEM\_PROPERTY FOR "java.lang.System.getProperty"; CALL GET\_SYSTEM\_PROPERTY('java.class.path');

```
CALL GET_SYSTEM_PROPERTY('com.acme.test', 'true');
CREATE ALIAS REVERSE AS $$ String reverse(String s) { return new 
StringBuilder(s).reverse().toString(); } $$;
CALL REVERSE('Test');
CREATE ALIAS tr AS $$@groovy.transform.CompileStatic
  static String tr(String str, String sourceSet, String replacementSet){
     return str.tr(sourceSet, replacementSet);
  }
$$
```
### <span id="page-169-2"></span>**CREATE CONSTANT**

CREATE CONSTANT [ IF NOT EXISTS ] [newConstantName](#page-315-0) VALUE [expression](#page-312-0)

Creates a new constant. This command commits an open transaction in this connection.

Example:

CREATE CONSTANT ONE VALUE 1

#### <span id="page-169-1"></span>**CREATE DOMAIN**

CREATE DOMAIN [ IF NOT EXISTS ] [newDomainName](#page-315-0) AS [dataType](#page-311-0) [ DEFAULT [expression](#page-312-0) ] [ [ NOT ] NULL ] [ SELECTIVITY [selectivityInt](#page-293-0) ] [ CHECK [condition](#page-307-0) ]

Creates a new data type (domain). The check condition must evaluate to true or to NULL (to prevent NULL, use NOT NULL). In the condition, the term VALUE refers to the value being tested.

Domains are usable within the whole database. They can not be created in a specific schema.

This command commits an open transaction in this connection.

Example:

CREATE DOMAIN EMAIL AS VARCHAR(255) CHECK (POSITION('@', VALUE) > 1)

#### <span id="page-169-0"></span>**CREATE INDEX**

**CREATE** { [ UNIQUE ] [ HASH | SPATIAL] INDEX [ [ IF NOT EXISTS ] [newIndexName](#page-315-0) ]

| PRIMARY KEY [ HASH ] } ON [tableName](#page-315-0) ( [indexColumn](#page-313-1) [,...] )

Creates a new index. This command commits an open transaction in this connection.

Hash indexes are meant for in-memory databases and memory tables (CREATE MEMORY TABLE) when PageStore engine is used. For other tables, or if the index contains multiple columns, the HASH keyword is ignored. Hash indexes can only test for equality, do not support range queries (similar to a hash table), use more memory, but can perform lookups faster. Non-unique keys are supported.

Spatial indexes are supported only on Geometry columns.

Example:

CREATE INDEX IDXNAME ON TEST(NAME)

### <span id="page-170-0"></span>**CREATE LINKED TABLE**

CREATE [ FORCE ] [ [ GLOBAL | LOCAL ] TEMPORARY ] LINKED TABLE [ IF NOT EXISTS ] [name](#page-315-0) ( [driverString, urlString, userString, passwordString,](#page-294-0) [ [originalSchemaString,](#page-294-0) ] [originalTableString](#page-294-0) ) [ EMIT UPDATES | READONLY ]

Creates a table link to an external table. The driver name may be empty if the driver is already loaded. If the schema name is not set, only one table with that name may exist in the target database.

FORCE - Create the LINKED TABLE even if the remote database/table does not exist.

EMIT UPDATES - Usually, for update statements, the old rows are deleted first and then the new rows are inserted. It is possible to emit update statements (except on rollback), however in this case multi-row unique key updates may not always work. Linked tables to the same database share one connection.

READONLY - is set, the remote table may not be updated. This is enforced by H2.

If the connection to the source database is lost, the connection is re-opened (this is a workaround for MySQL that disconnects after 8 hours of inactivity by default).

If a query is used instead of the original table name, the table is read only. Queries must be enclosed in parenthesis: (SELECT \* FROM ORDERS).

To use JNDI to get the connection, the driver class must be a javax.naming.Context (for example javax.naming.InitialContext), and the URL must be the resource name (for example java:comp/env/jdbc/Test).

Admin rights are required to execute this command. This command commits an open transaction in this connection.

Example:

CREATE LINKED TABLE LINK('org.h2.Driver', 'jdbc:h2:./test2', 'sa', 'sa', 'TEST'); CREATE LINKED TABLE LINK('', 'jdbc:h2:./test2', 'sa', 'sa', '(SELECT \* FROM TEST WHERE ID>0)'); CREATE LINKED TABLE LINK('javax.naming.InitialContext', 'java:comp/env/jdbc/Test', NULL, NULL, '(SELECT \* FROM TEST WHERE ID>0)');

#### <span id="page-171-1"></span>**CREATE ROLE**

CREATE ROLE [ IF NOT EXISTS ] [newRoleName](#page-315-0)

Creates a new role. This command commits an open transaction in this connection.

Example:

CREATE ROLE READONLY

#### <span id="page-171-0"></span>**CREATE SCHEMA**

CREATE SCHEMA [ IF NOT EXISTS ] [name](#page-315-0) [ AUTHORIZATION [ownerUserName](#page-315-0) ] [ WITH [tableEngineParamName](#page-315-0) [,...] ]

Creates a new schema. If no owner is specified, the current user is used. The user that executes the command must have admin rights, as well as the owner. Specifying the owner currently has no effect. Optional table engine parameters are used when CREATE TABLE command is run on this schema without having its engine params set.

This command commits an open transaction in this connection.

Example:

CREATE SCHEMA TEST\_SCHEMA AUTHORIZATION SA

#### <span id="page-172-1"></span>**CREATE SEQUENCE**

CREATE SEQUENCE [ IF NOT EXISTS ] [newSequenceName](#page-315-0) [ [sequenceOptions](#page-319-0) ]

Creates a new sequence. The data type of a sequence is BIGINT. Used values are never re-used, even when the transaction is rolled back.

This command commits an open transaction in this connection.

Example:

CREATE SEQUENCE SEQ\_ID

#### <span id="page-172-0"></span>**CREATE TABLE**

```
CREATE [ CACHED | MEMORY ] [ TEMP | [ GLOBAL | LOCAL ] TEMPORARY ]
 name
[ ( { columnName [columnDefinition] | constraint } [,...] ) ]
[ ENGINE tableEngineName ]
[ WITH tableEngineParamName [,...] ]
[ NOT PERSISTENT ] [ TRANSACTIONAL ]
\lceil query \lceil WITH \lceil NO \rceil DATA \rceil \rceil
```
Creates a new table.

Cached tables (the default for regular tables) are persistent, and the number of rows is not limited by the main memory. Memory tables (the default for temporary tables) are persistent, but the index data is kept in main memory, that means memory tables should not get too large.

Temporary tables are deleted when closing or opening a database. Temporary tables can be global (accessible by all connections) or local (only accessible by the current connection). The default for temporary tables is global. Indexes of temporary tables are kept fully in main memory, unless the temporary table is created using CREATE CACHED TABLE.

The ENGINE option is only required when custom table implementations are used. The table engine class must implement the interface org.h2.api.TableEngine. Any table engine parameters are passed down in the tableEngineParams field of the CreateTableData object.

Either ENGINE, or WITH (table engine params), or both may be specified. If ENGINE is not specified in CREATE TABLE, then the engine specified by DEFAULT\_TABLE\_ENGINE option of database params is used.

Tables with the NOT PERSISTENT modifier are kept fully in memory, and all rows are lost when the database is closed.

The column definitions are optional if a query is specified. In that case the column list of the query is used. If the query is specified its results are inserted into created table unless WITH NO DATA is specified.

This command commits an open transaction, except when using TRANSACTIONAL (only supported for temporary tables).

Example:

CREATE TABLE TEST(ID INT PRIMARY KEY, NAME VARCHAR(255))

#### <span id="page-173-0"></span>**CREATE TRIGGER**

CREATE TRIGGER [ IF NOT EXISTS ] [newTriggerName](#page-315-0) { BEFORE | AFTER | INSTEAD OF } { INSERT | UPDATE | DELETE | SELECT | ROLLBACK } [,...] ON [tableName](#page-315-0) [ FOR EACH ROW ] [ QUEUE [int](#page-293-0) ] [ NOWAIT ] { CALL [triggeredClassName](#page-315-0) | AS [sourceCodeString](#page-294-0) }

Creates a new trigger. The trigger class must be public and implement org.h2.api.Trigger. Inner classes are not supported. The class must be available in the classpath of the database engine (when using the server mode, it must be in the classpath of the server).

The sourceCodeString must define a single method with no parameters that returns org.h2.api.Trigger. See CREATE ALIAS for requirements regarding the compilation. Alternatively, javax.script.ScriptEngineManager can be used to create an instance of org.h2.api.Trigger. Currently javascript (included in every JRE) and ruby (with JRuby) are supported. In that case the source must begin respectively with //javascript or #ruby.

BEFORE triggers are called after data conversion is made, default values are set, null and length constraint checks have been made; but before other constraints have been checked. If there are multiple triggers, the order in which they are called is undefined.

ROLLBACK can be specified in combination with INSERT, UPDATE, and DELETE. Only row based AFTER trigger can be called on ROLLBACK. Exceptions that occur within such triggers are ignored. As the operations that occur within a trigger are part of the transaction, ROLLBACK triggers are only required if an operation communicates outside of the database.

INSTEAD OF triggers are implicitly row based and behave like BEFORE triggers. Only the first such trigger is called. Such triggers on views are supported. They can be used to make views updatable.

A BEFORE SELECT trigger is fired just before the database engine tries to read from the table. The trigger can be used to update a table on demand. The trigger is called with both 'old' and 'new' set to null.

The MERGE statement will call both INSERT and UPDATE triggers. Not supported are SELECT triggers with the option FOR EACH ROW, and AFTER SELECT triggers.

Committing or rolling back a transaction within a trigger is not allowed, except for SELECT triggers.

By default a trigger is called once for each statement, without the old and new rows. FOR EACH ROW triggers are called once for each inserted, updated, or deleted row.

QUEUE is implemented for syntax compatibility with HSQL and has no effect.

The trigger need to be created in the same schema as the table. The schema name does not need to be specified when creating the trigger.

This command commits an open transaction in this connection.

Example:

CREATE TRIGGER TRIG\_INS BEFORE INSERT ON TEST FOR EACH ROW CALL "MyTrigger"; CREATE TRIGGER TRIG\_SRC BEFORE INSERT ON TEST AS \$\$org.h2.api.Trigger create() { return new MyTrigger("constructorParam"); } \$\$; CREATE TRIGGER TRIG\_JS BEFORE INSERT ON TEST AS \$\$//javascript\nreturn new Packages.MyTrigger("constructorParam"); \$\$; CREATE TRIGGER TRIG\_RUBY BEFORE INSERT ON TEST AS \$ \$#ruby\nJava::MyPackage::MyTrigger.new("constructorParam") \$\$;

### <span id="page-174-0"></span>**CREATE USER**

CREATE USER [ IF NOT EXISTS ] [newUserName](#page-315-0) { PASSWORD [string](#page-294-0) | SALT [bytes](#page-291-0) HASH [bytes](#page-291-0) } [ ADMIN ]

Creates a new user. For compatibility, only unquoted or uppercase user names are allowed. The password must be in single quotes. It is case sensitive and can contain spaces. The salt and hash values are hex strings.

Admin rights are required to execute this command. This command commits an open transaction in this connection.

Example:

CREATE USER GUEST PASSWORD 'abc'

#### <span id="page-175-1"></span>**CREATE VIEW**

CREATE [ OR REPLACE ] [ FORCE ] VIEW [ IF NOT EXISTS ] [newViewName](#page-315-0) [ ( [columnName](#page-315-0) [,...] ) ] AS [query](#page-316-1)

Creates a new view. If the force option is used, then the view is created even if the underlying table(s) don't exist.

If the OR REPLACE clause is used an existing view will be replaced, and any dependent views will not need to be recreated. If dependent views will become invalid as a result of the change an error will be generated, but this error can be ignored if the FORCE clause is also used.

Views are not updatable except when using 'instead of' triggers.

Admin rights are required to execute this command. This command commits an open transaction in this connection.

Example:

CREATE VIEW TEST\_VIEW AS SELECT \* FROM TEST WHERE ID < 100

#### <span id="page-175-0"></span>**DROP AGGREGATE**

DROP AGGREGATE [ IF EXISTS ] [aggregateName](#page-315-0)

Drops an existing user-defined aggregate function.

Admin rights are required to execute this command. This command commits an open transaction in this connection.

Example:

DROP AGGREGATE SIMPLE\_MEDIAN

#### <span id="page-176-3"></span>**DROP ALIAS**

DROP ALIAS [ IF EXISTS ] [existingFunctionAliasName](#page-315-0)

Drops an existing function alias.

Admin rights are required to execute this command. This command commits an open transaction in this connection.

Example:

DROP ALIAS MY\_SORT

#### <span id="page-176-2"></span>**DROP ALL OBJECTS**

```
DROP ALL OBJECTS [ DELETE FILES ]
```
Drops all existing views, tables, sequences, schemas, function aliases, roles, userdefined aggregate functions, domains, and users (except the current user). If DELETE FILES is specified, the database files will be removed when the last user disconnects from the database. Warning: this command can not be rolled back.

Admin rights are required to execute this command.

Example:

DROP ALL OBJECTS

#### <span id="page-176-1"></span>**DROP CONSTANT**

DROP CONSTANT [ IF EXISTS ] [constantName](#page-315-0)

Drops a constant. This command commits an open transaction in this connection.

Example:

DROP CONSTANT ONE

#### <span id="page-176-0"></span>**DROP DOMAIN**

DROP DOMAIN [ IF EXISTS ] [domainName](#page-315-0) [ RESTRICT | CASCADE ]

Drops a data type (domain). The command will fail if it is referenced by a column (the default). Column descriptors are replaced with original definition of specified

domain if the CASCADE clause is used. This command commits an open transaction in this connection.

Example:

DROP DOMAIN EMAIL

#### <span id="page-177-3"></span>**DROP INDEX**

DROP INDEX [ IF EXISTS ] [indexName](#page-315-0)

Drops an index. This command commits an open transaction in this connection.

Example:

DROP INDEX IF EXISTS IDXNAME

### <span id="page-177-2"></span>**DROP ROLE**

DROP ROLE [ IF EXISTS ] [roleName](#page-315-0)

Drops a role. This command commits an open transaction in this connection.

Example:

DROP ROLE READONI Y

#### <span id="page-177-1"></span>**DROP SCHEMA**

DROP SCHEMA [ IF EXISTS ] [schemaName](#page-315-0) [ RESTRICT | CASCADE ]

Drops a schema. The command will fail if objects in this schema exist and the RESTRICT clause is used (the default). All objects in this schema are dropped as well if the CASCADE clause is used. This command commits an open transaction in this connection.

Example:

DROP SCHEMA TEST\_SCHEMA

### <span id="page-177-0"></span>**DROP SEQUENCE**

DROP SEQUENCE [ IF EXISTS ] [sequenceName](#page-315-0)

Drops a sequence. This command commits an open transaction in this connection.

Example:

DROP SEQUENCE SEQ\_ID

#### <span id="page-178-2"></span>**DROP TABLE**

DROP TABLE [ IF EXISTS ] [tableName](#page-315-0) [,...] [ RESTRICT | CASCADE ]

Drops an existing table, or a list of tables. The command will fail if dependent objects exist and the RESTRICT clause is used (the default). All dependent views and constraints are dropped as well if the CASCADE clause is used. This command commits an open transaction in this connection.

Example:

DROP TABLE TEST

#### <span id="page-178-1"></span>**DROP TRIGGER**

DROP TRIGGER [ IF EXISTS ] [triggerName](#page-315-0)

Drops an existing trigger. This command commits an open transaction in this connection.

Example:

DROP TRIGGER TRIG\_INS

#### <span id="page-178-0"></span>**DROP USER**

#### DROP USER [ IF EXISTS ] [userName](#page-315-0)

Drops a user. The current user cannot be dropped. For compatibility, only unquoted or uppercase user names are allowed.

Admin rights are required to execute this command. This command commits an open transaction in this connection.

Example:

DROP USER TOM

#### <span id="page-179-2"></span>**DROP VIEW**

DROP VIEW [ IF EXISTS ] [viewName](#page-315-0) [ RESTRICT | CASCADE ]

Drops an existing view. All dependent views are dropped as well if the CASCADE clause is used (the default). The command will fail if dependent views exist and the RESTRICT clause is used. This command commits an open transaction in this connection.

Example:

DROP VIEW TEST\_VIEW

#### <span id="page-179-1"></span>**TRUNCATE TABLE**

TRUNCATE TABLE [tableName](#page-315-0) [ [ CONTINUE | RESTART ] IDENTITY ]

Removes all rows from a table. Unlike DELETE FROM without where clause, this command can not be rolled back. This command is faster than DELETE without where clause. Only regular data tables without foreign key constraints can be truncated (except if referential integrity is disabled for this database or for this table). Linked tables can't be truncated. If RESTART IDENTITY is specified next values for auto-incremented columns are restarted.

This command commits an open transaction in this connection.

Example:

TRUNCATE TABLE TEST

### **Commands (Other)**

#### <span id="page-179-0"></span>**CHECKPOINT**

CHECKPOINT

Flushes the data to disk.

Admin rights are required to execute this command.

Example:

CHECKPOINT
### **CHECKPOINT SYNC**

CHECKPOINT SYNC

Flushes the data to disk and forces all system buffers be written to the underlying device.

Admin rights are required to execute this command.

Example:

CHECKPOINT SYNC

#### **COMMIT**

COMMIT [ WORK ]

Commits a transaction.

Example:

COMMIT

### **COMMIT TRANSACTION**

COMMIT TRANSACTION [transactionName](#page-315-0)

Sets the resolution of an in-doubt transaction to 'commit'.

Admin rights are required to execute this command. This command is part of the 2-phase-commit protocol.

Example:

COMMIT TRANSACTION XID\_TEST

### **GRANT RIGHT**

```
GRANT { SELECT | INSERT | UPDATE | DELETE | ALL } [,...] ON
{ { SCHEMA schemaName } | { tableName [,...] } }
TO { PUBLIC | userName | roleName }
```
Grants rights for a table to a user or role.

Admin rights are required to execute this command. This command commits an open transaction in this connection.

Example:

GRANT SELECT ON TEST TO READONLY

# **GRANT ALTER ANY SCHEMA**

GRANT ALTER ANY SCHEMA TO [userName](#page-315-0)

Grant schema altering rights to a user.

Admin rights are required to execute this command. This command commits an open transaction in this connection.

Example:

GRANT ALTER ANY SCHEMA TO Bob

# **GRANT ROLE**

GRANT [roleName](#page-315-0) TO { PUBLIC | [userName](#page-315-0) | [roleName](#page-315-0) }

Grants a role to a user or role.

Admin rights are required to execute this command. This command commits an open transaction in this connection.

Example:

GRANT READONLY TO PUBLIC

### **HELP**

HELP [ anything [...] ]

Displays the help pages of SQL commands or keywords.

Example:

HELP SELECT

### **PREPARE COMMIT**

PREPARE COMMIT [newTransactionName](#page-315-0)

Prepares committing a transaction. This command is part of the 2-phase-commit protocol.

Example:

PREPARE COMMIT XID\_TEST

#### **REVOKE RIGHT**

```
REVOKE { SELECT | INSERT | UPDATE | DELETE | ALL } [,...] ON
{ { SCHEMA schemaName } | { tableName [,...] } }
 userName  roleName }
```
Removes rights for a table from a user or role.

Admin rights are required to execute this command. This command commits an open transaction in this connection.

Example:

REVOKE SELECT ON TEST FROM READONLY

### **REVOKE ROLE**

REVOKE [roleName](#page-315-0) FROM { PUBLIC | [userName](#page-315-0) | roleName }

Removes a role from a user or role.

Admin rights are required to execute this command. This command commits an open transaction in this connection.

Example:

REVOKE READONLY FROM TOM

### **ROLLBACK**

ROLLBACK | TO SAVEPOINT [savepointName](#page-315-0) ]

Rolls back a transaction. If a savepoint name is used, the transaction is only rolled back to the specified savepoint.

Example:

ROLLBACK

# **ROLLBACK TRANSACTION**

ROLLBACK TRANSACTION [transactionName](#page-315-0)

Sets the resolution of an in-doubt transaction to 'rollback'.

Admin rights are required to execute this command. This command is part of the 2-phase-commit protocol.

Example:

ROLLBACK TRANSACTION XID\_TEST

# **SAVEPOINT**

SAVEPOINT [savepointName](#page-315-0)

Create a new savepoint. See also ROLLBACK. Savepoints are only valid until the transaction is committed or rolled back.

Example:

SAVEPOINT HALF\_DONE

# **SET @**

SET [@variableName](#page-315-0)  $\lceil$  =  $\rceil$  [expression](#page-312-0)

Updates a user-defined variable. Variables are not persisted and session scoped, that means only visible from within the session in which they are defined. This command does not commit a transaction, and rollback does not affect it.

Example:

SET @TOTAL=0

# **SET ALLOW\_LITERALS**

### SET ALLOW LITERALS { NONE | ALL | NUMBERS }

This setting can help solve the SQL injection problem. By default, text and number literals are allowed in SQL statements. However, this enables SQL injection if the application dynamically builds SQL statements. SQL injection is not possible if user data is set using parameters ('?').

NONE means literals of any kind are not allowed, only parameters and constants are allowed. NUMBERS mean only numerical and boolean literals are allowed. ALL means all literals are allowed (default).

See also CREATE CONSTANT.

Admin rights are required to execute this command, as it affects all connections. This command commits an open transaction in this connection. This setting is persistent. This setting can be appended to the database URL: jdbc:h2:./test;ALLOW\_LITERALS=NONE

Example:

SET ALLOW\_LITERALS NONE

### **SET AUTOCOMMIT**

SET AUTOCOMMIT { TRUE | ON | FALSE | OFF }

Switches auto commit on or off. This setting can be appended to the database URL: jdbc:h2:./test;AUTOCOMMIT=OFF - however this will not work as expected when using a connection pool (the connection pool manager will re-enable autocommit when returning the connection to the pool, so autocommit will only be disabled the first time the connection is used.

Example:

SET AUTOCOMMIT OFF

### **SET CACHE\_SIZE**

#### SET CACHE\_SIZE [int](#page-293-0)

Sets the size of the cache in KB (each KB being 1024 bytes) for the current database. The default is 65536 per available GB of RAM, i.e. 64 MB per GB. The

185 of 347

value is rounded to the next higher power of two. Depending on the virtual machine, the actual memory required may be higher.

This setting is persistent and affects all connections as there is only one cache per database. Using a very small value (specially 0) will reduce performance a lot. This setting only affects the database engine (the server in a client/server environment; in embedded mode, the database engine is in the same process as the application). It has no effect for in-memory databases.

Admin rights are required to execute this command, as it affects all connections. This command commits an open transaction in this connection. This setting is persistent. This setting can be appended to the database URL: jdbc:h2:./test;CACHE\_SIZE=8192

Example:

SET CACHE\_SIZE 8192

### **SET CLUSTER**

#### SET CLUSTER [serverListString](#page-294-0)

This command should not be used directly by an application, the statement is executed automatically by the system. The behavior may change in future releases. Sets the cluster server list. An empty string switches off the cluster mode. Switching on the cluster mode requires admin rights, but any user can switch it off (this is automatically done when the client detects the other server is not responding).

This command is effective immediately, but does not commit an open transaction.

Example:

SFT CLUSTER "

# **SET BINARY\_COLLATION**

#### SET BINARY\_COLLATION { UNSIGNED | SIGNED }

Sets the collation used for comparing BINARY columns, the default is SIGNED for version 1.3 and older, and UNSIGNED for version 1.4 and newer. This command can only be executed if there are no tables defined.

Admin rights are required to execute this command. This command commits an open transaction in this connection. This setting is persistent.

SET BINARY\_COLLATION SIGNED

# **SET UUID\_COLLATION**

### SET UUID COLLATION { UNSIGNED | SIGNED }

Sets the collation used for comparing UUID columns, the default is SIGNED. This command can only be executed if there are no tables defined.

SIGNED means signed comparison between first 64 bits of compared values treated as long values and if they are equal a signed comparison of the last 64 bits of compared values treated as long values. See also Java UUID.compareTo(). UNSIGNED means RFC 4122 compatible unsigned comparison.

Admin rights are required to execute this command. This command commits an open transaction in this connection. This setting is persistent.

Example:

SET UUID COLLATION UNSIGNED

# **SET BUILTIN\_ALIAS\_OVERRIDE**

SET BUILTIN\_ALIAS\_OVERRIDE { TRUE | FALSE }

Allows the overriding of the builtin system date/time functions for unit testing purposes.

Admin rights are required to execute this command. This command commits an open transaction in this connection.

Example:

SET BUILTIN ALIAS OVERRIDE TRUE

# **SET CATALOG**

SET CATALOG { [catalogString](#page-294-0) | [catalogName](#page-315-0) }

This command has no effect if the specified name matches the name of the database, otherwise it throws an exception.

This command does not commit a transaction.

Example:

SET CATALOG 'DB' SET CATALOG DB\_NAME

# **SET COLLATION**

SET [ DATABASE ] COLLATION { OFF | [collationName](#page-315-0) [ STRENGTH { PRIMARY | SECONDARY | TERTIARY | IDENTICAL } ] }

Sets the collation used for comparing strings. This command can only be executed if there are no tables defined. See java.text.Collator for details about the supported collations and the STRENGTH (PRIMARY is usually case- and umlautinsensitive; SECONDARY is case-insensitive but umlaut-sensitive; TERTIARY is both case- and umlaut-sensitive; IDENTICAL is sensitive to all differences and only affects ordering).

The ICU4J collator is used if it is in the classpath. It is also used if the collation name starts with ICU4J (in that case, the ICU4J must be in the classpath, otherwise an exception is thrown). The default collator is used if the collation name starts with DEFAULT (even if ICU4J is in the classpath). The charset collator is used if the collation name starts with CHARSET\_ (e.g. CHARSET\_CP500). This collator sorts strings according to the binary representation in the given charset.

Admin rights are required to execute this command. This command commits an open transaction in this connection. This setting is persistent. This setting can be appended to the database URL: jdbc:h2:./test;COLLATION='ENGLISH'

Example:

SET COLLATION ENGLISH SET COLLATION CHARSET\_CP500

# **SET COMPRESS\_LOB**

### SET COMPRESS\_LOB { NO | LZF | DEFLATE }

This feature is only available for the PageStore storage engine. For the MVStore engine (the default for H2 version 1.4.x), append ;COMPRESS=TRUE to the database URL instead.

Sets the compression algorithm for BLOB and CLOB data. Compression is usually slower, but needs less disk space. LZF is faster but uses more space.

Admin rights are required to execute this command, as it affects all connections. This command commits an open transaction in this connection. This setting is persistent.

Example:

SET COMPRESS LOB LZF

# **SET DATABASE\_EVENT\_LISTENER**

SET DATABASE\_EVENT\_LISTENER [classNameString](#page-294-0)

Sets the event listener class. An empty string ('') means no listener should be used. This setting is not persistent.

Admin rights are required to execute this command, except if it is set when opening the database (in this case it is reset just after opening the database). This setting can be appended to the database URL: jdbc:h2:./test;DATABASE\_EVENT\_LISTENER='sample.MyListener'

Example:

SET DATABASE\_EVENT\_LISTENER 'sample.MyListener'

# **SET DB\_CLOSE\_DELAY**

SET DB\_CLOSE\_DELAY [int](#page-293-0)

Sets the delay for closing a database if all connections are closed. The value -1 means the database is never closed until the close delay is set to some other value or SHUTDOWN is called. The value 0 means no delay (default; the database is closed if the last connection to it is closed). Values 1 and larger mean the number of seconds the database is left open after closing the last connection.

If the application exits normally or System.exit is called, the database is closed immediately, even if a delay is set.

Admin rights are required to execute this command, as it affects all connections. This command commits an open transaction in this connection. This setting is persistent. This setting can be appended to the database URL: jdbc:h2:./test;DB\_CLOSE\_DELAY=-1

SET DB\_CLOSE\_DELAY -1

# SET DEFAULT\_LOCK\_TIMEOUT

#### SET DEFAULT LOCK\_TIMEOUT [int](#page-293-0)

Sets the default lock timeout (in milliseconds) in this database that is used for the new sessions. The default value for this setting is 1000 (one second).

Admin rights are required to execute this command, as it affects all connections. This command commits an open transaction in this connection. This setting is persistent.

Example:

#### SET DEFAULT\_LOCK\_TIMEOUT 5000

# **SET DEFAULT\_TABLE\_TYPE**

SET DEFAULT\_TABLE\_TYPE { MEMORY | CACHED }

Sets the default table storage type that is used when creating new tables. Memory tables are kept fully in the main memory (including indexes), however the data is still stored in the database file. The size of memory tables is limited by the memory. The default is CACHED.

Admin rights are required to execute this command, as it affects all connections. This command commits an open transaction in this connection. This setting is persistent. It has no effect for in-memory databases.

Example:

SET DEFAULT\_TABLE\_TYPE MEMORY

# **SET EXCLUSIVE**

#### SET EXCLUSIVE { 0 | 1 | 2 }

Switched the database to exclusive mode (1, 2) and back to normal mode (0).

In exclusive mode, new connections are rejected, and operations by other connections are paused until the exclusive mode is disabled. When using the

value 1, existing connections stay open. When using the value 2, all existing connections are closed (and current transactions are rolled back) except the connection that executes SET EXCLUSIVE. Only the connection that set the exclusive mode can disable it. When the connection is closed, it is automatically disabled.

Admin rights are required to execute this command. This command commits an open transaction in this connection.

Example:

SFT FXCLUSIVE 1

# **SET IGNORECASE**

SET IGNORECASE { TRUE | FALSE }

If IGNORECASE is enabled, text columns in newly created tables will be caseinsensitive. Already existing tables are not affected. The effect of case-insensitive columns is similar to using a collation with strength PRIMARY. Case-insensitive columns are compared faster than when using a collation. String literals and parameters are however still considered case sensitive even if this option is set.

Admin rights are required to execute this command, as it affects all connections. This command commits an open transaction in this connection. This setting is persistent. This setting can be appended to the database URL: jdbc:h2:./test;IGNORECASE=TRUE

Example:

SET IGNORECASE TRUE

# **SET IGNORE\_CATALOGS**

#### SET IGNORE CATALOGS { TRUE | FALSE }

If IGNORE\_CATALOGS is enabled, catalog names in front of schema names will be ignored. This can be used if multiple catalogs used by the same connections must be simulated. Caveat: if both catalogs contain schemas of the same name and if those schemas contain objects of the same name, this will lead to errors, when trying to manage, access or change these objects. This setting can be appended to the database URL: jdbc:h2:./test;IGNORE\_CATALOGS=TRUE

Example:

# **SET JAVA\_OBJECT\_SERIALIZER**

SET JAVA\_OBJECT\_SERIALIZER { [null](#page-294-1) | [className](#page-315-0) }

Sets the object used to serialize and deserialize java objects being stored in column of type OTHER. The serializer class must be public and implement org.h2.api.JavaObjectSerializer. Inner classes are not supported. The class must be available in the classpath of the database engine (when using the server mode, it must be both in the classpath of the server and the client). This command can only be executed if there are no tables defined.

Admin rights are required to execute this command. This command commits an open transaction in this connection. This setting is persistent. This setting can be appended to the database URL:

jdbc:h2:./test;JAVA\_OBJECT\_SERIALIZER='com.acme.SerializerClassName'

Example:

SET JAVA\_OBJECT\_SERIALIZER 'com.acme.SerializerClassName'

# **SET LAZY\_QUERY\_EXECUTION**

#### SET LAZY\_QUERY\_EXECUTION [int](#page-293-0)

Sets the lazy query execution mode. The values 0, 1 are supported.

If true, then large results are retrieved in chunks.

Note that not all queries support this feature, queries which do not are processed normally.

This command does not commit a transaction, and rollback does not affect it. This setting can be appended to the database URL: jdbc:h2:./test;LAZY\_QUERY\_EXECUTION=1

Example:

SET LAZY\_QUERY\_EXECUTION 1

# **SET LOG**

#### SET LOG [int](#page-293-0)

Sets the transaction log mode. The values 0, 1, and 2 are supported, the default is 2. This setting affects all connections.

LOG 0 means the transaction log is disabled completely. It is the fastest mode, but also the most dangerous: if the process is killed while the database is open in this mode, the data might be lost. It must only be used if this is not a problem, for example when initially loading a database, or when running tests.

LOG 1 means the transaction log is enabled, but FileDescriptor.sync is disabled. This setting is about half as fast as with LOG 0. This setting is useful if no protection against power failure is required, but the data must be protected against killing the process.

LOG 2 (the default) means the transaction log is enabled, and FileDescriptor.sync is called for each checkpoint. This setting is about half as fast as LOG 1. Depending on the file system, this will also protect against power failure in the majority if cases.

Admin rights are required to execute this command, as it affects all connections. This command commits an open transaction in this connection. This setting is not persistent. This setting can be appended to the database URL: jdbc:h2:./test;LOG=0

Example:

SFT LOG 1

# **SET LOCK\_MODE**

#### SET LOCK MODE [int](#page-293-0)

Sets the lock mode. The values 0, 1, 2, and 3 are supported. The default is 3. This setting affects all connections.

The value 0 means no locking (should only be used for testing). Please note that using SET LOCK\_MODE 0 while at the same time using multiple connections may result in inconsistent transactions.

The value 1 means table level locking for PageStore engine, for default MVStore engine it is the same as default 3.

The value 2 means table level locking with garbage collection (if the application does not close all connections) for PageStore engine, for default MVStore engine it is the same as default 3.

The value 3 means table level locking, but read locks are released immediately for PageStore engine, for default MVStore engine it means row-level locking for write operations.

Admin rights are required to execute this command, as it affects all connections. This command commits an open transaction in this connection. This setting is persistent. This setting can be appended to the database URL: jdbc:h2:./test;LOCK\_MODE=3

Example:

SET LOCK MODE 1

# **SET LOCK\_TIMEOUT**

SET LOCK\_TIMEOUT [int](#page-293-0)

Sets the lock timeout (in milliseconds) for the current session. The default value for this setting is 1000 (one second).

This command does not commit a transaction, and rollback does not affect it. This setting can be appended to the database URL: jdbc:h2:./test;LOCK\_TIMEOUT=10000

Example:

SET LOCK\_TIMEOUT 1000

# **SET MAX\_LENGTH\_INPLACE\_LOB**

#### SET MAX\_LENGTH\_INPLACE\_LOB [int](#page-293-0)

Sets the maximum size of an in-place LOB object.

This is the maximum length of an LOB that is stored with the record itself, and the default value is 128.

Admin rights are required to execute this command, as it affects all connections. This command commits an open transaction in this connection. This setting is persistent.

#### SET MAX\_LENGTH\_INPLACE\_LOB 128

### **SET MAX\_LOG\_SIZE**

#### SET MAX\_LOG\_SIZE [int](#page-293-0)

Sets the maximum size of the transaction log, in megabytes. If the log is larger, and if there is no open transaction, the transaction log is truncated. If there is an open transaction, the transaction log will continue to grow however. The default max size is 16 MB. This setting has no effect for in-memory databases.

Admin rights are required to execute this command, as it affects all connections. This command commits an open transaction in this connection. This setting is persistent.

Example:

SET MAX\_LOG\_SIZE 2

### **SET MAX\_MEMORY\_ROWS**

#### SET MAX\_MEMORY\_ROWS [int](#page-293-0)

The maximum number of rows in a result set that are kept in-memory. If more rows are read, then the rows are buffered to disk. The default is 40000 per GB of available RAM.

Admin rights are required to execute this command, as it affects all connections. This command commits an open transaction in this connection. This setting is persistent. It has no effect for in-memory databases.

Example:

SET MAX\_MEMORY\_ROWS 1000

### **SET MAX\_MEMORY\_UNDO**

#### SET MAX\_MEMORY\_UNDO [int](#page-293-0)

The maximum number of undo records per a session that are kept in-memory. If a transaction is larger, the records are buffered to disk. The default value is

50000. Changes to tables without a primary key can not be buffered to disk. This setting is not supported when using multi-version concurrency.

Admin rights are required to execute this command, as it affects all connections. This command commits an open transaction in this connection. This setting is persistent. It has no effect for in-memory databases.

Example:

SET MAX\_MEMORY\_UNDO 1000

# **SET MAX\_OPERATION\_MEMORY**

#### SET MAX\_OPERATION\_MEMORY [int](#page-293-0)

Sets the maximum memory used for large operations (delete and insert), in bytes. Operations that use more memory are buffered to disk, slowing down the operation. The default max size is 100000. 0 means no limit.

This setting is not persistent. Admin rights are required to execute this command, as it affects all connections. It has no effect for in-memory databases. This setting can be appended to the database URL: jdbc:h2:./test;MAX\_OPERATION\_MEMORY=10000

Example:

SET MAX\_OPERATION\_MEMORY 0

### **SET MODE**

SET MODE { REGULAR | DB2 | DERBY | HSQLDB | MSSQLSERVER | MYSQL | ORACLE | POSTGRESQL }

Changes to another database compatibility mode. For details, see Compatibility Modes in the feature section.

This setting is not persistent. Admin rights are required to execute this command, as it affects all connections. This command commits an open transaction in this connection. This setting can be appended to the database URL: jdbc:h2:./test;MODE=MYSQL

Example:

SET MODE HSQLDB

# **SET OPTIMIZE\_REUSE\_RESULTS**

### SET OPTIMIZE\_REUSE\_RESULTS  $\{ 0 | 1 \}$

Enabled (1) or disabled (0) the result reuse optimization. If enabled, subqueries and views used as subqueries are only re-run if the data in one of the tables was changed. This option is enabled by default.

Admin rights are required to execute this command, as it affects all connections. This command commits an open transaction in this connection. This setting can be appended to the database URL: jdbc:h2:./test;OPTIMIZE\_REUSE\_RESULTS=0

Example:

SET OPTIMIZE\_REUSE\_RESULTS 0

# **SET PASSWORD**

SET PASSWORD [string](#page-294-0)

Changes the password of the current user. The password must be in single quotes. It is case sensitive and can contain spaces.

This command commits an open transaction in this connection.

Example:

SET PASSWORD 'abcstzri!.5'

# **SET QUERY\_STATISTICS**

#### SET QUERY\_STATISTICS { TRUE | FALSE }

Disabled or enables query statistics gathering for the whole database. The statistics are reflected in the INFORMATION\_SCHEMA.QUERY\_STATISTICS metatable.

This setting is not persistent. This command commits an open transaction in this connection. Admin rights are required to execute this command, as it affects all connections.

Example:

SET QUERY STATISTICS FALSE

# **SET QUERY\_STATISTICS\_MAX\_ENTRIES**

#### SET OUERY STATISTICS [int](#page-293-0)

Set the maximum number of entries in query statistics meta-table. Default value is 100.

This setting is not persistent. This command commits an open transaction in this connection. Admin rights are required to execute this command, as it affects all connections.

Example:

SET OUERY STATISTICS\_MAX\_ENTRIES 500

# **SET QUERY\_TIMEOUT**

SET QUERY\_TIMEOUT [int](#page-293-0)

Set the query timeout of the current session to the given value. The timeout is in milliseconds. All kinds of statements will throw an exception if they take longer than the given value. The default timeout is 0, meaning no timeout.

This command does not commit a transaction, and rollback does not affect it.

Example:

SET OUERY TIMEOUT 10000

### **SET REFERENTIAL\_INTEGRITY**

#### SET REFERENTIAL\_INTEGRITY { TRUE | FALSE }

Disabled or enables referential integrity checking for the whole database. Enabling it does not check existing data. Use ALTER TABLE SET to disable it only for one table.

This setting is not persistent. This command commits an open transaction in this connection. Admin rights are required to execute this command, as it affects all connections.

Example:

SET REFERENTIAL\_INTEGRITY FALSE

# **SET RETENTION\_TIME**

#### SET RETENTION TIME [int](#page-293-0)

This property is only used when using the MVStore storage engine. How long to retain old, persisted data, in milliseconds. The default is 45000 (45 seconds), 0 means overwrite data as early as possible. It is assumed that a file system and hard disk will flush all write buffers within this time. Using a lower value might be dangerous, unless the file system and hard disk flush the buffers earlier. To manually flush the buffers, use CHECKPOINT SYNC, however please note that according to various tests this does not always work as expected depending on the operating system and hardware.

Admin rights are required to execute this command, as it affects all connections. This command commits an open transaction in this connection. This setting is persistent. This setting can be appended to the database URL: jdbc:h2:./test;RETENTION\_TIME=0

Example:

SET RETENTION TIME 0

### **SET SALT HASH**

#### SET SALT [bytes](#page-291-0) HASH [bytes](#page-291-0)

Sets the password salt and hash for the current user. The password must be in single quotes. It is case sensitive and can contain spaces.

This command commits an open transaction in this connection.

Example:

SET SALT '00' HASH '1122'

### **SET SCHEMA**

SET SCHEMA { [schemaString](#page-294-0) | [schemaName](#page-315-0) }

Changes the default schema of the current connection. The default schema is used in statements where no schema is set explicitly. The default schema for new connections is PUBLIC.

This command does not commit a transaction, and rollback does not affect it. This setting can be appended to the database URL: jdbc:h2:./test;SCHEMA=ABC

Example:

SET SCHEMA 'PUBLIC' SET SCHEMA INFORMATION SCHEMA

### **SET SCHEMA\_SEARCH\_PATH**

SET SCHEMA\_SEARCH\_PATH [schemaName](#page-315-0) [,...]

Changes the schema search path of the current connection. The default schema is used in statements where no schema is set explicitly. The default schema for new connections is PUBLIC.

This command does not commit a transaction, and rollback does not affect it. This setting can be appended to the database URL: jdbc:h2:./test;SCHEMA\_SEARCH\_PATH=ABC,DEF

Example:

SET SCHEMA\_SEARCH\_PATH INFORMATION\_SCHEMA, PUBLIC

### **SET SESSION CHARACTERISTICS**

SET SESSION CHARACTERISTICS AS TRANSACTION ISOLATION LEVEL { READ UNCOMMITTED | READ COMMITTED | REPEATABLE READ | SERIALIZABLE }

Changes the transaction isolation level of the current session. The actual support of isolation levels depends on the database engine.

This command commits an open transaction in this session.

Example:

SET SESSION CHARACTERISTICS AS TRANSACTION ISOLATION LEVEL SERIALIZABLE

### **SET THROTTLE**

#### SET THROTTLE [int](#page-293-0)

Sets the throttle for the current connection. The value is the number of milliseconds delay after each 50 ms. The default value is 0 (throttling disabled).

This command does not commit a transaction, and rollback does not affect it. This setting can be appended to the database URL: jdbc:h2:./test;THROTTLE=50

Example:

SFT THROTTLE 200

# **SET TRACE\_LEVEL**

#### SET { TRACE\_LEVEL\_FILE | TRACE\_LEVEL\_SYSTEM\_OUT } [int](#page-293-0)

Sets the trace level for file the file or system out stream. Levels are: 0=off, 1=error, 2=info, 3=debug. The default level is 1 for file and 0 for system out. To use SLF4J, append ;TRACE\_LEVEL\_FILE=4 to the database URL when opening the database.

This setting is not persistent. Admin rights are required to execute this command, as it affects all connections. This command does not commit a transaction, and rollback does not affect it. This setting can be appended to the database URL: jdbc:h2:./test;TRACE\_LEVEL\_SYSTEM\_OUT=3

Example:

SET TRACE\_LEVEL\_SYSTEM\_OUT 3

# **SET TRACE\_MAX\_FILE\_SIZE**

#### SET TRACE\_MAX\_FILE\_SIZE [int](#page-293-0)

Sets the maximum trace file size. If the file exceeds the limit, the file is renamed to .old and a new file is created. If another .old file exists, it is deleted. The default max size is 16 MB.

This setting is persistent. Admin rights are required to execute this command, as it affects all connections. This command commits an open transaction in this connection. This setting can be appended to the database URL: jdbc:h2:./test;TRACE\_MAX\_FILE\_SIZE=3

Example:

SET TRACE\_MAX\_FILE\_SIZE 10

# **SET UNDO\_LOG**

SET UNDO\_LOG [int](#page-293-0)

Enables (1) or disables (0) the per session undo log. The undo log is enabled by default. When disabled, transactions can not be rolled back. This setting should only be used for bulk operations that don't need to be atomic.

This command commits an open transaction in this connection.

Example:

SET UNDO\_LOG 0

# **SET WRITE\_DELAY**

SET WRITE\_DELAY [int](#page-293-0)

Set the maximum delay between a commit and flushing the log, in milliseconds. This setting is persistent. The default is 500 ms.

Admin rights are required to execute this command, as it affects all connections. This command commits an open transaction in this connection. This setting can be appended to the database URL: jdbc:h2:./test;WRITE\_DELAY=0

Example:

SET WRITE\_DELAY 2000

# **SHUTDOWN**

SHUTDOWN [ IMMEDIATELY | COMPACT | DEFRAG ]

This statement closes all open connections to the database and closes the database. This command is usually not required, as the database is closed automatically when the last connection to it is closed.

If no option is used, then the database is closed normally. All connections are closed, open transactions are rolled back.

SHUTDOWN COMPACT fully compacts the database (re-creating the database may further reduce the database size). If the database is closed normally (using SHUTDOWN or by closing all connections), then the database is also compacted, but only for at most the time defined by the database setting h2.maxCompactTime in milliseconds (see there).

SHUTDOWN IMMEDIATELY closes the database files without any cleanup and without compacting.

SHUTDOWN DEFRAG re-orders the pages when closing the database so that table scans are faster. In case of MVStore it is currently equivalent to COMPACT.

Admin rights are required to execute this command.

Example:

SHUTDOWN COMPACT

# **Functions**

# **Index**

# **Numeric Functions**

[ABS](#page-207-2) **[ACOS](#page-207-1)** [ASIN](#page-207-0) [ATAN](#page-208-3) **[COS](#page-208-2) [COSH](#page-208-1) [COT](#page-208-0)** [SIN](#page-209-3) [SINH](#page-209-2) [TAN](#page-209-1) [TANH](#page-209-0) [ATAN2](#page-210-3) [BITAND](#page-210-2) [BITGET](#page-210-1) **[BITNOT](#page-210-0)** [BITOR](#page-211-3) [BITXOR](#page-211-2) [LSHIFT](#page-211-1) [RSHIFT](#page-211-0) **[MOD](#page-212-3) [CEILING](#page-212-2) [DEGREES](#page-212-1) [EXP](#page-212-0) [FLOOR](#page-213-3)** [LN](#page-213-2) [LOG](#page-213-1) [LOG10](#page-213-0) [ORA\\_HASH](#page-214-3) [RADIANS](#page-214-2) **[SQRT](#page-214-1)** [PI](#page-214-0) [POWER](#page-215-2) [RAND](#page-215-1) [RANDOM\\_UUID](#page-215-0) [ROUND](#page-216-1) [ROUNDMAGIC](#page-216-0)

[SECURE\\_RAND](#page-216-3) **[SIGN](#page-216-2)** [ENCRYPT](#page-217-3) [DECRYPT](#page-217-2) **[HASH](#page-217-1) [TRUNCATE](#page-217-0) [COMPRESS](#page-218-2)** [EXPAND](#page-218-1) **[ZERO](#page-218-0)** 

# **String Functions**

[ASCII](#page-219-3) **[BIT\\_LENGTH](#page-219-2)** [LENGTH](#page-219-1) [OCTET\\_LENGTH](#page-219-0) **[CHAR](#page-220-2) [CONCAT](#page-220-1)** [CONCAT\\_WS](#page-220-0) **[DIFFERENCE](#page-221-3) [HEXTORAW](#page-221-2)** [RAWTOHEX](#page-221-1) [INSTR](#page-221-0) [INSERT Function](#page-222-3) **[LOWER](#page-222-2)** [UPPER](#page-222-1) [LEFT](#page-222-0) [RIGHT](#page-223-3) [LOCATE](#page-223-2) [POSITION](#page-223-1) [LPAD](#page-223-0) [RPAD](#page-224-3) [LTRIM](#page-224-2) [RTRIM](#page-224-1) [TRIM](#page-224-0) [REGEXP\\_REPLACE](#page-225-1) [REGEXP\\_LIKE](#page-225-0) [REPEAT](#page-226-3) **[REPLACE](#page-226-2) [SOUNDEX](#page-226-1) [SPACE](#page-226-0) [STRINGDECODE](#page-227-2) [STRINGENCODE](#page-227-1)** [STRINGTOUTF8](#page-227-0)

**[SUBSTRING](#page-227-3)** [UTF8TOSTRING](#page-228-2) [QUOTE\\_IDENT](#page-228-1) [XMLATTR](#page-228-0) **[XMLNODE](#page-229-3)** [XMLCOMMENT](#page-229-2) **[XMLCDATA](#page-229-1)** [XMLSTARTDOC](#page-229-0) [XMLTEXT](#page-230-3) [TO\\_CHAR](#page-230-2) **[TRANSLATE](#page-230-1)** 

#### **Time and Date Functions**

[CURRENT\\_DATE](#page-230-0) [CURRENT\\_TIME](#page-231-2) [CURRENT\\_TIMESTAMP](#page-231-1) [LOCALTIME](#page-231-0) [LOCALTIMESTAMP](#page-232-1) [DATEADD](#page-232-0) **[DATEDIFF](#page-233-2)** [DAYNAME](#page-233-1) DAY OF MONTH [DAY\\_OF\\_WEEK](#page-234-3) [ISO\\_DAY\\_OF\\_WEEK](#page-234-2) DAY OF YEAR **[EXTRACT](#page-234-0)** [FORMATDATETIME](#page-235-3) **[HOUR](#page-235-2) [MINUTE](#page-235-1) [MONTH](#page-235-0)** [MONTHNAME](#page-236-3) [PARSEDATETIME](#page-236-2) **[QUARTER](#page-236-1) [SECOND](#page-236-0) [WEEK](#page-237-3)** [ISO\\_WEEK](#page-237-2) **[YEAR](#page-237-1)** [ISO\\_YEAR](#page-237-0)

### **System Functions**

[ARRAY\\_GET](#page-238-1) [ARRAY\\_LENGTH](#page-238-0) [ARRAY\\_CONTAINS](#page-238-3) [ARRAY\\_CAT](#page-238-2) [ARRAY\\_APPEND](#page-239-3) [ARRAY\\_SLICE](#page-239-2) [AUTOCOMMIT](#page-239-1) [CANCEL\\_SESSION](#page-239-0) [CASEWHEN Function](#page-240-2) **[CAST](#page-240-1) [COALESCE](#page-240-0) [CONVERT](#page-241-2) [CURRVAL](#page-241-1) [CSVREAD](#page-241-0) [CSVWRITE](#page-242-0)** [CURRENT\\_SCHEMA](#page-243-2) [CURRENT\\_CATALOG](#page-243-1) [DATABASE\\_PATH](#page-243-0) [DECODE](#page-244-3) [DISK\\_SPACE\\_USED](#page-244-2) **[SIGNAL](#page-244-1)** [ESTIMATED\\_ENVELOPE](#page-244-0) [FILE\\_READ](#page-245-2) [FILE\\_WRITE](#page-245-1) **[GREATEST](#page-245-0)** [IDENTITY](#page-246-3) [IFNULL](#page-246-2) [LEAST](#page-246-1) [LOCK\\_MODE](#page-246-0) [LOCK\\_TIMEOUT](#page-247-3) [LINK\\_SCHEMA](#page-247-2) MEMORY FREE **MEMORY USED [NEXTVAL](#page-248-2)** [NULLIF](#page-248-1) [NVL2](#page-248-0) **[READONLY](#page-249-3)** [ROWNUM](#page-249-2) [SCOPE\\_IDENTITY](#page-249-1) [SESSION\\_ID](#page-249-0) **[SET](#page-250-2)** [TABLE](#page-250-1) [TRANSACTION\\_ID](#page-250-0) [TRUNCATE\\_VALUE](#page-251-3) **[UNNEST](#page-251-2)** [USER](#page-251-1) [H2VERSION](#page-251-0)

### **JSON Functions**

[JSON\\_OBJECT](#page-252-1) [JSON\\_ARRAY](#page-252-0)

# **Numeric Functions**

### <span id="page-207-2"></span>**ABS**

ABS( { [numeric](#page-294-2) | [interval](#page-296-0) } )

Returns the absolute value of a specified value. The returned value is of the same data type as the parameter.

Note that TINYINT, SMALLINT, INT, and BIGINT data types cannot represent absolute values of their minimum negative values, because they have more negative values than positive. For example, for INT data type allowed values are from -2147483648 to 2147483647. ABS(-2147483648) should be 2147483648, but this value is not allowed for this data type. It leads to an exception. To avoid it cast argument of this function to a higher data type.

Example:

ABS(VALUE) ABS(CAST(VALUE AS BIGINT))

# <span id="page-207-1"></span>**ACOS**

ACOS[\(numeric\)](#page-294-2)

Calculate the arc cosine. See also Java Math.acos. This method returns a double.

Example:

ACOS(D)

### <span id="page-207-0"></span>**ASIN**

ASIN[\(numeric\)](#page-294-2)

Calculate the arc sine. See also Java Math.asin. This method returns a double.

Example:

ASIN(D)

### <span id="page-208-3"></span>**ATAN**

ATAN[\(numeric\)](#page-294-2)

Calculate the arc tangent. See also Java Math.atan. This method returns a double.

Example:

ATAN(D)

#### <span id="page-208-2"></span>**COS**

COS[\(numeric\)](#page-294-2)

Calculate the trigonometric cosine. See also Java Math.cos. This method returns a double.

Example:

COS(ANGLE)

#### <span id="page-208-1"></span>**COSH**

COSH[\(numeric\)](#page-294-2)

Calculate the hyperbolic cosine. See also Java Math.cosh. This method returns a double.

Example:

COSH(X)

#### <span id="page-208-0"></span>**COT**

COT[\(numeric\)](#page-294-2)

Calculate the trigonometric cotangent (1/TAN(ANGLE)). See also Java Math.\* functions. This method returns a double.

Example:

COT(ANGLE)

# <span id="page-209-3"></span>**SIN**

SIN[\(numeric\)](#page-294-2)

Calculate the trigonometric sine. See also Java Math.sin. This method returns a double.

Example:

SIN(ANGLE)

# <span id="page-209-2"></span>**SINH**

SINH[\(numeric\)](#page-294-2)

Calculate the hyperbolic sine. See also Java Math.sinh. This method returns a double.

Example:

SINH(ANGLE)

# <span id="page-209-1"></span>**TAN**

TAN[\(numeric\)](#page-294-2)

Calculate the trigonometric tangent. See also Java Math.tan. This method returns a double.

Example:

TAN(ANGLE)

# <span id="page-209-0"></span>**TANH**

TANH[\(numeric\)](#page-294-2)

Calculate the hyperbolic tangent. See also Java Math.tanh. This method returns a double.

Example:

TANH(X)

# <span id="page-210-3"></span>**ATAN2**

ATAN2[\(numeric, numeric\)](#page-294-2)

Calculate the angle when converting the rectangular coordinates to polar coordinates. See also Java Math.atan2. This method returns a double.

Example:

ATAN2(X, Y)

# <span id="page-210-2"></span>**BITAND**

BITAND[\(long, long\)](#page-293-1)

The bitwise AND operation. This method returns a long. See also Java operator &.

Example:

BITAND(A, B)

### <span id="page-210-1"></span>**BITGET**

BITGET[\(long,](#page-293-1) [int\)](#page-293-0)

Returns true if and only if the first parameter has a bit set in the position specified by the second parameter. This method returns a boolean. The second parameter is zero-indexed; the least significant bit has position 0.

Example:

BITGET(A, 1)

# <span id="page-210-0"></span>**BITNOT**

BITNOT[\(long\)](#page-293-1)

The bitwise NOT operation. This method returns a long. See also Java operator  $\sim$ .

Example:

BITNOT(A)

# <span id="page-211-3"></span>**BITOR**

BITOR[\(long, long\)](#page-293-1)

The bitwise OR operation. This method returns a long. See also Java operator |.

Example:

BITOR(A, B)

### <span id="page-211-2"></span>**BITXOR**

BITXOR[\(long, long\)](#page-293-1)

The bitwise XOR operation. This method returns a long. See also Java operator  $\wedge$ .

Example:

BITXOR(A, B)

### <span id="page-211-1"></span>**LSHIFT**

LSHIFT[\(long,](#page-293-1) [int\)](#page-293-0)

The bitwise left shift operation. Shifts the first argument by the number of bits given by the second argument. This method returns a long. See also Java operator <<.

Example:

LSHIFT(A, B)

### <span id="page-211-0"></span>**RSHIFT**

RSHIFT[\(long,](#page-293-1) [int\)](#page-293-0)

The bitwise right shift operation. Shifts the first argument by the number of bits given by the second argument. This method returns a long. See also Java operator >>.

Example:

RSHIFT(A, B)

# <span id="page-212-3"></span>**MOD**

MOD[\(long, long\)](#page-293-1)

The modulo operation. This method returns a long. See also Java operator %.

Example:

MOD(A, B)

# <span id="page-212-2"></span>**CEILING**

{ CEILING | CEIL } [\(numeric\)](#page-294-2)

Returns the smallest integer value that is greater than or equal to the argument. This method returns a double, float, or numeric value depending on type of the argument.

Example:

CEIL(A)

# <span id="page-212-1"></span>**DEGREES**

DEGREES[\(numeric\)](#page-294-2)

See also Java Math.toDegrees. This method returns a double.

Example:

DEGREES(A)

# <span id="page-212-0"></span>**EXP**

EXP[\(numeric\)](#page-294-2)

See also Java Math.exp. This method returns a double.

Example:

EXP(A)

# <span id="page-213-3"></span>**FLOOR**

FLOOR[\(numeric\)](#page-294-2)

Returns the largest integer value that is less than or equal to the argument. This method returns a double, float, or numeric value depending on type of the argument.

Example:

FLOOR(A)

# <span id="page-213-2"></span>**LN**

LN[\(numeric\)](#page-294-2)

Calculates the natural (base e) logarithm as a double value. Argument must be a positive numeric value.

Example:

LN(A)

# <span id="page-213-1"></span>**LOG**

LOG([\[baseNumeric,](#page-294-2)] [numeric\)](#page-294-2)

Calculates the logarithm with specified base as a double value. Argument and base must be positive numeric values. Base cannot be equal to 1. The default base is e (natural logarithm), in the PostgreSQL mode the default base is base 10. In MSSQLServer mode the optional base is specified after the argument.

Example:

LOG(2, A)

# <span id="page-213-0"></span>**LOG10**

#### LOG10[\(numeric\)](#page-294-2)

Calculates the base 10 logarithm as a double value. Argument must be a positive numeric value.

Example:

LOG10(A)

# <span id="page-214-3"></span>**ORA\_HASH**

ORA\_HASH[\(expression](#page-312-0) [, [bucketLong](#page-293-1) [, [seedLong\]](#page-293-1)])

Computes a hash value. Optional bucket argument determines the maximum returned value. This argument should be between 0 and 4294967295, default is 4294967295. Optional seed argument is combined with the given expression to return the different values for the same expression. This argument should be between 0 and 4294967295, default is 0. This method returns a long value between 0 and the specified or default bucket value inclusive.

Example:

ORA\_HASH(A)

### <span id="page-214-2"></span>**RADIANS**

RADIANS[\(numeric\)](#page-294-2)

See also Java Math.toRadians. This method returns a double.

Example:

RADIANS(A)

### <span id="page-214-1"></span>**SQRT**

SQRT[\(numeric\)](#page-294-2)

See also Java Math.sqrt. This method returns a double.

Example:

SQRT(A)

### <span id="page-214-0"></span>**PI**

 $PI()$ 

See also Java Math.PI. This method returns a double.

Example:

 $PI()$ 

# <span id="page-215-2"></span>**POWER**

```
POWER(numeric, numeric)
```
See also Java Math.pow. This method returns a double.

Example:

POWER(A, B)

### <span id="page-215-1"></span>**RAND**

```
{ RAND | RANDOM } ( [ int ] )
```
Calling the function without parameter returns the next a pseudo random number. Calling it with an parameter seeds the session's random number generator. This method returns a double between 0 (including) and 1 (excluding).

Example:

RAND()

# <span id="page-215-0"></span>**RANDOM\_UUID**

{ RANDOM\_UUID | UUID } ()

Returns a new UUID with 122 pseudo random bits.

Please note that using an index on randomly generated data will result on poor performance once there are millions of rows in a table. The reason is that the cache behavior is very bad with randomly distributed data. This is a problem for any database system.

Example:

RANDOM\_UUID()
## **ROUND**

ROUND[\(numeric](#page-294-0) [, [digitsInt\]](#page-293-0))

Rounds to a number of fractional digits. This method returns a double, float, or numeric value depending on type of the argument.

Example:

ROUND(VALUE, 2)

#### **ROUNDMAGIC**

ROUNDMAGIC[\(numeric\)](#page-294-0)

This function rounds numbers in a good way, but it is slow. It has a special handling for numbers around 0. Only numbers smaller or equal +/- 1000000000000 are supported. The value is converted to a String internally, and then the last 4 characters are checked. '000x' becomes '0000' and '999x' becomes '999999', which is rounded automatically. This method returns a double.

Example:

```
ROUNDMAGIC(VALUE/3*3)
```
## **SECURE\_RAND**

SECURE\_RAND[\(int\)](#page-293-0)

Generates a number of cryptographically secure random numbers. This method returns bytes.

Example:

CALL SECURE\_RAND(16)

#### **SIGN**

SIGN( { [numeric](#page-294-0) | [interval](#page-296-0) } )

Returns -1 if the value is smaller than 0, 0 if zero, and otherwise 1.

Example:

```
SIGN(VALUE)
```
#### **ENCRYPT**

ENCRYPT[\(algorithmString,](#page-294-1) [keyBytes, dataBytes\)](#page-291-1)

Encrypts data using a key. The supported algorithm is AES. The block size is 16 bytes. This method returns bytes.

Example:

CALL ENCRYPT('AES', '00', STRINGTOUTF8('Test'))

#### **DECRYPT**

DECRYPT[\(algorithmString,](#page-294-1) [keyBytes, dataBytes\)](#page-291-1)

Decrypts data using a key. The supported algorithm is AES. The block size is 16 bytes. This method returns bytes.

Example:

CALL TRIM(CHAR(0) FROM UTF8TOSTRING( DECRYPT('AES', '00', '3fabb4de8f1ee2e97d7793bab2db1116')))

#### **HASH**

HASH[\(algorithmString,](#page-294-1) [expression](#page-312-0) [, [iterationInt\]](#page-293-0))

Calculate the hash value using an algorithm, and repeat this process for a number of iterations. Currently, the only algorithm supported is SHA256. This method returns bytes.

Example:

CALL HASH('SHA256', STRINGTOUTF8('Password'), 1000)

#### **TRUNCATE**

```
\{ TRUNC | TRUNCATE \} (\{{numeric \{ digitsInt] \}| timestamp | timestampWithTimeZone | date | timestampString } )
```
When a numeric argument is specified, truncates it to a number of digits (to the next value closer to 0) and returns a double, float, or numeric value depending on type of the argument. When used with a timestamp, truncates the timestamp to a date (day) value and returns a timestamp with or without time zone depending on type of the argument. When used with a date, returns a timestamp at start of this date. When used with a timestamp as string, truncates the timestamp to a date (day) value and returns a timestamp without time zone.

Example:

TRUNCATE(VALUE, 2)

# **COMPRESS**

COMPRESS[\(dataBytes](#page-291-1) [, [algorithmString\]](#page-294-1))

Compresses the data using the specified compression algorithm. Supported algorithms are: LZF (faster but lower compression; default), and DEFLATE (higher compression). Compression does not always reduce size. Very small objects and objects with little redundancy may get larger. This method returns bytes.

Example:

```
COMPRESS(STRINGTOUTF8('Test'))
```
# **EXPAND**

EXPAND[\(bytes\)](#page-291-1)

Expands data that was compressed using the COMPRESS function. This method returns bytes.

Example:

UTF8TOSTRING(EXPAND(COMPRESS(STRINGTOUTF8('Test'))))

## **ZERO**

ZERO()

Returns the value 0. This function can be used even if numeric literals are disabled.

Example:

ZERO()

# **String Functions**

# **ASCII**

ASCII[\(string\)](#page-294-1)

Returns the ASCII value of the first character in the string. This method returns an int.

Example:

ASCII('Hi')

## **BIT\_LENGTH**

BIT\_LENGTH[\(string\)](#page-294-1)

Returns the number of bits in a string. This method returns a long. For BLOB, CLOB, BYTES and JAVA\_OBJECT, the precision is used. Each character needs 16 bits.

Example:

BIT\_LENGTH(NAME)

#### **LENGTH**

{ LENGTH | CHAR\_LENGTH | CHARACTER\_LENGTH } ( [string](#page-294-1) )

Returns the number of characters in a string. This method returns a long. For BLOB, CLOB, BYTES and JAVA\_OBJECT, the precision is used.

Example:

LENGTH(NAME)

## **OCTET\_LENGTH**

OCTET\_LENGTH[\(string\)](#page-294-1)

Returns the number of bytes in a string. This method returns a long. For BLOB, CLOB, BYTES and JAVA\_OBJECT, the precision is used. Each character needs 2 bytes.

Example:

OCTET\_LENGTH(NAME)

## **CHAR**

{ CHAR | CHR } ( [int](#page-293-0) )

Returns the character that represents the ASCII value. This method returns a string.

Example:

CHAR(65)

# **CONCAT**

CONCAT[\(string, string](#page-294-1) [,...])

Combines strings. Unlike with the operator ||, NULL parameters are ignored, and do not cause the result to become NULL. This method returns a string.

Example:

CONCAT(NAME, '!')

# **CONCAT\_WS**

CONCAT\_WS[\(separatorString, string, string](#page-294-1) [,...])

Combines strings with separator. Unlike with the operator ||, NULL parameters are ignored, and do not cause the result to become NULL. This method returns a string.

Example:

CONCAT\_WS(',', NAME, '!')

## **DIFFERENCE**

#### DIFFERENCE[\(string, string\)](#page-294-1)

Returns the difference between the sounds of two strings. The difference is calculated as a number of matched characters in the same positions in SOUNDEX representations of arguments. This method returns an int between 0 and 4 inclusive, or null if any of its parameters is null. Note that value of 0 means that strings are not similar to each other. Value of 4 means that strings are fully similar to each other (have the same SOUNDEX representation).

Example:

DIFFERENCE(T1.NAME, T2.NAME)

#### **HEXTORAW**

HEXTORAW[\(string\)](#page-294-1)

Converts a hex representation of a string to a string. 4 hex characters per string character are used.

Example:

HEXTORAW(DATA)

#### **RAWTOHEX**

RAWTOHEX[\(string|](#page-294-1)[bytes\)](#page-291-1)

Converts a string or bytes to the hex representation. 4 hex characters per string character are used. This method returns a string.

Example:

RAWTOHEX(DATA)

#### **INSTR**

INSTR[\(string, searchString,](#page-294-1) [, [startInt\]](#page-293-0))

Returns the location of a search string in a string. If a start position is used, the characters before it are ignored. If position is negative, the rightmost location is

222 of 347

returned. 0 is returned if the search string is not found. Please note this function is case sensitive, even if the parameters are not.

Example:

INSTR(EMAIL,'@')

## **INSERT Function**

INSERT[\(originalString,](#page-294-1) [startInt, lengthInt,](#page-293-0) [addString\)](#page-294-1)

Inserts a additional string into the original string at a specified start position. The length specifies the number of characters that are removed at the start position in the original string. This method returns a string.

Example:

```
INSERT(NAME, 1, 1, ' ')
```
## **LOWER**

{ LOWER | LCASE } ( [string](#page-294-1) )

Converts a string to lowercase.

Example:

LOWER(NAME)

## **UPPER**

{ UPPER | UCASE } ( [string](#page-294-1) )

Converts a string to uppercase.

Example:

UPPER(NAME)

## **LEFT**

LEFT[\(string,](#page-294-1) [int\)](#page-293-0)

Returns the leftmost number of characters.

LEFT(NAME, 3)

## **RIGHT**

RIGHT[\(string,](#page-294-1) [int\)](#page-293-0)

Returns the rightmost number of characters.

Example:

RIGHT(NAME, 3)

# **LOCATE**

LOCATE[\(searchString, string](#page-294-1) [, [startInt\]](#page-293-0))

Returns the location of a search string in a string. If a start position is used, the characters before it are ignored. If position is negative, the rightmost location is returned. 0 is returned if the search string is not found.

Example:

LOCATE('.', NAME)

# **POSITION**

```
POSITION(searchString, string)
```
Returns the location of a search string in a string. See also LOCATE.

Example:

POSITION('.', NAME)

## **LPAD**

```
LPAD(string, int[, paddingString])
```
Left pad the string to the specified length. If the length is shorter than the string, it will be truncated at the end. If the padding string is not set, spaces will be used.

LPAD(AMOUNT, 10, '\*')

## **RPAD**

```
RPAD(string, int[, paddingString])
```
Right pad the string to the specified length. If the length is shorter than the string, it will be truncated. If the padding string is not set, spaces will be used.

Example:

```
RPAD(TEXT, 10, '-')
```
## **LTRIM**

LTRIM[\(string\)](#page-294-1)

Removes all leading spaces from a string.

Example:

LTRIM(NAME)

#### **RTRIM**

RTRIM[\(string\)](#page-294-1)

Removes all trailing spaces from a string.

Example:

RTRIM(NAME)

#### **TRIM**

TRIM ( [ [ LEADING | TRAILING | BOTH ] [ [string](#page-294-1) ] FROM ] [string](#page-294-1) )

Removes all leading spaces, trailing spaces, or spaces at both ends, from a string. Other characters can be removed as well.

Example:

TRIM(BOTH '\_' FROM NAME)

## **REGEXP\_REPLACE**

REGEXP\_REPLACE[\(inputString, regexString, replacementString](#page-294-1) [, [flagsString\]](#page-294-1))

Replaces each substring that matches a regular expression. For details, see the Java String.replaceAll() method. If any parameter is null (except optional flagsString parameter), the result is null.

Flags values limited to 'i', 'c', 'n', 'm'. Other symbols causes exception. Multiple symbols could be uses in one flagsString parameter (like 'im'). Later flags overrides first ones, for example 'ic' equivalent to case sensitive matching 'c'.

'i' enables case insensitive matching (Pattern.CASE\_INSENSITIVE)

'c' disables case insensitive matching (Pattern.CASE\_INSENSITIVE)

'n' allows the period to match the newline character (Pattern.DOTALL)

'm' enables multiline mode (Pattern.MULTILINE)

Example:

```
REGEXP_REPLACE('Hello World', ' +', ' ')
REGEXP_REPLACE('Hello WWWWorld', 'w+', 'W', 'i')
```
## **REGEXP\_LIKE**

REGEXP\_LIKE[\(inputString, regexString](#page-294-1) [, [flagsString\]](#page-294-1))

Matches string to a regular expression. For details, see the Java Matcher.find() method. If any parameter is null (except optional flagsString parameter), the result is null.

Flags values limited to 'i', 'c', 'n', 'm'. Other symbols causes exception. Multiple symbols could be uses in one flagsString parameter (like 'im'). Later flags overrides first ones, for example 'ic' equivalent to case sensitive matching 'c'.

'i' enables case insensitive matching (Pattern.CASE\_INSENSITIVE)

'c' disables case insensitive matching (Pattern.CASE\_INSENSITIVE)

'n' allows the period to match the newline character (Pattern.DOTALL)

'm' enables multiline mode (Pattern.MULTILINE)

REGEXP\_LIKE('Hello World', '[A-Z ]\*', 'i')

## **REPEAT**

REPEAT[\(string,](#page-294-1) [int\)](#page-293-0)

Returns a string repeated some number of times.

Example:

```
REPEAT(NAME || ' ', 10)
```
## **REPLACE**

REPLACE[\(string, searchString](#page-294-1) [, [replacementString\]](#page-294-1))

Replaces all occurrences of a search string in a text with another string. If no replacement is specified, the search string is removed from the original string. If any parameter is null, the result is null.

Example:

```
REPLACE(NAME, ' ')
```
## **SOUNDEX**

SOUNDEX[\(string\)](#page-294-1)

Returns a four character code representing the sound of a string. This method returns a string, or null if parameter is null. See <https://en.wikipedia.org/wiki/Soundex>for more information.

Example:

SOUNDEX(NAME)

#### **SPACE**

SPACE[\(int\)](#page-293-0)

Returns a string consisting of a number of spaces.

SPACE(80)

## **STRINGDECODE**

#### STRINGDECODE[\(string\)](#page-294-1)

Converts a encoded string using the Java string literal encoding format. Special characters are \b, \t, \n, \f, \r, \", \\, \<octal>, \u<unicode>. This method returns a string.

Example:

CALL STRINGENCODE(STRINGDECODE('Lines 1\nLine 2'))

## **STRINGENCODE**

STRINGENCODE[\(string\)](#page-294-1)

Encodes special characters in a string using the Java string literal encoding format. Special characters are \b, \t, \n, \f, \r, \", \\, \<octal>, \u<unicode>. This method returns a string.

Example:

CALL STRINGENCODE(STRINGDECODE('Lines 1\nLine 2'))

## **STRINGTOUTF8**

STRINGTOUTF8[\(string\)](#page-294-1)

Encodes a string to a byte array using the UTF8 encoding format. This method returns bytes.

Example:

CALL UTF8TOSTRING(STRINGTOUTF8('This is a test'))

## **SUBSTRING**

SUBSTRING ( [{string|](#page-294-1)[bytes}](#page-291-1) FROM [startInt](#page-293-0) [ FOR [lengthInt](#page-293-0) ] ) | { SUBSTRING | SUBSTR } ( [{string|](#page-294-1)[bytes}](#page-291-1), [startInt](#page-293-0) [, [lengthInt](#page-293-0) ] )

Returns a substring of a string starting at a position. If the start index is negative, then the start index is relative to the end of the string. The length is optional.

Example:

CALL SUBSTRING('[Hello]' FROM 2 FOR 5); CALL SUBSTRING('hour' FROM 2); CALL SUBSTR('Hello World', -5);

## **UTF8TOSTRING**

UTF8TOSTRING[\(bytes\)](#page-291-1)

Decodes a byte array in the UTF8 format to a string.

Example:

CALL UTF8TOSTRING(STRINGTOUTF8('This is a test'))

## **QUOTE\_IDENT**

QUOTE\_IDENT[\(string\)](#page-294-1)

Quotes the specified identifier. Identifier is surrounded by double quotes. If identifier contains double quotes they are repeated twice.

Example:

```
QUOTE_IDENT('Column 1')
```
## **XMLATTR**

XMLATTR[\(nameString, valueString\)](#page-294-1)

Creates an XML attribute element of the form name=value. The value is encoded as XML text. This method returns a string.

Example:

CALL XMLNODE('a', XMLATTR('href', 'https://h2database.com'))

## **XMLNODE**

XMLNODE[\(elementString](#page-294-1) [, [attributesString](#page-294-1) [, [contentString](#page-294-1) [, [indentBoolean\]](#page-291-2)]])

Create an XML node element. An empty or null attribute string means no attributes are set. An empty or null content string means the node is empty. The content is indented by default if it contains a newline. This method returns a string.

Example:

CALL XMLNODE('a', XMLATTR('href', 'https://h2database.com'), 'H2')

#### **XMLCOMMENT**

XMLCOMMENT[\(commentString\)](#page-294-1)

Creates an XML comment. Two dashes (--) are converted to - -. This method returns a string.

Example:

```
CALL XMLCOMMENT('Test')
```
#### **XMLCDATA**

XMLCDATA[\(valueString\)](#page-294-1)

Creates an XML CDATA element. If the value contains ]]>, an XML text element is created instead. This method returns a string.

Example:

CALL XMLCDATA('data')

#### **XMLSTARTDOC**

XMLSTARTDOC()

Returns the XML declaration. The result is always <?xml version=1.0?>.

Example:

CALL XMLSTARTDOC()

## **XMLTEXT**

XMLTEXT[\(valueString](#page-294-1) [, [escapeNewlineBoolean\]](#page-291-2))

Creates an XML text element. If enabled, newline and linefeed is converted to an XML entity (&#). This method returns a string.

Example:

CALL XMLTEXT('test')

## **TO\_CHAR**

TO\_CHAR[\(value](#page-290-0) [, [formatString\[](#page-294-1), [nlsParamString\]](#page-294-1)])

Oracle-compatible TO\_CHAR function that can format a timestamp, a number, or text.

Example:

CALL TO\_CHAR(TIMESTAMP '2010-01-01 00:00:00', 'DD MON, YYYY')

## **TRANSLATE**

TRANSLATE[\(value,](#page-290-0) [searchString, replacementString\)](#page-294-1)

Oracle-compatible TRANSLATE function that replaces a sequence of characters in a string with another set of characters.

Example:

CALL TRANSLATE('Hello world', 'eo', 'EO')

# **Time and Date Functions**

## **CURRENT\_DATE**

CURRENT\_DATE | CURDATE() | SYSDATE | TODAY

Returns the current date.

These functions always return the same value within a transaction (default) or within a command depending on database mode.

CURRENT\_DATE

# **CURRENT\_TIME**

#### CURRENT\_TIME [ [\(int\)](#page-293-0) ]

Returns the current time with time zone. If fractional seconds precision is specified it should be from 0 to 9, 0 is default. The specified value can be used only to limit precision of a result. The actual maximum available precision depends on operating system and JVM and can be 3 (milliseconds) or higher. Higher precision is not available before Java 9.

This function always returns the same value within a transaction (default) or within a command depending on database mode.

Example:

CURRENT\_TIME CURRENT\_TIME(9)

## <span id="page-231-0"></span>**CURRENT\_TIMESTAMP**

#### CURRENT\_TIMESTAMP [ [\(int\)](#page-293-0) ]

Returns the current timestamp with time zone. Time zone offset is set to a current time zone offset. If fractional seconds precision is specified it should be from 0 to 9, 6 is default. The specified value can be used only to limit precision of a result. The actual maximum available precision depends on operating system and JVM and can be 3 (milliseconds) or higher. Higher precision is not available before Java 9.

This function always returns the same value within a transaction (default) or within a command depending on database mode.

Example:

CURRENT\_TIMESTAMP CURRENT\_TIMESTAMP(9)

## **LOCALTIME**

LOCALTIME [ [\(int\)](#page-293-0) ] | CURTIME([ [int](#page-293-0) ])

Returns the current time without time zone. If fractional seconds precision is specified it should be from 0 to 9, 0 is default. The specified value can be used only to limit precision of a result. The actual maximum available precision depends on operating system and JVM and can be 3 (milliseconds) or higher. Higher precision is not available before Java 9.

These functions always return the same value within a transaction (default) or within a command depending on database mode.

Example:

LOCALTIME LOCALTIME(9)

## **LOCALTIMESTAMP**

## LOCALTIMESTAMP [[\(int\)](#page-293-0) ] | NOW( [int ])

Returns the current timestamp without time zone. If fractional seconds precision is specified it should be from 0 to 9, 6 is default. The specified value can be used only to limit precision of a result. The actual maximum available precision depends on operating system and JVM and can be 3 (milliseconds) or higher. Higher precision is not available before Java 9.

The returned value has date and time without time zone information. If time zone has DST transitions the returned values are ambiguous during transition from DST to normal time. For absolute timestamps use the [CURRENT\\_TIMESTAMP](#page-231-0) function and [TIMESTAMP WITH TIME ZONE](#page-276-0) data type.

These functions always return the same value within a transaction (default) or within a command depending on database mode.

Example:

LOCALTIMESTAMP LOCALTIMESTAMP(9)

## **DATEADD**

{ DATEADD| TIMESTAMPADD } [\(datetimeField,](#page-299-0) [addIntLong,](#page-293-1) [dateAndTime\)](#page-292-0)

Adds units to a date-time value. The datetimeField indicates the unit. Use negative values to subtract units. addIntLong may be a long value when manipulating milliseconds, microseconds, or nanoseconds otherwise its range is restricted to int. This method returns a value with the same type as specified

value if unit is compatible with this value. If specified field is a HOUR, MINUTE, SECOND, MILLISECOND, etc and value is a DATE value DATEADD returns combined TIMESTAMP. Fields DAY, MONTH, YEAR, WEEK, etc are not allowed for TIME values. Fields TIMEZONE\_HOUR, TIMEZONE\_MINUTE, and TIMEZONE\_SECOND are only allowed for TIMESTAMP WITH TIME ZONE values.

Example:

DATEADD(MONTH, 1, DATE '2001-01-31')

## **DATEDIFF**

{ DATEDIFF | TIMESTAMPDIFF } [\(datetimeField,](#page-299-0) [aDateAndTime, bDateAndTime\)](#page-292-0)

Returns the number of crossed unit boundaries between two date/time values. This method returns a long. The datetimeField indicates the unit. Only TIMEZONE\_HOUR, TIMEZONE\_MINUTE, and TIMEZONE\_SECOND fields use the time zone offset component. With all other fields if date/time values have time zone offset component it is ignored.

Example:

DATEDIFF(YEAR, T1.CREATED, T2.CREATED)

# **DAYNAME**

DAYNAME[\(dateAndTime\)](#page-292-0)

Returns the name of the day (in English).

Example:

DAYNAME(CREATED)

# **DAY\_OF\_MONTH**

DAY\_OF\_MONTH[\(dateAndTime|](#page-292-0)[interval\)](#page-296-0)

Returns the day of the month (1-31).

Example:

DAY OF MONTH(CREATED)

# **DAY\_OF\_WEEK**

DAY\_OF\_WEEK[\(dateAndTime\)](#page-292-0)

Returns the day of the week (1 means Sunday).

Example:

DAY\_OF\_WEEK(CREATED)

## **ISO\_DAY\_OF\_WEEK**

ISO\_DAY\_OF\_WEEK[\(dateAndTime\)](#page-292-0)

Returns the ISO day of the week (1 means Monday).

Example:

ISO\_DAY\_OF\_WEEK(CREATED)

## **DAY\_OF\_YEAR**

DAY\_OF\_YEAR[\(dateAndTime|](#page-292-0)[interval\)](#page-296-0)

Returns the day of the year (1-366).

Example:

DAY OF YEAR(CREATED)

## **EXTRACT**

EXTRACT ( [datetimeField](#page-299-0) FROM { [dateAndTime](#page-292-0) | [interval](#page-296-0) })

Returns a value of the specific time unit from a date/time value. This method returns a numeric value with EPOCH field and an int for all other fields.

Example:

EXTRACT(SECOND FROM CURRENT\_TIMESTAMP)

## **FORMATDATETIME**

FORMATDATETIME ( [dateAndTime,](#page-292-0) [formatString](#page-294-1) [, [localeString](#page-294-1) [, [timeZoneString](#page-294-1) ] ] )

Formats a date, time or timestamp as a string. The most important format characters are: y year, M month, d day, H hour, m minute, s second. For details of the format, see java.text.SimpleDateFormat. timeZoneString may be specified if dateAndTime is a DATE, TIME or TIMESTAMP. timeZoneString is ignored if dateAndTime is TIMESTAMP WITH TIME ZONE. This method returns a string.

Example:

CALL FORMATDATETIME(TIMESTAMP '2001-02-03 04:05:06', 'EEE, d MMM yyyy HH:mm:ss z', 'en', 'GMT')

### **HOUR**

HOUR[\(dateAndTime|](#page-292-0)[interval\)](#page-296-0)

Returns the hour (0-23) from a date/time value.

Example:

```
HOUR(CREATED)
```
#### **MINUTE**

```
MINUTE(dateAndTime|interval)
```
Returns the minute (0-59) from a date/time value.

Example:

MINUTE(CREATED)

#### **MONTH**

MONTH[\(dateAndTime](#page-292-0)[|interval\)](#page-296-0)

Returns the month (1-12) from a date/time value.

Example:

#### **MONTHNAME**

MONTHNAME[\(dateAndTime\)](#page-292-0)

Returns the name of the month (in English).

Example:

MONTHNAME(CREATED)

## **PARSEDATETIME**

```
PARSEDATETIME(string, formatString
[, localeString [, timeZoneString]])
```
Parses a string and returns a timestamp. The most important format characters are: y year, M month, d day, H hour, m minute, s second. For details of the format, see java.text.SimpleDateFormat.

Example:

CALL PARSEDATETIME('Sat, 3 Feb 2001 03:05:06 GMT', 'EEE, d MMM yyyy HH:mm:ss z', 'en', 'GMT')

#### **QUARTER**

QUARTER[\(dateAndTime\)](#page-292-0)

Returns the quarter (1-4) from a date/time value.

Example:

QUARTER(CREATED)

#### **SECOND**

SECOND[\(dateAndTime\)](#page-292-0)

Returns the second (0-59) from a date/time value.

Example:

```
SECOND(CREATED|interval)
```
#### **WEEK**

WEEK[\(dateAndTime\)](#page-292-0)

Returns the week (1-53) from a date/time value. This method uses the current system locale.

Example:

WEEK(CREATED)

## **ISO\_WEEK**

```
ISO_WEEK(dateAndTime)
```
Returns the ISO week (1-53) from a date/time value. This function uses the ISO definition when first week of year should have at least four days and week is started with Monday.

Example:

```
ISO_WEEK(CREATED)
```
## **YEAR**

YEAR[\(dateAndTime](#page-292-0)[|interval\)](#page-296-0)

Returns the year from a date/time value.

Example:

YEAR(CREATED)

#### **ISO\_YEAR**

ISO\_YEAR[\(dateAndTime\)](#page-292-0)

Returns the ISO week year from a date/time value.

Example:

ISO\_YEAR(CREATED)

# **System Functions**

# **ARRAY\_GET**

ARRAY\_GET[\(arrayExpression, indexExpression\)](#page-312-0)

Returns element at the specified 1-based index from an array. Returns NULL if there is no such element or array is NULL.

Example:

```
CALL ARRAY_GET(ARRAY['Hello', 'World'], 2)
```
# **ARRAY\_LENGTH**

ARRAY\_LENGTH[\(arrayExpression\)](#page-312-0)

Returns the length of an array. Returns NULL if the specified array is NULL.

Example:

CALL ARRAY\_LENGTH(ARRAY['Hello', 'World'])

# **ARRAY\_CONTAINS**

ARRAY\_CONTAINS[\(arrayExpression,](#page-312-0) [value\)](#page-290-0)

Returns a boolean TRUE if the array contains the value or FALSE if it does not contain it. Returns NULL if the specified array is NULL.

Example:

CALL ARRAY\_CONTAINS(ARRAY['Hello', 'World'], 'Hello')

# **ARRAY\_CAT**

ARRAY\_CAT[\(arrayExpression, arrayExpression\)](#page-312-0)

Returns the concatenation of two arrays. Returns NULL if any parameter is NULL.

Example:

CALL ARRAY\_CAT(ARRAY[1, 2], ARRAY[3, 4])

# **ARRAY\_APPEND**

ARRAY\_APPEND[\(arrayExpression,](#page-312-0) [value\)](#page-290-0)

Append an element to the end of an array. Returns NULL if any parameter is NULL.

Example:

CALL ARRAY\_APPEND(ARRAY[1, 2], 3)

## **ARRAY\_SLICE**

ARRAY\_SLICE[\(arrayExpression,](#page-312-0) [lowerBoundInt, upperBoundInt\)](#page-293-0)

Returns elements from the array as specified by the lower and upper bound parameters. Both parameters are inclusive and the first element has index 1, i.e. ARRAY SLICE(a, 2, 2) has only the second element. Returns NULL if any parameter is NULL or if an index is out of bounds.

Example:

CALL ARRAY\_SLICE(ARRAY[1, 2, 3, 4], 1, 3)

## **AUTOCOMMIT**

#### AUTOCOMMIT()

Returns true if auto commit is switched on for this session.

Example:

AUTOCOMMIT()

## **CANCEL\_SESSION**

#### CANCEL\_SESSION[\(sessionInt\)](#page-293-0)

Cancels the currently executing statement of another session. The method only works with default MVStore engine. Returns true if the statement was canceled, false if the session is closed or no statement is currently executing.

Admin rights are required to execute this command.

CANCEL\_SESSION(3)

## **CASEWHEN Function**

CASEWHEN[\(boolean,](#page-291-2) [aValue, bValue\)](#page-290-0)

Returns 'a' if the boolean expression is true, otherwise 'b'. Returns the same data type as the parameter.

Example:

CASEWHEN(ID=1, 'A', 'B')

## **CAST**

CAST[\(value](#page-290-0) AS [dataType\)](#page-311-0)

Converts a value to another data type. The following conversion rules are used: When converting a number to a boolean, 0 is false and every other value is true. When converting a boolean to a number, false is 0 and true is 1. When converting a number to a number of another type, the value is checked for overflow. When converting a number to binary, the number of bytes matches the precision. When converting a string to binary, it is hex encoded (every byte two characters); a hex string can be converted to a number by first converting it to binary. If a direct conversion is not possible, the value is first converted to a string. Note that some data types may need explicitly specified precision to avoid overflow or rounding.

Example:

CAST(NAME AS INT); CAST(65535 AS BINARY); CAST(CAST('FFFF' AS BINARY) AS INT); CAST(TIMESTAMP '2010-01-01 10:40:00.123456' AS TIME(6))

## **COALESCE**

{ COALESCE | NVL } [\(aValue, bValue](#page-290-0) [,...])

Returns the first value that is not null.

Example:

COALESCE(A, B, C)

#### **CONVERT**

CONVERT[\(value,](#page-290-0) [dataType\)](#page-311-0)

Converts a value to another data type.

Example:

CONVERT(NAME, INT)

#### **CURRVAL**

CURRVAL( [ [schemaNameString,](#page-294-1) ] [sequenceString](#page-294-1) )

Returns the latest generated value of the sequence for the current session. Current value may only be requested after generation of the sequence value in the current session. This method exists only for compatibility, when it isn't required use [CURRENT VALUE FOR sequenceName](#page-318-0) instead. If the schema name is not set, the current schema is used. When sequence is not found, the uppercase name is also checked. This method returns a long.

Example:

CURRVAL('TEST\_SEQ')

#### **CSVREAD**

CSVREAD[\(fileNameString](#page-294-1) [, [columnsString](#page-294-1) [, [csvOptions](#page-310-0) ] ] )

Returns the result set of reading the CSV (comma separated values) file. For each parameter, NULL means the default value should be used.

If the column names are specified (a list of column names separated with the fieldSeparator), those are used, otherwise (or if they are set to NULL) the first line of the file is interpreted as the column names. In that case, column names that contain no special characters (only letters, '\_', and digits; similar to the rule for Java identifiers) are processed is the same way as unquoted identifiers and therefore case of characters may be changed. Other column names are processed as quoted identifiers and case of characters is preserved. To preserve the case of column names unconditionally use [caseSensitiveColumnNames](#page-310-0) option.

The default charset is the default value for this system, and the default field separator is a comma. Missing unquoted values as well as data that matches nullString is parsed as NULL. All columns are of type VARCHAR.

The BOM (the byte-order-mark) character 0xfeff at the beginning of the file is ignored.

This function can be used like a table: SELECT \* FROM CSVREAD(...).

Instead of a file, a URL may be used, for example

jar:file:///c:/temp/example.zip!/org/example/nested.csv. To read a stream from the classpath, use the prefix classpath:. To read from HTTP, use the prefix http: (as in a browser).

For performance reason, CSVREAD should not be used inside a join. Instead, import the data first (possibly into a temporary table) and then use the table.

Admin rights are required to execute this command.

Example:

CALL CSVREAD('test.csv'); -- Read a file containing the columns ID, NAME with CALL CSVREAD('test2.csv', 'ID|NAME', 'charset=UTF-8 fieldSeparator=|'); SELECT \* FROM CSVREAD('data/test.csv', null, 'rowSeparator=;'); -- Read a tab-separated file SELECT \* FROM CSVREAD('data/test.tsv', null, 'rowSeparator=' || CHAR(9)); SELECT "Last Name" FROM CSVREAD('address.csv'); SELECT "Last Name" FROM CSVREAD('classpath:/org/acme/data/address.csv');

## **CSVWRITE**

CSVWRITE ( [fileNameString, queryString](#page-294-1) [, [csvOptions](#page-310-0) [, [lineSepString\]](#page-294-1) ] )

Writes a CSV (comma separated values). The file is overwritten if it exists. If only a file name is specified, it will be written to the current working directory. For each parameter, NULL means the default value should be used. The default charset is the default value for this system, and the default field separator is a comma.

The values are converted to text using the default string representation; if another conversion is required you need to change the select statement accordingly. The parameter nullString is used when writing NULL (by default nothing is written when NULL appears). The default line separator is the default value for this system (system property line.separator).

The returned value is the number or rows written. Admin rights are required to execute this command.

Example:

```
CALL CSVWRITE('data/test.csv', 'SELECT * FROM TEST');
CALL CSVWRITE('data/test2.csv', 'SELECT * FROM TEST', 'charset=UTF-8 
fieldSeparator=|');
-- Write a tab-separated file
CALL CSVWRITE('data/test.tsv', 'SELECT * FROM TEST', 'charset=UTF-8 
fieldSeparator=' || CHAR(9));
```
# **CURRENT\_SCHEMA**

```
CURRENT_SCHEMA | SCHEMA()
```
Returns the name of the default schema for this session.

Example:

CALL CURRENT\_SCHEMA

# **CURRENT\_CATALOG**

CURRENT\_CATALOG | DATABASE()

Returns the name of the database.

Example:

CALL CURRENT\_CATALOG

# **DATABASE\_PATH**

#### DATABASE\_PATH()

Returns the directory of the database files and the database name, if it is file based. Returns NULL otherwise.

Example:

CALL DATABASE\_PATH();

## **DECODE**

DECODE[\(value, whenValue, thenValue](#page-290-0) [,...])

Returns the first matching value. NULL is considered to match NULL. If no match was found, then NULL or the last parameter (if the parameter count is even) is returned. This function is provided for Oracle compatibility (see there for details).

Example:

CALL DECODE(RAND()>0.5, 0, 'Red', 1, 'Black');

## **DISK\_SPACE\_USED**

DISK\_SPACE\_USED[\(tableNameString\)](#page-294-1)

Returns the approximate amount of space used by the table specified. Does not currently take into account indexes or LOB's. This function may be expensive since it has to load every page in the table.

Example:

CALL DISK\_SPACE\_USED('my\_table');

## **SIGNAL**

SIGNAL[\(sqlStateString, messageString\)](#page-294-1)

Throw an SQLException with the passed SQLState and reason.

Example:

CALL SIGNAL('23505', 'Duplicate user ID: ' || user\_id);

## **ESTIMATED\_ENVELOPE**

ESTIMATED\_ENVELOPE[\(tableNameString, columnNameString\)](#page-294-1)

Returns the estimated minimum bounding box that encloses all specified GEOMETRY values. Only 2D coordinate plane is supported. NULL values are ignored. This function is only supported by MVStore engine. Column must have a spatial index. This function is fast, but estimation may include uncommitted data (including data from other transactions), may return approximate bounds, or be different with actual value due to other reasons. Use with caution. If estimation is not available this function returns NULL. For accurate and reliable result use ESTIMATE aggregate function instead.

Example:

CALL ESTIMATED\_ENVELOPE('MY\_TABLE', 'GEOMETRY\_COLUMN');

# **FILE\_READ**

FILE\_READ[\(fileNameString](#page-294-1) [[,encodingString\]](#page-294-1))

Returns the contents of a file. If only one parameter is supplied, the data are returned as a BLOB. If two parameters are used, the data is returned as a CLOB (text). The second parameter is the character set to use, NULL meaning the default character set for this system.

File names and URLs are supported. To read a stream from the classpath, use the prefix classpath:.

Admin rights are required to execute this command.

Example:

```
SELECT LENGTH(FILE READ('~/.h2.server.properties')) LEN;
SELECT FILE_READ('http://localhost:8182/stylesheet.css', NULL) CSS;
```
# **FILE\_WRITE**

FILE\_WRITE[\(blobValue,](#page-290-0) [fileNameString\)](#page-294-1)

Write the supplied parameter into a file. Return the number of bytes written.

Write access to folder, and admin rights are required to execute this command.

Example:

SELECT FILE\_WRITE('Hello world', '/tmp/hello.txt')) LEN;

## **GREATEST**

```
GREATEST(aValue, bValue [,...])
```
Returns the largest value that is not NULL, or NULL if all values are NULL.

Example:

#### CALL GREATEST(1, 2, 3);

### **IDENTITY**

#### IDENTITY()

Returns the last inserted identity value for this session. This value changes whenever a new sequence number was generated, even within a trigger or Java function. See also SCOPE IDENTITY. This method returns a long.

Example:

CALL IDENTITY();

#### **IFNULL**

IFNULL[\(aValue, bValue\)](#page-290-0)

Returns the value of 'a' if it is not null, otherwise 'b'.

Example:

```
CALL IFNULL(NULL, '');
```
#### **LEAST**

LEAST[\(aValue, bValue](#page-290-0) [,...])

Returns the smallest value that is not NULL, or NULL if all values are NULL.

Example:

CALL LEAST(1, 2, 3);

#### **LOCK\_MODE**

LOCK\_MODE()

Returns the current lock mode. See SET LOCK\_MODE. This method returns an int.

Example:

CALL LOCK\_MODE();

# **LOCK\_TIMEOUT**

LOCK TIMEOUT()

Returns the lock timeout of the current session (in milliseconds).

Example:

LOCK TIMEOUT()

## **LINK\_SCHEMA**

LINK SCHEMA[\(targetSchemaString, driverString, urlString,](#page-294-1) [userString, passwordString, sourceSchemaString\)](#page-294-1)

Creates table links for all tables in a schema. If tables with the same name already exist, they are dropped first. The target schema is created automatically if it does not yet exist. The driver name may be empty if the driver is already loaded. The list of tables linked is returned in the form of a result set. Admin rights are required to execute this command.

Example:

CALL LINK\_SCHEMA('TEST2', '', 'jdbc:h2:./test2', 'sa', 'sa', 'PUBLIC');

# **MEMORY\_FREE**

MEMORY\_FREE()

Returns the free memory in KB (where 1024 bytes is a KB). This method returns an int. The garbage is run before returning the value. Admin rights are required to execute this command.

Example:

MEMORY\_FREE()

## **MEMORY\_USED**

MEMORY\_USED()

Returns the used memory in KB (where 1024 bytes is a KB). This method returns an int. The garbage is run before returning the value. Admin rights are required to execute this command.

MEMORY\_USED()

## **NEXTVAL**

NEXTVAL ( [ [schemaNameString,](#page-294-1) ] [sequenceString](#page-294-1) )

Increments the sequence and returns its value. The current value of the sequence and the last identity in the current session are updated with the generated value. Used values are never re-used, even when the transaction is rolled back. This method exists only for compatibility, it's recommended to use the standard [NEXT](#page-318-0)  [VALUE FOR sequenceName](#page-318-0) instead. If the schema name is not set, the current schema is used. When sequence is not found, the uppercase name is also checked. This method returns a long.

Example:

NEXTVAL('TEST\_SEQ')

#### **NULLIF**

NULLIF[\(aValue, bValue\)](#page-290-0)

Returns NULL if 'a' is equals to 'b', otherwise 'a'.

Example:

NULLIF(A, B)

## **NVL2**

NVL2[\(testValue, aValue, bValue\)](#page-290-0)

If the test value is null, then 'b' is returned. Otherwise, 'a' is returned. The data type of the returned value is the data type of 'a' if this is a text type.

Example:

NVL2(X, 'not null', 'null')

## **READONLY**

#### READONLY()

Returns true if the database is read-only.

Example:

READONLY()

### **ROWNUM**

ROWNUM()

Returns the number of the current row. This method returns a long value. It is supported for SELECT statements, as well as for DELETE and UPDATE. The first row has the row number 1, and is calculated before ordering and grouping the result set, but after evaluating index conditions (even when the index conditions are specified in an outer query). Use the [ROW\\_NUMBER\(\) OVER \(\)](#page-264-0) function to get row numbers after grouping or in specified order.

Example:

SELECT ROWNUM(), \* FROM TEST; SELECT ROWNUM(), \* FROM (SELECT \* FROM TEST ORDER BY NAME); SELECT ID FROM (SELECT T.\*, ROWNUM AS R FROM TEST T) WHERE R BETWEEN 2 AND 3;

## **SCOPE\_IDENTITY**

#### SCOPE\_IDENTITY()

Returns the last inserted identity value for this session for the current scope (the current statement). Changes within triggers and Java functions are ignored. See also IDENTITY(). This method returns a long.

Example:

CALL SCOPE\_IDENTITY();

# **SESSION\_ID**

SESSION\_ID()

Returns the unique session id number for the current database connection. This id stays the same while the connection is open. This method returns an int. The database engine may re-use a session id after the connection is closed.

Example:

CALL SESSION\_ID()

# **SET**

SET[\(@variableName,](#page-315-0) [value\)](#page-290-0)

Updates a variable with the given value. The new value is returned. When used in a query, the value is updated in the order the rows are read. When used in a subquery, not all rows might be read depending on the query plan. This can be used to implement running totals / cumulative sums.

Example:

```
SELECT X, SET(@I, IFNULL(@I, 0)+X) RUNNING_TOTAL FROM 
SYSTEM_RANGE(1, 10)
```
# **TABLE**

```
{ TABLE | TABLE_DISTINCT }
 namedataType  array| rowValueExpression \} [...])
```
Returns the result set. TABLE\_DISTINCT removes duplicate rows.

Example:

```
SELECT * FROM TABLE(VALUE INT = ARRAY[1, 2]);
SELECT * FROM TABLE(ID INT=(1, 2), NAME VARCHAR=('Hello', 'World'));
```
# **TRANSACTION\_ID**

```
TRANSACTION_ID()
```
Returns the current transaction id for this session. This method returns NULL if there is no uncommitted change, or if the database is not persisted. Otherwise a value of the following form is returned: logFileId-position-sessionId. This method returns a string. The value is unique across database restarts (values are not reused).

CALL TRANSACTION\_ID()

# **TRUNCATE\_VALUE**

TRUNCATE\_VALUE[\(value,](#page-290-0) [precisionInt,](#page-293-0) [forceBoolean\)](#page-291-2)

Truncate a value to the required precision. If force flag is set to FALSE fixed precision values are not truncated. The method returns a value with the same data type as the first parameter.

Example:

CALL TRUNCATE\_VALUE(X, 10, TRUE);

## **UNNEST**

UNNEST[\(array,](#page-291-3) [,...]) [WITH ORDINALITY]

Returns the result set. Number of columns is equal to number of arguments, plus one additional column with row number if WITH ORDINALITY is specified. Number of rows is equal to length of longest specified array. If multiple arguments are specified and they have different length, cells with missing values will contain null values.

Example:

SELECT \* FROM UNNEST(ARRAY['a', 'b', 'c']);

## **USER**

{ USER | CURRENT\_USER } ()

Returns the name of the current user of this session.

Example:

CURRENT\_USER()

## **H2VERSION**

H2VERSION()
Returns the H2 version as a String.

Example:

H2VERSION()

# **JSON Functions**

# **JSON\_OBJECT**

```
JSON_OBJECT(
[{[KEY] string VALUE expression} | {string : expression} [,...]]
[ { NULL | ABSENT } ON NULL ]
[ { WITH | WITHOUT } UNIQUE KEYS ]
)
```
Returns a JSON object constructed from the specified properties. If ABSENT ON NULL is specified properties with NULL value are not included in the object. If WITH UNIQUE KEYS is specified the constructed object is checked for uniqueness of keys, nested objects, if any, are checked too.

Example:

JSON\_OBJECT('id': 100, 'name': 'Joe', 'groups': '[2,5]' FORMAT JSON);

### **JSON\_ARRAY**

```
JSON_ARRAY(
[expression [,...]]|{(query) [FORMAT JSON]}
[ { NULL | ABSENT } ON NULL ]
)
```
Returns a JSON array constructed from the specified values or from the specified single-column subquery. If NULL ON NULL is specified NULL values are included in the array.

```
JSON_ARRAY(10, 15, 20);
JSON_ARRAY(JSON_DATA_A FORMAT JSON, JSON_DATA_B FORMAT JSON);
JSON_ARRAY((SELECT J FROM PROPS) FORMAT JSON);
```
# **Aggregate Functions**

### **Index**

### **General Aggregate Functions**

[AVG](#page-254-2) **[MAX](#page-254-1)** [MIN](#page-254-0) **[SUM](#page-255-2) [EVERY](#page-255-1)** [ANY](#page-255-0) **[COUNT](#page-256-3)** STDDEV POP [STDDEV\\_SAMP](#page-256-1) [VAR\\_POP](#page-256-0) [VAR\\_SAMP](#page-257-2) [BIT\\_AND](#page-257-1) [BIT\\_OR](#page-257-0) **[SELECTIVITY](#page-258-2)** [ENVELOPE](#page-258-1)

#### **Ordered Aggregate Functions**

[LISTAGG](#page-258-0) [ARRAY\\_AGG](#page-259-1)

#### **Hypothetical Set Functions**

[RANK aggregate](#page-259-0) [DENSE\\_RANK aggregate](#page-260-1) [PERCENT\\_RANK aggregate](#page-260-0) [CUME\\_DIST aggregate](#page-261-2)

#### **Inverse Distribution Functions**

[PERCENTILE\\_CONT](#page-261-1) [PERCENTILE\\_DISC](#page-261-0) [MEDIAN](#page-262-1) **[MODE](#page-262-0)** 

#### **JSON Aggregate Functions**

[JSON\\_OBJECTAGG](#page-263-1) [JSON\\_ARRAYAGG](#page-263-0)

# **General Aggregate Functions**

#### <span id="page-254-2"></span>**AVG**

AVG ( [ DISTINCT|ALL ] { [numeric](#page-294-1) } ) [FILTER (WHERE [expression\)](#page-312-0)] [OVER [windowNameOrSpecification\]](#page-321-0)

The average (mean) value. If no rows are selected, the result is NULL. Aggregates are only allowed in select statements. The returned value is of the same data type as the parameter.

Example:

AVG(X)

#### <span id="page-254-1"></span>**MAX**

```
MAX(value)
[FILTER (WHERE expression)] [OVER windowNameOrSpecification]
```
The highest value. If no rows are selected, the result is NULL. Aggregates are only allowed in select statements. The returned value is of the same data type as the parameter.

Example:

MAX(NAME)

#### <span id="page-254-0"></span>**MIN**

MIN[\(value\)](#page-290-0) [FILTER (WHERE [expression\)](#page-312-0)] [OVER [windowNameOrSpecification\]](#page-321-0)

The lowest value. If no rows are selected, the result is NULL. Aggregates are only allowed in select statements. The returned value is of the same data type as the parameter.

#### <span id="page-255-2"></span>**SUM**

SUM( [ DISTINCT|ALL ] { [numeric](#page-294-1) } ) [FILTER (WHERE [expression\)](#page-312-0)] [OVER [windowNameOrSpecification\]](#page-321-0)

The sum of all values. If no rows are selected, the result is NULL. Aggregates are only allowed in select statements. The data type of the returned value depends on the parameter data type like this: BOOLEAN, TINYINT, SMALLINT, INT -> BIGINT, BIGINT -> DECIMAL, REAL -> DOUBLE

Example:

SUM(X)

#### <span id="page-255-1"></span>**EVERY**

{EVERY|BOOL\_AND}[\(boolean\)](#page-291-0) [FILTER (WHERE [expression\)](#page-312-0)] [OVER [windowNameOrSpecification\]](#page-321-0)

Returns true if all expressions are true. If no rows are selected, the result is NULL. Aggregates are only allowed in select statements.

Example:

EVERY(ID>10)

#### <span id="page-255-0"></span>**ANY**

{ANY|SOME|BOOL\_OR}[\(boolean\)](#page-291-0) [FILTER (WHERE [expression\)](#page-312-0)] [OVER [windowNameOrSpecification\]](#page-321-0)

Returns true if any expression is true. If no rows are selected, the result is NULL. Aggregates are only allowed in select statements.

Note that if ANY or SOME aggregate function is placed on the right side of comparison operation and argument of this function is a subquery additional parentheses around aggregate function are required, otherwise it will be parsed as quantified comparison predicate.

ANY(NAME LIKE 'W%')  $A = (ANY((SELECT B FROM T)))$ 

#### <span id="page-256-3"></span>**COUNT**

COUNT( $\{ * | {\in}$  DISTINCT|ALL ] [expression](#page-312-0)  $\}$  } ) [FILTER (WHERE [expression\)](#page-312-0)] [OVER [windowNameOrSpecification\]](#page-321-0)

The count of all row, or of the non-null values. This method returns a long. If no rows are selected, the result is 0. Aggregates are only allowed in select statements.

Example:

COUNT(\*)

### <span id="page-256-2"></span>**STDDEV\_POP**

STDDEV\_POP( [ DISTINCT|ALL ] [numeric](#page-294-1) ) [FILTER (WHERE [expression\)](#page-312-0)] [OVER [windowNameOrSpecification\]](#page-321-0)

The population standard deviation. This method returns a double. If no rows are selected, the result is NULL. Aggregates are only allowed in select statements.

Example:

STDDEV\_POP(X)

#### <span id="page-256-1"></span>**STDDEV\_SAMP**

STDDEV\_SAMP( [ DISTINCTIALL ] [numeric](#page-294-1) ) [FILTER (WHERE [expression\)](#page-312-0)] [OVER [windowNameOrSpecification\]](#page-321-0)

The sample standard deviation. This method returns a double. If no rows are selected, the result is NULL. Aggregates are only allowed in select statements.

Example:

STDDEV(X)

#### <span id="page-256-0"></span>**VAR\_POP**

VAR\_POP( [ DISTINCT|ALL ] [numeric](#page-294-1) )

[FILTER (WHERE [expression\)](#page-312-0)] [OVER [windowNameOrSpecification\]](#page-321-0)

The population variance (square of the population standard deviation). This method returns a double. If no rows are selected, the result is NULL. Aggregates are only allowed in select statements.

Example:

VAR\_POP(X)

#### <span id="page-257-2"></span>**VAR\_SAMP**

VAR\_SAMP( [ DISTINCT|ALL ] [numeric](#page-294-1) ) [FILTER (WHERE [expression\)](#page-312-0)] [OVER [windowNameOrSpecification\]](#page-321-0)

The sample variance (square of the sample standard deviation). This method returns a double. If no rows are selected, the result is NULL. Aggregates are only allowed in select statements.

Example:

VAR\_SAMP(X)

#### <span id="page-257-1"></span>**BIT\_AND**

BIT\_AND[\(expression\)](#page-312-0) [FILTER (WHERE [expression\)](#page-312-0)] [OVER [windowNameOrSpecification\]](#page-321-0)

The bitwise AND of all non-null values. If no rows are selected, the result is NULL. Aggregates are only allowed in select statements.

Example:

BIT\_AND(ID)

#### <span id="page-257-0"></span>**BIT\_OR**

```
(expression)
[FILTER (WHERE expression)] [OVER windowNameOrSpecification]
```
The bitwise OR of all non-null values. If no rows are selected, the result is NULL. Aggregates are only allowed in select statements.

BIT\_OR(ID)

#### <span id="page-258-2"></span>**SELECTIVITY**

SELECTIVITY[\(value\)](#page-290-0)

[FILTER (WHERE [expression\)](#page-312-0)] [OVER [windowNameOrSpecification\]](#page-321-0)

Estimates the selectivity (0-100) of a value. The value is defined as (100  $*$ distinctCount / rowCount). The selectivity of 0 rows is 0 (unknown). Up to 10000 values are kept in memory. Aggregates are only allowed in select statements.

Example:

SELECT SELECTIVITY(FIRSTNAME), SELECTIVITY(NAME) FROM TEST WHERE ROWNUM()<20000

#### <span id="page-258-1"></span>**ENVELOPE**

ENVELOPE( [value](#page-290-0) ) [FILTER (WHERE [expression\)](#page-312-0)] [OVER [windowNameOrSpecification\]](#page-321-0)

Returns the minimum bounding box that encloses all specified GEOMETRY values. Only 2D coordinate plane is supported. NULL values are ignored in the calculation. If no rows are selected, the result is NULL. Aggregates are only allowed in select statements.

Example:

ENVELOPE(X)

### **Ordered Aggregate Functions**

#### <span id="page-258-0"></span>**LISTAGG**

{ LISTAGG ( [ DISTINCT|ALL ] [string](#page-294-0) [, [separatorString\]](#page-294-0) [ ON OVERFLOW ERROR ] ) [withinGroupSpecification](#page-321-1) } | { GROUP\_CONCAT ( [ DISTINCT|ALL ] [string](#page-294-0) [ ORDER BY { [expression](#page-312-0) [ ASC | DESC ] } [,...] ] [ SEPARATOR [separatorString](#page-294-0) ] ) } [FILTER (WHERE [expression\)](#page-312-0)] [OVER [windowNameOrSpecification\]](#page-321-0)

Concatenates strings with a separator. Separator must be the same for all rows in the same group. The default separator is a ',' (without space). This method returns a string. NULL values are ignored in the calculation, COALESCE can be used to replace them. If no rows are selected, the result is NULL. Aggregates are only allowed in select statements.

Example:

LISTAGG(NAME, ', ') WITHIN GROUP (ORDER BY ID) LISTAGG(COALESCE(NAME, 'null'), ', ') WITHIN GROUP (ORDER BY ID) LISTAGG(ID, ', ') WITHIN GROUP (ORDER BY ID) OVER (ORDER BY ID)

# <span id="page-259-1"></span>**ARRAY\_AGG**

ARRAY\_AGG ( [ DISTINCT|ALL ] [value](#page-290-0)  $[ORDER BY \{ expression [ASC | DESC] \}, [...] ]$  $[ORDER BY \{ expression [ASC | DESC] \}, [...] ]$  $[ORDER BY \{ expression [ASC | DESC] \}, [...] ]$ [FILTER (WHERE [expression\)](#page-312-0)] [OVER [windowNameOrSpecification\]](#page-321-0)

Aggregate the value into an array. This method returns an array. NULL values are included in the array, FILTER clause can be used to exclude them. If no rows are selected, the result is NULL. If ORDER BY is not specified order of values is not determined. When this aggregate is used with OVER clause that contains ORDER BY subclause it does not enforce exact order of values. This aggregate needs additional own ORDER BY clause to make it deterministic. Aggregates are only allowed in select statements.

Example:

ARRAY\_AGG(NAME ORDER BY ID) ARRAY\_AGG(NAME ORDER BY ID) FILTER (WHERE NAME IS NOT NULL) ARRAY\_AGG(ID ORDER BY ID) OVER (ORDER BY ID)

# **Hypothetical Set Functions**

# <span id="page-259-0"></span>**RANK aggregate**

RANK[\(value](#page-290-0) [,...]) [withinGroupSpecification](#page-321-1) [FILTER (WHERE [expression\)](#page-312-0)] [OVER [windowNameOrSpecification\]](#page-321-0)

Returns the rank of the hypothetical row in specified collection of rows. The rank of a row is the number of rows that precede this row plus 1. If two or more rows

have the same values in ORDER BY columns, these rows get the same rank from the first row with the same values. It means that gaps in ranks are possible.

See [RANK](#page-265-1) for a window function with the same name.

Example:

SELECT RANK(5) WITHIN GROUP (ORDER BY V) FROM TEST;

#### <span id="page-260-1"></span>**DENSE\_RANK aggregate**

DENSE\_RANK[\(value](#page-290-0) [,...]) [withinGroupSpecification](#page-321-1) [FILTER (WHERE [expression\)](#page-312-0)] [OVER [windowNameOrSpecification\]](#page-321-0)

Returns the dense rank of the hypothetical row in specified collection of rows. The rank of a row is the number of groups of rows with the same values in ORDER BY columns that precede group with this row plus 1. If two or more rows have the same values in ORDER BY columns, these rows get the same rank. Gaps in ranks are not possible.

See DENSE, RANK for a window function with the same name.

Example:

SELECT DENSE\_RANK(5) WITHIN GROUP (ORDER BY V) FROM TEST;

#### <span id="page-260-0"></span>**PERCENT\_RANK aggregate**

PERCENT\_RANK[\(value](#page-290-0) [,...]) [withinGroupSpecification](#page-321-1) [FILTER (WHERE [expression\)](#page-312-0)] [OVER [windowNameOrSpecification\]](#page-321-0)

Returns the relative rank of the hypothetical row in specified collection of rows. The relative rank is calculated as (RANK - 1) / (NR - 1), where RANK is a rank of the row and NR is a total number of rows in the collection including hypothetical row.

See PERCENT RANK for a window function with the same name.

Example:

SELECT PERCENT RANK(5) WITHIN GROUP (ORDER BY V) FROM TEST;

### <span id="page-261-2"></span>**CUME\_DIST aggregate**

CUME\_DIST[\(value](#page-290-0) [,...]) [withinGroupSpecification](#page-321-1) [FILTER (WHERE [expression\)](#page-312-0)] [OVER [windowNameOrSpecification\]](#page-321-0)

Returns the relative rank of the hypothetical row in specified collection of rows. The relative rank is calculated as NP / NR where NP is a number of rows that precede the current row or have the same values in ORDER BY columns and NR is a total number of rows in the collection including hypothetical row.

See CUME DIST for a window function with the same name.

Example:

SELECT CUME\_DIST(5) WITHIN GROUP (ORDER BY V) FROM TEST;

# **Inverse Distribution Functions**

#### <span id="page-261-1"></span>**PERCENTILE\_CONT**

PERCENTILE\_CONT[\(numeric\)](#page-294-1) WITHIN GROUP (ORDER BY [value](#page-290-0) [ASC|DESC]) [FILTER (WHERE [expression\)](#page-312-0)] [OVER [windowNameOrSpecification\]](#page-321-0)

Return percentile of values from the group with interpolation. Interpolation is only supported for numeric, date-time, and interval data types. Argument must be between 0 and 1 inclusive. Argument must be the same for all rows in the same group. If argument is NULL, the result is NULL. NULL values are ignored in the calculation. If no rows are selected, the result is NULL. Aggregates are only allowed in select statements.

Example:

PERCENTILE\_CONT(0.5) WITHIN GROUP (ORDER BY V)

#### <span id="page-261-0"></span>**PERCENTILE\_DISC**

PERCENTILE\_DISC[\(numeric\)](#page-294-1) WITHIN GROUP (ORDER BY [value](#page-290-0) [ASC|DESC]) [FILTER (WHERE [expression\)](#page-312-0)] [OVER [windowNameOrSpecification\]](#page-321-0)

Return percentile of values from the group. Interpolation is not performed. Argument must be between 0 and 1 inclusive. Argument must be the same for all rows in the same group. If argument is NULL, the result is NULL. NULL values are

ignored in the calculation. If no rows are selected, the result is NULL. Aggregates are only allowed in select statements.

Example:

PERCENTILE\_DISC(0.5) WITHIN GROUP (ORDER BY V)

#### <span id="page-262-1"></span>**MEDIAN**

MEDIAN( [ DISTINCT | ALL ] [value](#page-290-0) ) [FILTER (WHERE [expression\)](#page-312-0)] [OVER [windowNameOrSpecification\]](#page-321-0)

The value separating the higher half of a values from the lower half. Returns the middle value or an interpolated value between two middle values if number of values is even. Interpolation is only supported for numeric, date-time, and interval data types. NULL values are ignored in the calculation. If no rows are selected, the result is NULL. Aggregates are only allowed in select statements.

Example:

MEDIAN(X)

#### <span id="page-262-0"></span>**MODE**

{ MODE( [value](#page-290-0) ) [ ORDER BY [value](#page-290-0) [ ASC | DESC ] ] } | { MODE() WITHIN GROUP (ORDER BY [expression](#page-312-0) [ ASC | DESC ]) } [FILTER (WHERE [expression\)](#page-312-0)] [OVER [windowNameOrSpecification\]](#page-321-0)

Returns the value that occurs with the greatest frequency. If there are multiple values with the same frequency only one value will be returned. In this situation value will be chosen based on optional ORDER BY clause that should specify exactly the same expression as argument of this function. Use ascending order to get smallest value or descending order to get largest value from multiple values with the same frequency. If this clause is not specified the exact chosen value is not determined in this situation. NULL values are ignored in the calculation. If no rows are selected, the result is NULL. Aggregates are only allowed in select statements.

Example:

MODE(X) MODE(X ORDER BY X) MODE() WITHIN GROUP (ORDER BY X)

# **JSON Aggregate Functions**

# <span id="page-263-1"></span>**JSON\_OBJECTAGG**

JSON\_OBJECTAGG( {[KEY] [string](#page-294-0) VALUE [value}](#page-290-0) | [{string](#page-294-0) : [value}](#page-290-0) [ { NULL | ABSENT } ON NULL ] [ { WITH | WITHOUT } UNIQUE KEYS ] ) [FILTER (WHERE [expression\)](#page-312-0)] [OVER [windowNameOrSpecification\]](#page-321-0)

Aggregates the keys with values into a JSON object. If ABSENT ON NULL is specified properties with NULL value are not included in the object. If WITH UNIQUE KEYS is specified the constructed object is checked for uniqueness of keys, nested objects, if any, are checked too. If no values are selected, the result is SQL NULL value.

Example:

JSON\_OBJECTAGG(NAME: VAL); JSON\_OBJECTAGG(KEY NAME VALUE VAL);

### <span id="page-263-0"></span>**JSON\_ARRAYAGG**

JSON\_ARRAYAGG[\(expression](#page-312-0) [ { NULL | ABSENT } ON NULL ]) [FILTER (WHERE [expression\)](#page-312-0)] [OVER [windowNameOrSpecification\]](#page-321-0)

Aggregates the values into a JSON array. If NULL ON NULL is specified NULL values are included in the array. If no values are selected, the result is SQL NULL value.

Example:

JSON\_ARRAYAGG(NUMBER)

# **Window Functions**

#### **Index**

#### **Row Number Function**

[ROW\\_NUMBER](#page-264-0)

#### **Rank Functions**

[RANK](#page-265-1) [DENSE\\_RANK](#page-265-0) [PERCENT\\_RANK](#page-266-0) [CUME\\_DIST](#page-266-1)

#### **Lead or Lag Functions**

[LEAD](#page-267-1) [LAG](#page-267-0)

#### **Nth Value Functions**

[FIRST\\_VALUE](#page-268-1) [LAST\\_VALUE](#page-268-0) **[NTH\\_VALUE](#page-269-1)** 

#### **Other Window Functions**

[NTILE](#page-269-0) [RATIO\\_TO\\_REPORT](#page-270-0)

### **Row Number Function**

#### <span id="page-264-0"></span>**ROW\_NUMBER**

ROW\_NUMBER() OVER [windowNameOrSpecification](#page-321-0)

Returns the number of the current row starting with 1. Window frame clause is not allowed for this function.

265 of 347

Window functions in H2 may require a lot of memory for large queries.

Example:

SELECT ROW\_NUMBER() OVER (), \* FROM TEST; SELECT ROW\_NUMBER() OVER (ORDER BY ID), \* FROM TEST; SELECT ROW\_NUMBER() OVER (PARTITION BY CATEGORY ORDER BY ID), \* FROM TEST;

# **Rank Functions**

#### <span id="page-265-1"></span>**RANK**

RANK() OVER [windowNameOrSpecification](#page-321-0)

Returns the rank of the current row. The rank of a row is the number of rows that precede this row plus 1. If two or more rows have the same values in ORDER BY columns, these rows get the same rank from the first row with the same values. It means that gaps in ranks are possible. This function requires window order clause. Window frame clause is not allowed for this function.

Window functions in H2 may require a lot of memory for large queries.

See [RANK aggregate](#page-259-0) for a hypothetical set function with the same name.

Example:

SELECT RANK() OVER (ORDER BY ID), \* FROM TEST; SELECT RANK() OVER (PARTITION BY CATEGORY ORDER BY ID), \* FROM TEST;

### <span id="page-265-0"></span>**DENSE\_RANK**

DENSE\_RANK() OVER [windowNameOrSpecification](#page-321-0)

Returns the dense rank of the current row. The rank of a row is the number of groups of rows with the same values in ORDER BY columns that precede group with this row plus 1. If two or more rows have the same values in ORDER BY columns, these rows get the same rank. Gaps in ranks are not possible. This function requires window order clause. Window frame clause is not allowed for this function.

Window functions in H2 may require a lot of memory for large queries.

See [DENSE\\_RANK aggregate](#page-260-1) for a hypothetical set function with the same name.

Example:

```
SELECT DENSE_RANK() OVER (ORDER BY ID), * FROM TEST;
SELECT DENSE_RANK() OVER (PARTITION BY CATEGORY ORDER BY ID), *
FROM TEST;
```
# <span id="page-266-0"></span>**PERCENT\_RANK**

PERCENT\_RANK() OVER [windowNameOrSpecification](#page-321-0)

Returns the relative rank of the current row. The relative rank is calculated as  $(RANK - 1)$  /  $(NR - 1)$ , where RANK is a rank of the row and NR is a number of rows in window partition with this row. Note that result is always 0 if window order clause is not specified. Window frame clause is not allowed for this function.

Window functions in H2 may require a lot of memory for large queries.

See [PERCENT\\_RANK aggregate](#page-260-0) for a hypothetical set function with the same name.

Example:

```
SELECT PERCENT_RANK() OVER (ORDER BY ID), * FROM TEST;
SELECT PERCENT_RANK() OVER (PARTITION BY CATEGORY ORDER BY ID), *
FROM TEST;
```
### <span id="page-266-1"></span>**CUME\_DIST**

CUME\_DIST() OVER [windowNameOrSpecification](#page-321-0)

Returns the relative rank of the current row. The relative rank is calculated as NP / NR where NP is a number of rows that precede the current row or have the same values in ORDER BY columns and NR is a number of rows in window partition with this row. Note that result is always 1 if window order clause is not specified. Window frame clause is not allowed for this function.

Window functions in H2 may require a lot of memory for large queries.

See CUME DIST aggregate for a hypothetical set function with the same name.

Example:

SELECT CUME\_DIST() OVER (ORDER BY ID), \* FROM TEST; SELECT CUME DIST() OVER (PARTITION BY CATEGORY ORDER BY ID), \* FROM TEST;

267 of 347

# **Lead or Lag Functions**

# <span id="page-267-1"></span>**LEAD**

LEAD[\(value](#page-290-0) [, [offsetInt](#page-293-0) [, [defaultValue\]](#page-290-0)]) [{RESPECT|IGNORE} NULLS] OVER [windowNameOrSpecification](#page-321-0)

Returns the value in a next row with specified offset relative to the current row. Offset must be non-negative. If IGNORE NULLS is specified rows with null values in selected expression are skipped. If number of considered rows is less than specified relative number this function returns NULL or the specified default value, if any. If offset is 0 the value from the current row is returned unconditionally. This function requires window order clause. Window frame clause is not allowed for this function.

Window functions in H2 may require a lot of memory for large queries.

Example:

```
SELECT LEAD(X) OVER (ORDER BY ID), * FROM TEST;
SELECT LEAD(X, 2, 0) IGNORE NULLS OVER (
  PARTITION BY CATEGORY ORDER BY ID
), * FROM TEST;
```
### <span id="page-267-0"></span>**LAG**

LAG[\(value](#page-290-0) [, [offsetInt](#page-293-0) [, [defaultValue\]](#page-290-0)]) [{RESPECT|IGNORE} NULLS] OVER [windowNameOrSpecification](#page-321-0)

Returns the value in a previous row with specified offset relative to the current row. Offset must be non-negative. If IGNORE NULLS is specified rows with null values in selected expression are skipped. If number of considered rows is less than specified relative number this function returns NULL or the specified default value, if any. If offset is 0 the value from the current row is returned unconditionally. This function requires window order clause. Window frame clause is not allowed for this function.

Window functions in H2 may require a lot of memory for large queries.

```
SELECT LAG(X) OVER (ORDER BY ID), * FROM TEST;
SELECT LAG(X, 2, 0) IGNORE NULLS OVER (
```
# **Nth Value Functions**

### <span id="page-268-1"></span>**FIRST\_VALUE**

FIRST\_VALUE[\(value\)](#page-290-0) [{RESPECT|IGNORE} NULLS] OVER [windowNameOrSpecification](#page-321-0)

Returns the first value in a window. If IGNORE NULLS is specified null values are skipped and the function returns first non-null value, if any.

Window functions in H2 may require a lot of memory for large queries.

Example:

SELECT FIRST\_VALUE(X) OVER (ORDER BY ID), \* FROM TEST; SELECT FIRST\_VALUE(X) IGNORE NULLS OVER (PARTITION BY CATEGORY ORDER BY ID), \* FROM TEST;

# <span id="page-268-0"></span>**LAST\_VALUE**

LAST\_VALUE[\(value\)](#page-290-0) [{RESPECT|IGNORE} NULLS] OVER [windowNameOrSpecification](#page-321-0)

Returns the last value in a window. If IGNORE NULLS is specified null values are skipped and the function returns last non-null value before them, if any; if there is no non-null value it returns NULL. Note that the last value is actually a value in the current group of rows if window order clause is specified and window frame clause is not specified.

Window functions in H2 may require a lot of memory for large queries.

```
SELECT LAST_VALUE(X) OVER (ORDER BY ID), * FROM TEST;
SELECT LAST_VALUE(X) IGNORE NULLS OVER (
  PARTITION BY CATEGORY ORDER BY ID
  RANGE BETWEEN CURRENT ROW AND UNBOUNDED FOLLOWING
), * FROM TEST;
```
# <span id="page-269-1"></span>**NTH\_VALUE**

NTH\_VALUE[\(value,](#page-290-0) [nInt\)](#page-293-0) [FROM {FIRST|LAST}] [{RESPECT|IGNORE} NULLS] OVER [windowNameOrSpecification](#page-321-0)

Returns the value in a row with a specified relative number in a window. Relative row number must be positive. If FROM LAST is specified rows a counted backwards from the last row. If IGNORE NULLS is specified rows with null values in selected expression are skipped. If number of considered rows is less than specified relative number this function returns NULL. Note that the last row is actually a last row in the current group of rows if window order clause is specified and window frame clause is not specified.

Window functions in H2 may require a lot of memory for large queries.

Example:

SELECT NTH\_VALUE(X) OVER (ORDER BY ID), \* FROM TEST; SELECT NTH\_VALUE(X) IGNORE NULLS OVER ( PARTITION BY CATEGORY ORDER BY ID RANGE BETWEEN UNBOUNDED PRECEDING AND UNBOUNDED FOLLOWING ), \* FROM TEST;

# **Other Window Functions**

#### <span id="page-269-0"></span>**NTILE**

NTILE[\(long\)](#page-293-1) OVER [windowNameOrSpecification](#page-321-0)

Distributes the rows into a specified number of groups. Number of groups should be a positive long value. NTILE returns the 1-based number of the group to which the current row belongs. First groups will have more rows if number of rows is not divisible by number of groups. For example, if 5 rows are distributed into 2 groups this function returns 1 for the first 3 row and 2 for the last 2 rows. This function requires window order clause. Window frame clause is not allowed for this function.

Window functions in H2 may require a lot of memory for large queries.

```
SELECT NTILE(10) OVER (ORDER BY ID), * FROM TEST;
SELECT NTILE(5) OVER (PARTITION BY CATEGORY ORDER BY ID), * FROM 
TEST;
```
# <span id="page-270-0"></span>**RATIO\_TO\_REPORT**

RATIO\_TO\_REPORT[\(value\)](#page-290-0) OVER [windowNameOrSpecification](#page-321-0)

Returns the ratio of a value to the sum of all values. If argument is NULL or sum of all values is 0, then the value of function is NULL. Window ordering and window frame clauses are not allowed for this function.

Window functions in H2 may require a lot of memory for large queries.

Example:

SELECT X, RATIO TO REPORT(X) OVER (PARTITION BY CATEGORY), CATEGORY FROM TEST;

# **Data Types**

# **Index**

[INT](#page-271-0) [BOOLEAN](#page-272-3) [TINYINT](#page-272-2) [SMALLINT](#page-272-1) [BIGINT](#page-272-0) [IDENTITY](#page-273-2) [DECIMAL](#page-273-1) [DOUBLE](#page-273-0) [REAL](#page-274-2) [TIME](#page-274-1) [TIME WITH TIME ZONE](#page-274-0) [DATE](#page-275-1) [TIMESTAMP](#page-275-0) [TIMESTAMP WITH TIME ZONE](#page-276-0) [BINARY](#page-277-1) **[OTHER](#page-277-0) [VARCHAR](#page-278-2)** [VARCHAR\\_IGNORECASE](#page-278-1) **[CHAR](#page-278-0)** [BLOB](#page-279-1) [CLOB](#page-279-0) [UUID](#page-280-1) [ARRAY](#page-280-0) [ENUM](#page-281-1) **[GEOMETRY](#page-281-0) [JSON](#page-282-0)** [INTERVAL](#page-283-0)

# <span id="page-271-0"></span>**INT**

INT | INTEGER | MEDIUMINT | INT4 | SIGNED

Possible values: -2147483648 to 2147483647.

See also [integer](#page-293-0) literal grammar. Mapped to java.lang.Integer.

Example:

INT

# <span id="page-272-3"></span>**BOOLEAN**

#### BOOLEAN | BIT | BOOL

Possible values: TRUE, FALSE, and UNKNOWN (NULL).

See also [boolean](#page-291-0) literal grammar. Mapped to java.lang.Boolean.

Example:

BOOLEAN

# <span id="page-272-2"></span>**TINYINT**

TINYINT

Possible values are: -128 to 127.

See also [integer](#page-293-0) literal grammar. Mapped to java.lang.Byte.

Example:

TINYINT

# <span id="page-272-1"></span>**SMALLINT**

SMALLINT | INT2 | YEAR

Possible values: -32768 to 32767.

See also [integer](#page-293-0) literal grammar. Mapped to java.lang.Short.

Example:

SMALLINT

# <span id="page-272-0"></span>**BIGINT**

BIGINT | INT8

Possible values: -9223372036854775808 to 9223372036854775807.

See also [long](#page-293-1) literal grammar. Mapped to java.lang.Long.

Example:

BIGINT

# <span id="page-273-2"></span>**IDENTITY**

**IDENTITY** 

Auto-Increment value. Possible values: -9223372036854775808 to 9223372036854775807. Used values are never re-used, even when the transaction is rolled back.

See also [long](#page-293-1) literal grammar. Mapped to java.lang.Long.

Example:

IDENTITY

# <span id="page-273-1"></span>**DECIMAL**

{ DECIMAL | NUMBER | DEC | NUMERIC } ( [precisionInt](#page-293-0) [ , [scaleInt](#page-293-0) ] )

Data type with fixed precision and scale. This data type is recommended for storing currency values.

See also [numeric](#page-294-1) literal grammar. Mapped to java.math.BigDecimal.

Example:

DECIMAL(20, 2)

# <span id="page-273-0"></span>**DOUBLE**

{ DOUBLE [ PRECISION ] | FLOAT [ ( [precisionInt](#page-293-0) ) ] | FLOAT8 }

A floating point number. Should not be used to represent currency values, because of rounding problems. If precision value is specified for FLOAT type name, it should be from 25 to 53.

See also [numeric](#page-294-1) literal grammar. Mapped to java.lang.Double.

Example:

DOUBLE

# <span id="page-274-2"></span>**REAL**

#### { REAL | FLOAT ( [precisionInt](#page-293-0) ) | FLOAT4 }

A single precision floating point number. Should not be used to represent currency values, because of rounding problems. Precision value for FLOAT type name should be from 0 to 24.

See also [numeric](#page-294-1) literal grammar. Mapped to java.lang.Float.

Example:

REAL

#### <span id="page-274-1"></span>**TIME**

TIME [ ( [precisionInt](#page-293-0) ) ] [ WITHOUT TIME ZONE ]

The time data type. The format is hh:mm:ss[.nnnnnnnnn]. If fractional seconds precision is specified it should be from 0 to 9, 0 is default.

See also [time](#page-295-0) literal grammar. Mapped to java.sgl.Time. java.time.LocalTime is also supported and recommended on Java 8 and later versions. Use java.time.LocalTime or String instead of java.sql.Time when non-zero precision is needed. Cast from higher fractional seconds precision to lower fractional seconds precision performs round half up; if result of rounding is higher than maximum supported value 23:59:59.999999999 the value is rounded down instead. The CAST operation to TIMESTAMP and TIMESTAMP WITH TIME ZONE data types uses the CURRENT\_DATE for date fields, comparison operations with values of these data types use the 1970-01-01 instead.

Example:

TIME TIME(9)

# <span id="page-274-0"></span>**TIME WITH TIME ZONE**

TIME [ ( [precisionInt](#page-293-0) ) ] WITH TIME ZONE

The time with time zone data type. If fractional seconds precision is specified it should be from 0 to 9, 0 is default.

See also [time with time zone](#page-295-1) literal grammar. Mapped to java.time. Offset Time on Java 8 and later versions. Cast from higher fractional seconds precision to lower fractional seconds precision performs round half up; if result of rounding is higher than maximum supported value 23:59:59.999999999 the value is rounded down instead. The CAST operation to TIMESTAMP and TIMESTAMP WITH TIME ZONE data types uses the CURRENT\_DATE for date fields, comparison operations with values of these data types use the 1970-01-01 instead.

Example:

TIME WITH TIME ZONE TIME(9) WITH TIME ZONE

# <span id="page-275-1"></span>**DATE**

DATE

The date data type. The proleptic Gregorian calendar is used.

See also [date](#page-291-1) literal grammar. Mapped to java.sgl.Date, with the time set to 00:00:00 (or to the next possible time if midnight doesn't exist for the given date and time zone due to a daylight saving change). java.time.LocalDate is also supported and recommended on Java 8 and later versions.

If your time zone had LMT (local mean time) in the past and you use such old dates (depends on the time zone, usually 100 or more years ago), don't use java.sql.Date to read and write them.

If you deal with very old dates (before 1582-10-15) note that java.sql.Date uses a mixed Julian/Gregorian calendar, java.util.GregorianCalendar can be configured to proleptic Gregorian with setGregorianChange(new java.util.Date(Long.MIN\_VALUE)) and used to read or write fields of dates.

Example:

DATE

### <span id="page-275-0"></span>**TIMESTAMP**

```
{ TIMESTAMP [ ( precisionInt ) ] [ WITHOUT TIME ZONE ]
| DATETIME [ ( precisionInt ) ] | SMALLDATETIME }
```
The timestamp data type. The proleptic Gregorian calendar is used. If fractional seconds precision is specified it should be from 0 to 9, 6 is default. Fractional seconds precision of SMALLDATETIME is always 0 and cannot be specified.

This data type holds the local date and time without time zone information. It cannot distinguish timestamps near transitions from DST to normal time. For absolute timestamps use the [TIMESTAMP WITH TIME ZONE](#page-276-0) data type instead.

See also [timestamp](#page-295-3) literal grammar. Mapped to java.sql.Timestamp (java.util.Date may be used too). java.time.LocalDateTime is also supported and recommended on Java 8 and later versions.

If your time zone had LMT (local mean time) in the past and you use such old dates (depends on the time zone, usually 100 or more years ago), don't use java.sql.Timestamp and java.util.Date to read and write them.

If you deal with very old dates (before 1582-10-15) note that java.sql.Timestamp and java.util.Date use a mixed Julian/Gregorian calendar, java.util.GregorianCalendar can be configured to proleptic Gregorian with setGregorianChange(new java.util.Date(Long.MIN\_VALUE)) and used to read or write fields of timestamps.

Cast from higher fractional seconds precision to lower fractional seconds precision performs round half up.

Example:

TIMESTAMP TIMESTAMP(9)

# <span id="page-276-0"></span>**TIMESTAMP WITH TIME ZONE**

TIMESTAMP [ ( [precisionInt](#page-293-0) ) ] WITH TIME ZONE

The timestamp with time zone data type. The proleptic Gregorian calendar is used. If fractional seconds precision is specified it should be from 0 to 9, 6 is default.

See also [timestamp with time zone](#page-295-2) literal grammar. Mapped to org.h2.api.TimestampWithTimeZone by default and can be optionally mapped to java.time.OffsetDateTime. java.time.ZonedDateTime and java.time.Instant are also supported on Java 8 and later versions.

Values of this data type are compared by UTC values. It means that 2010-01-01 10:00:00+01 is greater than 2010-01-01 11:00:00+03.

Conversion to TIMESTAMP uses time zone offset to get UTC time and converts it to local time using the system time zone. Conversion from TIMESTAMP does the same operations in reverse and sets time zone offset to offset of the system time zone. Cast from higher fractional seconds precision to lower fractional seconds precision performs round half up.

Example:

TIMESTAMP WITH TIME ZONE TIMESTAMP(9) WITH TIME ZONE

# <span id="page-277-1"></span>**BINARY**

```
{ BINARY | VARBINARY | BINARY VARYING
| LONGVARBINARY | RAW | BYTEA }
[ ( precisionInt ) ]
```
Represents a byte array. For very long arrays, use BLOB. The maximum size is 2 GB, but the whole object is kept in memory when using this data type. The precision is a size constraint; only the actual data is persisted. For large text data BLOB or CLOB should be used.

See also [bytes](#page-291-2) literal grammar. Mapped to byte[].

Example:

BINARY(1000)

# <span id="page-277-0"></span>**OTHER**

**OTHER** 

This type allows storing serialized Java objects. Internally, a byte array is used. Serialization and deserialization is done on the client side only. Deserialization is only done when getObject is called. Java operations cannot be executed inside the database engine for security reasons. Use PreparedStatement.setObject to store values.

Mapped to java.lang.Object (or any subclass).

Example:

**OTHER** 

# <span id="page-278-2"></span>**VARCHAR**

{ VARCHAR | CHARACTER VARYING | LONGVARCHAR | VARCHAR2 | NVARCHAR | NVARCHAR2 | VARCHAR\_CASESENSITIVE} [ ( [precisionInt](#page-293-0) ) ]

A Unicode String. Use two single quotes ('') to create a quote.

The maximum precision is Integer.MAX\_VALUE. The precision is a size constraint; only the actual data is persisted.

The whole text is loaded into memory when using this data type. For large text data CLOB should be used; see there for details.

See also [string](#page-294-0) literal grammar. Mapped to java.lang.String.

Example:

VARCHAR(255)

# <span id="page-278-1"></span>**VARCHAR\_IGNORECASE**

VARCHAR\_IGNORECASE [ ( [precisionInt](#page-293-0) ) ]

Same as VARCHAR, but not case sensitive when comparing. Stored in mixed case.

The maximum precision is Integer.MAX\_VALUE. The precision is a size constraint; only the actual data is persisted.

The whole text is loaded into memory when using this data type. For large text data CLOB should be used; see there for details.

See also [string](#page-294-0) literal grammar. Mapped to java.lang.String.

Example:

VARCHAR\_IGNORECASE

# <span id="page-278-0"></span>**CHAR**

{ CHAR | CHARACTER | NCHAR } [ ( [precisionInt](#page-293-0) ) ]

A Unicode String. This type is supported for compatibility with other databases and older applications. The difference to VARCHAR is that trailing spaces are ignored and not persisted.

The maximum precision is Integer.MAX\_VALUE. The precision is a size constraint; only the actual data is persisted.

The whole text is kept in memory when using this data type. For large text data CLOB should be used; see there for details.

See also [string](#page-294-0) literal grammar. Mapped to java.lang.String.

Example:

CHAR(10)

# <span id="page-279-1"></span>**BLOB**

```
{ BLOB | BINARY LARGE OBJECT
| TINYBLOB | MEDIUMBLOB | LONGBLOB | IMAGE | OID }
 precisionInt [K|M|G|T|P]) ]
```
Like BINARY, but intended for very large values such as files or images. Unlike when using BINARY, large objects are not kept fully in-memory. Use PreparedStatement.setBinaryStream to store values. See also CLOB and Advanced / Large Objects.

Mapped to java.sql.Blob (java.io.InputStream is also supported).

Example:

BLOB BLOB(10K)

# <span id="page-279-0"></span>**CLOB**

{ CLOB | CHARACTER LARGE OBJECT | TINYTEXT | TEXT | MEDIUMTEXT | LONGTEXT | NTEXT | NCLOB } [ ( [precisionInt](#page-293-0) [K|M|G|T|P] [CHARACTERS|OCTETS]) ]

CLOB is like VARCHAR, but intended for very large values. Unlike when using VARCHAR, large CLOB objects are not kept fully in-memory; instead, they are streamed. CLOB should be used for documents and texts with arbitrary size such as XML or HTML documents, text files, or memo fields of unlimited size. Use PreparedStatement.setCharacterStream to store values. See also Advanced / Large Objects.

VARCHAR should be used for text with relatively short average size (for example shorter than 200 characters). Short CLOB values are stored inline, but there is an overhead compared to VARCHAR.

Precision, if any, should be specified in characters, CHARACTERS and OCTETS units have no effect in H2.

Mapped to java.sql.Clob (java.io.Reader is also supported).

Example:

CLOB CLOB(10K)

# <span id="page-280-1"></span>**UUID**

UUID

Universally unique identifier. This is a 128 bit value. To store values, use PreparedStatement.setBytes, setString, or setObject(uuid) (where uuid is a java.util.UUID). ResultSet.getObject will return a java.util.UUID.

Please note that using an index on randomly generated data will result on poor performance once there are millions of rows in a table. The reason is that the cache behavior is very bad with randomly distributed data. This is a problem for any database system.

For details, see the documentation of java.util.UUID.

Example:

UUID

# <span id="page-280-0"></span>**ARRAY**

ARRAY [ '[' [maximumCardinalityInt](#page-293-0) ']' ]

An array of values. Maximum cardinality, if any, specifies maximum allowed number of elements in the array.

See also [array](#page-291-3) literal grammar. Mapped to java.lang.Object<sup>[]</sup> (arrays of any nonprimitive type are also supported).

Use PreparedStatement.setArray(..) or PreparedStatement.setObject(.., new Object[] {..}) to store values, and ResultSet.getObject(..) or ResultSet.getArray(..) to retrieve the values.

Example:

ARRAY ARRAY[10]

# <span id="page-281-1"></span>**ENUM**

{ ENUM [\(string](#page-294-0) [, ... ]) }

A type with enumerated values. Mapped to java.lang.Integer.

The first provided value is mapped to 0, the second mapped to 1, and so on.

Duplicate and empty values are not permitted.

Example:

ENUM('clubs', 'diamonds', 'hearts', 'spades')

# <span id="page-281-0"></span>**GEOMETRY**

**GEOMETRY** [({ GEOMETRY | { POINT | LINESTRING | POLYGON | MULTIPOINT | MULTILINESTRING | MULTIPOLYGON | GEOMETRYCOLLECTION } [Z|M|ZM]} [, [sridInt\]](#page-293-0) )]

A spatial geometry type. If additional constraints are not specified this type accepts all supported types of geometries. A constraint with required geometry type and dimension system can be set by specifying name of the type and dimension system. A whitespace between them is optional. 2D dimension system does not have a name and assumed if only a geometry type name is specified. POINT means 2D point, POINT Z or POINTZ means 3D point. GEOMETRY constraint means no restrictions on type or dimension system of geometry. A

constraint with required spatial reference system identifier (SRID) can be set by specifying this identifier.

Mapped to org.locationtech.jts.geom.Geometry if JTS library is in classpath and to java.lang.String otherwise. May be represented in textual format using the WKT (well-known text) or EWKT (extended well-known text) format. Values are stored internally in EWKB (extended well-known binary) format. Only a subset of EWKB and EWKT features is supported. Supported objects are POINT, LINESTRING, POLYGON, MULTIPOINT, MULTILINESTRING, MULTIPOLYGON, and GEOMETRYCOLLECTION. Supported dimension systems are 2D (XY), Z (XYZ), M (XYM), and ZM (XYZM). SRID (spatial reference system identifier) is supported.

Use a quoted string containing a WKT/EWKT formatted string or PreparedStatement.setObject() to store values, and ResultSet.getObject(..) or ResultSet.getString(..) to retrieve the values.

Example:

**GEOMETRY** GEOMETRY(POINT) GEOMETRY(POINT Z) GEOMETRY(POINT Z, 4326) GEOMETRY(GEOMETRY, 4326)

# <span id="page-282-0"></span>**JSON**

#### **JSON**

A RFC 8259-compliant JSON text.

See also *json* literal grammar. Mapped to byte<sup>[]</sup>. To set a JSON value with java.lang.String in a PreparedStatement use a FORMAT JSON data format (INSERT INTO TEST(ID, DATA) VALUES (?, ? FORMAT JSON)). Without the data format VARCHAR values are converted to a JSON string values.

Order of object members is preserved as is. Duplicate object member names are allowed.

Example:

**JSON** 

# <span id="page-283-0"></span>**INTERVAL**

[intervalYearType](#page-283-2) | [intervalMonthType](#page-283-1) | [intervalDayType](#page-284-2) | [intervalHourType|](#page-284-1) [intervalMinuteType](#page-284-0) | [intervalSecondType](#page-285-2) | [intervalYearToMonthType](#page-285-1) | [intervalDayToHourType](#page-285-0) | [intervalDayToMinuteType](#page-286-2) | [intervalDayToSecondType](#page-286-1) | [intervalHourToMinuteType](#page-286-0) | [intervalHourToSecondType](#page-287-1) | [intervalMinuteToSecondType](#page-287-0)

Interval data type. There are two classes of intervals. Year-month intervals can store years and months. Day-time intervals can store days, hours, minutes, and seconds. Year-month intervals are comparable only with another year-month intervals. Day-time intervals are comparable only with another day-time intervals.

Mapped to org.h2.api.Interval.

Example:

INTERVAL DAY TO SECOND

# **Interval Data Types**

#### <span id="page-283-2"></span>**INTERVAL YEAR**

#### INTERVAL YEAR [ ( [precisionInt](#page-293-0) ) ]

Interval data type. If precision is specified it should be from 1 to 18, 2 is default.

See also [year interval](#page-296-1) literal grammar. Mapped to org.h2.api.Interval. java.time.Period is also supported on Java 8 and later versions.

Example:

INTERVAL YEAR

#### <span id="page-283-1"></span>**INTERVAL MONTH**

INTERVAL MONTH [ ( [precisionInt](#page-293-0) ) ]

Interval data type. If precision is specified it should be from 1 to 18, 2 is default.

See also [month interval](#page-296-0) literal grammar. Mapped to org.h2.api.Interval. java.time.Period is also supported on Java 8 and later versions.

Example:

INTERVAL MONTH

#### <span id="page-284-2"></span>**INTERVAL DAY**

INTERVAL DAY [ ( [precisionInt](#page-293-0) ) ]

Interval data type. If precision is specified it should be from 1 to 18, 2 is default.

See also [day interval](#page-297-2) literal grammar. Mapped to org.h2.api.Interval. java.time.Duration is also supported on Java 8 and later versions.

Example:

INTERVAL DAY

#### <span id="page-284-1"></span>**INTERVAL HOUR**

INTERVAL HOUR [ ( [precisionInt](#page-293-0) ) ]

Interval data type. If precision is specified it should be from 1 to 18, 2 is default.

See also [hour interval](#page-297-1) literal grammar. Mapped to org.h2.api.Interval. java.time.Duration is also supported on Java 8 and later versions.

Example:

INTERVAL HOUR

#### <span id="page-284-0"></span>**INTERVAL MINUTE**

#### INTERVAL MINUTE [ ( [precisionInt](#page-293-0) ) ]

Interval data type. If precision is specified it should be from 1 to 18, 2 is default.

See also [minute interval](#page-297-0) literal grammar. Mapped to org.h2.api.Interval. java.time.Duration is also supported on Java 8 and later versions.

Example:

INTERVAL MINUTE

#### <span id="page-285-2"></span>**INTERVAL SECOND**

INTERVAL SECOND [ ( [precisionInt](#page-293-0) [, [fractionalPrecisionInt](#page-293-0) ] ) ]

Interval data type. If precision is specified it should be from 1 to 18, 2 is default. If fractional seconds precision is specified it should be from 0 to 9, 6 is default.

See also [second interval](#page-297-4) literal grammar. Mapped to org.h2.api.Interval. java.time.Duration is also supported on Java 8 and later versions.

Example:

INTERVAL SECOND

#### <span id="page-285-1"></span>**INTERVAL YEAR TO MONTH**

INTERVAL YEAR [ ( [precisionInt](#page-293-0) ) ] TO MONTH

Interval data type. If leading field precision is specified it should be from 1 to 18, 2 is default.

See also [year to month interval](#page-297-3) literal grammar. Mapped to org.h2.api.Interval. java.time.Period is also supported on Java 8 and later versions.

Example:

INTERVAL YEAR TO MONTH

#### <span id="page-285-0"></span>**INTERVAL DAY TO HOUR**

INTERVAL DAY [ ( [precisionInt](#page-293-0) ) ] TO HOUR

Interval data type. If leading field precision is specified it should be from 1 to 18, 2 is default.

See also [day to hour interval](#page-298-0) literal grammar. Mapped to org.h2.api.Interval. java.time.Duration is also supported on Java 8 and later versions.

Example:

INTERVAL DAY TO HOUR

#### <span id="page-286-2"></span>**INTERVAL DAY TO MINUTE**

INTERVAL DAY [ ( [precisionInt](#page-293-0) ) ] TO MINUTE

Interval data type. If leading field precision is specified it should be from 1 to 18, 2 is default.

See also [day to minute interval](#page-298-3) literal grammar. Mapped to org.h2.api.Interval. java.time.Duration is also supported on Java 8 and later versions.

Example:

INTERVAL DAY TO MINUTE

# <span id="page-286-1"></span>**INTERVAL DAY TO SECOND**

INTERVAL DAY [ ( [precisionInt](#page-293-0) ) ] TO SECOND [ ( [fractionalPrecisionInt](#page-293-0) ) ]

Interval data type. If leading field precision is specified it should be from 1 to 18, 2 is default. If fractional seconds precision is specified it should be from 0 to 9, 6 is default.

See also [day to second interval](#page-298-2) literal grammar. Mapped to org.h2.api.Interval. java.time.Duration is also supported on Java 8 and later versions.

Example:

INTERVAL DAY TO SECOND

### <span id="page-286-0"></span>**INTERVAL HOUR TO MINUTE**

INTERVAL HOUR [ ( [precisionInt](#page-293-0) ) ] TO MINUTE

Interval data type. If leading field precision is specified it should be from 1 to 18, 2 is default.

See also [hour to minute interval](#page-298-1) literal grammar. Mapped to org.h2.api.Interval. java.time.Duration is also supported on Java 8 and later versions.

Example:

INTERVAL HOUR TO MINUTE

#### <span id="page-287-1"></span>**INTERVAL HOUR TO SECOND**

INTERVAL HOUR [ ( [precisionInt](#page-293-0) ) ] TO SECOND [ ( [fractionalPrecisionInt](#page-293-0) ) ]

Interval data type. If leading field precision is specified it should be from 1 to 18, 2 is default. If fractional seconds precision is specified it should be from 0 to 9, 6 is default.

See also [hour to second interval](#page-299-1) literal grammar. Mapped to org.h2.api.Interval. java.time.Duration is also supported on Java 8 and later versions.

Example:

INTERVAL HOUR TO SECOND

#### <span id="page-287-0"></span>**INTERVAL MINUTE TO SECOND**

INTERVAL MINUTE [ ( [precisionInt](#page-293-0) ) ] TO SECOND [ ( [fractionalPrecisionInt](#page-293-0) ) ]

Interval data type. If leading field precision is specified it should be from 1 to 18, 2 is default. If fractional seconds precision is specified it should be from 0 to 9, 6 is default.

See also [minute to second interval](#page-299-0) literal grammar. Mapped to org.h2.api.Interval. java.time.Duration is also supported on Java 8 and later versions.

Example:

INTERVAL MINUTE TO SECOND
# **SQL Grammar**

## **Index**

#### **Literals**

[Value](#page-290-0) [Array](#page-291-3) [Boolean](#page-291-2) **[Bytes](#page-291-1)** [Date](#page-291-0) [Date and time](#page-292-2) [Decimal](#page-292-1) [Dollar Quoted String](#page-292-0) [Hex Number](#page-293-3) [Int](#page-293-2) **[JSON](#page-293-1)** [Long](#page-293-0) **[Null](#page-294-3)** [Number](#page-294-2) [Numeric](#page-294-1) **[String](#page-294-0)** [Time](#page-295-3) [Time with time zone](#page-295-2) **[Timestamp](#page-295-1)** [Timestamp with time zone](#page-295-0) **[Interval](#page-296-2)** [INTERVAL YEAR](#page-296-1) [INTERVAL MONTH](#page-296-0) [INTERVAL DAY](#page-297-4) [INTERVAL HOUR](#page-297-3) [INTERVAL MINUTE](#page-297-2) [INTERVAL SECOND](#page-297-1) [INTERVAL YEAR TO MONTH](#page-297-0) [INTERVAL DAY TO HOUR](#page-298-3) [INTERVAL DAY TO MINUTE](#page-298-2) [INTERVAL DAY TO SECOND](#page-298-1) [INTERVAL HOUR TO MINUTE](#page-298-0) [INTERVAL HOUR TO SECOND](#page-299-1) [INTERVAL MINUTE TO SECOND](#page-299-0)

### **Datetime fields**

[Datetime field](#page-299-2) [Year field](#page-300-4) [Month field](#page-300-3) [Day of month field](#page-300-2) [Hour field](#page-300-1) [Minute field](#page-300-0) [Second field](#page-301-3) [Millisecond field](#page-301-2) [Microsecond field](#page-301-1) [Nanosecond field](#page-301-0) [Timezone hour field](#page-302-3) [Timezone minute field](#page-302-2) [Timezone second field](#page-302-1) [Day of week field](#page-302-0) [ISO week year field](#page-303-3) [ISO day of week field](#page-303-2) [Week of year field](#page-303-1) [ISO week of year field](#page-303-0) [Quarter field](#page-304-3) [Day of year field](#page-304-2) [Epoch field](#page-304-1)

### **Other Grammar**

[Alias](#page-304-0) [And Condition](#page-305-3) **[Case](#page-305-2)** [Case When](#page-305-1) **[Cipher](#page-305-0)** [Column Definition](#page-306-0) **[Comments](#page-307-2) [Compare](#page-307-1) [Condition](#page-307-0)** [Condition Right Hand Side](#page-308-0) **[Constraint](#page-309-0)** [Constraint Name Definition](#page-310-1) [Csv Options](#page-310-0) [Data Change Delta Table](#page-311-1) [Data Type](#page-311-0) **[Digit](#page-312-3) [Expression](#page-312-2) [Factor](#page-312-1)** [Grouping element](#page-312-0)

**[Hex](#page-313-2)** [Index Column](#page-313-1) [Insert columns and source](#page-313-0) [Insert values](#page-314-3) [Join specification](#page-314-2) [Merge when clause](#page-314-1) [Merge when matched clause](#page-314-0) [Merge when not matched clause](#page-315-1) [Name](#page-315-0) **[Operand](#page-316-3) [Order](#page-316-2) [Query](#page-316-1)** [Quoted Name](#page-316-0) [Referential Constraint](#page-317-2) [Referential Action](#page-317-1) [Script Compression Encryption](#page-317-0) [Row value expression](#page-318-2) [Select Expression](#page-318-1) [Sequence value expression](#page-318-0) [Sequence options](#page-319-1) [Sequence option](#page-319-0) [Set clause list](#page-320-2) [Summand](#page-320-1) [Table Expression](#page-320-0) [Within group specification](#page-321-2) [Wildcard expression](#page-321-1) [Window name or specification](#page-321-0) [Window specification](#page-322-1) [Window frame](#page-322-0) [Window frame preceding](#page-323-0) [Window frame bound](#page-324-2) [Term](#page-324-1) [Time zone](#page-324-0) [Column](#page-325-0)

## **Literals**

## <span id="page-290-0"></span>**Value**

[string](#page-294-0) | [dollarQuotedString](#page-292-0) | [numeric](#page-294-1) | [dateAndTime](#page-292-2) | [boolean](#page-291-2) | [bytes](#page-291-1) | [interval](#page-296-2) | [array](#page-291-3) | [json](#page-293-1) | [null](#page-294-3)

A literal value of any data type, or null.

Example:

10

## <span id="page-291-3"></span>**Array**

```
ARRAY '[' [ expression [,...] ] ']'
```
An array of values.

Example:

ARRAY[1, 2] ARRAY[1] ARRAY[]

## <span id="page-291-2"></span>**Boolean**

TRUE | FALSE | UNKNOWN

A boolean value. UNKNOWN is a NULL value with the boolean data type.

Example:

**TRUE** 

## <span id="page-291-1"></span>**Bytes**

X['hex'](#page-313-2) [ ['hex'](#page-313-2) [...] ]

A binary value. The hex value is not case sensitive and may contain space characters.

Example:

X'' X'01FF' X'01 bc 2a' X'01' '02'

#### <span id="page-291-0"></span>**Date**

DATE '[-]yyyy-MM-dd'

A date literal.

Example:

DATE '2004-12-31'

## <span id="page-292-2"></span>**Date and time**

[date](#page-291-0) | [time](#page-295-3) | [timeWithTimeZone](#page-295-2) | [timestamp](#page-295-1) | [timestampWithTimeZone](#page-295-0)

A literal value of any date-time data type.

Example:

TIMESTAMP '1999-01-31 10:00:00'

## <span id="page-292-1"></span>**Decimal**

```
[ + | - ] number [ . number ] } | { . number } }
[ E [ + | - ] expNumber [...] ] ]
```
A decimal number with fixed precision and scale. Internally, java.lang.BigDecimal is used. To ensure the floating point representation is used, use CAST(X AS DOUBLE). There are some special decimal values: to represent positive infinity, use POWER(0, -1); for negative infinity, use (-POWER(0, -1)); for -0.0, use (- CAST(0 AS DOUBLE)); for NaN (not a number), use SQRT(-1).

Example:

SELECT -1600.05 SELECT CAST(0 AS DOUBLE) SELECT -1.4e-10

## <span id="page-292-0"></span>**Dollar Quoted String**

\$\$anything\$\$

A string starts and ends with two dollar signs. Two dollar signs are not allowed within the text. A whitespace is required before the first set of dollar signs. No escaping is required within the text.

Example:

\$\$John's car\$\$

#### <span id="page-293-3"></span>**Hex Number**

 $[ + | - ] 0x {$  [digit](#page-312-3) | a-f | A-F }  $[...]$ 

A number written in hexadecimal notation.

Example:

0xff

#### <span id="page-293-2"></span>**Int**

 $\lceil + \rceil - \rceil$  [number](#page-294-2)

The maximum integer number is 2147483647, the minimum is -2147483648.

Example:

10

#### <span id="page-293-1"></span>**JSON**

JSON { [bytes](#page-291-1) | [string](#page-294-0) }

A binary or character string with a RFC 8259-compliant JSON text and data format. JSON text is parsed into internal representation. Order of object members is preserved as is. Duplicate object member names are allowed.

Example:

JSON '{"id":10,"name":"What''s this?"}' JSON '[1, ' '2]'; JSON X'7472' '7565'

#### <span id="page-293-0"></span>**Long**

### $[ + | - ]$  [number](#page-294-2)

Long numbers are between -9223372036854775808 and 9223372036854775807.

Example:

100000

### <span id="page-294-3"></span>**Null**

NULL<sub>1</sub>

NULL is a value without data type and means 'unknown value'.

Example:

NULL

## <span id="page-294-2"></span>**Number**

[digit](#page-312-3) [...]

The maximum length of the number depends on the data type used.

Example:

100

#### <span id="page-294-1"></span>**Numeric**

[decimal](#page-292-1) | [int](#page-293-2) | [long](#page-293-0) | [hexNumber](#page-293-3)

The data type of a numeric value is always the lowest possible for the given value. If the number contains a dot this is decimal; otherwise it is int, long, or decimal (depending on the value).

Example:

SELECT -1600.05 SELECT CAST(0 AS DOUBLE) SELECT -1.4e-10

## <span id="page-294-0"></span>**String**

'anything' [ 'anything' [...] ]

A string starts and ends with a single quote. Two single quotes can be used to create a single quote inside a string.

Example:

'John''s car' 'A' 'B' 'C'

#### <span id="page-295-3"></span>**Time**

TIME [ WITHOUT TIME ZONE ] 'hh:mm:ss[.nnnnnnnnn]'

A time literal. A value is between 0:00:00 and 23:59:59.999999999 and has nanosecond resolution.

Example:

TIME '23:59:59'

#### <span id="page-295-2"></span>**Time with time zone**

```
TIME WITH TIME ZONE 'hh:mm:ss[.nnnnnnnnn]\{Z | \{-| + \}timeZoneOffsetString}'
```
A time with time zone literal. A value is between 0:00:00 and 23:59:59.999999999 and has nanosecond resolution.

Example:

TIME WITH TIME ZONE '23:59:59+01' TIME WITH TIME ZONE '10:15:30.334-03:30' TIME WITH TIME ZONE '0:00:00Z'

#### <span id="page-295-1"></span>**Timestamp**

TIMESTAMP [ WITHOUT TIME ZONE ] '[-]yyyy-MM-dd hh:mm:ss[.nnnnnnnnn]'

A timestamp literal.

Example:

TIMESTAMP '2005-12-31 23:59:59'

#### <span id="page-295-0"></span>**Timestamp with time zone**

TIMESTAMP WITH TIME ZONE '[-]yyyy-MM-dd hh:mm:ss[.nnnnnnnnn] [Z | { - | + } [timeZoneOffsetString](#page-294-0) | [timeZoneNameString](#page-294-0) ]'

A timestamp with time zone literal. If name of time zone is specified it will be converted to time zone offset.

Example:

TIMESTAMP WITH TIME ZONE '2005-12-31 23:59:59Z' TIMESTAMP WITH TIME ZONE '2005-12-31 23:59:59-10:00' TIMESTAMP WITH TIME ZONE '2005-12-31 23:59:59.123+05' TIMESTAMP WITH TIME ZONE '2005-12-31 23:59:59.123456789 Europe/London'

#### <span id="page-296-2"></span>**Interval**

[intervalYear](#page-296-1) | [intervalMonth](#page-296-0) | [intervalDay](#page-297-4) | [intervalHour](#page-297-3) | [intervalMinute](#page-297-2) | [intervalSecond](#page-297-1) | [intervalYearToMonth](#page-297-0) | [intervalDayToHour](#page-298-3) | [intervalDayToMinute](#page-298-2) | [intervalDayToSecond](#page-298-1) | [intervalHourToMinute](#page-298-0) | [intervalHourToSecond](#page-299-1) | [intervalMinuteToSecond](#page-299-0)

An interval literal.

Example:

INTERVAL '1-2' YEAR TO MONTH

### <span id="page-296-1"></span>**INTERVAL YEAR**

INTERVAL [-|+] '[-|+[\]yearInt](#page-293-2)' YEAR

An INTERVAL YEAR literal.

Example:

INTERVAL '10' YEAR

### <span id="page-296-0"></span>**INTERVAL MONTH**

INTERVAL [-|+] '[-|+[\]monthInt](#page-293-2)' MONTH

An INTERVAL MONTH literal.

Example:

INTERVAL '10' MONTH

## <span id="page-297-4"></span>**INTERVAL DAY**

INTERVAL [-|+] '[-|+[\]dayInt'](#page-293-2) DAY

An INTERVAL DAY literal.

Example:

INTERVAL '10' DAY

#### <span id="page-297-3"></span>**INTERVAL HOUR**

INTERVAL [-|+] '[-|+[\]hourInt'](#page-293-2) HOUR

An INTERVAL HOUR literal.

Example:

INTERVAL '10' HOUR

#### <span id="page-297-2"></span>**INTERVAL MINUTE**

INTERVAL [-|+] '[-|+[\]minuteInt](#page-293-2)' MINUTE

An INTERVAL MINUTE literal.

Example:

INTERVAL '10' MINUTE

#### <span id="page-297-1"></span>**INTERVAL SECOND**

INTERVAL [-|+] '[-|+[\]secondInt\[](#page-293-2).nnnnnnnnn]' SECOND

An INTERVAL SECOND literal.

Example:

INTERVAL '10.123' SECOND

## <span id="page-297-0"></span>**INTERVAL YEAR TO MONTH**

INTERVAL [-|+] '[-|+[\]yearInt-monthInt'](#page-293-2) YEAR TO MONTH

An INTERVAL YEAR TO MONTH literal.

Example:

INTERVAL '1-6' YEAR TO MONTH

## <span id="page-298-3"></span>**INTERVAL DAY TO HOUR**

INTERVAL [-|+] '[-|+[\]dayInt](#page-293-2) [hoursInt](#page-293-2)' DAY TO HOUR

An INTERVAL DAY TO HOUR literal.

Example:

INTERVAL '10 11' DAY TO HOUR

## <span id="page-298-2"></span>**INTERVAL DAY TO MINUTE**

INTERVAL  $[-]+]$  ' $[-]+$ [\]dayInt](#page-293-2) hh:mm' DAY TO MINUTE

An INTERVAL DAY TO MINUTE literal.

Example:

INTERVAL '10 11:12' DAY TO MINUTE

## <span id="page-298-1"></span>**INTERVAL DAY TO SECOND**

INTERVAL [-|+] '[-|+[\]dayInt](#page-293-2) hh:mm:ss[.nnnnnnnnn]' DAY TO SECOND

An INTERVAL DAY TO SECOND literal.

Example:

INTERVAL '10 11:12:13.123' DAY TO SECOND

## <span id="page-298-0"></span>**INTERVAL HOUR TO MINUTE**

#### INTERVAL [-|+] '[-|+]hh:mm' HOUR TO MINUTE

An INTERVAL HOUR TO MINUTE literal.

Example:

INTERVAL '10:11' HOUR TO MINUTE

## <span id="page-299-1"></span>**INTERVAL HOUR TO SECOND**

INTERVAL [-|+] '[-|+]hh:mm:ss[.nnnnnnnnn]' HOUR TO SECOND

An INTERVAL HOUR TO SECOND literal.

Example:

INTERVAL '10:11:12.123' HOUR TO SECOND

## <span id="page-299-0"></span>**INTERVAL MINUTE TO SECOND**

INTERVAL [-|+] '[-|+]mm:ss[.nnnnnnnnn]' MINUTE TO SECOND

An INTERVAL MINUTE TO SECOND literal.

Example:

INTERVAL '11:12.123' MINUTE TO SECOND

## **Datetime fields**

### <span id="page-299-2"></span>**Datetime field**

[yearField](#page-300-4) | [monthField](#page-300-3) | [dayOfMonthField](#page-300-2) | [hourField](#page-300-1) | [minuteField](#page-300-0) | [secondField](#page-301-3) | [millisecondField](#page-301-2) | [microsecondField](#page-301-1) | [nanosecondField](#page-301-0) | [timezoneHourField](#page-302-3) | [timezoneMinuteField](#page-302-2) | [timezoneSecondField](#page-302-1) | [dayOfWeekField](#page-302-0) | [isoWeekYearField](#page-303-3) | [isoDayOfWeekField](#page-303-2) | [weekOfYearField](#page-303-1) | [isoWeekOfYearField](#page-303-0) | [quarterField](#page-304-3) | [dayOfYearField](#page-304-2) | [epochField](#page-304-1)

Fields for EXTRACT, DATEADD, and DATEDIFF functions.

Example:

YEAR

## <span id="page-300-4"></span>**Year field**

#### YEAR | YYYY | YY | SQL\_TSI\_YEAR

Year.

Example:

YEAR

#### <span id="page-300-3"></span>**Month field**

MONTH | MM | M | SQL\_TSI\_MONTH

Month (1-12).

Example:

MONTH

### <span id="page-300-2"></span>**Day of month field**

DAY | DD | D | SQL\_TSI\_DAY

Day of month (1-31).

Example:

**DAY** 

#### <span id="page-300-1"></span>**Hour field**

HOUR | HH | SQL\_TSI\_HOUR

Hour (0-23).

Example:

**HOUR** 

#### <span id="page-300-0"></span>**Minute field**

MINUTE | MI | N | SQL\_TSI\_MINUTE

Minute (0-59).

Example:

MINUTE

#### <span id="page-301-3"></span>**Second field**

SECOND | SS | S | SQL\_TSI\_SECOND

Second (0-59).

Example:

**SECOND** 

#### <span id="page-301-2"></span>**Millisecond field**

MILLISECOND | MS

Millisecond (0-999).

Example:

MILLISECOND

#### <span id="page-301-1"></span>**Microsecond field**

MICROSECOND | MCS

Microsecond (0-999999).

Example:

MICROSECOND

#### <span id="page-301-0"></span>**Nanosecond field**

NANOSECOND | NS

Nanosecond (0-999999999).

Example:

#### NANOSECOND

#### <span id="page-302-3"></span>**Timezone hour field**

#### TIMEZONE\_HOUR

Timezone hour (from  $-18$  to  $+18$ ).

Example:

TIMEZONE\_HOUR

#### <span id="page-302-2"></span>**Timezone minute field**

#### TIMEZONE\_MINUTE

Timezone minute (from -59 to +59).

Example:

TIMEZONE\_MINUTE

#### <span id="page-302-1"></span>**Timezone second field**

#### TIMEZONE\_SECOND

Timezone second (from -59 to +59). Local mean time (LMT) used in the past may have offsets with seconds. Standard time doesn't use such offsets.

Example:

TIMEZONE\_SECOND

#### <span id="page-302-0"></span>**Day of week field**

DAY\_OF\_WEEK | DAYOFWEEK | DOW

Day of week (1-7). Sunday is 1.

Example:

DAY\_OF\_WEEK

### <span id="page-303-3"></span>**ISO week year field**

ISO\_YEAR | ISOYEAR

Returns the ISO week year from a date/time value.

Example:

ISO\_YEAR

#### <span id="page-303-2"></span>**ISO day of week field**

ISO\_DAY\_OF\_WEEK | ISODOW

ISO day of week (1-7). Monday is 1.

Example:

ISO\_DAY\_OF\_WEEK

#### <span id="page-303-1"></span>**Week of year field**

WEEK | WW | W | SQL\_TSI\_WEEK

Week of year (1-53). EXTRACT function uses local rules to get number of week in year. DATEDIFF function uses Sunday as a first day of week.

Example:

**WFFK** 

#### <span id="page-303-0"></span>**ISO week of year field**

#### ISO\_WEEK

ISO week of year (1-53). ISO definition is used when first week of year should have at least four days and week is started with Monday.

Example:

ISO\_WEEK

### <span id="page-304-3"></span>**Quarter field**

**QUARTER** 

Quarter (1-4).

Example:

**OUARTER** 

### <span id="page-304-2"></span>**Day of year field**

DAYOFYEAR | DAY\_OF\_YEAR | DOY | DY

Day of year (1-366).

Example:

DAYOFYEAR

#### <span id="page-304-1"></span>**Epoch field**

#### **EPOCH**

For TIMESTAMP values number of seconds since 1970-01-01 00:00:00 in local time zone. For TIMESTAMP WITH TIME ZONE values number of seconds since 1970-01-01 00:00:00 in UTC time zone. For DATE values number of seconds since 1970-01-01. For TIME values number of seconds since midnight.

Example:

EPOCH

## **Other Grammar**

#### <span id="page-304-0"></span>**Alias**

[name](#page-315-0)

An alias is a name that is only valid in the context of the statement.

Example:

### <span id="page-305-3"></span>**And Condition**

[condition](#page-307-0) [ { AND [condition](#page-307-0) } [...] ]

Value or condition.

Example:

ID=1 AND NAME='Hi'

#### <span id="page-305-2"></span>**Case**

```
CASE expression { WHEN expression THEN expression } [...]
 expression ] END
```
Returns the first expression where the value is equal to the test expression. If no else part is specified, return NULL.

Example:

CASE CNT WHEN 0 THEN 'No' WHEN 1 THEN 'One' ELSE 'Some' END

#### <span id="page-305-1"></span>**Case When**

CASE { WHEN [expression](#page-312-2) THEN [expression}](#page-312-2) [...] [ ELSE [expression](#page-312-2) ] END

Returns the first expression where the condition is true. If no else part is specified, return NULL.

Example:

CASE WHEN CNT<10 THEN 'Low' ELSE 'High' END

#### <span id="page-305-0"></span>**Cipher**

#### AES

Only the algorithm AES (AES-128) is supported currently.

Example:

## <span id="page-306-0"></span>**Column Definition**

[dataType](#page-311-0) [ VISIBLE | INVISIBLE ] [ { DEFAULT [expression](#page-312-2) | AS [computedColumnExpression](#page-312-2) | GENERATED {ALWAYS | BY DEFAULT} AS IDENTITY [[\(sequenceOptions\)](#page-319-1)]} ] [ ON UPDATE [expression](#page-312-2) ] [ [ NOT ] NULL ]  $\lceil$  { AUTO\_INCREMENT | IDENTITY }  $\lceil$  ( [startInt](#page-293-2)  $\lceil$  , [incrementInt](#page-293-2)  $\rceil$  )  $\rceil$  ] [ SELECTIVITY [selectivityInt](#page-293-2) ] [ COMMENT [expression](#page-312-2) ] [ PRIMARY KEY [ HASH ] | UNIQUE ] [ CHECK [condition](#page-307-0) ]

Default expressions are used if no explicit value was used when adding a row. The computed column expression is evaluated and assigned whenever the row changes. On update column expression is used if row is updated, at least one column have a new value that is different from its previous value and value for this column is not set explicitly in update statement.

Identity, auto-increment, or generated as identity columns are columns with a sequence as the default. The column declared as the identity columns with IDENTITY data type or with IDENTITY () clause is implicitly the primary key column of this table. AUTO\_INCREMENT and GENERATED clauses do not create the primary key constraint. GENERATED ALWAYS is accepted but treated in the same way as GENERATED BY DEFAULT.

The invisible column will not be displayed as a result of SELECT  $*$  query. Otherwise, it works as normal column.

The options PRIMARY KEY, UNIQUE, and CHECK are not supported for ALTER statements.

Check constraints can reference columns of the table, and they can reference objects that exist while the statement is executed. Conditions are only checked when a row is added or modified in the table where the constraint exists.

Example:

CREATE TABLE TEST(ID INT PRIMARY KEY, NAME VARCHAR(255) DEFAULT ''); CREATE TABLE TEST(ID BIGINT IDENTITY); CREATE TABLE TEST(QUANTITY INT, PRICE DECIMAL, AMOUNT DECIMAL AS QUANTITY\*PRICE);

#### <span id="page-307-2"></span>**Comments**

-- anything  $\frac{1}{2}$  anything  $\frac{1}{2}$  anything  $\frac{1}{2}$ 

Comments can be used anywhere in a command and are ignored by the database. Line comments end with a newline. Block comments cannot be nested, but can be multiple lines long.

Example:

// This is a comment

#### <span id="page-307-1"></span>**Compare**

 $\langle \rangle$   $| \langle \rangle$  =  $| \rangle$  =  $| \rangle$  =  $| \langle \rangle$  |  $| \rangle$  |  $| \rangle$  |  $| \& \& \$ 

Comparison operator. The operator  $!=$  is the same as  $\lt$ >. The operator && means overlapping; it can only be used with geometry types.

Example:

 $\lt$ 

#### <span id="page-307-0"></span>**Condition**

```
operand [ conditionRightHandSide ]
| NOT condition
| EXISTS ( query )
| UNIQUE ( query )
| INTERSECTS (operand, operand)
```
Boolean value or condition.

NOT condition negates the result of subcondition and returns TRUE, FALSE, or UNKNOWN (NULL).

EXISTS predicate tests whether the result of the specified subquery is not empty and returns TRUE or FALSE.

UNIQUE predicate tests absence of duplicate rows in the specified subquery and returns TRUE or FALSE. Rows with NULL value in any column are ignored.

INTERSECTS checks whether 2D bounding boxes of specified geometries intersects with each other and returns TRUE or FALSE.

Example:

```
ID < > 2NOT(A OR B)
EXISTS (SELECT NULL FROM TEST T WHERE T.GROUP ID = P.ID)
UNIQUE (SELECT A, B FROM TEST T WHERE T.CATEGORY = CAT)
INTERSECTS(GEOM1, GEOM2)
```
### <span id="page-308-0"></span>**Condition Right Hand Side**

```
compare { { { ALL | ANY | SOME } ( query ) } | operand }
| IS [ NOT ] NULL
| IS [ NOT ] [ DISTINCT FROM ] operand
| IS [ NOT ] { TRUE | FALSE | UNKNOWN }
| IS [ NOT ] OF (dataType [,...])
| IS [ NOT ] JSON [ VALUE | ARRAY | OBJECT | SCALAR ]
   [ [ WITH | WITHOUT ] UNIQUE [ KEYS ] ]
| BETWEEN operand AND operand
 query \} expression [, . . . ] \})
| [ NOT ] [ LIKE | ILIKE ] operand [ ESCAPE string ]
| [ NOT ] REGEXP operand
```
The right hand side of a condition.

Quantified comparison predicate ALL returns TRUE if specified comparison operation between left size of condition and each row from a subquery returns TRUE, including case when there are no rows. ALL predicate returns FALSE if at least one such comparison returns FALSE. Otherwise it returns NULL.

Quantified comparison predicates ANY and SOME return TRUE if specified comparison operation between left size of condition and at least one row from a subquery returns TRUE. ANY and SOME predicates return FALSE if all such comparisons return FALSE. Otherwise it returns NULL. Note that these predicates have priority over ANY and SOME aggregate functions with subquery on the right side. Use parentheses around aggregate function.

The conditions IS [ NOT ] NULL check whether the specified value(s) are NULL values. To test multiple values a row value must be specified. IS NULL returns TRUE if and only if all values are NULL values; otherwise it returns FALSE. IS NOT NULL returns TRUE if and only if all values are not NULL values; otherwise it returns FALSE.

The conditions IS [ NOT ] DISTINCT FROM are null-safe, meaning NULL is considered the same as NULL, and the condition never evaluates to NULL.

Boolean tests IS [ NOT ] { TRUE | FALSE | UNKNOWN } check whether the specified value is (not) TRUE, FALSE, or UNKNOWN (NULL) and return TRUE or FALSE.

The conditions IS  $\lceil$  NOT  $\rceil$  OF check whether the data type of the specified operand is one of the specified data types. Some data types have multiple names, these names are considered as equal here. Domains and their base data types are currently not distinguished from each other. Precision and scale are also ignored. If operand is NULL, the result is NULL.

The conditions IS [ NOT ] JSON check whether value of the specified string, binary data, or a JSON is a valid JSON. If ARRAY, OBJECT, or SCALAR is specified, only JSON items of the specified type are considered as valid. If WITH UNIQUE [KEYS ] is specified only JSON with unique keys is considered as valid. These conditions aren't null-safe, they return NULL if operand is NULL.

When comparing with LIKE, the wildcards characters are (any one character) and % (any characters). The database uses an index when comparing with LIKE except if the operand starts with a wildcard. To search for the characters % and , the characters need to be escaped. The default escape character is  $\setminus$ (backslash). To select no escape character, use ESCAPE '' (empty string). At most one escape character is allowed. Each character that follows the escape character in the pattern needs to match exactly. Patterns that end with an escape character are invalid and the expression returns NULL.

ILIKE does a case-insensitive compare.

When comparing with REGEXP, regular expression matching is used. See Java Matcher.find for details.

Example:

VALUE  $>10$ A IS NULL (A, B) IS NOT NULL A IS NOT DISTINCT FROM B T IS OF (DATE, TIMESTAMP, TIMESTAMP WITH TIME ZONE) T IS JSON OBJECT WITH UNIQUE KEYS LIKE 'Jo%'

#### <span id="page-309-0"></span>**Constraint**

- [ [constraintNameDefinition](#page-310-1) ]
- { CHECK [expression](#page-312-2)
- | UNIOUE ( [columnName](#page-315-0) [....] )

| [referentialConstraint](#page-317-2) PRIMARY KEY [ HASH ] ( [columnName](#page-315-0) [,...] ) }

Defines a constraint. The check condition must evaluate to TRUE, FALSE or NULL. TRUE and NULL mean the operation is to be permitted, and FALSE means the operation is to be rejected. To prevent NULL in a column, use NOT NULL instead of a check constraint.

Example:

PRIMARY KEY(ID, NAME)

#### <span id="page-310-1"></span>**Constraint Name Definition**

CONSTRAINT [ IF NOT EXISTS ] [newConstraintName](#page-315-0)

Defines a constraint name.

Example:

CONSTRAINT CONST\_ID

#### <span id="page-310-0"></span>**Csv Options**

[charsetString](#page-294-0) [, [fieldSepString](#page-294-0) [, [fieldDelimString](#page-294-0) [, [escString](#page-294-0) [, [nullString\]](#page-294-0)]]]] | [optionString](#page-294-0)

Optional parameters for CSVREAD and CSVWRITE. Instead of setting the options one by one, all options can be combined into a space separated key-value pairs, as follows: STRINGDECODE('charset=UTF-8 escape=\" fieldDelimiter=\" fieldSeparator=, ' || 'lineComment=# lineSeparator=\n null= rowSeparator='). The following options are supported:

caseSensitiveColumnNames (true or false; disabled by default),

charset (for example 'UTF-8'),

escape (the character that escapes the field delimiter),

fieldDelimiter (a double quote by default),

fieldSeparator (a comma by default),

lineComment (disabled by default),

lineSeparator (the line separator used for writing; ignored for reading),

null, Support reading existing CSV files that contain explicit null delimiters. Note that an empty, unquoted values are also treated as null.

preserveWhitespace (true or false; disabled by default),

writeColumnHeader (true or false; enabled by default).

For a newline or other special character, use STRINGDECODE as in the example above. A space needs to be escaped with a backslash ('\ '), and a backslash needs to be escaped with another backslash ('\\'). All other characters are not to be escaped, that means newline and tab characters are written as such.

Example:

```
CALL CSVWRITE('test2.csv', 'SELECT * FROM TEST', 'charset=UTF-8 
fieldSeparator=|');
```
#### <span id="page-311-1"></span>**Data Change Delta Table**

{ OLD | NEW | FINAL } TABLE ( { [insert](#page-154-1) | [update](#page-154-0) | [delete](#page-155-0) | [mergeInto](#page-156-0) | [mergeUsing](#page-157-0) } )

Executes the inner data change command and returns old, new, or final rows.

OLD is not allowed for INSERT command. It returns old rows.

NEW and FINAL are not allowed for DELETE command.

NEW returns new rows after evaluation of default expressions, but before execution of triggers.

FINAL returns new rows after execution of triggers. If table or view has INSTEAD OF triggers FINAL is not allowed.

Example:

SELECT ID FROM FINAL TABLE (INSERT INTO TEST (A, B) VALUES (1, 2))

### <span id="page-311-0"></span>**Data Type**

[intType](#page-271-0) | [booleanType](#page-272-3) | [tinyintType](#page-272-2) | [smallintType](#page-272-1) | [bigintType](#page-272-0) | [identityType](#page-273-2) | [decimalType](#page-273-1) | [doubleType](#page-273-0) | [realType](#page-274-2) | [dateType](#page-275-1) | [timeType](#page-274-1) | [timeWithTimeZoneType](#page-274-0) | [timestampType](#page-275-0) | [timestampWithTimeZoneType](#page-276-0)

| [binaryType](#page-277-1) | [otherType](#page-277-0) | [varcharType](#page-278-2) | [varcharIgnorecaseType](#page-278-1) | [charType](#page-278-0) | [blobType](#page-279-1) | [clobType](#page-279-0) | [uuidType](#page-280-1) | [arrayType](#page-280-0) | [enumType](#page-281-0) | [intervalType](#page-283-0)

A data type definition.

Example:

INT

## <span id="page-312-3"></span>**Digit**

0-9

A digit.

Example:

0

## <span id="page-312-2"></span>**Expression**

[andCondition](#page-305-3) [ { OR [andCondition](#page-305-3) } [...] ]

Value or condition.

Example:

ID=1 OR NAME='Hi'

### <span id="page-312-1"></span>**Factor**

```
term [ { { * | / | % } term } [...] ]
```
A value or a numeric factor.

Example:

ID \* 10

## <span id="page-312-0"></span>**Grouping element**

```
expression (expression [, ...]) | ()
```
A grouping element of GROUP BY clause.

Example:

A (B, C) ()

## <span id="page-313-2"></span>**Hex**

[' ' [...]] { { [digit](#page-312-3) | a-f | A-F } [' ' [...]] { [digit](#page-312-3) | a-f | A-F } [' ' [...]] } [...]

The hexadecimal representation of a number or of bytes with optional space characters. Two hexadecimal digit characters are one byte.

Example:

cafe 11 22 33 a b c d

## <span id="page-313-1"></span>**Index Column**

[columnName](#page-315-0) [ ASC | DESC ] [ NULLS { FIRST | LAST } ]

Indexes this column in ascending or descending order. Usually it is not required to specify the order; however doing so will speed up large queries that order the column in the same way.

Example:

NAME

## <span id="page-313-0"></span>**Insert columns and source**

```
{ [ ( columnName [,...] ) ]
{ insertValues | [ DIRECT ] [ SORTED ] query | DEFAULT VALUES } }
\{\text{SET} \{ \text{columnName} = \{\text{DEFAULT} \mid \text{expression} \} \}
```
Names of columns and their values for INSERT statement.

Example:

(ID, NAME) VALUES (1, 'Test')

#### <span id="page-314-3"></span>**Insert values**

VALUES { DEFAULT[|expression](#page-312-2) | [ROW] ({DEFAULT[|expression}](#page-312-2) [,...]) }, [,...]

Values for INSERT statement.

Example:

VALUES (1, 'Test')

#### <span id="page-314-2"></span>**Join specification**

ON [expression](#page-312-2) | USING [\(columnName](#page-315-0) [,...])

Specifies a join condition or column names.

Example:

ON B.ID = A.PARENT\_ID USING (ID)

#### <span id="page-314-1"></span>**Merge when clause**

[mergeWhenMatchedClause|](#page-314-0)[mergeWhenNotMatchedClause](#page-315-1)

WHEN MATCHED or WHEN NOT MATCHED clause for MERGE USING command.

Example:

WHEN MATCHED THEN DELETE

### <span id="page-314-0"></span>**Merge when matched clause**

WHEN MATCHED [ AND [expression](#page-312-2) ] THEN UPDATE SET [setClauseList](#page-320-2) | DELETE | {UPDATE SET [setClauseList](#page-320-2) [ WHERE [expression](#page-312-2) ] DELETE [ WHERE [expression](#page-312-2) ]}

WHEN MATCHED clause for MERGE USING command.

If both UPDATE and DELETE are specified, DELETE can delete only rows that were updated, WHERE condition in DELETE clause can be used to specify which updated rows should be deleted. This condition checks values in updated row.

Such combination of UPDATE and DELETE clauses in single WHEN MATCHED clause is not allowed when MERGE statement is included into data change delta table.

Example:

WHEN MATCHED THEN UPDATE SET VALUE = S.VALUE WHEN MATCHED THEN DELETE

#### <span id="page-315-1"></span>**Merge when not matched clause**

WHEN NOT MATCHED [ AND [expression](#page-312-2) ] THEN INSERT [insertColumnsAndSource](#page-313-0)

WHEN NOT MATCHED clause for MERGE USING command.

Example:

WHEN NOT MATCHED THEN INSERT (ID, NAME) VALUES (S.ID, S.NAME)

#### <span id="page-315-0"></span>**Name**

## { { A-Z|\_ } [ { A-Z|\_|0-9 } [...] ] } | [quotedName](#page-316-0)

With default settings unquoted names are converted to upper case. There is no maximum name length.

Identifiers in H2 are case sensitive by default. Because unquoted names are converted to upper case, they can be written in any case anyway. When both quoted and unquoted names are used for the same identifier the quoted names must be written in upper case. Identifiers with lowercase characters can be written only as a quoted name, they aren't accessible with unquoted names.

If DATABASE\_TO\_UPPER setting is set to FALSE the unquoted names aren't converted to upper case.

If DATABASE\_TO\_LOWER setting is set to TRUE the unquoted names are converted to lower case instead.

If CASE\_INSENSITIVE\_IDENTIFIERS setting is set to TRUE all identifiers are case insensitive.

Example:

**TFST** 

## <span id="page-316-3"></span>**Operand**

[summand](#page-320-1) [ { || [summand](#page-320-1) } [...] ]

Performs the concatenation of character string, binary string, or array values. In the default mode, the result is NULL if either parameter is NULL. In compatibility modes result of string concatenation with NULL parameter can be different.

Example:

'Hi' || ' Eva' X'AB' || X'CD' ARRAY[1, 2] || 3 1 || ARRAY[2, 3] ARRAY[1, 2] || ARRAY[3, 4]

## <span id="page-316-2"></span>**Order**

{ [int](#page-293-2) | [expression](#page-312-2) } [ ASC | DESC ] [ NULLS { FIRST | LAST } ]

Sorts the result by the given column number, or by an expression. If the expression is a single parameter, then the value is interpreted as a column number. Negative column numbers reverse the sort order.

Example:

NAME DESC NULLS LAST

## <span id="page-316-1"></span>**Query**

[select](#page-152-0) | [explicitTable](#page-159-0) | [tableValue](#page-160-0)

A query, such as SELECT, explicit table, or table value.

Example:

SELECT ID FROM TEST; TABLE TEST; VALUES (1, 2), (3, 4);

## <span id="page-316-0"></span>**Quoted Name**

"anything"

Case of characters in quoted names is preserved as is. Such names can contain spaces. There is no maximum name length. Two double quotes can be used to create a single double quote inside an identifier. With default settings identifiers in H2 are case sensitive.

Example:

"FirstName"

## <span id="page-317-2"></span>**Referential Constraint**

```
FOREIGN KEY ( columnName [,...] )
 refTableName  refColumnName [,...] ) ]
[ ON DELETE referentialAction ] [ ON UPDATE referentialAction ]
```
Defines a referential constraint. If the table name is not specified, then the same table is referenced. RESTRICT is the default action. If the referenced columns are not specified, then the primary key columns are used. The required indexes are automatically created if required. Some tables may not be referenced, such as metadata tables.

Example:

FOREIGN KEY(ID) REFERENCES TEST(ID)

## <span id="page-317-1"></span>**Referential Action**

CASCADE | RESTRICT | NO ACTION | SET { DEFAULT | NULL }

The action CASCADE will cause conflicting rows in the referencing (child) table to be deleted or updated. RESTRICT is the default action. As this database does not support deferred checking, RESTRICT and NO ACTION will both throw an exception if the constraint is violated. The action SET DEFAULT will set the column in the referencing (child) table to the default value, while SET NULL will set it to NULL.

Example:

FOREIGN KEY(ID) REFERENCES TEST(ID) ON UPDATE CASCADE

## <span id="page-317-0"></span>**Script Compression Encryption**

[ COMPRESSION { DEFLATE | LZF | ZIP | GZIP } ] [ CIPHER [cipher](#page-305-0) PASSWORD [string](#page-294-0) 1

The compression and encryption algorithm to use for script files. When using encryption, only DEFLATE and LZF are supported. LZF is faster but uses more space.

Example:

COMPRESSION LZF

## <span id="page-318-2"></span>**Row value expression**

```
ROW (expression, [,...])
| ( [ expression, expression [,...] ] )
| expression
```
A row value expression.

Example:

ROW (1)  $(1, 2)$ 1

## <span id="page-318-1"></span>**Select Expression**

[wildcardExpression](#page-321-1) | [expression](#page-312-2) | [ AS ] [columnAlias](#page-304-0) ]

An expression in a SELECT statement.

Example:

ID AS VALUE

## <span id="page-318-0"></span>**Sequence value expression**

{ NEXT | CURRENT } VALUE FOR [\[schemaName.\]sequenceName](#page-315-0)

The next or current value of a sequence.

When the next value is requested the sequence is incremented and the current value of the sequence and the last identity in the current session are updated with the generated value. Used values are never re-used, even when the transaction is rolled back.

Current value may only be requested after generation of the sequence value in the current session. It returns the latest generated value for the current session.

If a single command contains next and current value expressions for the same sequence there is no guarantee that the next value expression will be evaluated before the evaluation of current value expression.

Example:

NEXT VALUE FOR SEQ1 CURRENT VALUE FOR SCHEMA2.SEQ2

#### <span id="page-319-1"></span>**Sequence options**

[sequenceOption](#page-319-0) [...]

Options of a sequence.

Example:

START WITH 1 START WITH 10 INCREMENT BY 10

#### <span id="page-319-0"></span>**Sequence option**

{ START | RESTART } WITH [long](#page-293-0) | INCREMENT BY [long](#page-293-0) | MINVALUE [long](#page-293-0) | NO MINVALUE | NOMINVALUE | MAXVALUE [long](#page-293-0) | NO MAXVALUE | NOMAXVALUE | CYCLE | NO CYCLE | NOCYCLE | CACHE [long](#page-293-0) | NO CACHE | NOCACHE

Option of a sequence.

START WITH and RESTART WITH are used to set the first generated value of the sequence. START WITH may only be used in CREATE SEQUENCE command and it column definition, RESTART WITH may only be used in ALTER SEQUENCE command. The default is MINVALUE for incrementing sequences and MAXVALUE for decrementing sequences.

INCREMENT BY specifies the step of the sequence, may be positive or negative, but may not be zero. The default is 1.

MINVALUE and MAXVALUE specify the bounds of the sequence.

Sequences with CYCLE option start the generation again from MINVALUE (incrementing sequences) or MAXVALUE (decrementing sequences) instead of exhausting with an error.

The CACHE option sets the number of pre-allocated numbers. If the system crashes without closing the database, at most this many numbers are lost. The default cache size is 32. NO CACHE option or the cache size 1 or lower disable the cache.

Example:

```
START WITH 10000
CYCLE
NO CACHE
```
### <span id="page-320-2"></span>**Set clause list**

 $\{ \{ \text{columnName} = \{ \text{DEFAULT} \} \}$  $\{\{\text{columnName } [\dots]\} = \{\text{ rowValueExpression } |\text{ (query)} \} \}$  $\{\{\text{columnName } [\dots]\} = \{\text{ rowValueExpression } |\text{ (query)} \} \}$  $\{\{\text{columnName } [\dots]\} = \{\text{ rowValueExpression } |\text{ (query)} \} \}$  $\{\{\text{columnName } [\dots]\} = \{\text{ rowValueExpression } |\text{ (query)} \} \}$  $\{\{\text{columnName } [\dots]\} = \{\text{ rowValueExpression } |\text{ (query)} \} \}$ ,  $\}$ ,  $\[\dots\]$ 

List of SET clauses.

Example:

 $NAME = 'Test', VALUE = 2$  $(A, B) = (1, 2)$  $(A, B) = (1, 2), C = 3$  $(A, B) = (SELECT X, Y FROM OTHER T2 WHERE T1.ID = T2.ID)$ 

#### <span id="page-320-1"></span>**Summand**

[factor](#page-312-1)  $[ \{ \} + | - \}$  [factor](#page-312-1)  $] [...] ]$ 

A value or a numeric sum.

Please note the text concatenation operator is ||.

Example:

 $ID + 20$ 

### <span id="page-320-0"></span>**Table Expression**

{ [ [schemaName.](#page-315-0) ] [tableName](#page-315-0)

| ( [query](#page-316-1) ) | [unnest](#page-251-0) | [table](#page-250-0) | [dataChangeDeltaTable](#page-311-1) } [ [ AS ] [newTableAlias](#page-304-0) [ ( [columnName](#page-315-0) [,...] ) ] ] [ USE INDEX ([ [indexName](#page-315-0) [,...] ]) ] [ { { LEFT | RIGHT } [ OUTER ] | [ INNER ] | CROSS | NATURAL } JOIN [tableExpression](#page-320-0) [ [joinSpecification](#page-314-2) ] ]

Joins a table. The join specification is not supported for cross and natural joins. A natural join is an inner join, where the condition is automatically on the columns with the same name.

Example:

TEST1 AS T1 LEFT JOIN TEST2 AS T2 ON T1.ID = T2.PARENT\_ID

## <span id="page-321-2"></span>**Within group specification**

WITHIN GROUP (ORDER BY [{expression](#page-312-2) [ASC|DESC]} [,...])

Group specification for ordered set functions.

Example:

WITHIN GROUP (ORDER BY ID DESC)

#### <span id="page-321-1"></span>**Wildcard expression**

{\* | [tableAlias.](#page-304-0)\*} [EXCEPT ([\[tableAlias.](#page-304-0)[\]columnName,](#page-315-0) [,...])]

A wildcard expression in a SELECT statement. A wildcard expression represents all visible columns. Some columns can be excluded with optional EXCEPT clause.

Example:

\* \* EXCEPT (DATA)

#### <span id="page-321-0"></span>**Window name or specification**

[windowName](#page-315-0) | [windowSpecification](#page-322-1)

A window name or inline specification for a window function or aggregate.

Window functions in H2 may require a lot of memory for large queries.

Example:

W1 (ORDER BY ID)

## <span id="page-322-1"></span>**Window specification**

```
([existingWindowName]
[PARTITION BY expression [,...]] [ORDER BY order [,...]]
[windowFrame])
```
A window specification for a window, window function or aggregate.

If name of an existing window is specified its clauses are used by default.

Optional window partition clause separates rows into independent partitions. Each partition is processed separately. If this clause is not present there is one implicit partition with all rows.

Optional window order clause specifies order of rows in the partition. If some rows have the same order position they are considered as a group of rows in optional window frame clause.

Optional window frame clause specifies which rows are processed by a window function, see its documentation for a more details.

Example:

```
()
(W1 ORDER BY ID)
(PARTITION BY CATEGORY)
(PARTITION BY CATEGORY ORDER BY NAME, ID)
(ORDER BY Y RANGE BETWEEN UNBOUNDED PRECEDING AND CURRENT ROW 
EXCLUDE TIES)
```
#### <span id="page-322-0"></span>**Window frame**

ROWS|RANGE|GROUP [{windowFramePreceding|](#page-323-0)BETWEEN [windowFrameBound](#page-324-2) AND [windowFrameBound}](#page-324-2) [EXCLUDE {CURRENT ROW|GROUP|TIES|NO OTHERS}]

A window frame clause. May be specified only for aggregates and FIRST\_VALUE(), LAST\_VALUE(), and NTH\_VALUE() window functions.

If this clause is not specified for an aggregate or window function that supports this clause the default window frame depends on window order clause. If window order clause is also not specified the default window frame contains all the rows in the partition. If window order clause is specified the default window frame contains all preceding rows and all rows from the current group.

Window frame unit determines how rows or groups of rows are selected and counted. If ROWS is specified rows are not grouped in any way and relative numbers of rows are used in bounds. If RANGE is specified rows are grouped according window order clause, preceding and following values mean the difference between value in the current row and in the target rows, and CURRENT ROW in bound specification means current group of rows. If GROUPS is specified rows are grouped according window order clause, preceding and following values means relative number of groups of rows, and CURRENT ROW in bound specification means current group of rows.

If only window frame preceding clause is specified it is treated as BETWEEN windowFramePreceding AND CURRENT ROW.

Optional window frame exclusion clause specifies rows that should be excluded from the frame. EXCLUDE CURRENT ROW excludes only the current row regardless the window frame unit. EXCLUDE GROUP excludes the whole current group of rows, including the current row. EXCLUDE TIES excludes the current group of rows, but not the current row. EXCLUDE NO OTHERS is default and it does not exclude anything.

Example:

ROWS BETWEEN UNBOUNDED PRECEDING AND CURRENT ROW EXCLUDE TIES

#### <span id="page-323-0"></span>**Window frame preceding**

UNBOUNDED PRECEDING[|value](#page-290-0) PRECEDING|CURRENT ROW

A window frame preceding clause. If value is specified it should not be negative.

Example:

UNBOUNDED PRECEDING 1 PRECEDING CURRENT ROW
### **Window frame bound**

UNBOUNDED PRECEDING[|value](#page-290-0) PRECEDING|CURRENT ROW [|value](#page-290-0) FOLLOWING|UNBOUNDED FOLLOWING

A window frame bound clause. If value is specified it should not be negative.

Example:

UNBOUNDED PRECEDING UNBOUNDED FOLLOWING 1 FOLLOWING CURRENT ROW

#### <span id="page-324-1"></span>**Term**

{ [value](#page-290-0) | [column](#page-325-0) | ?[ [int](#page-293-0) ] | [sequenceValueExpression](#page-318-0) | function  $| \{ - | + \}$  [term](#page-324-1) | ( [expression](#page-312-0) ) | [query](#page-316-0) | [case](#page-305-1) | [caseWhen](#page-305-0) | [userDefinedFunctionName](#page-315-0) } [ [timeZone](#page-324-0) ]

A value. Parameters can be indexed, for example ?1 meaning the first parameter.

Example:

'Hello'

#### <span id="page-324-0"></span>**Time zone**

AT { TIME ZONE { [intervalHourToMinute](#page-298-0) | [intervalHourToSecond](#page-299-0) | [string](#page-294-0) } | LOCAL }

A time zone. Converts the timestamp with or without time zone into timestamp with time zone at specified time zone. If a day-time interval is specified as a time zone, it may not have fractional seconds and must be between -18 to 18 hours inclusive.

Example:

AT LOCAL AT TIME ZONE '2' AT TIME ZONE '-6:00' AT TIME ZONE INTERVAL '10:00' HOUR TO MINUTE AT TIME ZONE INTERVAL '10:00:00' HOUR TO SECOND AT TIME ZONE 'UTC' AT TIME ZONE 'Europe/London'

### <span id="page-325-0"></span>**Column**

[[\[schemaName.](#page-315-0)[\]tableAlias.](#page-304-0)] { [columnName](#page-315-0) | \_ROWID\_ }

A column name with optional table alias and schema. \_ROWID\_ can be used to access unique row identifier.

Example:

ID

# **System Tables**

[Information Schema](#page-326-0) [Range Table](#page-330-0)

### <span id="page-326-0"></span>**Information Schema**

The system tables in the schema INFORMATION\_SCHEMA contain the meta data of all tables in the database as well as the current settings.

### **CATALOGS**

CATALOG\_NAME

### **COLLATIONS**

NAME, KEY

### **COLUMNS**

TABLE\_CATALOG, TABLE\_SCHEMA, TABLE\_NAME, COLUMN\_NAME, ORDINAL\_POSITION, DOMAIN\_CATALOG, DOMAIN\_SCHEMA, DOMAIN\_NAME, COLUMN\_DEFAULT, IS\_NULLABLE, DATA\_TYPE, CHARACTER\_MAXIMUM\_LENGTH, CHARACTER\_OCTET\_LENGTH, NUMERIC\_PRECISION, NUMERIC\_PRECISION\_RADIX, NUMERIC\_SCALE, DATETIME\_PRECISION, INTERVAL\_TYPE, INTERVAL\_PRECISION, CHARACTER\_SET\_NAME, COLLATION\_NAME, TYPE\_NAME, NULLABLE, IS COMPUTED, SELECTIVITY, CHECK CONSTRAINT, SEQUENCE NAME, REMARKS, SOURCE\_DATA\_TYPE, COLUMN\_TYPE, COLUMN\_ON\_UPDATE, IS\_VISIBLE

### **COLUMN\_PRIVILEGES**

GRANTOR, GRANTEE, TABLE\_CATALOG, TABLE\_SCHEMA, TABLE\_NAME, COLUMN\_NAME, PRIVILEGE\_TYPE, IS\_GRANTABLE

### **CONSTANTS**

CONSTANT\_CATALOG, CONSTANT\_SCHEMA, CONSTANT\_NAME, DATA\_TYPE, REMARKS, SQL, ID

### **CONSTRAINTS**

CONSTRAINT\_CATALOG, CONSTRAINT\_SCHEMA, CONSTRAINT\_NAME, CONSTRAINT\_TYPE, TABLE\_CATALOG, TABLE\_SCHEMA, TABLE\_NAME, UNIQUE\_INDEX\_NAME, CHECK\_EXPRESSION, COLUMN\_LIST, REMARKS, SQL, ID

### **CROSS\_REFERENCES**

PKTABLE\_CATALOG, PKTABLE\_SCHEMA, PKTABLE\_NAME, PKCOLUMN\_NAME, FKTABLE\_CATALOG, FKTABLE\_SCHEMA, FKTABLE\_NAME, FKCOLUMN\_NAME, ORDINAL\_POSITION, UPDATE\_RULE, DELETE\_RULE, FK\_NAME, PK\_NAME, **DEFERRABILITY** 

### **DOMAINS**

DOMAIN\_CATALOG, DOMAIN\_SCHEMA, DOMAIN\_NAME, COLUMN\_DEFAULT, IS\_NULLABLE, DATA\_TYPE, PRECISION, SCALE, TYPE\_NAME, SELECTIVITY, CHECK\_CONSTRAINT, REMARKS, SQL, ID

### **FUNCTION\_ALIASES**

ALIAS\_CATALOG, ALIAS\_SCHEMA, ALIAS\_NAME, JAVA\_CLASS, JAVA\_METHOD, DATA\_TYPE, TYPE\_NAME, COLUMN\_COUNT, RETURNS\_RESULT, REMARKS, ID, **SOURCE** 

#### **FUNCTION\_COLUMNS**

ALIAS\_CATALOG, ALIAS\_SCHEMA, ALIAS\_NAME, JAVA\_CLASS, JAVA\_METHOD, COLUMN\_COUNT, POS, COLUMN\_NAME, DATA\_TYPE, TYPE\_NAME, PRECISION, SCALE, RADIX, NULLABLE, COLUMN\_TYPE, REMARKS, COLUMN\_DEFAULT

#### **HELP**

ID, SECTION, TOPIC, SYNTAX, TEXT

#### **INDEXES**

TABLE\_CATALOG, TABLE\_SCHEMA, TABLE\_NAME, NON\_UNIQUE, INDEX\_NAME, ORDINAL\_POSITION, COLUMN\_NAME, CARDINALITY, PRIMARY\_KEY, INDEX TYPE NAME, IS GENERATED, INDEX TYPE, ASC OR DESC, PAGES, FILTER\_CONDITION, REMARKS, SQL, ID, SORT\_TYPE, CONSTRAINT\_NAME, INDEX\_CLASS, AFFINITY

### **IN\_DOUBT**

TRANSACTION, STATE

### **KEY\_COLUMN\_USAGE**

CONSTRAINT\_CATALOG, CONSTRAINT\_SCHEMA, CONSTRAINT\_NAME, TABLE\_CATALOG, TABLE\_SCHEMA, TABLE\_NAME, COLUMN\_NAME, ORDINAL\_POSITION, POSITION\_IN\_UNIQUE\_CONSTRAINT

### **LOCKS**

TABLE\_SCHEMA, TABLE\_NAME, SESSION\_ID, LOCK\_TYPE

#### **QUERY\_STATISTICS**

SQL\_STATEMENT, EXECUTION\_COUNT, MIN\_EXECUTION\_TIME, MAX\_EXECUTION\_TIME, CUMULATIVE\_EXECUTION\_TIME, AVERAGE\_EXECUTION\_TIME, STD\_DEV\_EXECUTION\_TIME, MIN\_ROW\_COUNT, MAX\_ROW\_COUNT, CUMULATIVE\_ROW\_COUNT, AVERAGE\_ROW\_COUNT, STD\_DEV\_ROW\_COUNT

### **REFERENTIAL\_CONSTRAINTS**

CONSTRAINT\_CATALOG, CONSTRAINT\_SCHEMA, CONSTRAINT\_NAME, UNIQUE\_CONSTRAINT\_CATALOG, UNIQUE\_CONSTRAINT\_SCHEMA, UNIQUE CONSTRAINT\_NAME, MATCH\_OPTION, UPDATE\_RULE, DELETE\_RULE

#### **RIGHTS**

GRANTEE, GRANTEETYPE, GRANTEDROLE, RIGHTS, TABLE\_SCHEMA, TABLE\_NAME, ID

#### **ROLES**

NAME, REMARKS, ID

#### **SCHEMATA**

CATALOG\_NAME, SCHEMA\_NAME, SCHEMA\_OWNER, DEFAULT\_CHARACTER\_SET\_NAME, DEFAULT\_COLLATION\_NAME, IS\_DEFAULT, REMARKS, ID

329 of 347

### **SEQUENCES**

SEQUENCE CATALOG, SEQUENCE SCHEMA, SEQUENCE NAME, CURRENT\_VALUE, INCREMENT, IS\_GENERATED, REMARKS, CACHE, MIN\_VALUE, MAX\_VALUE, IS\_CYCLE, ID

#### **SESSIONS**

ID, USER\_NAME, SERVER, CLIENT\_ADDR, CLIENT\_INFO, SESSION\_START, ISOLATION\_LEVEL, STATEMENT, STATEMENT\_START, CONTAINS\_UNCOMMITTED, STATE, BLOCKER\_ID

#### **SESSION\_STATE**

KEY, SQL

#### **SETTINGS**

NAME, VALUE

#### **SYNONYMS**

SYNONYM\_CATALOG, SYNONYM\_SCHEMA, SYNONYM\_NAME, SYNONYM\_FOR, SYNONYM\_FOR\_SCHEMA, TYPE\_NAME, STATUS, REMARKS, ID

#### **TABLES**

TABLE\_CATALOG, TABLE\_SCHEMA, TABLE\_NAME, TABLE\_TYPE, STORAGE\_TYPE, SQL, REMARKS, LAST\_MODIFICATION, ID, TYPE\_NAME, TABLE\_CLASS, ROW\_COUNT\_ESTIMATE

#### **TABLE\_CONSTRAINTS**

CONSTRAINT\_CATALOG, CONSTRAINT\_SCHEMA, CONSTRAINT\_NAME, CONSTRAINT\_TYPE, TABLE\_CATALOG, TABLE\_SCHEMA, TABLE\_NAME, IS\_DEFERRABLE, INITIALLY\_DEFERRED

#### **TABLE\_PRIVILEGES**

GRANTOR, GRANTEE, TABLE\_CATALOG, TABLE\_SCHEMA, TABLE\_NAME, PRIVILEGE\_TYPE, IS\_GRANTABLE

### **TABLE\_TYPES**

TYPE

### **TRIGGERS**

TRIGGER\_CATALOG, TRIGGER\_SCHEMA, TRIGGER\_NAME, TRIGGER\_TYPE, TABLE\_CATALOG, TABLE\_SCHEMA, TABLE\_NAME, BEFORE, JAVA\_CLASS, QUEUE\_SIZE, NO\_WAIT, REMARKS, SQL, ID

### **TYPE\_INFO**

TYPE\_NAME, DATA\_TYPE, PRECISION, PREFIX, SUFFIX, PARAMS, AUTO\_INCREMENT, MINIMUM\_SCALE, MAXIMUM\_SCALE, RADIX, POS, CASE\_SENSITIVE, NULLABLE, SEARCHABLE

### **USERS**

NAME, ADMIN, REMARKS, ID

### **VIEWS**

TABLE\_CATALOG, TABLE\_SCHEMA, TABLE\_NAME, VIEW\_DEFINITION, CHECK\_OPTION, IS\_UPDATABLE, STATUS, REMARKS, ID

# <span id="page-330-0"></span>**Range Table**

The range table is a dynamic system table that contains all values from a start to an end value. Non-zero step value may be also specified, default is 1. Start value, end value, and optional step value are converted to BIGINT data type. The table contains one column called X. If start value is greater than end value and step is positive the result is empty. If start value is less than end value and step is negative the result is empty too. If start value is equal to end value the result contains only start value. Start value, start value plus step, start value plus step multiplied by two and so on are included in result. If step is positive the last value is less than or equal to the specified end value. If step in negative the last value is greater than or equal to the specified end value. The table is used as follows:

Examples:

SELECT X FROM SYSTEM\_RANGE(1, 10); -- 1, 2, 3, 4, 5, 6, 7, 8, 9, 10

SELECT X FROM SYSTEM\_RANGE(1, 10, 2);  $-1, 3, 5, 7, 9$ SELECT X FROM SYSTEM\_RANGE(1, 10, -1); -- No rows SELECT X FROM SYSTEM\_RANGE(10, 2, -2);  $-10, 8, 6, 4, 2$ 

# <span id="page-332-3"></span>**Build**

**[Portability](#page-332-2) [Environment](#page-332-1)** [Building the Software](#page-332-0) [Build Targets](#page-333-1) [Using Maven 2](#page-333-0) [Using Eclipse](#page-334-0) **[Translating](#page-335-1)** [Submitting Source Code Changes](#page-335-0) [Reporting Problems or Requests](#page-336-0) [Automated Build](#page-337-1) [Generating Railroad Diagrams](#page-337-0)

### <span id="page-332-2"></span>**Portability**

This database is written in Java and therefore works on many platforms.

## <span id="page-332-1"></span>**Environment**

To run this database, a Java Runtime Environment (JRE) version 7 or higher is required.

To create the database executables, the following software stack was used. To use this database, it is not required to install this software however.

- Mac OS X and Windows
- [Oracle JDK Version 7](http://www.oracle.com/technetwork/java/javase/downloads/index.html) (version 7 is not available for free download any more)
- [Eclipse](http://www.eclipse.org/)
- Eclipse Plugins: [Subclipse,](http://subclipse.tigris.org/) [Eclipse Checkstyle Plug-in,](https://checkstyle.github.io/eclipse-cs/) [EclEmma Java Code](http://www.eclemma.org/)  **[Coverage](http://www.eclemma.org/)**
- [Mozilla Firefox](https://www.mozilla.com/firefox)
- [OpenOffice](http://www.openoffice.org/)
- [NSIS](http://nsis.sourceforge.net/) (Nullsoft Scriptable Install System)
- [Maven](http://maven.apache.org/)

### <span id="page-332-0"></span>**Building the Software**

You need to install a JDK, for example the Oracle JDK version 7 or 8. Ensure that Java binary directory is included in the PATH environment variable, and that the environment variable JAVA\_HOME points to your Java installation. On the command line, go to the directory h2 and execute the following command:

For Linux and OS X, use ./build.sh instead of build.

You will get a list of targets. If you want to build the jar file, execute (Windows):

build jar

To run the build tool in shell mode, use the command line option -:

./build.sh -

## <span id="page-333-1"></span>**Build Targets**

The build system can generate smaller jar files as well. The following targets are currently supported:

- jarClient creates the file h2client.jar. This only contains the JDBC client.
- jarSmall creates the file h2small.jar. This only contains the embedded database. Debug information is disabled.
- javadocImpl creates the Javadocs of the implementation.

To create the file h2client.jar, go to the directory h2 and execute the following command:

build jarClient

### **Using Apache Lucene**

Apache Lucene 5.5.5 is used for testing. Newer versions up to 8.0.\* can also be used.

### <span id="page-333-0"></span>**Using Maven 2**

### **Using a Central Repository**

You can include the database in your Maven 2 project as a dependency. Example:

```
<dependency>
   <groupId>com.h2database</groupId>
   <artifactId>h2</artifactId>
   <version>1.4.200</version>
```
#### </dependency>

New versions of this database are first uploaded to

http://hsql.sourceforge.net/m2-repo/ and then automatically synchronized with the main [Maven repository;](http://repo2.maven.org/maven2/com/h2database/h2/) however after a new release it may take a few hours before they are available there.

#### **Maven Plugin to Start and Stop the TCP Server**

A Maven plugin to start and stop the H2 TCP server is available from Laird Nelson [at GitHub.](https://github.com/ljnelson/h2-maven-plugin) To start the H2 server, use:

mvn com.edugility.h2-maven-plugin:1.0-SNAPSHOT:spawn

To stop the H2 server, use:

mvn com.edugility.h2-maven-plugin:1.0-SNAPSHOT:stop

#### **Using Snapshot Version**

To build a h2-\*-SNAPSHOT.jar file and upload it the to the local Maven 2 repository, execute the following command:

build mavenInstallLocal

Afterwards, you can include the database in your Maven 2 project as a dependency:

```
<dependency>
   <groupId>com.h2database</groupId>
   <artifactId>h2</artifactId>
   <version>1.0-SNAPSHOT</version>
</dependency>
```
### <span id="page-334-0"></span>**Using Eclipse**

To create an Eclipse project for H2, use the following steps:

- Install Git and [Eclipse.](http://www.eclipse.org/)
- Get the H2 source code from Github: git clone https://github.com/h2database/h2database
- Download all dependencies: build.bat download(Windows) ./build.sh download(otherwise)
- In Eclipse, create a new Java project from existing source code: File, New, Project, Java Project, Create project from existing source.
- Select the h2 folder, click Next and Finish.
- To resolve com.sun.javadoc import statements, you may need to manually add the file <java.home>/../lib/tools.jar to the build path.

# <span id="page-335-1"></span>**Translating**

The translation of this software is split into the following parts:

- H2 Console: src/main/org/h2/server/web/res/\_text\_\*.prop
- Error messages: src/main/org/h2/res/ messages \*.prop

To translate the H2 Console, start it and select Preferences / Translate. After you are done, send the translated \*.prop file to the Google Group. The web site is currently translated using Google.

# <span id="page-335-0"></span>**Submitting Source Code Changes**

If you'd like to contribute bug fixes or new features, please consider the following guidelines to simplify merging them:

- Only use Java 7 features (do not use Java 8/9/etc) (see [Environment\)](#page-332-1).
- Follow the coding style used in the project, and use Checkstyle (see above) to verify. For example, do not use tabs (use spaces instead). The checkstyle configuration is in src/installer/checkstyle.xml.
- A template of the Eclipse settings are in src/installer/eclipse.settings/\*. If you want to use them, you need to copy them to the .settings directory. The formatting options (eclipseCodeStyle) are also included.
- Please provide test cases and integrate them into the test suite. For Java level tests, see src/test/org/h2/test/TestAll.java. For SQL level tests, see SQL files in src/test/org/h2/test/scripts.
- The test cases should cover at least 90% of the changed and new code; use a code coverage tool to verify that (see above). or use the build target coverage.
- Verify that you did not break other features: run the test cases by executing build test.
- Provide end user documentation if required (src/docsrc/html/\*).
- Document grammar changes in src/docsrc/help/help.csv
- Provide a change log entry (src/docsrc/html/changelog.html).
- Verify the spelling using build spellcheck. If required add the new words to src/tools/org/h2/build/doc/dictionary.txt.
- Run src/installer/buildRelease to find and fix formatting errors.
- Verify the formatting using build docs and build javadoc.
- Submit changes using GitHub's "pull requests". You'll require a free [GitHub](https://github.com/) account. If you are not familiar with pull requests, please read GitHub's [Using pull requests](https://help.github.com/articles/using-pull-requests/) page.

For legal reasons, patches need to be public in the form of an [issue report or](https://github.com/h2database/h2database/issues)  [attachment](https://github.com/h2database/h2database/issues) or in the form of an email to the [group.](https://groups.google.com/group/h2-database) Significant contributions need to include the following statement:

"I wrote the code, it's mine, and I'm contributing it to H2 for distribution multiplelicensed under the MPL 2.0, and the EPL 1.0 (https://h2database.com/html/license.html)."

# <span id="page-336-0"></span>**Reporting Problems or Requests**

Please consider the following checklist if you have a question, want to report a problem, or if you have a feature request:

- For bug reports, please provide a [short, self contained, correct \(compilable\),](http://sscce.org/) [example](http://sscce.org/) of the problem.
- Feature requests are always welcome, even if the feature is already on the [roadmap.](https://h2database.com/html/roadmap.html) Your mail will help prioritize feature requests. If you urgently need a feature, consider [providing a patch.](#page-335-0)
- Before posting problems, check the [FAQ](#page-342-0) and do a [Google search.](http://google.com/)
- When got an unexpected exception, please try the [Error Analyzer tool.](https://h2database.com/html/sourceError.html) If this doesn't help, please report the problem, including the complete error message and stack trace, and the root cause stack trace(s).
- When sending source code, please use a public web clipboard such as [Pastebin](https://pastebin.com/) or [Mystic Paste](http://www.mysticpaste.com/new) to avoid formatting problems. Please keep test cases as simple and short as possible, but so that the problem can still be reproduced. As a template, use: [HelloWorld.java.](https://github.com/h2database/h2database/tree/master/h2/src/test/org/h2/samples/HelloWorld.java) Method that simply call other methods should be avoided, as well as unnecessary exception handling. Please use the JDBC API and no external tools or libraries. The test should include all required initialization code, and should be started with the main method.
- For large attachments, use a public storage such as [Google Drive.](https://www.google.com/drive/)
- Google Group versus issue tracking: Use the [Google Group](http://groups.google.com/group/h2-database) for questions or if you are not sure it's a bug. If you are sure it's a bug, you can create an [issue,](https://github.com/h2database/h2database/issues) but you don't need to (sending an email to the group is enough). Please note that only few people monitor the issue tracking system.
- For out-of-memory problems, please analyze the problem yourself first, for example using the command line option -XX:

+HeapDumpOnOutOfMemoryError (to create a heap dump file on out of memory) and a memory analysis tool such as the Eclipse Memory Analyzer [\(MAT\).](http://www.eclipse.org/mat)

• It may take a few days to get an answers. Please do not double post.

### <span id="page-337-1"></span>**Automated Build**

This build process is automated and runs regularly. The build process includes running the tests and code coverage, using the command line ./build.sh jar testTravis. The results are available on [Travis CI.](https://travis-ci.org/h2database/h2database/branches)

## <span id="page-337-0"></span>**Generating Railroad Diagrams**

The railroad diagrams of the [SQL grammar](#page-288-0) are HTML, formatted as nested tables. The diagrams are generated as follows:

- The BNF parser (org.h2.bnf.Bnf) reads and parses the BNF from the file help.csv.
- The page parser (org.h2.server.web.PageParser) reads the template HTML file and fills in the diagrams.
- The rail images (one straight, four junctions, two turns) are generated using a simple Java application.

To generate railroad diagrams for other grammars, see the package org.h2.jcr. This package is used to generate the SQL-2 railroad diagrams for the JCR 2.0 specification.

# **History and Roadmap**

[Change Log](#page-338-3) [Roadmap](#page-338-2) [History of this Database Engine](#page-338-1) [Why Java](#page-338-0) **[Supporters](#page-339-0)** 

# <span id="page-338-3"></span>**Change Log**

The up-to-date change log is available at <https://h2database.com/html/changelog.html>

## <span id="page-338-2"></span>**Roadmap**

The current roadmap is available at<https://h2database.com/html/roadmap.html>

## <span id="page-338-1"></span>**History of this Database Engine**

The development of H2 was started in May 2004, but it was first published on December 14th 2005. The original author of H2, Thomas Mueller, is also the original developer of Hypersonic SQL. In 2001, he joined PointBase Inc. where he wrote PointBase Micro, a commercial Java SQL database. At that point, he had to discontinue Hypersonic SQL. The HSQLDB Group was formed to continued to work on the Hypersonic SQL codebase. The name H2 stands for Hypersonic 2, however H2 does not share code with Hypersonic SQL or HSQLDB. H2 is built from scratch.

# <span id="page-338-0"></span>**Why Java**

The main reasons to use a Java database are:

- Very simple to integrate in Java applications
- Support for many different platforms
- More secure than native applications (no buffer overflows)
- User defined functions (or triggers) run very fast
- Unicode support

Some think Java is too slow for low level operations, but this is no longer true. Garbage collection for example is now faster than manual memory management.

Developing Java code is faster than developing C or C++ code. When using Java, most time can be spent on improving the algorithms instead of porting the code to different platforms or doing memory management. Features such as Unicode and network libraries are already built-in. In Java, writing secure code is easier because buffer overflows can not occur. Features such as reflection can be used for randomized testing.

Java is future proof: a lot of companies support Java. Java is now open source.

To increase the portability and ease of use, this software depends on very few libraries. Features that are not available in open source Java implementations (such as Swing) are not used, or only used for optional features.

# <span id="page-339-0"></span>**Supporters**

Many thanks for those who reported bugs, gave valuable feedback, spread the word, and translated this project.

Also many thanks to the donors. To become a donor, use PayPal (at the very bottom of the main web page). Donators are:

- Martin Wildam, Austria
- [tagtraum industries incorporated, USA](http://www.tagtraum.com/)
- [TimeWriter, Netherlands](http://www.timewriter.com/)
- [Cognitect, USA](http://cognitect.com/)
- [Code 42 Software, Inc., Minneapolis](http://www.code42.com/)
- [Code Lutin, France](http://www.codelutin.com/)
- [NetSuxxess GmbH, Germany](http://www.netsuxxess.de/)
- [Poker Copilot, Steve McLeod, Germany](http://pokercopilot.com/)
- [SkyCash, Poland](http://skycash.com/)
- [Lumber-mill, Inc., Japan](http://lumber-mill.co.jp/)
- [StockMarketEye, USA](http://www.stockmarketeye.com/)
- [Eckenfelder GmbH & Co.KG, Germany](http://www.eckenfelder.de/)
- Jun Iyama, Japan
- Steven Branda, USA
- Anthony Goubard, Netherlands
- Richard Hickey, USA
- Alessio Jacopo D'Adamo, Italy
- Ashwin Jayaprakash, USA
- Donald Bleyl, USA
- Frank Berger, Germany
- Florent Ramiere, France
- Antonio Casqueiro, Portugal
- Oliver Computing LLC, USA
- Harpal Grover Consulting Inc., USA
- Elisabetta Berlini, Italy
- William Gilbert, USA
- Antonio Dieguez Rojas, Chile
- [Ontology Works, USA](http://ontologyworks.com/)
- Pete Haidinyak, USA
- William Osmond, USA
- Joachim Ansorg, Germany
- Oliver Soerensen, Germany
- Christos Vasilakis, Greece
- Fyodor Kupolov, Denmark
- Jakob Jenkov, Denmark
- Stéphane Chartrand, Switzerland
- Glenn Kidd, USA
- Gustav Trede, Sweden
- Joonas Pulakka, Finland
- Biorn Darri Sigurdsson, Iceland
- Gray Watson, USA
- Erik Dick, Germany
- Pengxiang Shao, China
- Bilingual Marketing Group, USA
- Philippe Marschall, Switzerland
- Knut Staring, Norway
- Theis Borg, Denmark
- Mark De Mendonca Duske, USA
- Joel A. Garringer, USA
- Olivier Chafik, France
- Rene Schwietzke, Germany
- Jalpesh Patadia, USA
- Takanori Kawashima, Japan
- Terrence JC Huang, China
- [JiaDong Huang, Australia](http://www.FairGo128.com/)
- Laurent van Roy, Belgium
- Qian Chen, China
- Clinton Hyde, USA
- Kritchai Phromros, Thailand
- Alan Thompson, USA
- Ladislav Jech, Czech Republic
- Dimitrijs Fedotovs, Latvia
- Richard Manley-Reeve, United Kingdom
- Daniel Cyr, ThirdHalf.com, LLC, USA
- Peter Jünger, Germany
- Dan Keegan, USA
- Rafel Israels, Germany
- Fabien Todescato, France
- Cristan Meijer, Netherlands
- Adam McMahon, USA
- Fábio Gomes Lisboa Gomes, Brasil
- Lyderic Landry, England
- Mederp, Morocco
- Joaquim Golay, Switzerland
- Clemens Quoss, Germany
- Kervin Pierre, USA
- Jake Bellotti, Australia
- Arun Chittanoor, USA

# <span id="page-342-0"></span>**Frequently Asked Questions**

[I Have a Problem or Feature Request](#page-336-0) [Are there Known Bugs? When is the Next Release?](#page-342-1) [Is this Database Engine Open Source?](#page-343-4) [Is Commercial Support Available?](#page-343-3) [How to Create a New Database?](#page-343-2) [How to Connect to a Database?](#page-343-1) [Where are the Database Files Stored?](#page-343-0) [What is the Size Limit \(Maximum Size\) of a Database?](#page-344-1) [Is it Reliable?](#page-344-0) [Why is Opening my Database Slow?](#page-345-2) [My Query is Slow](#page-345-1) [H2 is Very Slow](#page-345-0) [Column Names are Incorrect?](#page-346-3) [Float is Double?](#page-346-2) [How to Translate this Project?](#page-346-1) [How to Contribute to this Project?](#page-346-0)

### **I Have a Problem or Feature Request**

Please read the [support checklist.](#page-336-0)

### <span id="page-342-1"></span>**Are there Known Bugs? When is the Next Release?**

Usually, bugs get fixes as they are found. There is a release every few weeks. Here is the list of known and confirmed issues:

- When opening a database file in a timezone that has different daylight saving rules: the time part of dates where the daylight saving doesn't match will differ. This is not a problem within regions that use the same rules (such as, within USA, or within Europe), even if the timezone itself is different. As a workaround, export the database to a SQL script using the old timezone, and create a new database in the new timezone.
- Tomcat and Glassfish 3 set most static fields (final or non-final) to null when unloading a web application. This can cause a NullPointerException in H2 versions 1.1.107 and older, and may still not work in newer versions. Please report it if you run into this issue. In Tomcat  $\epsilon$  = 6.0 this behavior can be disabled by setting the system property org.apache.catalina.loader.WebappClassLoader.ENABLE\_CLEAR\_REFERENCE S=false, however Tomcat may then run out of memory. A known workaround is to put the h2\*.jar file in a shared lib directory (common/lib).

• Some problems have been found with right outer join. Internally, it is converted to left outer join, which does not always produce the same results as other databases when used in combination with other joins. This problem is fixed in H2 version 1.3.

For a complete list, see [Open Issues.](https://github.com/h2database/h2database/issues)

### <span id="page-343-4"></span>**Is this Database Engine Open Source?**

Yes. It is free to use and distribute, and the source code is included. See also under license.

### <span id="page-343-3"></span>**Is Commercial Support Available?**

No, currently commercial support is not available.

### <span id="page-343-2"></span>**How to Create a New Database?**

By default, a new database is automatically created if it does not yet exist when [embedded](#page-60-0) URL is used. See [Creating New Databases.](#page-35-0)

#### <span id="page-343-1"></span>**How to Connect to a Database?**

The database driver is org.h2.Driver, and the database URL starts with jdbc:h2:. To connect to a database using JDBC, use the following code:

Connection conn = DriverManager.getConnection("jdbc:h2: $\sim$ /test", "sa", "");

#### <span id="page-343-0"></span>**Where are the Database Files Stored?**

When using database URLs like  $idbc:h2:\sim/test$ , the database is stored in the user directory. For Windows, this is usually C:\Documents and Settings\<userName> or C:\Users\<userName>. If the base directory is not set (as in jdbc:h2:./test), the database files are stored in the directory where the application is started (the current working directory). When using the H2 Console application from the start menu, this is <Installation Directory>/bin. The base directory can be set in the database URL. A fixed or relative path can be used. When using the URL jdbc:h2:file:./data/sample, the database is stored in the directory data (relative to the current working directory). The directory is created automatically if it does not yet exist. It is also possible to use the fully qualified directory name (and for Windows, drive name). Example: jdbc:h2:file:C:/data/test

### <span id="page-344-1"></span>**What is the Size Limit (Maximum Size) of a Database?**

See [Limits and Limitations.](#page-147-0)

### <span id="page-344-0"></span>**Is it Reliable?**

That is not easy to say. It is still a quite new product. A lot of tests have been written, and the code coverage of these tests is higher than 80% for each package. Randomized stress tests are run regularly. But there are probably still bugs that have not yet been found (as with most software). Some features are known to be dangerous, they are only supported for situations where performance is more important than reliability. Those dangerous features are:

- Disabling the transaction log or FileDescriptor.sync() using LOG=0 or  $LOG=1$ .
- Using the transaction isolation level READ UNCOMMITTED (LOCK MODE 0) while at the same time using multiple connections.
- Disabling database file protection using (setting FILE\_LOCK to NO in the database URL).
- Disabling referential integrity using SET REFERENTIAL INTEGRITY FALSE.

In addition to that, running out of memory should be avoided. In older versions, OutOfMemory errors while using the database could corrupt a databases.

This database is well tested using automated test cases. The tests run every night and run for more than one hour. But not all areas of this database are equally well tested. When using one of the following features for production, please ensure your use case is well tested (if possible with automated test cases). The areas that are not well tested are:

- Platforms other than Windows, Linux, Mac OS X, or runtime environments other than Oracle / OpenJDK 7, 8, 9.
- The features AUTO SERVER and AUTO RECONNECT.
- Cluster mode, 2-phase commit, savepoints.
- Fulltext search.
- Operations on LOBs over 2 GB.
- The optimizer may not always select the best plan.
- Using the ICU4J collator.

Areas considered experimental are:

- The PostgreSQL server
- Clustering (there are cases were transaction isolation can be broken due to timing issues, for example one session overtaking another session).
- Compatibility modes for other databases (only some features are implemented).
- The soft reference cache (CACHE\_TYPE=SOFT\_LRU). It might not improve performance, and out of memory issues have been reported.

Some users have reported that after a power failure, the database cannot be opened sometimes. In this case, use a backup of the database or the Recover tool. Please report such problems. The plan is that the database automatically recovers in all situations.

### <span id="page-345-2"></span>**Why is Opening my Database Slow?**

To find out what the problem is, use the H2 Console and click on "Test Connection" instead of "Login". After the "Login Successful" appears, click on it (it's a link). This will list the top stack traces. Then either analyze this yourself, or post those stack traces in the Google Group.

Other possible reasons are: the database is very big (many GB), or contains linked tables that are slow to open.

### <span id="page-345-1"></span>**My Query is Slow**

Slow SELECT (or DELETE, UPDATE, MERGE) statement can have multiple reasons. Follow this checklist:

- Run ANALYZE (see documentation for details).
- Run the query with EXPLAIN and check if indexes are used (see documentation for details).
- If required, create additional indexes and try again using ANALYZE and EXPLAIN.
- If it doesn't help please report the problem.

### <span id="page-345-0"></span>**H2 is Very Slow**

By default, H2 closes the database when the last connection is closed. If your application closes the only connection after each operation, the database is opened and closed a lot, which is quite slow. There are multiple ways to solve this problem, see [Database Performance Tuning.](#page-97-0)

### <span id="page-346-3"></span>**Column Names are Incorrect?**

For the query SELECT ID AS X FROM TEST the method ResultSetMetaData.getColumnName() returns ID, I expect it to return X. What's wrong?

This is not a bug. According the JDBC specification, the method ResultSetMetaData.getColumnName() should return the name of the column and not the alias name. If you need the alias name, use [ResultSetMetaData.getColumnLabel\(\).](https://docs.oracle.com/javase/7/docs/api/java/sql/ResultSetMetaData.html#getColumnLabel(int)) Some other database don't work like this yet (they don't follow the JDBC specification). If you need compatibility with those databases, use the [Compatibility Mode,](#page-71-0) or append [;ALIAS\\_COLUMN\\_NAME=TRUE](https://h2database.com/javadoc/org/h2/engine/DbSettings.html#ALIAS_COLUMN_NAME) to the database URL.

This also applies to DatabaseMetaData calls that return a result set. The columns in the JDBC API are column labels, not column names.

### <span id="page-346-2"></span>**Float is Double?**

For a table defined as CREATE TABLE TEST(X FLOAT) the method ResultSet.getObject() returns a java.lang.Double, I expect it to return a java.lang.Float. What's wrong?

This is not a bug. According the JDBC specification, the JDBC data type FLOAT is equivalent to DOUBLE, and both are mapped to java.lang.Double. See also [Mapping SQL and Java Types - 8.3.10 FLOAT.](https://docs.oracle.com/javase/1.5.0/docs/guide/jdbc/getstart/mapping.html#1055162)

Use REAL or FLOAT(24) data type for java.lang.Float values.

### <span id="page-346-1"></span>**How to Translate this Project?**

For more information, see [Build/Translating.](#page-335-1)

### <span id="page-346-0"></span>**How to Contribute to this Project?**

There are various way to help develop an open source project like H2. The first step could be to [translate](#page-335-1) the error messages and the GUI to your native language. Then, you could [provide patches.](#page-335-0) Please start with small patches. That could be adding a test case to improve the [code coverage](#page-337-1) (the target code coverage for this project is 90%, higher is better). You will have to [develop, build](#page-332-3)  [and run the tests.](#page-332-3) Once you are familiar with the code, you could implement missing features from the [feature request list.](https://h2database.com/html/roadmap.html) I suggest to start with very small features that are easy to implement. Keep in mind to provide test cases as well.